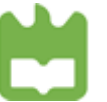

**Mauro Matias Silva**

### **Inspeção de Bobines de Abrasivo Flexível utilizando Visão Artificial**

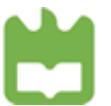

**Mauro Matias Silva**

#### **Inspeção de Bobines de Abrasivo Flexível utilizando Visão Artificial**

Dissertação apresentada à Universidade de Aveiro para cumprimento dos requisitos necessários à obtenção do grau de Mestre em Engenharia Mecânica, realizada sob a orientação científica do Doutor Vítor Manuel Ferreira dos Santos, Professor Associado do Departamento de Engenharia Mecânica da Universidade de Aveiro

o júri

Presidente **Prof. Doutor Jorge Augusto Fernandes Ferreira** Professor Auxiliar da Universidade de Aveiro Prof. Doutor António Paulo Gomes Mendes Moreira Professor Associado da Faculdade de Engenharia da Universidade do Porto

> Prof. Doutor Vítor Manuel Ferreira dos Santos Professor Associado da Universidade de Aveiro

agradecimentos Ao Professor Doutor Vítor Santos, pela partilha de saber e pela inspiração na robótica.

> Ao Henry Simões da Infaimon, pelo apoio prestado no desenvolvimento deste trabalho.

> À administração da Indasa e colegas da Indasa, Maria Manuel Santos, Diamantino Branco, António Carapina, Jorge Costa, Vítor Ramos, Bruno Carvalho e Vergílio Almeida Figueirinhas.

> Ao irmão Nelso Matias Silva, Marta Cruz Ferreira, Marlene Oliveira e Fabiana Marques Ribeiro.

palavras-chave Visão artificial, sistema de controlo automático, controlo de qualidade, análise de textura (imagem).

resumo Este trabalho tem como objetivo a implementação de um sistema de visão artificial para detetar defeitos em bobines de abrasivo flexível, bem como o estudo de técnicas de análise de textura por imagem aplicadas ao controlo de qualidade do abrasivo flexível.

> As opções tomadas no desenvolvimento tiveram como base uma análise prévia de sistemas de inspeção para indústrias semelhantes, nomeadamente a do papel, assim como diversos ensaios realizados nas condições reais de inspeção.

> As principais tarefas que compuseram esta parte do trabalho foram a seleção e definição de todo equipamento de aquisição e processamento utilizado, o desenvolvimento da aplicação de inspeção com o software Sherlock, o projeto e construção de um iluminador e de um mecanismo de marcação de defeitos.

> Os resultados apurados durante os ensaios finais, nos quais se inspecionou aproximadamente 17000 metros de lixa, revelam uma taxa de 92% de deteções corretas.

> Relativamente aos ensaios realizados em laboratório para verificar a utilidade das técnicas de análise de textura, no controlo de qualidade do produto, obtiveram-se resultados favoráveis que servem como ponto de partida para ensaios mais exaustivos.

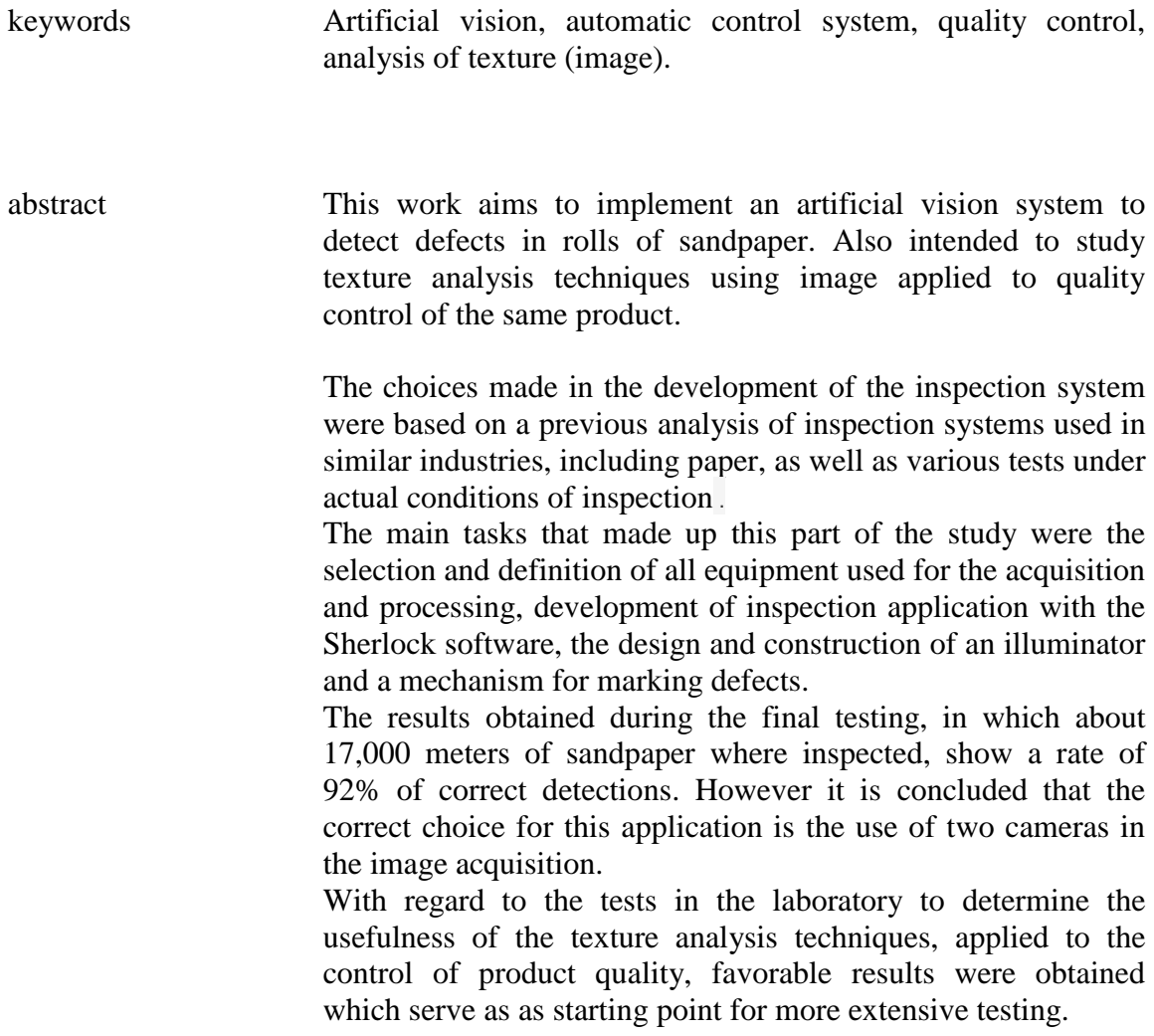

# **Conteúdo**

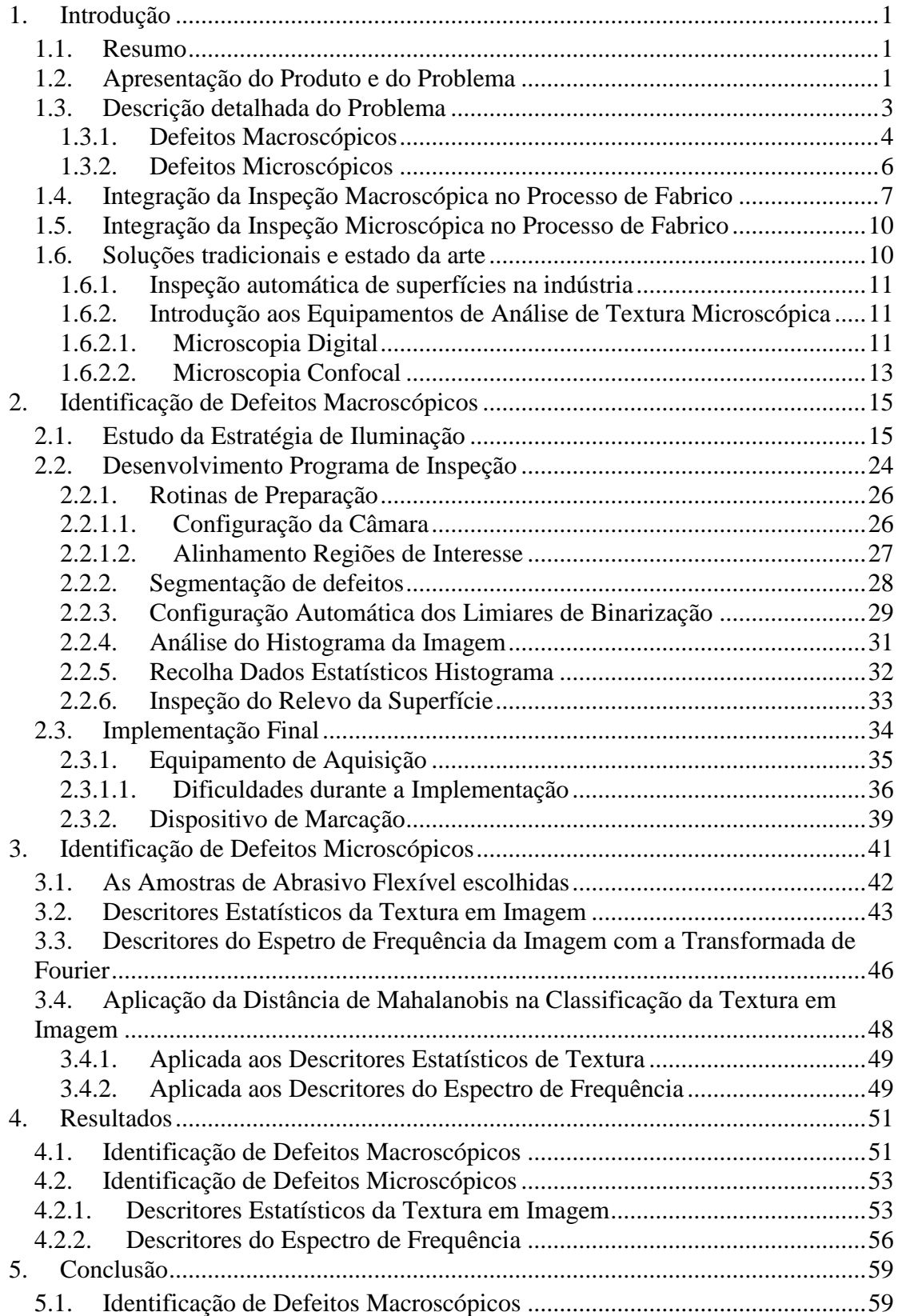

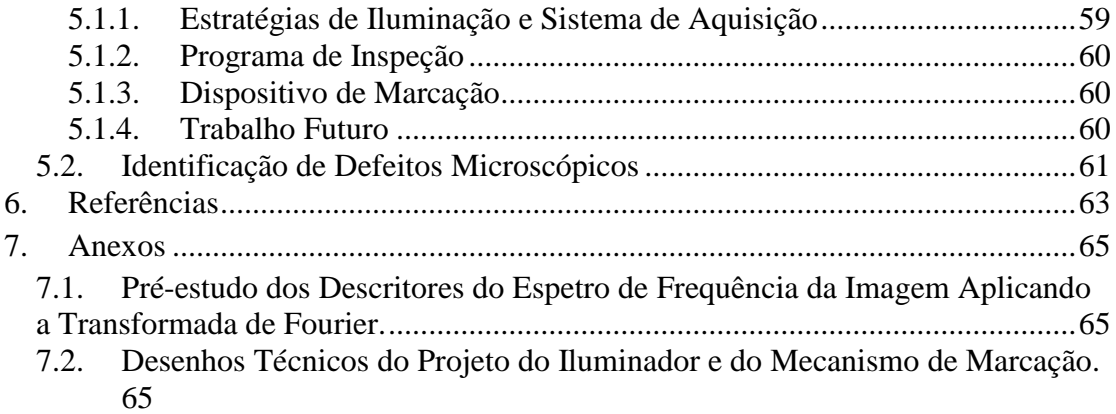

# **Índice de Figuras**

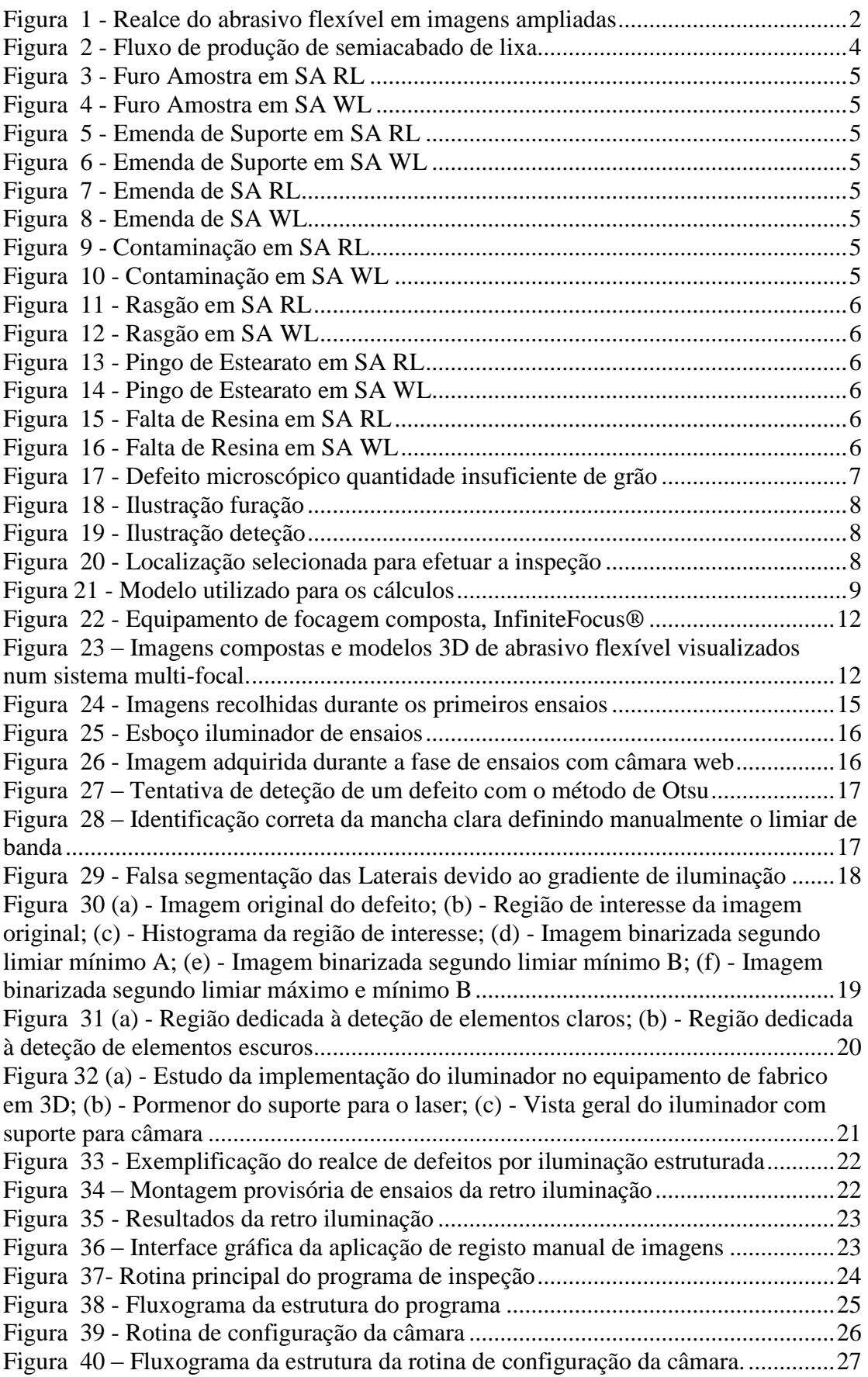

Figura 41 - [Rotina de posicionamento automático das regiões de inspeção...............28](#page-45-1) Figura 42 (a) - [Região para elementos escuros segmenta defeito erradamente; \(b\) -](#page-45-2) [Mesma região desativada devido a presença de elemento claro; \(c\) Binarização](#page-45-2)  [correta na região de segmentação elementos claros.](#page-45-2) ...................................................28 Figura 43 - [Fluxograma da estrutura da rotina de segmentação de defeitos...............29](#page-46-1) Figura 44 - [Fluxograma da rotina de configuração dos limiares de binarização](#page-47-0) ........30 Figura 45 (a) - [Fluxograma rotina ajuste grosso limiares binarização; \(b\) -](#page-47-1) [Fluxograma rotina ajuste fino limiares binarização.....................................................30](#page-47-1) Figura 46 - [Configuração final da ROI para verificação dos descritores do histograma](#page-48-1) [......................................................................................................................................31](#page-48-1) Figura 47 - [Fluxograma da rotina de verificação dos descritores do histograma](#page-49-1) .......32 Figura 48 - [Fluxograma da rotina de recolha dos descritores do histograma](#page-50-1) .............33 Figura 49 - [ROI para a verificação do relevo do produto](#page-50-2) ...........................................33 [Figura 50 -Fluxograma da rotina de inspeção de relevo da superfície](#page-51-1) .......................34 Figura 51 - Célula de inspeção do produto [.................................................................34](#page-51-2) Figura 52 - [Interface gráfica da aplicação para recolha de resultados do sistema](#page-52-1) ......35 Figura 53 (a) - Equipamento de aquisição; (b) - [Posto provisório onde os operadores](#page-53-1)  [efetuam os registos.......................................................................................................36](#page-53-1) Figura 54 - [Célula de inspeção....................................................................................36](#page-53-2) Figura 55 - [Verificação da intensidade luminosa real com fotómetro digital.............37](#page-54-0) Figura 56 (a),(b) - [Verificação da intensidade luminosa da imagem \(Sherlock\)........38](#page-55-0) Figura 57 - [Blindagem concebida para proporcionar uma boa ventilação da câmara](#page-56-1) 39 [Figura 58 -Modelo do dispositivo de marcação do SA...............................................40](#page-57-0) Figura 59 - [Binocular Nikon SMZ-2T com anel de iluminação](#page-58-1) *Darkfield*.................41 Figura 60 - [Contagem de grão após segmentação](#page-58-2) ......................................................41 Figura 61 - [Abrasivo flexível tipo A...........................................................................42](#page-59-1) Figura 62 - [Imagens ampliadas abrasivo flexível tipo A: P500, P180 e P150............42](#page-59-2) Figura 63 - [Abrasivo flexível tipo B grão P220..........................................................43](#page-60-1) Figura 64 - [Imagens ampliadas abrasivo flexível tipo B P220](#page-60-2) ...................................43 Figura 65 - [Rotina de aquisição dos descritores estatísticos.......................................45](#page-62-0) Figura 66 - [Amostra durante a recolha de imagens.](#page-62-1) ...................................................45 Figura 67 - Espectro de frequência de um tecido [.......................................................46](#page-63-1) Figura 68 - [Rotina de aquisição dos descritores do espectro de frequência](#page-64-0) ...............47 Figura 69 - [Espectro de frequência abrasivo flexível P150](#page-65-1) ........................................48 Figura 70 - [Pontos escolhidos para representarem as distribuições srad](#page-66-2) ....................49 Figura 71 - [Página HTML interna para classificação do registos automáticos](#page-68-2) ..........51 Figura 72 - [Página interna com os contadores de defeitos do primeiro ensaio...........52](#page-69-0) [Figura 73 Página interna com os contadores de defeitos do segundo ensaio.](#page-69-1) ............52 Figura 74- [Médias dos descritores estatísticos abrasivo flexível tipo A.....................53](#page-70-2) Figura 75 - [Distâncias de Mahalanobis abrasivo flexível tipo A................................54](#page-71-0) Figura 76 - [Médias dos descritores estatísticos abrasivo](#page-72-0) flexível tipo B....................55 Figura 77 - [Distâncias de Mahalanobis abrasivo flexível tipo B................................55](#page-72-1) Figura 78 - [Média das distribuições srad do abrasivo flexível tipo A](#page-73-1) ........................56 Figura 79 - [Desvio padrão das distribuições srad do abrasivo flexível tipo A](#page-73-2) ...........56 Figura 80 – [Comparação do padrão P150 com amostras P150, P180 e P500 utilizando](#page-74-0)  [a distância de Mahalanobis..........................................................................................57](#page-74-0) Figura 81 - [Distribuições médias srad do abrasivo flexível tipo B.............................57](#page-74-1) Figura 82 - [Desvio padrão das distribuições srad do abrasivo flexível Tipo B..........58](#page-75-0) Figura 83 - [Comparação do padrão P220 com amostras de produto defeituoso e](#page-75-1)  [produto aprovado utilizando a distância de Mahalanobis............................................58](#page-75-1)

# **Índice de Tabelas**

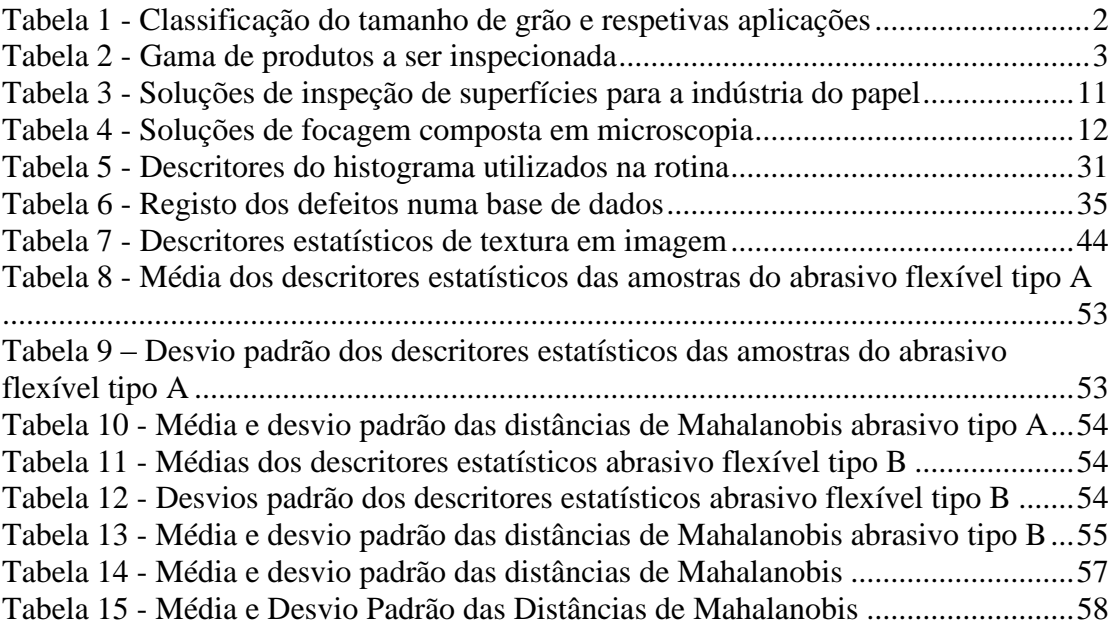

# <span id="page-18-0"></span>**1. Introdução**

#### <span id="page-18-1"></span>*1.1. Resumo*

A produção de uma bobine de abrasivo flexível envolve inúmeras operações até se encontrar finalizada para ser entregue à secção de transformação. Existe um grupo de operações que inevitavelmente provoca defeitos no material, como por exemplo, as emendas de papel, a remoção de amostras para controlo de qualidade do produto, etc. Para além desta classe de defeitos, existe ainda outro grupo que tem origem no início de cada fabrico enquanto os operadores ajustam as variáveis de processo. Esta curta fase origina material que não cumpre o nível de exigência requerido. Para auxiliar os operadores nesta operação, assim como na inspeção da bobine semiacabada, seria vantajoso a existência de sistemas automáticos ou semiautomáticos de inspeção baseados em visão por computador. Assim, este trabalho tem como objetivo colocar em funcionamento um sistema de visão artificial que possibilite a identificação automática de diversos defeitos em bobines de abrasivo flexível. As características do produto e dos seus defeitos microscópicos implicam, para além das técnicas mais comuns de inspeção, o desenvolvimento de um trabalho de pesquisa sobre a análise de texturas.

# <span id="page-18-2"></span>*1.2. Apresentação do Produto e do Problema*

Definição de Lixa (abrasivo flexível) segundo a Wikipédia (23.04.2009):

"A **lixa** é um papel com material de superfície abrasiva, frequentemente utilizado para polir madeira, metais, entre outras coisas. Sua granulação varia de 20 a 3000, que se refere ao número de grãos de areia por centímetro quadrado. Quanto maior a granulação, mais fina ela é. As lixas mais finas são normalmente utilizadas para polimento. Uma lixa 200, por exemplo, é mais indicada para paredes e madeira."

Os abrasivos flexíveis encontram aplicação em diversos segmentos de mercado, dos quais os mais relevantes são a pintura e repintura automóvel, carpintaria, indústria de compósitos e construção metálica em geral. Encontra-se para cada ramo um conjunto de produtos desenvolvidos que vão de encontro às exigências específicas do tipo de operação pretendida assim como ao tipo de material que se pretende trabalhar (Tab.1). As operações mais comuns são o desbaste grosso, alisamento, despolimento, retificação e polimento.

Como suporte base são aplicados o papel, tela, fibra, filme de polímero, espuma ou como mais recentemente no sistema de fixação (Velcro ®). A fixação do abrasivo ao suporte é garantida por resinas especificamente desenvolvidas para cada tipo de trabalho. Os abrasivos utilizados são sintetizados industrialmente garantido um patamar de qualidade não alcançável pelos abrasivos de origem mineral. Entre outros são utilizados o Óxido de Alumínio, Carboneto de Silício e Óxido de Crómio. Dentro dos abrasivos efetua-se também uma seleção adequada a cada tipo de trabalho.

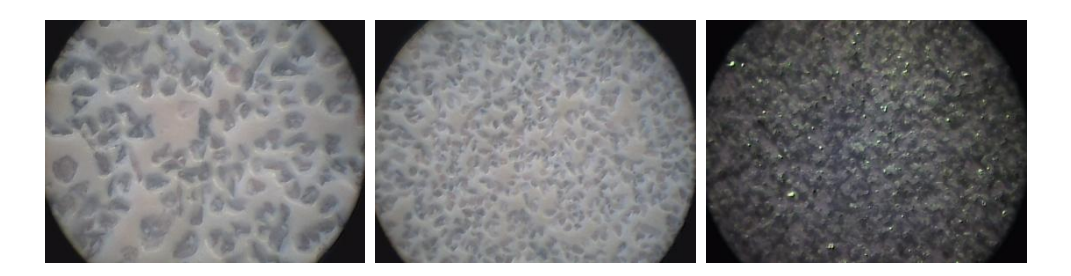

<span id="page-19-0"></span>

|                                                  | Designação de<br>Grão<br><b>ISO/FEPA</b> | Diâmetro de<br>Grão Médio (µm) |
|--------------------------------------------------|------------------------------------------|--------------------------------|
| Remoção de grandes quantidades de<br>materiais   | P <sub>12</sub>                          | 1815                           |
|                                                  | P <sub>16</sub>                          | 1324                           |
|                                                  | P <sub>20</sub>                          | 1000                           |
|                                                  | P <sub>24</sub>                          | 764                            |
|                                                  | P30                                      | 642                            |
|                                                  | P36                                      | 538                            |
| Remoção média de materiais                       | P <sub>40</sub>                          | 425                            |
|                                                  | P <sub>50</sub>                          | 336                            |
|                                                  | P <sub>60</sub>                          | 269                            |
|                                                  | <b>P80</b>                               | 201                            |
| Remoção fina de materiais, em madeiras           | P100                                     | 162                            |
| utilização para preparação de acabamento         | P120                                     | 125                            |
| Remoção muito fina de materiais, em              | P <sub>150</sub>                         | 100                            |
| madeiras utilizados para acabamento final        | P180                                     | 82                             |
|                                                  | P <sub>220</sub>                         | 68                             |
| Tratamento de superfícies entre pinturas         | P <sub>240</sub>                         | 59                             |
|                                                  | P <sub>280</sub>                         | 52.2                           |
|                                                  | P320                                     | 46.2                           |
|                                                  | P360                                     | 40.5                           |
| Tratamento fino de superfícies entre<br>pinturas | P400                                     | 35.0                           |
|                                                  | P <sub>500</sub>                         | 30.2                           |
|                                                  | P <sub>600</sub>                         | 25.8                           |
| Tratamento final de superfícies após<br>pintura  | P800                                     | 21.8                           |
|                                                  | P1000                                    | 18.3                           |
|                                                  | P1200                                    | 15.3                           |
| Polimento final de superfícies após pintura      | P1500                                    | 12.6                           |
|                                                  | P <sub>2000</sub>                        | 10.3                           |
|                                                  | P <sub>2500</sub>                        | 8.4                            |

**Figura 1 - Realce do abrasivo flexível em imagens ampliadas**

#### **Tabela 1 - Classificação do tamanho de grão e respetivas aplicações**

<span id="page-19-1"></span>Dependendo da aplicação a que se destina, a lixa é cortada ou transformada na forma geométrica mais adequada, sendo as mais comuns as folhas, tiras, discos, rolos e cintas, existindo para cada forma uma enorme variedade de tamanhos.

Frequentemente, a lixa é utilizada para trabalhos manuais, não necessitando de se aplicar ao produto características que lhe confiram a capacidade de ser utilizados em processos mecânicos de trabalho. Os sistemas de fixação do abrasivo flexível ao prato da máquina de lixar mais comuns são por meio de autocolagem do disco ou por meio de fixação de Velcro®. A produção de lixa com Velcro ® ou autocolante introduz mais um processo de fabrico na cadeia tratando-se do último antes da transformação nas formas finais que se destinam ao cliente. Este presente trabalho focou-se na linha de produção de Velcro®. Conjugando os tipos de lixa com os diferentes grãos, tem-se na totalidade 119 referências para inspecionar. Entre estes, temos linhas de produto que têm a cor vermelha, branca, amarela, azul e preta. Apresenta-se na Tabela 2, a diversidade desta mesma gama de produtos.

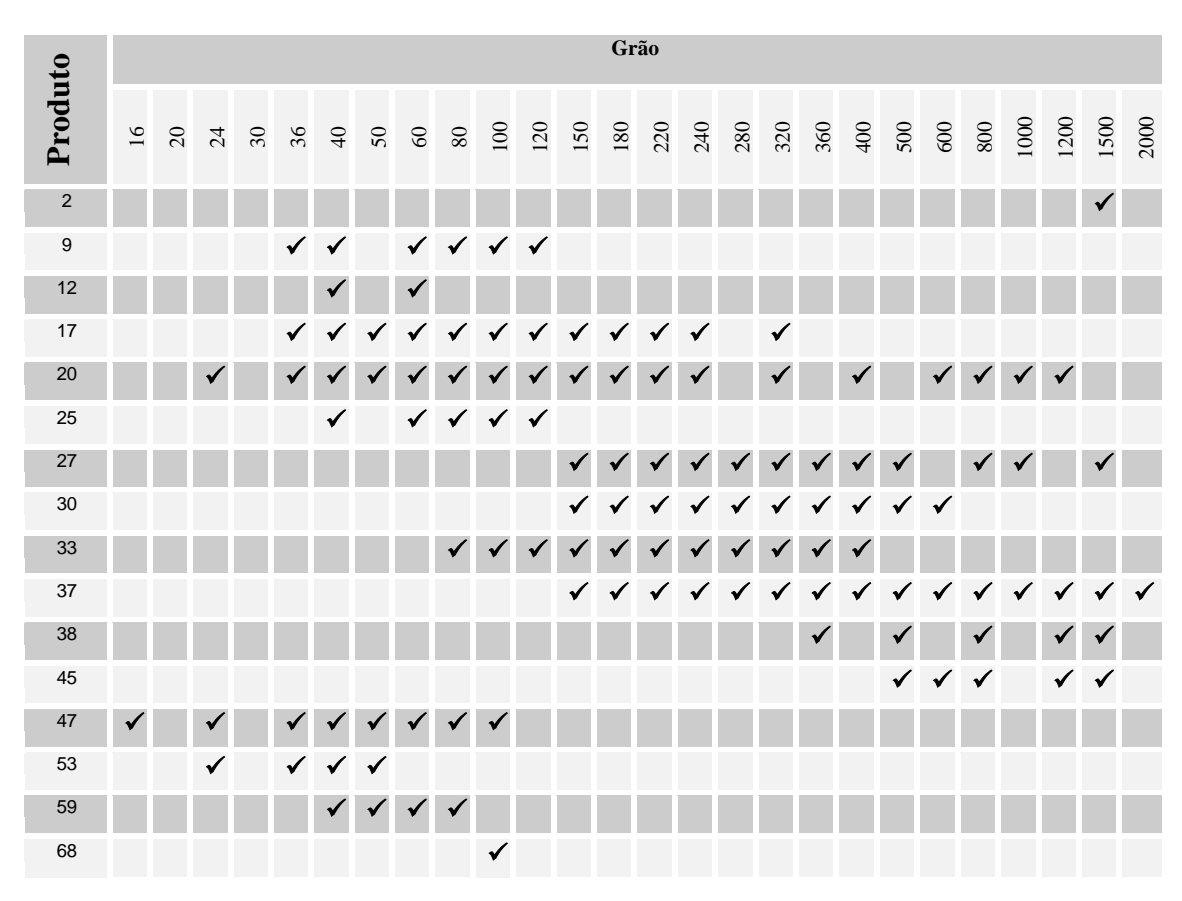

**Tabela 2 - Gama de produtos a ser inspecionada**

### <span id="page-20-1"></span><span id="page-20-0"></span>*1.3. Descrição detalhada do Problema*

O fabrico da lixa tem início nos equipamentos principais de produção, designados por Máquinas de Produção de Jumbos (PJ's). Nestes equipamentos são processadas diversas operações em contínuo, que têm como objetivo final o semiacabado de lixa. Antes de se poder transformar o semiacabado em diversas formas, a bobine passa por mais quatro processos de fabrico, conforme ilustrado na Figura 2. Estas operações processam-se em equipamentos específicos nos quais as bobines são desbobinadas e rebobinadas novamente.

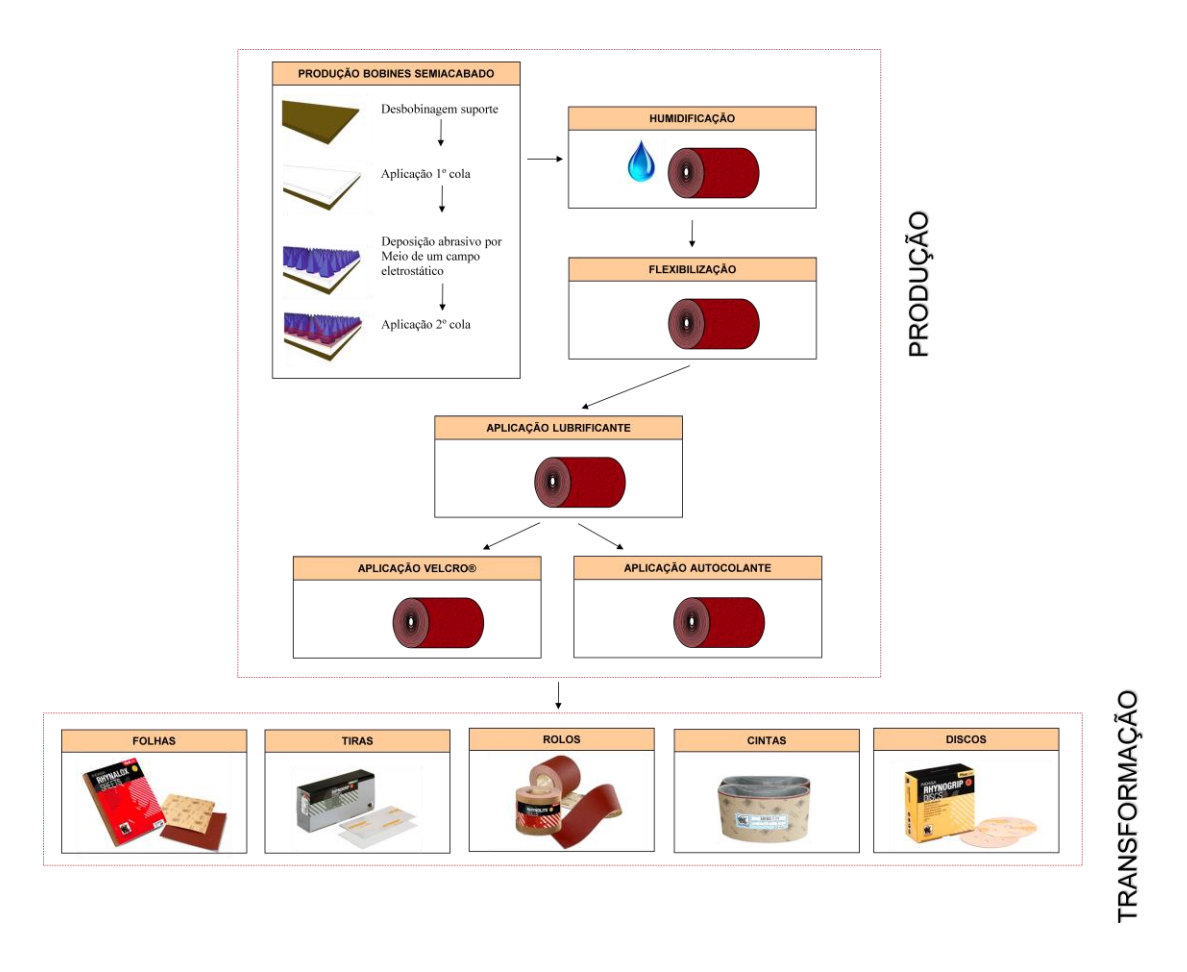

**Figura 2 - Fluxo de produção de semiacabado de lixa**

#### <span id="page-21-1"></span><span id="page-21-0"></span>**1.3.1. Defeitos Macroscópicos**

A grande parte dos defeitos detetáveis visualmente que surgem no semiacabado é resultante das próprias operações inerentes aos processos de fabrico do produto.

São exemplos destes casos as emendas do suporte ou semiacabado, as paragens nos equipamentos de fabrico que originam na zona das encoladoras uma aplicação de resina excessiva e a recolha de amostras para verificação e controlo de qualidade que originam furos no semiacabado. Estes furos que são tapados com fita-cola, não deixam de provocar outro tipo de refugo, as engelhas ou vincos. Estes defeitos surgem devido ao facto do material ser mantido em tensão ao longo do processo de fabrico. A falta de material causa um estreitamento da banda de lixa naquela zona que depois se transforma numa engelha e ao primeiro contacto com um dos numerosos cilindros de passagem, o material passa a ficar vincado.

Outros defeitos que surgem acidentalmente durante o fabrico e que se podem qualificar como sendo macroscópicos são os rasgões, buracos acidentais, engelhamentos do pano de velcro e contaminações devido a condensações que escorrem para cima do material. Estes últimos ocorrem devido à contaminação das estufas pelos vapores libertados na secagem e cura das resinas. A troca e limpeza das estufas não evita por completo este problema.

Apresenta-se de seguida a listagem dos defeitos classificados como macroscópicos:

- Remoções de Semiacabado para efeito de controlo do produto
- Emendas no suporte de Semiacabado (papel, película)
- Emenda completa de Semiacabado
- Contaminações
- Rasgões
- Vincos
- Excesso ou falta de material resina ou estearato

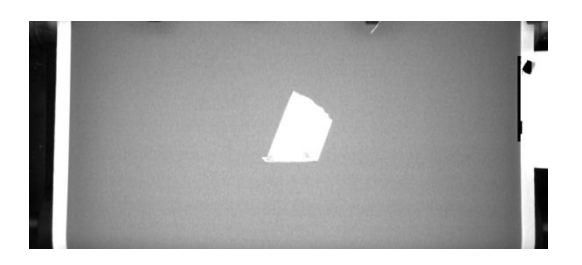

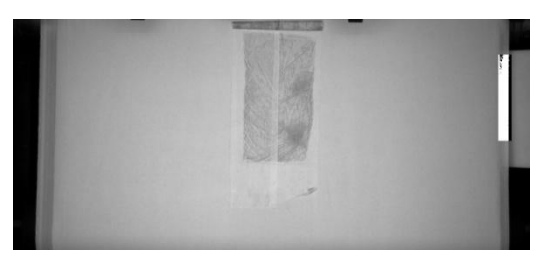

**Figura 3 - Furo Amostra em SA RL Figura 4 - Furo Amostra em SA WL**

<span id="page-22-0"></span>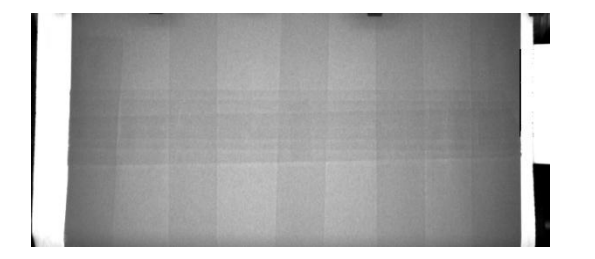

<span id="page-22-1"></span>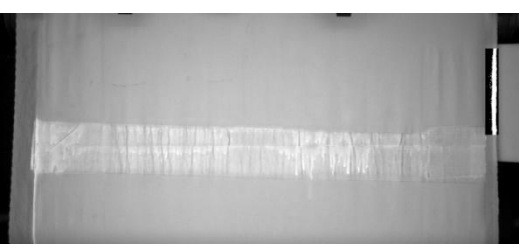

**Figura 5 - Emenda de Suporte em SA RL Figura 6 - Emenda de Suporte em SA WL**

<span id="page-22-2"></span>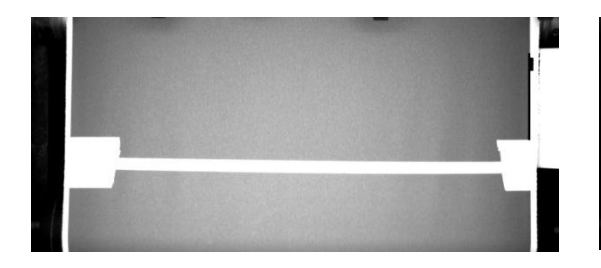

<span id="page-22-3"></span>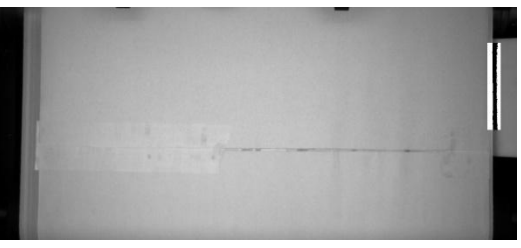

**Figura 7 - Emenda de SA RL Figura 8 - Emenda de SA WL**

<span id="page-22-6"></span><span id="page-22-4"></span>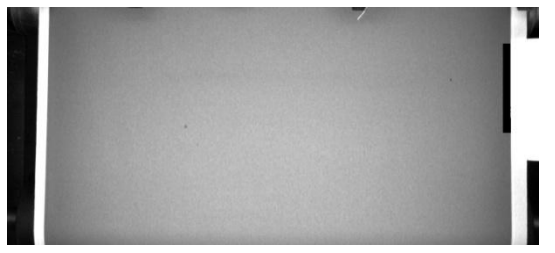

<span id="page-22-7"></span><span id="page-22-5"></span>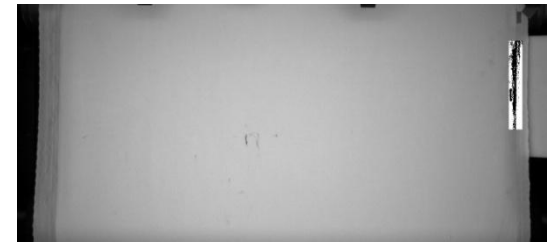

**Figura 9 - Contaminação em SA RL Figura 10 - Contaminação em SA WL**

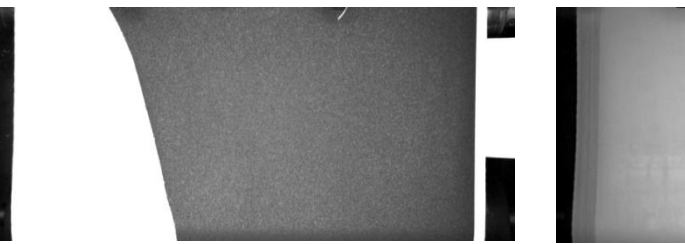

<span id="page-23-1"></span>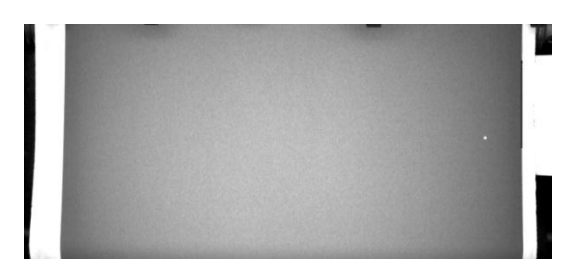

<span id="page-23-3"></span>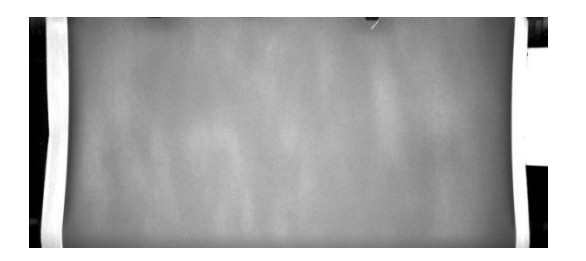

<span id="page-23-2"></span>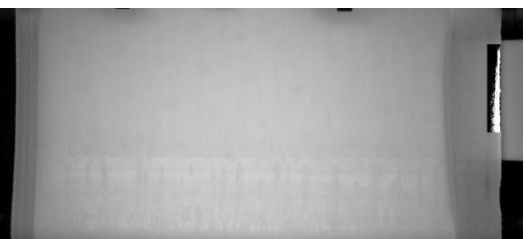

**Figura 11 - Rasgão em SA RL Figura 12 - Rasgão em SA WL**

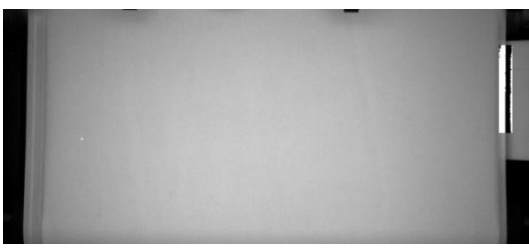

**Figura 13 - Pingo de Estearato em SA RL Figura 14 - Pingo de Estearato em SA WL**

<span id="page-23-4"></span>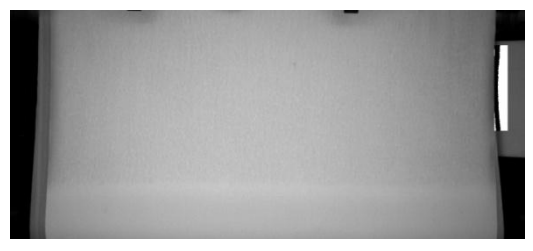

**Figura 15 - Falta de Resina em SA RL Figura 16 - Falta de Resina em SA WL**

#### <span id="page-23-6"></span><span id="page-23-5"></span><span id="page-23-0"></span>**1.3.2. Defeitos Microscópicos**

Existe uma classe de defeitos que tem origem na fase de arranque da produção em que os técnicos responsáveis têm que ajustar os parâmetros da máquina para as condições atuais de fabrico. Esta curta fase origina material que pode não ter a quantidade correta de grão assim como a orientação do grão pode não ser a ideal. A operação de deposição de grão no início do fabrico é uma operação extremamente sensível a variações ambientais ou a pequenas variações nas propriedades das matérias-primas. Para que seja efetuada a inspeção microscópica em laboratório, são necessárias várias amostras que são retiradas do semiacabado ficando os já apresentados furos. Verificase que é extremamente apelativo encontrar um método que, inicialmente em laboratório e depois eventualmente integrado no equipamento de produção, possibilitasse a análise da distribuição do grão e auxiliasse os técnicos nas tomadas de decisão.

Apresenta-se de seguida a listagem dos defeitos classificados como microscópicos:

- Orientação incorreta do grão
- Quantidade incorreta ou má distribuição de grão

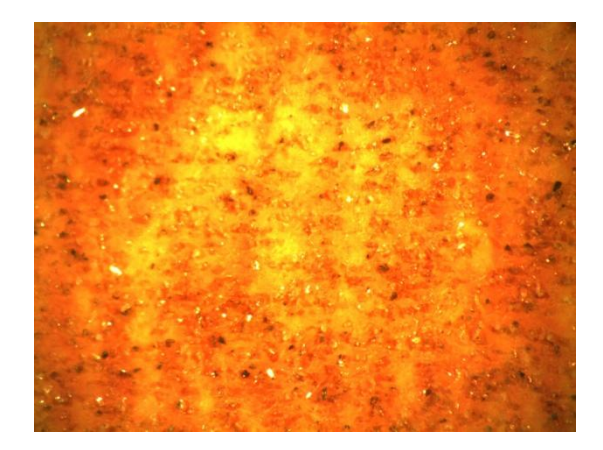

**Figura 17 - Defeito microscópico quantidade insuficiente de grão**

<span id="page-24-1"></span>Verifica-se portanto a necessidade de dois sistemas de visão artificial para inspeção: um que efetue a inspeção à largura total de fabrico e que possibilite identificar automaticamente todos os defeitos que surjam ao longo da cadeia de fabrico, e outro que analise uma imagem ampliada do produto quando solicitado e forneça informação sobre o estado do produto aos técnicos.

### <span id="page-24-0"></span>*1.4. Integração da Inspeção Macroscópica no Processo de Fabrico*

Verifica-se que na cadeia de fabrico as diversas operações vão acrescentando novos defeitos ao semiacabado. A localização ideal de um sistema de inspeção de visão artificial para identificar os defeitos macroscópicos será no fim do processo de produção antes do processo de transformação, quando a bobine de semiacabado já se encontra pronta. Tomando o exemplo do semiacabado com velcro, dado que foi este o alvo de estudo neste trabalho, o sistema de visão deverá estar localizado depois deste processo. A inspeção do semiacabado nesta zona tem unicamente o objetivo de identificar os defeitos efetuando uma marcação automática. A marcação é constituída por um furo no semiacabado, conforme ilustrado na Figura 18, executado por um dispositivo de marcação desenvolvido para esta aplicação. Este será apresentado mais à frente neste texto. O furo resultante na banda de lixa permitirá, durante a desbobinagem na linha de transformação, a passagem de um feixe de uma foto célula cujo sinal por sua vez efetuará o alerta do operador ou poderá até interromper o ciclo automático da máquina de corte. Nesta altura, o operador terá que proceder da mesma maneira que procede atualmente quando verifica a presença de um defeito numa bobine (marcação). Prosseguir com o corte em semiautomático ou proceder ao avanço sem cortar nessa zona quando o semiacabado se encontra demasiado danificado. Na situação em que ele prossegue com o corte em semiautomático as formas resultantes desse corte terão que ser segregadas do produto em boas condições para uma posterior inspeção. A adaptação das atuais máquinas de corte ao sistema de inspeção por visão consiste unicamente em colocar uma foto célula numa zona estratégica do desbobinador cujo sinal esteja capacitado a interromper o ciclo automático. Desta forma é possível inspecionar nas atuais condições todo o material pertencente à linha de velcro com um único sistema de visão artificial e codificar de uma forma económica o material defeituoso para se tomarem as devidas ações na etapa após o corte.

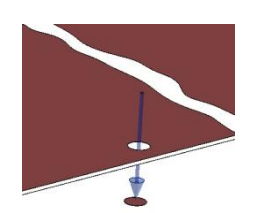

**Figura 18 - Ilustração furação Figura 19 - Ilustração deteção**

<span id="page-25-1"></span>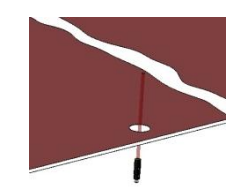

<span id="page-25-0"></span>Voltando à inspeção, o primeiro passo a ser tomado foi escolher o local no equipamento de aplicação de velcro que reunisse as condições necessárias à sua realização. Imediatamente antes da bobinadora existe uma área disponível para a inspeção de aproximadamente 1100x600 mm<sup>2</sup> . Esta zona é ideal uma vez que o semiacabado depois de passar aqui, e até ao momento de voltar a ser desbobinado, não corre mais perigo nenhum de ser danificado sem que seja reconhecível pelo aspeto exterior da bobine.

Nesta zona, a inspeção tem que ser efetuada com o semiacabado em movimento a uma velocidade nunca superior a 12 m/min.

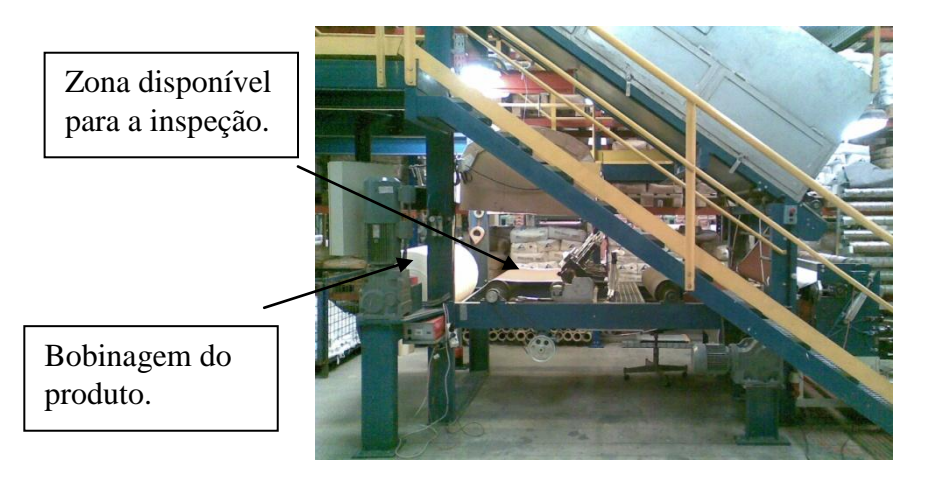

**Figura 20 - Localização selecionada para efetuar a inspeção**

<span id="page-25-2"></span>Na Figura 20 é apresentada uma imagem do local em questão. Para verificar a viabilidade desta localização efetuaram-se os cálculos para dimensionar o equipamento de aquisição a ser aplicado neste trabalho. Tem-se portanto uma largura de semi-acabado de 980 mm que tem de ser inspecionado. Para a escolha do equipamento opta-se por uma largura de inspeção de valor igual a 1200 mm. Com esta largura garante-se uma margem de segurança, uma vez que o posicionamento da banda de lixa está sujeito a pequenas variações durante o funcionamento do equipamento. A distância possível do sensor à superfície da lixa é de 1500mm, assumindo-se a utilização de um sensor de 2/3 de polegada que corresponde a uma área de 8.8 x 6.6 mm 2 .

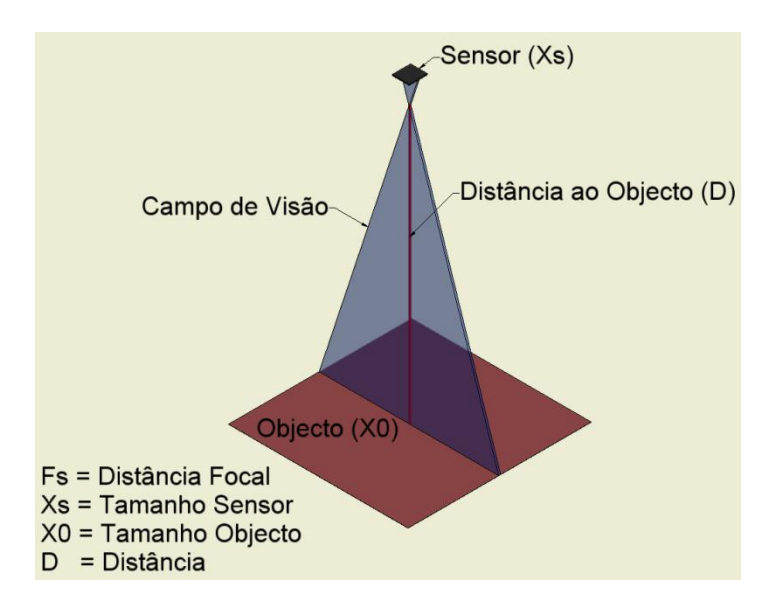

**Figura 21 - Modelo utilizado para os cálculos**

<span id="page-26-0"></span>Para calcular a distância focal usou-se [3]:

$$
F_S = \frac{(X_s * D)}{X_0}
$$

Em que:

$$
F_S = Distância Focal
$$
  
\n
$$
X_S = 10 \text{ mm}
$$
  
\n
$$
X_0 = 1200 \text{ mm}
$$
  
\n
$$
D = 1500 \text{ mm}
$$

$$
F_S = \frac{(10 * 1500)}{1100} = 12 \text{ mm}
$$

Assim, obtém-se uma distância focal de 12 mm.

Relativamente à frequência de aquisição do sensor, a velocidade do material de 12 m/min corresponde a uma velocidade de 200 mm/s. Como já referido anteriormente tem-se uma zona de inspeção de 600mm de comprimento na vertical.

Verifica-se portanto que a esta velocidade de fabrico não são necessárias velocidades de aquisição fora daquilo que se considera comum. Mesmo que o defeito tenha um comprimento segundo o sentido de bobinagem da lixa de dimensões de poucos milímetros, utilizando-se uma região de interesse aproximadamente do tamanho da área disponível para inspeção, o mais certo é este ser identificado mais do que uma vez pelo algoritmo.

Verificou-se em primeira análise que o local apresentado reúne as condições necessárias para criar uma célula de inspeção do material. Relativamente às condições de iluminação o espaço físico disponível permite acrescentar elementos adicionais que criem o efeito ideal para facilitar a identificação.

### <span id="page-27-0"></span>*1.5. Integração da Inspeção Microscópica no Processo de Fabrico*

O momento ideal para analisar a distribuição e orientação do grão será a seguir à operação de aplicação do mesmo e a seguir à aplicação da segunda cola, pois aqui o abrasivo flexível já apresenta o seu aspeto final e fornece a informação sobre o seu estado de qualidade.

Neste trabalho o estudo que se fez sobre a possibilidade de implementar um sistema de visão por computador para análise do grão foi todo em ambiente de laboratório. Utilizou-se para esse efeito uma binocular Nikon SMZ-2T com um sensor industrial de visão artificial Câmara UI-1640-C USB. Tem-se como objetivo inicial para esta parte do trabalho criar um sistema que se encontre localizado no laboratório de produção ao qual os operadores possam recorrer para efetuarem medições baseadas na imagem ampliada do produto. Continua-se a ter a necessidade de retirar amostras do fabrico e provocar consequentemente os defeitos daí resultantes, mas se for possível estabelecer métricas que representem o estado em que se encontra a superfície abrasiva obtém-se um método objetivo que auxilia os técnicos a concluir sobre a qualidade do abrasivo.

Futuramente, depois de se aperfeiçoar este sistema, poder-se-á estudar a hipótese de efetuar esta análise diretamente sobre o produto nos equipamentos de fabrico evitando a recolha de amostra do produto.

# <span id="page-27-1"></span>*1.6. Soluções tradicionais e estado da arte*

No presente caso a identificação e marcação para posterior separação do refugo é garantida por todos os operadores ao longo da cadeia de fabrico. A identificação é exclusivamente visual, efetuando-se marcações com uns cartões de cor amarela e vermelha. A cor amarela representa refugo que não interfere na segurança da máquina, para a cor vermelha os operadores devem reduzir a velocidade da máquina pois a banda de lixa está de tal forma debilitada que se pode tornar perigoso para homem e máquina. Para esse efeito os cartões são colocados numa das extremidades das bobines para que se consiga antecipadamente reconhecer a presença de um defeito. Os operadores têm a tarefa de estar a controlar o processo de que são responsáveis e em simultâneo inspecionar a presença de eventuais defeitos e tomar atenção às marcações que foram efetuadas em processos anteriores.

Uma bobine de semiacabado quando chega às linhas de transformação deve ter todos os defeitos identificados para possibilitar que o operador da máquina de corte separe as formas com refugo do restante material. Neste posto de trabalho o operador deve também estar atento a defeitos que possam não estar identificados para efetuar a sua respetiva separação.

Relativamente à inspeção microscópica da superfície abrasiva já foi referido que é necessária a remoção de amostras de material com o equipamento de produção em funcionamento para que os técnicos possam analisar visualmente a orientação e distribuição do grão em laboratório.

#### <span id="page-28-0"></span>**1.6.1. Inspeção automática de superfícies na indústria**

À semelhança do que se verifica nas outras áreas desta indústria, não é possível encontrar no mercado um equipamento de inspeção dedicado à indústria dos abrasivos flexíveis. Analisando a indústria de produção de papel encontram-se diversos sistemas dedicados à inspeção de superfície, apresentam-se alguns na Tabela 3. Alguns deles contam com uma vasta experiência acumulada desde o início dos anos 80, data em que começaram a ser utilizados sistemas de inspeção automáticos. A inspeção de papel em contínuo apresenta bastantes semelhanças com a inspeção de abrasivo flexível. No entanto está-se a lidar com performances bastante distintas, pois a velocidade de produção na indústria do papel é bastante mais rápida, assim como a largura de fabrico é 6 vezes superior à largura de fabrico deste caso particular. Por outro lado, os sistemas de inspeção de papel têm de lidar unicamente com a cor branca. No caso dos abrasivos flexíveis é necessária a inspeção de produtos com diversas cores.

| <b>Fabricante</b> | <b>Produto</b>               |  |
|-------------------|------------------------------|--|
| i2S Corporate     | FLAWSCAN™ 1000               |  |
| Cognex            | SmartView <sup>®</sup> Paper |  |
| Cognex            | SmartView® NonWovens         |  |
| <b>ABB</b>        | <b>HDI 800</b>               |  |
| Dr.Schenk         | Easy Inspect                 |  |

**Tabela 3 - Soluções de inspeção de superfícies para a indústria do papel**

<span id="page-28-3"></span>Por ser a solução economicamente mais favorável optou-se por integrar um sistema de raiz dedicado a esta tarefa, aplicando componentes desenvolvidos para a inspeção por visão na indústria em geral.

#### <span id="page-28-1"></span>**1.6.2. Introdução aos Equipamentos de Análise de Textura Microscópica**

Em microscopia, quando se trabalha com grandes ampliações em materiais irregulares, não é possível alcançar uma focagem única, pois focando uma zona mais elevada, as zonas mais baixas ficam desfocadas, assim como, focando uma zona mais baixa, as zonas mais altas ficam desfocadas. Em microscopia corrente é o olho humano que efetua esse "ajuste" e na maioria dos casos trabalha-se com microscópios binoculares que permitem ao utilizador ter a noção tridimensional do produto que observa.

#### <span id="page-28-2"></span>**1.6.2.1. Microscopia Digital**

Para colmatar estas dificuldades vários construtores de microscópios desenvolveram uma técnica de aquisição que permite a composição de imagens focadas a toda a profundidade. Apresenta-se na Tabela 4 alguns exemplos deste tipo de equipamento. A técnica consiste em efetuar várias aquisições dentro de um determinado limite de focagem. O que o *software* faz é uma composição das diversas zonas focadas numa só imagem. Outra vertente desta técnica é a elaboração de um modelo a 3D da superfície em estudo. Para além de se poder efetuar uma análise visual é possível efetuar diversas medidas no modelo à escala da superfície.

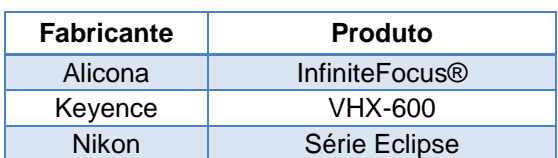

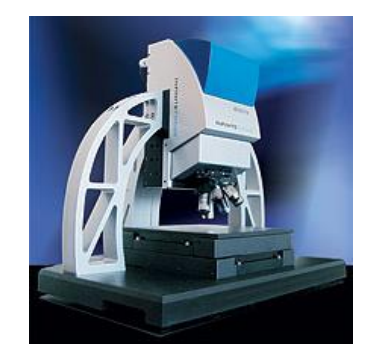

<span id="page-29-2"></span>**Tabela 4 - Soluções de focagem composta em microscopia**

<span id="page-29-0"></span>**Figura 22 - Equipamento de focagem composta, InfiniteFocus®**

Nas imagens da Figura 23, é possível visualizar o resultado de um varrimento de duas amostras de um abrasivo flexível com o mesmo tamanho de grão por um desses equipamentos. Nas duas primeiras imagens trata-se de uma amostra com a primeira cola e o abrasivo depositado. A primeira imagem é o resultado da composição multifocal do varrimento na vertical da amostra. A segunda imagem é do modelo 3D criado nesse mesmo varrimento. A terceira e quarta imagem são respetivamente as imagens que se obtiveram da amostra com segunda cola.

Para a inspeção que se pretende neste caso, os modelos a 3 D criados por este processo não são de grande utilidade. Os técnicos responsáveis do produto não foram capazes, com base nestes modelos, dar um juízo sobre a qualidade do produto.

A realidade da superfície não é representada fielmente; uma vez que se está unicamente a adquirir imagens na perpendicular ao plano da amostra, só é possível recolher informação da superfície que é visível a partir dessa direção. As superfícies da amostra que se encontram a um ângulo de 90º ou inferior não são representadas.

<span id="page-29-1"></span>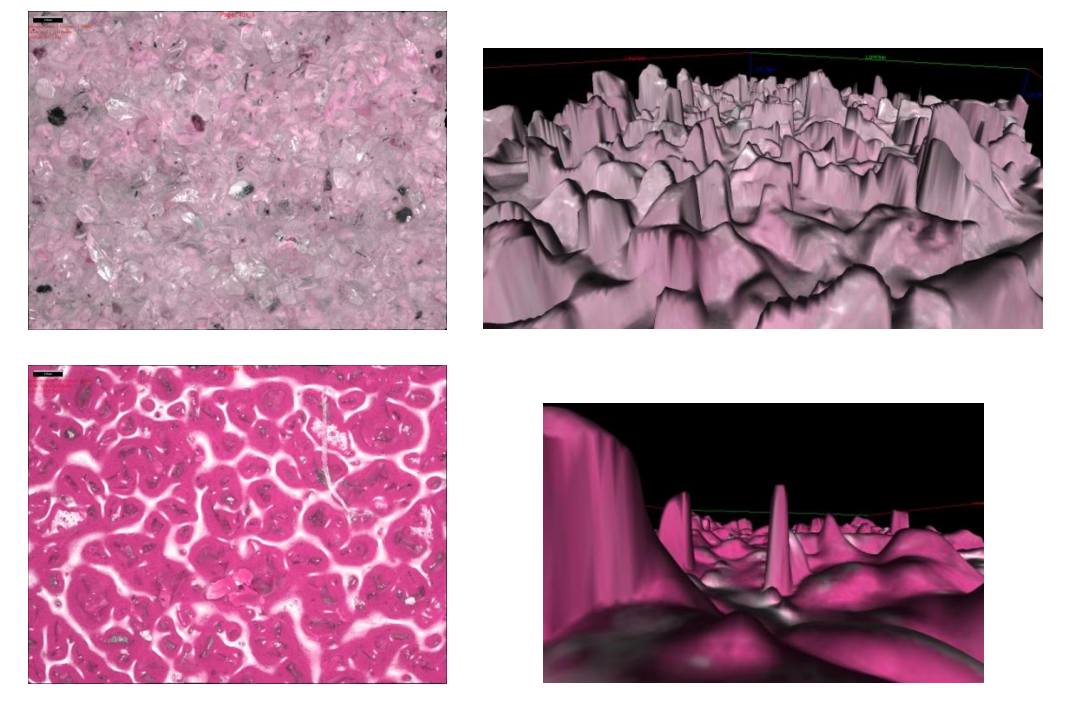

**Figura 23 – Imagens compostas e modelos 3D de abrasivo flexível visualizados num sistema multi-focal.**

#### <span id="page-30-0"></span>**1.6.2.2. Microscopia Confocal**

A microscopia confocal é utilizada para obter levantamentos topográficos de superfícies de extrema rugosidade até às superfícies mais regulares. Estruturas de superfície muito pequenas tornam-se visíveis sem haver contacto com a amostra. Em poucos segundos a amostra é varrida verticalmente em etapas predefinidas, durante nas quais cada ponto da superfície passa pelo nível de foco.

Num microscópio confocal todos os elementos da imagem que se encontram desfocados são suprimidos da imagem final, pois isto é alcançado por um arranjo de diafragmas. A luz transmitida pelo *pinhole* de deteção é transformada em sinais elétricos por um fotomultiplicador e exibida no ecrã do computador. Informação mais detalhada sobre esta tecnologia pode ser consultada em [1] e [2].

Não houve oportunidade até ao momento de recolher imagens de abrasivo flexível com este tipo de equipamento.

A diferença deste tipo de tecnologia em relação à microscopia multi-focal é um aumento excecional na resolução e clareza das imagens que recolhe. Principalmente na área da biologia tem encontrado bastante aplicação, pois recorrendo a proteínas fluorescentes é possível criar modelos 3D de células visualizando os seus processos.

# <span id="page-32-0"></span>**2. Identificação de Defeitos Macroscópicos**

A partir do momento em que se verificou ser viável integrar a célula de inspeção no equipamento de aplicação de Velcro®, pôs-se completamente de parte o desenvolvimento de um equipamento de desbobinagem e bobinagem exclusivo para a tarefa de inspeção. Para além de ser a solução mais económica, não necessita de nenhuma alteração no decorrer dos processos de fabrico atuais. Assim sendo, todo o trabalho de estudo, levantamento e desenvolvimento decorreu no local destinado a ser o local de instalação da célula de inspeção. Com a clara vantagem de logo desde o início se ir tomando conhecimento das condições reais.

# <span id="page-32-1"></span>*2.1. Estudo da Estratégia de Iluminação*

Como já foi referido anteriormente, a largura do produto a ser inspecionado é de 980 mm num comprimento de 600 mm. A essência deste trabalho é verificar a uniformidade das tonalidades da imagem nessa área. O principal desafio foi conseguir obter uma imagem uniforme que representasse a realidade de uma superfície uniforme. Teve que se implementar uma iluminação que fornecesse toda a área com luz de igual intensidade.

Como iluminação de ensaio utilizaram-se iluminarias fluorescentes e papelão, obtendo-se superfícies de reflexão para orientar a luz. O equipamento de aquisição de ensaios era constituído por uma câmara web, um computador portátil e scripts em Matlab. Só na fase final do trabalho é que se fez uso de um fotómetro utilizado na fotografia para efetuar medições da luz incidente.

<span id="page-32-2"></span>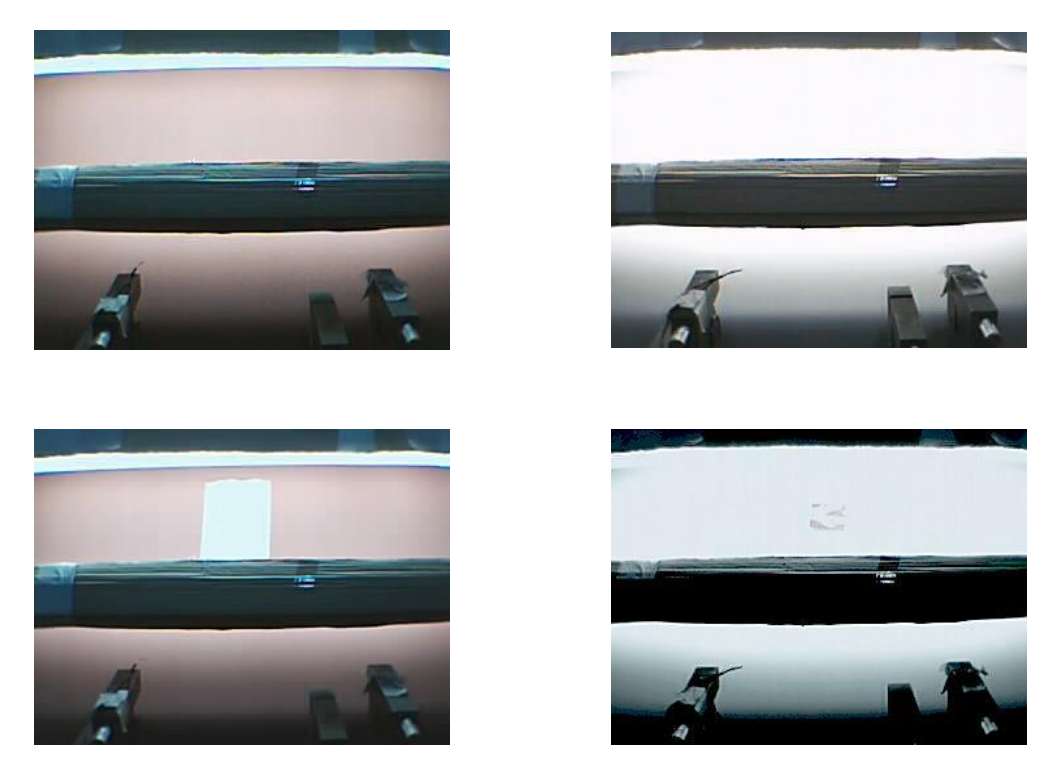

**Figura 24 - Imagens recolhidas durante os primeiros ensaios**

Na prática rapidamente se verificou que a iluminação que mais se adequa para este caso é iluminação indireta, ou seja difusa. Principalmente no produto de cor branca verificou-se a necessidade de ser utilizada iluminação difusa para evitar que a luz refletida causasse brilhos na imagem que dificultassem a sua análise. O que se apresentava como solução de iluminação principal seria a criação de uma cúpula de iluminação difusa semelhante às que existem no mercado só que em tamanho adequado a iluminar a largura completa do material. Um dispositivo com estas características na altura não fazia parte da oferta *standard* dos construtores deste tipo de equipamentos, daí optar-se por construir um de raiz adaptado às necessidades desta aplicação. Antes de se passar à construção optou-se por criar um protótipo em cartão. Desenvolveu-se o projeto mecânico de forma a otimizar o espalhamento da luz sem que esta incidisse diretamente sobre a câmara ou o material.

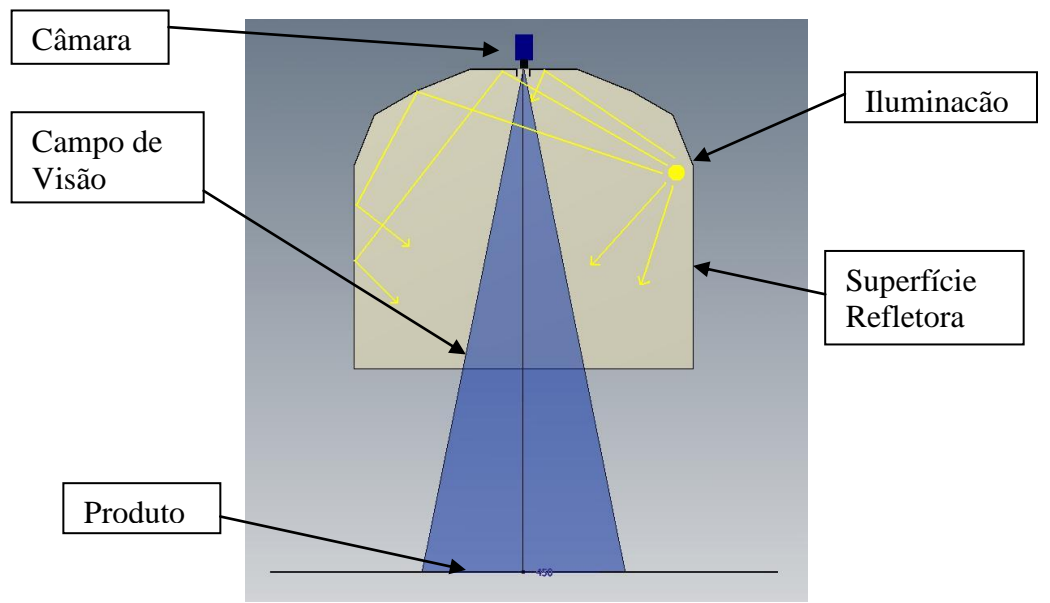

**Figura 25 - Esboço iluminador de ensaios**

<span id="page-33-0"></span>Uma vez elaborada a primeira versão do iluminador, teve inicio outra fase de testes trabalhando ainda com a câmara web (640x480 de resolução).

Logo nas primeiras imagens adquiridas verificou-se a presença de um gradiente de cinzentos que se associou as seguintes causas: a primeira atribui-se à falta de uniformidade na iluminação. Embora naquela altura já se tinha a perceção que a iluminação do material na realidade estava muito mais uniforme do que se apresentava na imagem adquirida. A outra causa estava com certeza relacionada com a baixa qualidade do equipamento de aquisição que se estava a utilizar.

<span id="page-33-1"></span>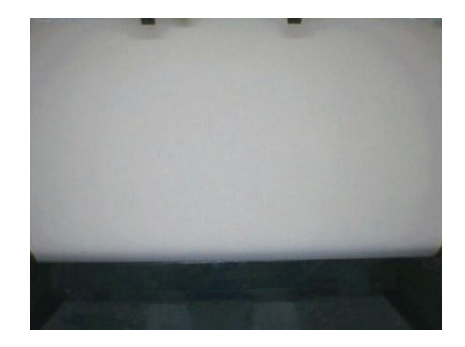

**Figura 26 - Imagem adquirida durante a fase de ensaios com câmara web**

Tentou-se com o método de Otsu definir automaticamente um limiar que permitisse identificar o objeto mais claro que se encontra na imagem da Figura 27. Como se pode verificar na imagem binarizada, não foi possível com o algoritmo identificar o objeto claro no centro mas sim toda a zona mais clara no centro da região de interesse.

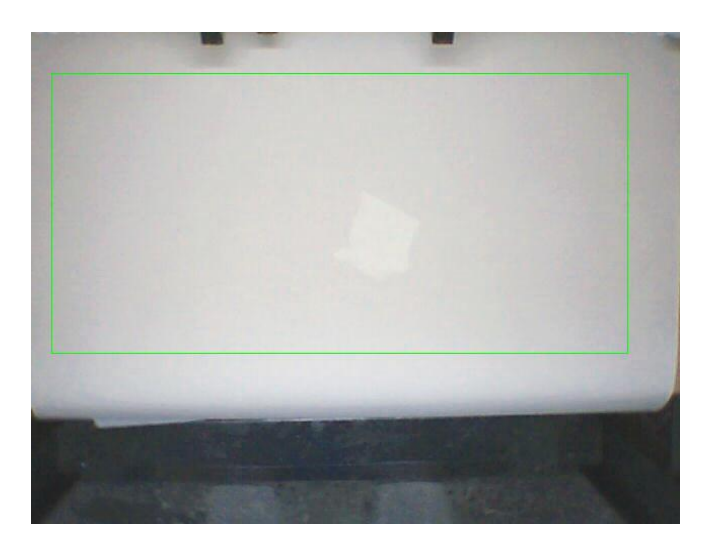

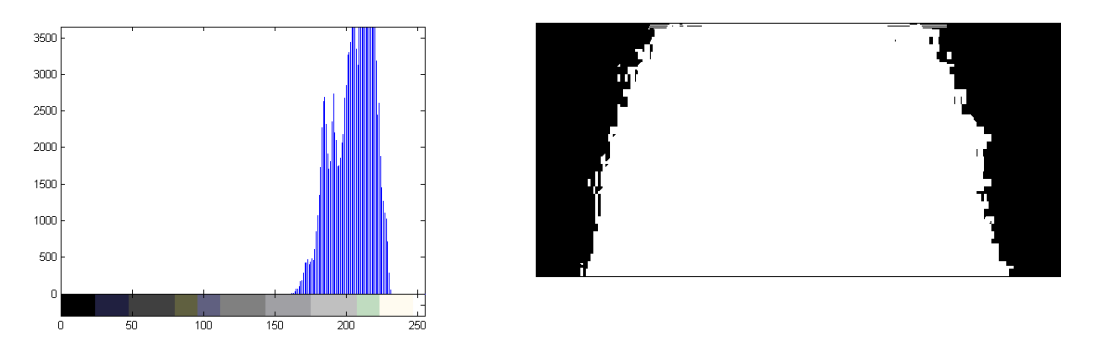

**Figura 27 – Tentativa de deteção de um defeito com o método de Otsu**

<span id="page-34-0"></span>Definindo manualmente um limiar superior e inferior consegue-se segmentar o objeto claro na imagem, conforme ilustrado na imagem da Figura 28.

No entanto, se adicionarmos ao defeito claro um defeito escuro na zona central, conforme ilustrado na Figura 29, começam as dificuldades. Para que as extremidades mais escuras não sejam segmentadas, o objeto central que se encontra nessa gama de cinzentos também não é reconhecido, embora se destaque razoavelmente da sua vizinhança.

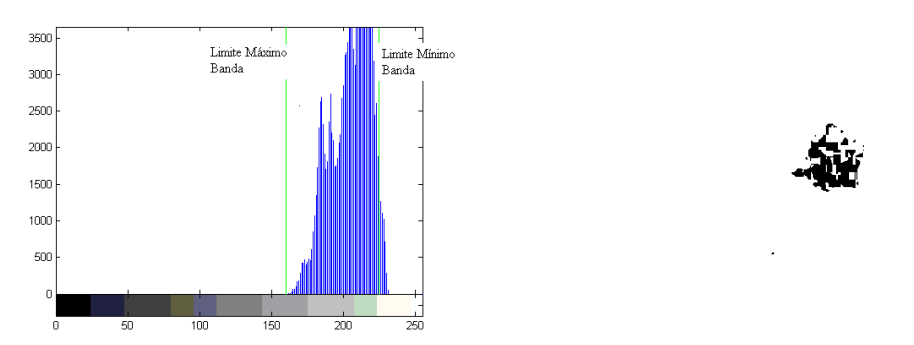

<span id="page-34-1"></span>**Figura 28 – Identificação correta da mancha clara definindo manualmente o limiar de banda**

Conforme representado na Figura 29, a única forma de se conseguir segmentar o risco escuro é trabalhar numa gama em que as extremidades sejam erradamente segmentadas.

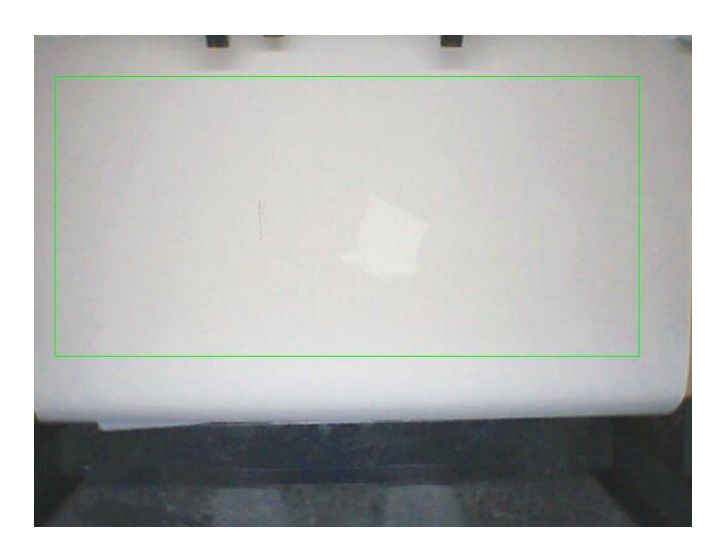

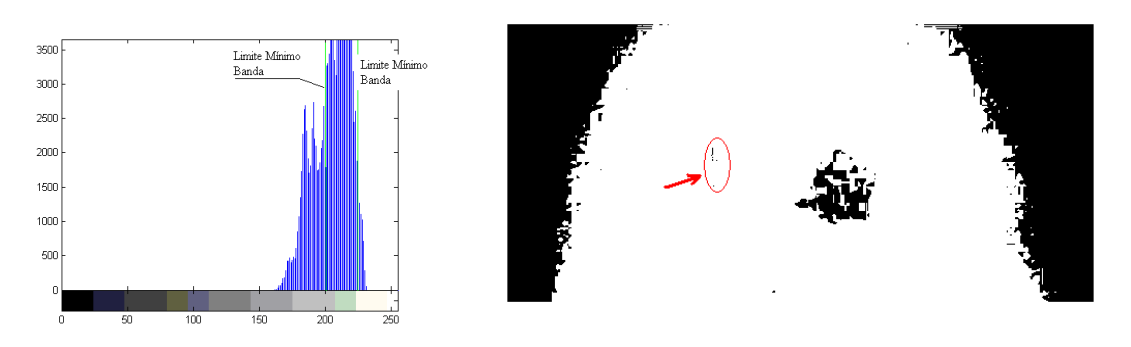

**Figura 29 - Falsa segmentação das Laterais devido ao gradiente de iluminação**

<span id="page-35-0"></span>Nesta fase aconselhava-se efetivamente a utilização de equipamento de aquisição de melhor qualidade. Dado o carácter particular da inspeção a executar, a empresa fornecedora deste tipo de equipamento cedeu uma câmara industrial para teste. Nesta altura como também não estava definido o software industrial com que se ia efetuar a inspeção ficou acordado verificar se o Sherlock da Dalsa é adequado a esta tarefa.

Equipamento testado:

Câmara UI-1640-C Sensor CMOS 1/3" Resolução 1280 x 1024 píxeis Tamanho dos píxeis: 40 x 980 um (freerun mode) Velocidade 11 img/seg a máxima resolução Conexão digital USB 2.0 a 480Mbits/seg

Óptica 16mm F1.4
A imagem da Figura 30 (a) já foi adquirida com o novo equipamento. No entanto, manteve-se o mesmo iluminador. O que se pode verificar é que se mantém um gradiente bastante acentuado com a zona clara no centro e as zonas escuras nos extremos laterais. Na mesma imagem é visível o furo efetuado para efeito de controlo de qualidade. Como já foi referido anteriormente, estes furos são cobertos com fitacola.

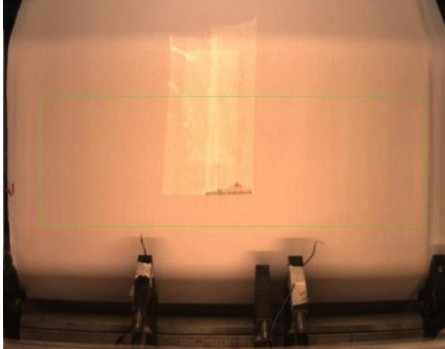

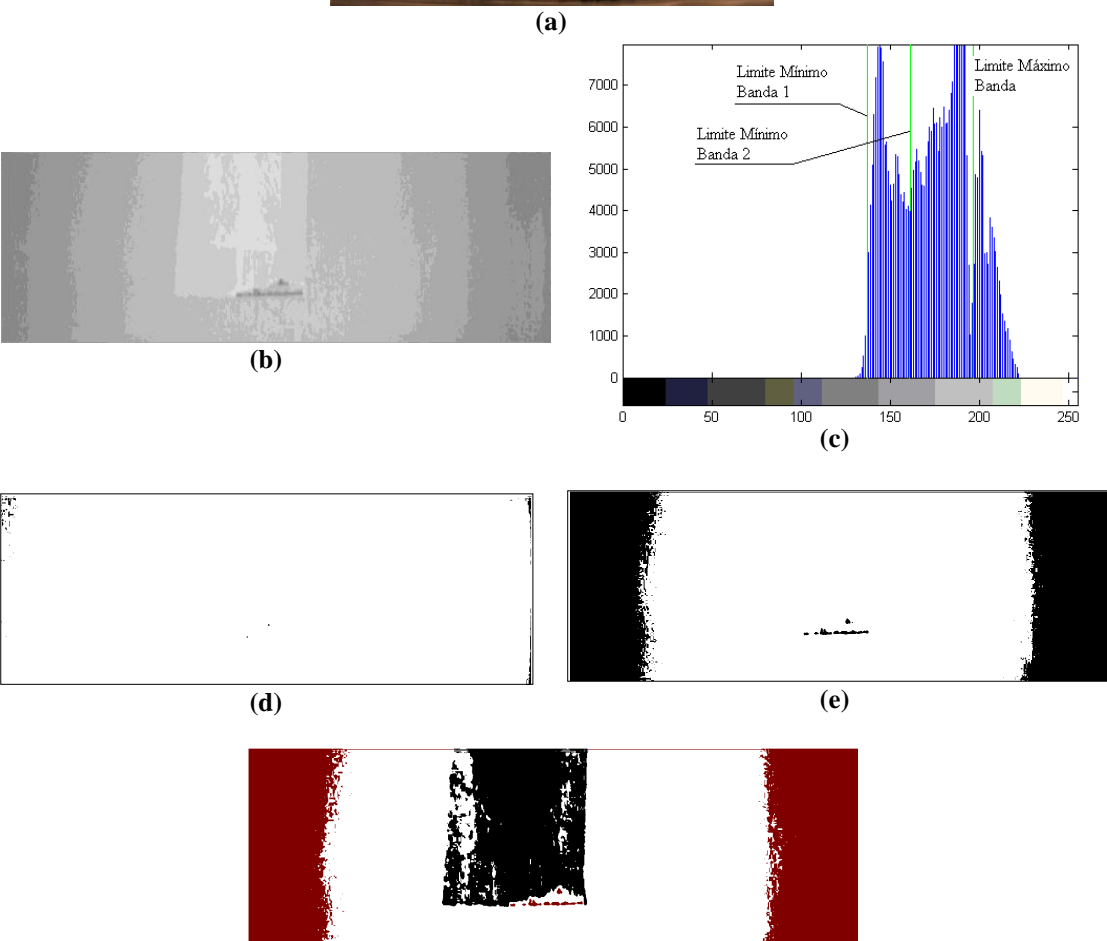

**(f)**

**Figura 30 (a) - Imagem original do defeito; (b) - Região de interesse da imagem original; (c) - Histograma da região de interesse; (d) - Imagem binarizada segundo limiar mínimo A; (e) - Imagem binarizada segundo limiar mínimo B; (f) - Imagem binarizada segundo limiar máximo e mínimo B**

A imagem da Figura 30 (a) exemplifica aquilo que se tentou "montar" na imagem da Figura 29. Tem-se um grupo de pixels bastante claro e identificável como defeito. Para além deste, tem-se mais dois grupos: um constituído por uma mancha escura central identificável como defeito, e o outro constituído pelas zonas laterais de

.

intensidade idêntica à mancha escura, mas que não são representativos de lixa defeituosa. Verifica-se que, em situações semelhantes a esta, a utilização de um limiar global para a região de interesse é por vezes insuficiente para segmentar objetos da sua vizinhança. Para este efeito, é utilizado um limiar local adaptado a sub-regiões da região de interesse. Um método bastante simples e computacionalmente leve é utilizar a média da distribuição local de intensidades de cinzento [3]:

$$
limiar = média_{local}
$$

Também pode ser utilizada para este efeito a mediana ou ainda a média do valor máximo e mínimo:

$$
limiar = mediana
$$

$$
limiar = \frac{(Max + Min)}{2}
$$

A escolha de um destes três métodos será com base no resultado obtido por cada um na respetiva situação. Este método de segmentação faz parte do conjunto de préprocessadores de imagem do Sherlock.

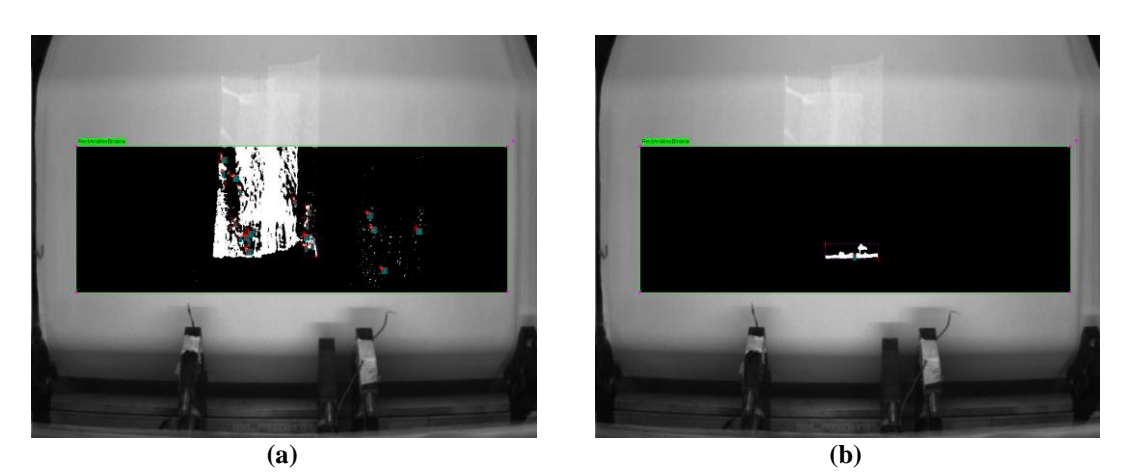

**Figura 31 (a) - Região dedicada à deteção de elementos claros; (b) - Região dedicada à deteção de elementos escuros**

Utilizando novamente a imagem original da Figura 31, verificou-se que com uma sub- -região de 350x200 e um limiar de 12 se consegue uma representação binária bastante satisfatória da fita-cola. A implementação neste software do limiar local adaptativo não permite a binarização de elementos escuros e claros em simultâneo. Criaram-se para esse efeito duas regiões de interesse, uma dedicada à deteção de defeitos de tonalidade clara a outra dedicada à deteção de defeitos de tonalidade escura. Mesmo não sendo as condições de iluminação as ideais conseguiu-se um resultado razoável de binarização com o limiar local adaptativo.

Relativamente ao iluminador, pretendia-se implementar na versão final as seguintes melhorias: aumentar a potência total de iluminação de 140 W para 320 W, a superfície interior refletora do iluminador ser de cor clara preferencialmente branca e a largura do iluminador ser mais larga do que a largura do produto. Na construção do protótipo não se atendeu muito a esse pormenor e ficou com uma largura de 800mm enquanto que a largura do abrasivo é de 940mm. Suspeitava-se que esta seria também uma das razões que estavam a criar o gradiente de iluminação do material.

Apresenta-se nas imagens da Figura 32 a conceção a 3D do iluminador com o suporte para a câmara.

Durante esta fase de ensaios foram testadas outras técnicas de iluminação. Uma vez que com a iluminação difusa se tem um realce muito deficiente de superfícies irregulares no abrasivo, por exemplo vincos e engelhas, experimentou-se criar com um laser e um cabeçal de linha uma iluminação estruturada para colmatar essa desvantagem. Uma vez que a câmara se encontra na perpendicular à superfície a inspecionar, basta fazer incidir o laser com um determinado ângulo para realçar qualquer irregularidade na superfície da lixa. Quanto mais "apertado" for o ângulo entre o eixo do laser e a superfície da lixa, maior é o realce do defeito. Tendo-se no plano da câmara um vinco, as diferenças de altura na lixa são traduzidas por desvios da posição regular da linha projetada.

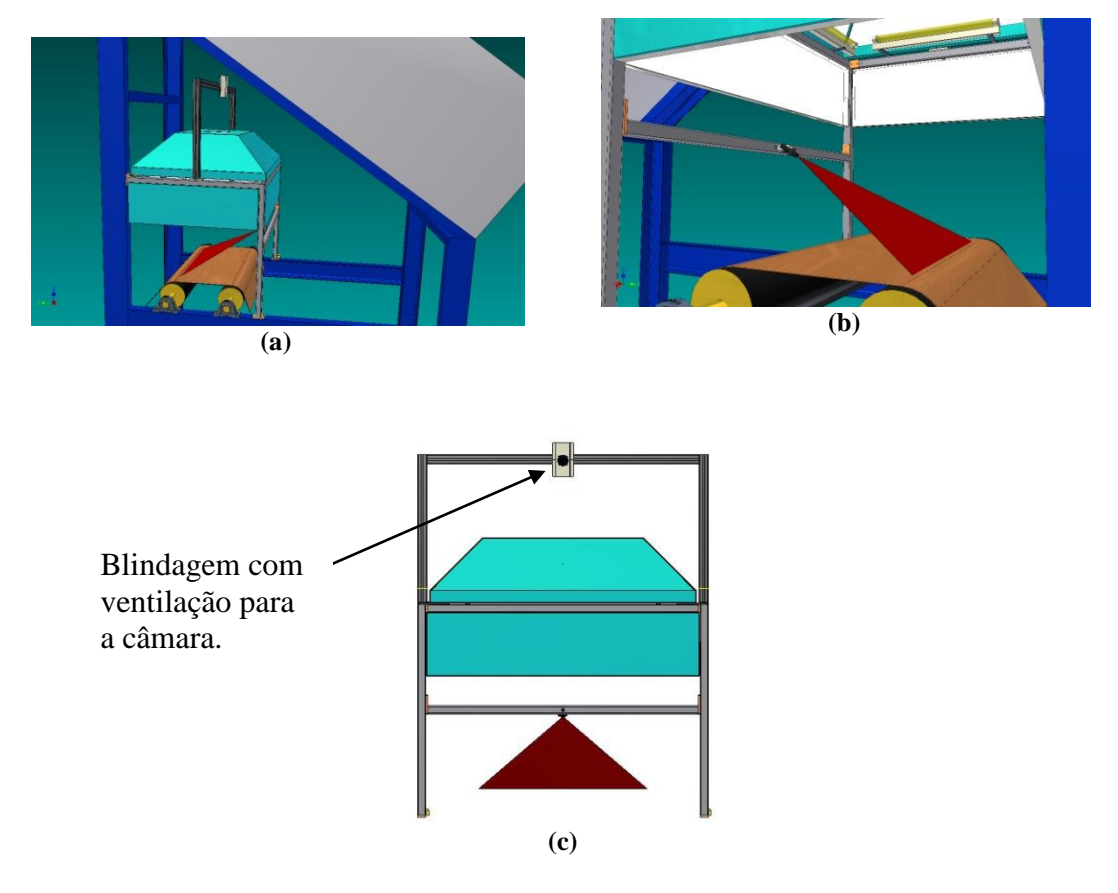

**Figura 32 (a) - Estudo da implementação do iluminador no equipamento de fabrico em 3D; (b) - Pormenor do suporte para o laser; (c) - Vista geral do iluminador com suporte para câmara** 

Para ensaiar o sistema projetou-se uma linha com um comprimento de aproximadamente 250 mm. Este comprimento foi suficiente para decidir sobre a utilização desta técnica nesta aplicação. Como se pode verificar na imagem da Figura 33, a linha projetada apresenta uma distorção acentuada na zona do vinco. Na aplicação final, a linha projetada deve ter um comprimento próximo da largura de banda da lixa.

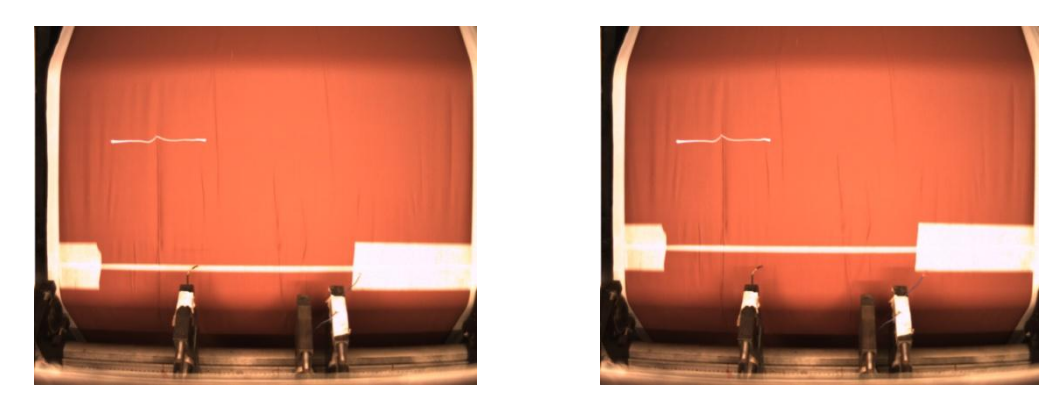

**Figura 33 - Exemplificação do realce de defeitos por iluminação estruturada**

Para além da luz estruturada, efetuaram-se ensaios em que se utilizou a retro iluminação. A ideia original era facilitar a identificação dos furos de remoção de amostras de controlo. Para esse efeito criou-se uma blindagem provisória para escurecer a zona de inspeção colocando a câmara no topo. Como *backlight* para iluminação do verso do semi-acabado utilizou-se um projetor vulgar, conforme se pode ver nas imagens da Figura 34.

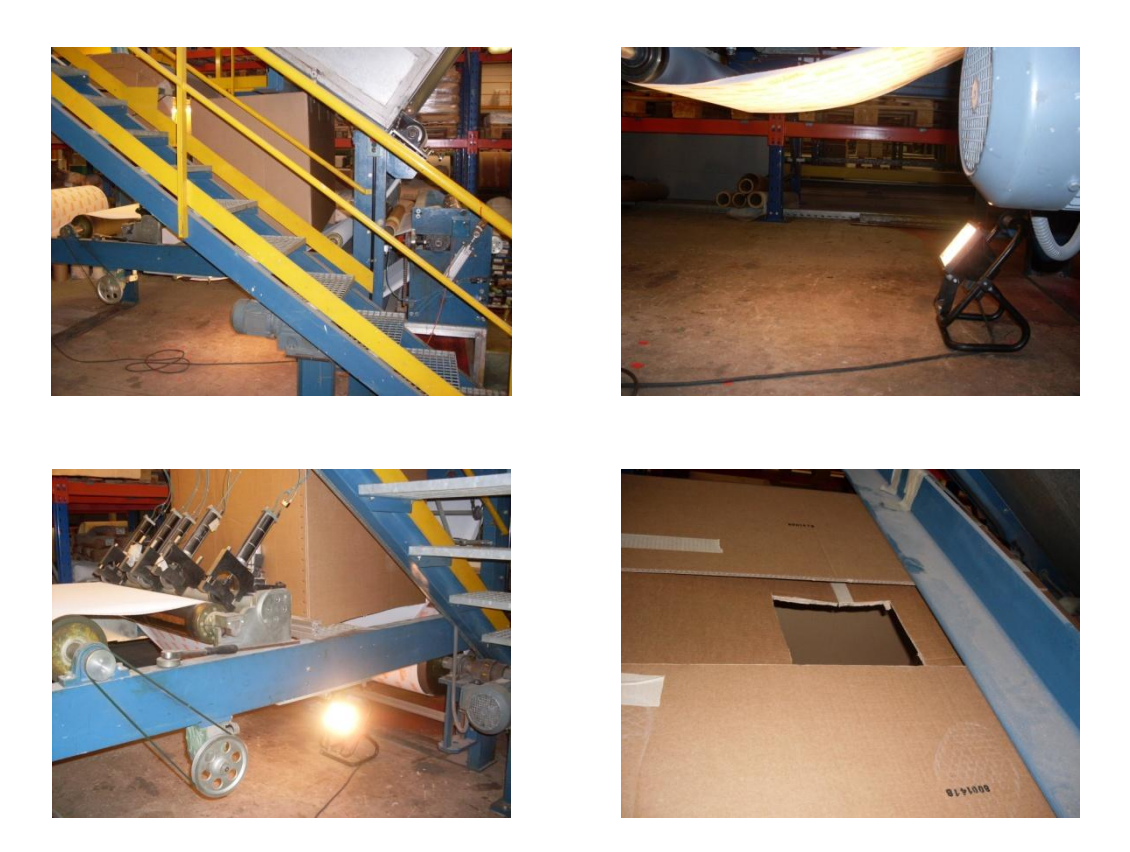

**Figura 34 – Montagem provisória de ensaios da retro iluminação**

Efetivamente, verificou-se que esta técnica realça qualquer falta de semi-acabado. Foi possível identificar furos, rasgões e até emendas de maneira muito simples, apresentam-se alguns exemplos na Figura 35. No entanto, atualmente, esta técnica não está a ser utilizada uma vez que se verificou que estes defeitos são igualmente realçados pela estratégia de iluminação difusa.

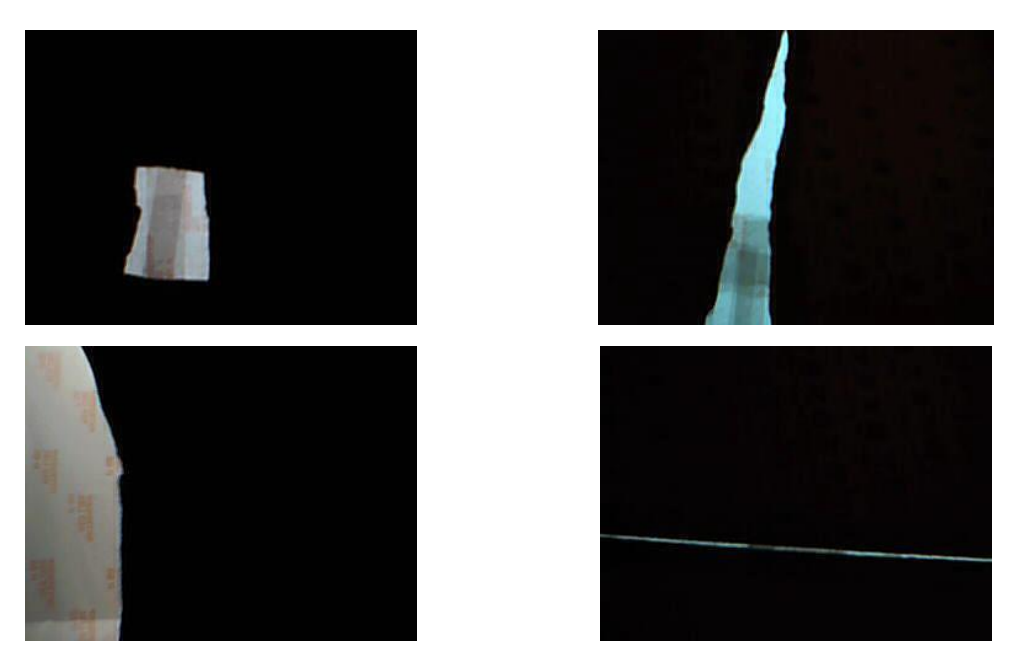

**Figura 35 - Resultados da retro iluminação**

Para finalizar esta secção de texto refere-se que se aproveitou a montagem provisória para criar uma coleção de imagens de defeitos. Com essas imagens pretendia-se então estruturar o programa de inspeção utilizando o Sherlock. A aquisição das imagens nesta fase teve de ser feita com a colaboração dos operadores. Para esse efeito adaptou-se uma aplicação em Visual Basic que fazia parte das aplicações da câmara, apresenta-se na Figura 36 a respetiva interface gráfica. Colocou-se um computador no local para os operadores registarem as imagens dos defeitos que fossem surgindo.

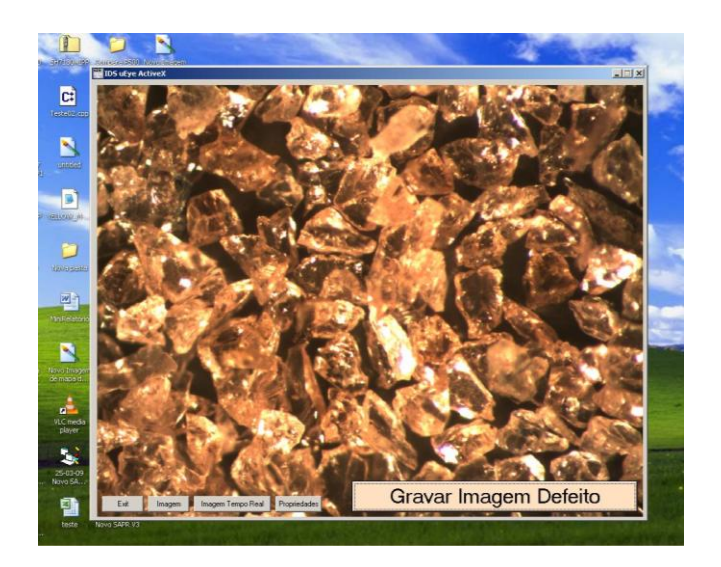

**Figura 36 – Interface gráfica da aplicação de registo manual de imagens**

# *2.2. Desenvolvimento Programa de Inspeção*

Para cumprir a sua função primária o programa de inspeção necessita unicamente de identificar o produto defeituoso não sendo necessário classificar o tipo de defeito. No entanto foi feito o possível para que se conseguisse conferir ao programa de inspeção essa capacidade. Obtendo dessa forma uma ferramenta capaz de alertar os responsáveis de fabrico sobre eventuais defeitos que possam ser evitados e que estariam a passar despercebidos, atuando por exemplo com operações de limpeza, manutenção ou de outra ordem.

A Figura 37 ilustra a rotina principal do programa de inspeção e a Figura 38 o respetivo fluxograma da sua estrutura. O programa é constituído por oito rotinas, das quais três implementam as estratégias de inspeção do produto. Dessas três duas recolhem informação sobre a geometria e tonalidade dos defeitos. Esta é avaliada nas rotinas finais, onde se classifica o defeito efetuando as operações de registo.

As próximas seções de texto abordam cada uma das sub-rotinas do programa explicando a sua função.

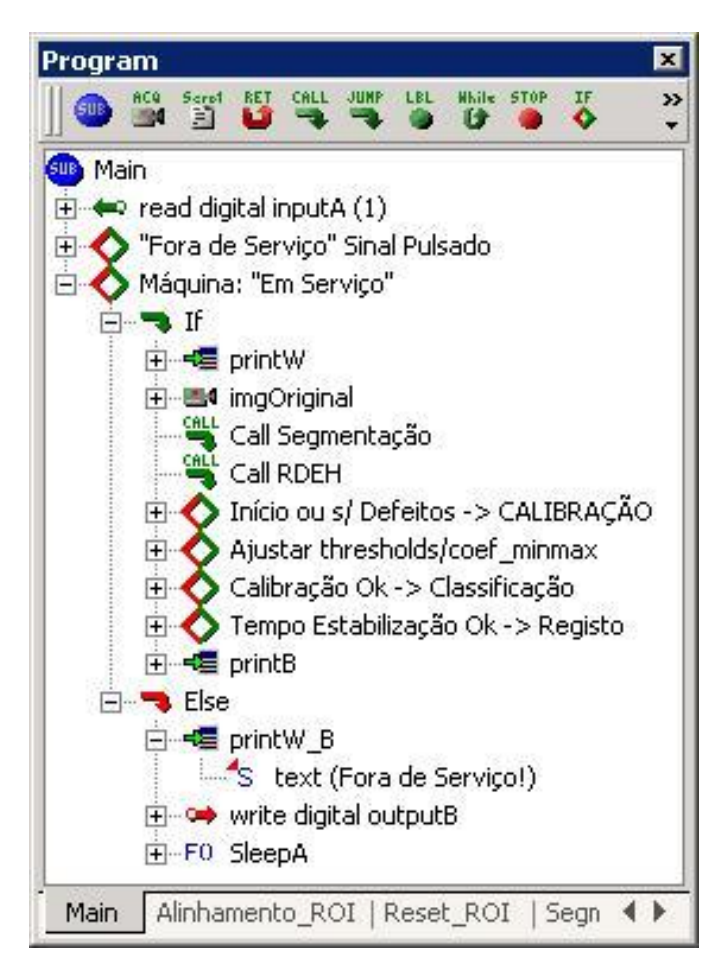

**Figura 37- Rotina principal do programa de inspeção**

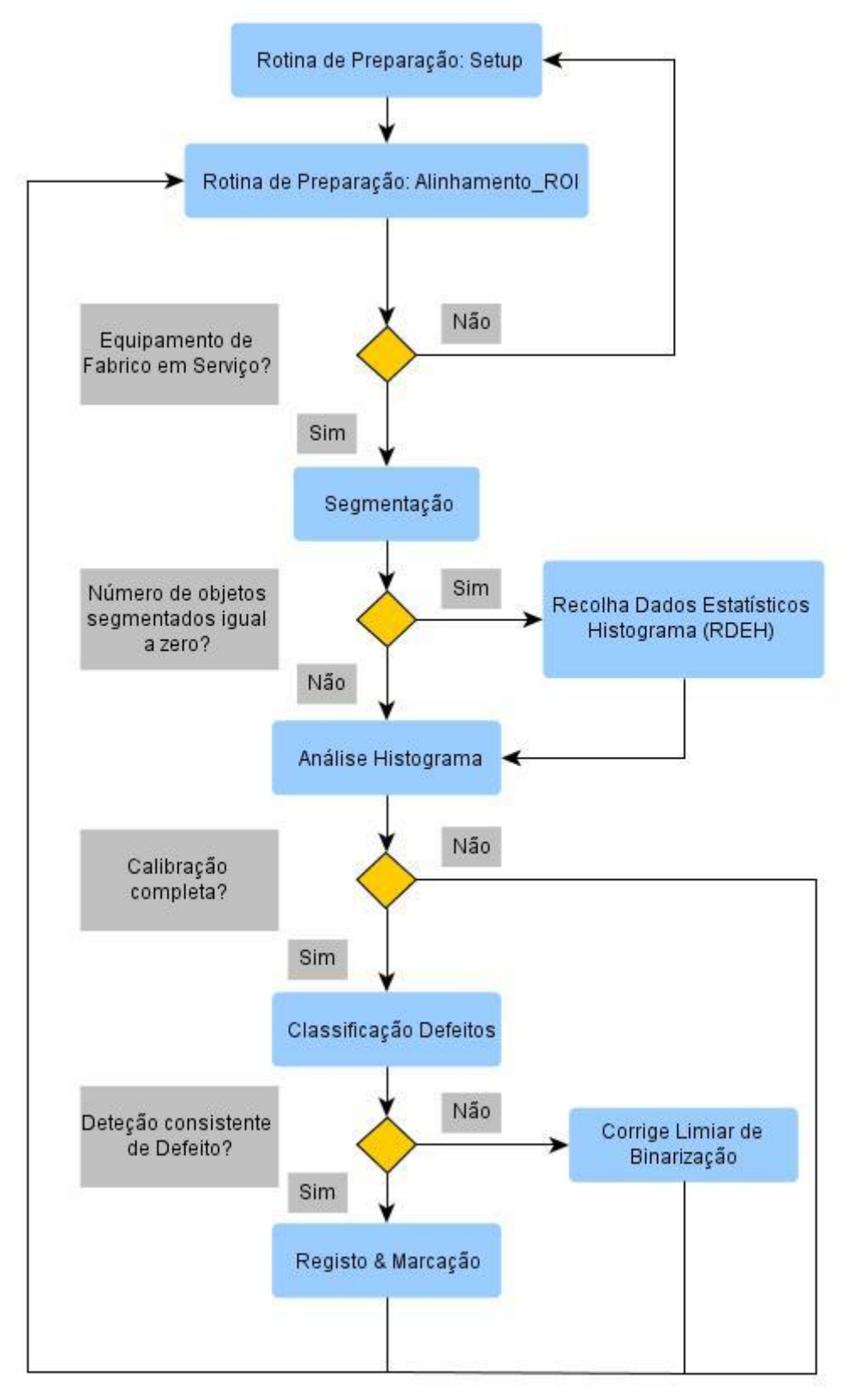

**Figura 38 - Fluxograma da estrutura do programa**

### **2.2.1. Rotinas de Preparação**

#### **2.2.1.1. Configuração da Câmara**

Como já foi referido anteriormente, a gama de produtos que se pretende inspecionar com este sistema é vasta. Uma das características do produto que afeta a tarefa de inspeção é a sua cor. No início não se sabia se a granulometria iria também interferir na imagem obtida. Perante este cenário, inicialmente assumiu-se o compromisso de se criar um programa de inspeção parametrizável em função do produto a inspecionar. No decorrer do trabalho acabou-se por abandonar esta solução criando um programa que se auto ajusta à cor do material que está a inspecionar.

Para esse efeito criou-se uma rotina (Setup) que é executada antes da operação de inspeção entrar em ciclo (Fig.39). Esta rotina configura automaticamente o tempo de exposição e o ganho de intensidade do sensor. Determina a intensidade média dos pixels da atual imagem e verifica se esta se encontra contida no intervalo de cinzentos de 180 a 190, conforme se ilustra no fluxograma da Figura 40. Estando a média da distribuição contida neste intervalo, fica a distribuição geralmente entre os valores 100 e 230. Isto tanto para os abrasivos de tonalidade mais clara assim como os de tonalidade mais escura.

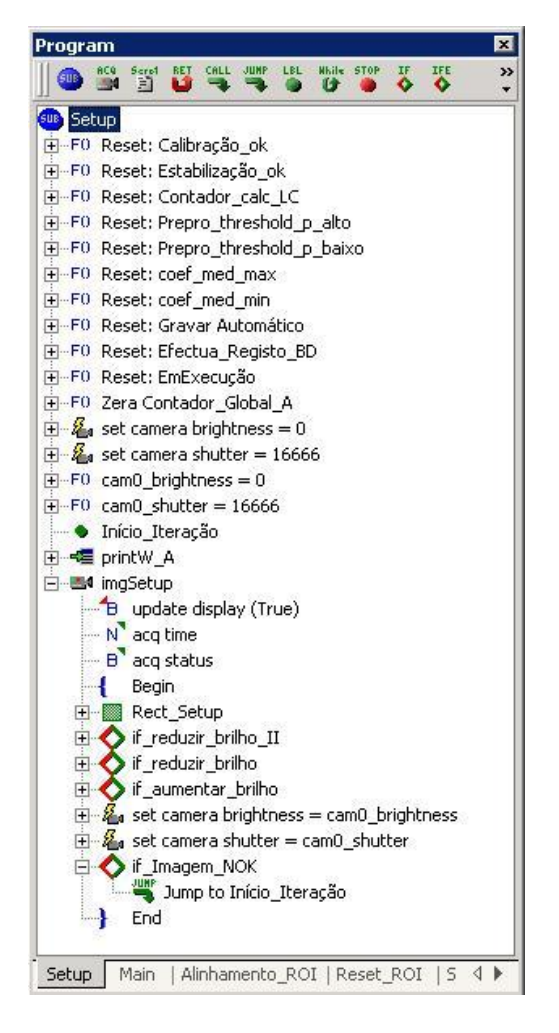

**Figura 39 - Rotina de configuração da câmara**

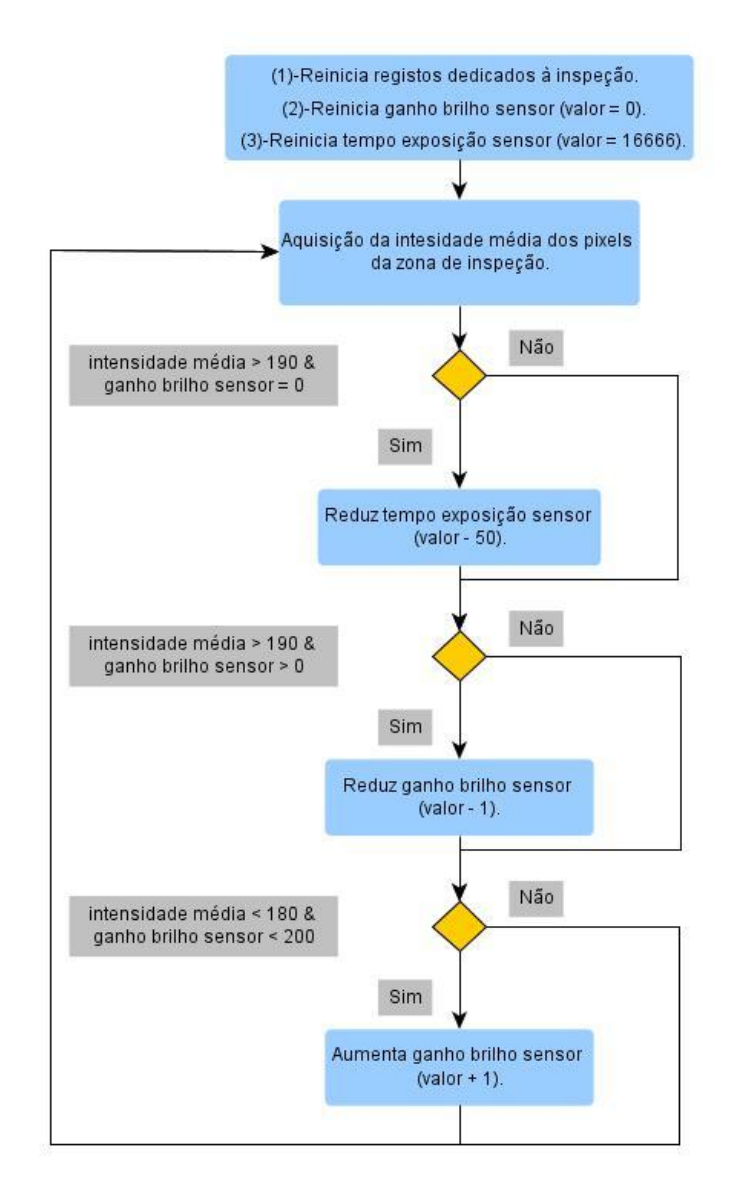

**Figura 40 – Fluxograma da estrutura da rotina de configuração da câmara.**

### **2.2.1.2. Alinhamento Regiões de Interesse**

Como já foi referido anteriormente a posição de passagem do produto nesta zona não é muito rigorosa ao longo de vários fabricos. Desenvolveu-se uma rotina (Alinhamento\_ROI) que determina a posição atual do abrasivo e em função do desvio determinado corrige a posição de todas as regiões de interesse do programa. Esta função é sempre executada antes da execução em contínuo da rotina principal. Apresenta-se na imagem da Figura 41 a região de interesse que determina a posição do semiacabado.

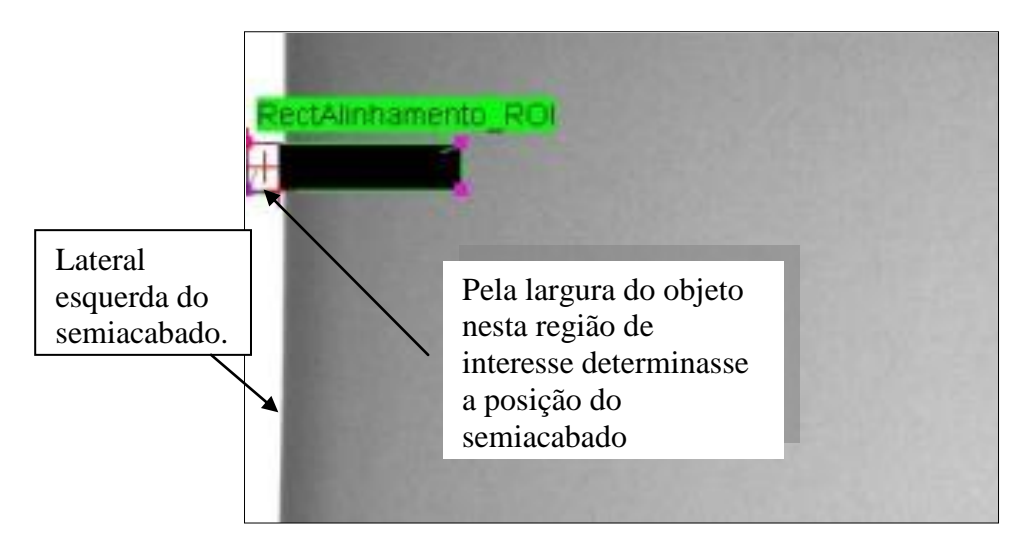

**Figura 41 - Rotina de posicionamento automático das regiões de inspeção**

# **2.2.2. Segmentação de defeitos**

Como foi apresentado anteriormente, para binarizar a região da imagem que se pretende inspecionar, utilizou-se o método do limiar local adaptativo.

Para melhorar o desempenho da classificação dos defeitos conferiu-se à rotina a capacidade de detetar a presença de elementos claros e/ou escuros e ativar a região adequada para a sua segmentação. Na Figura 42 as imagens ilustram o funcionamento da rotina e na figura 43 apresenta-se o fluxograma da respetiva rotina.

O método automático que configura o limiar correto de binarização é apresentado na secção de texto seguir.

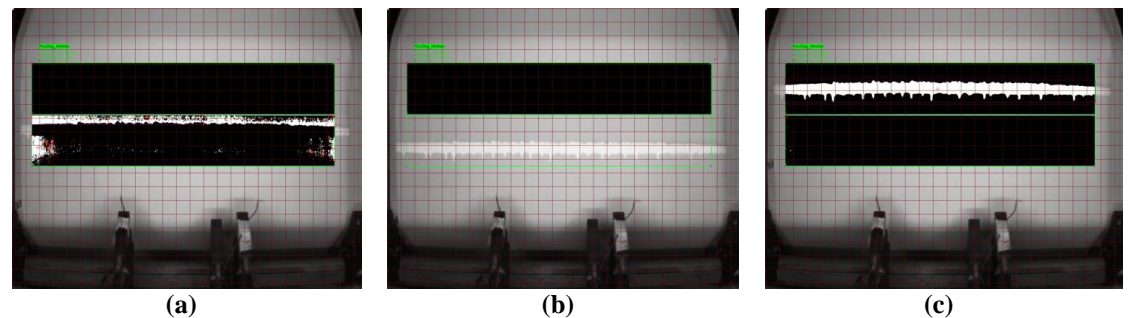

**Figura 42 (a) - Região para elementos escuros segmenta defeito erradamente; (b) - Mesma região desativada devido a presença de elemento claro; (c) Binarização correta na região de segmentação elementos claros.**

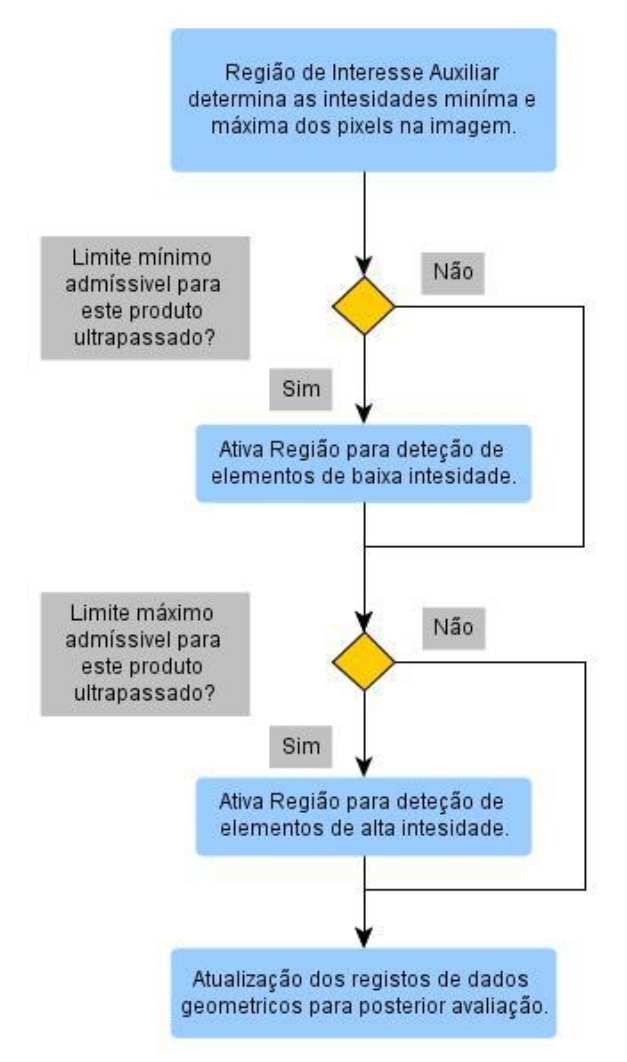

**Figura 43 - Fluxograma da estrutura da rotina de segmentação de defeitos**

## **2.2.3. Configuração Automática dos Limiares de Binarização**

A rotina que configura os limiares de binarização é constituída por duas sub-rotinas (Fig. 44). No início de uma inspeção, durante a fase de calibração é necessário uma adaptação mais acentuada dos limiares de binarização. Essa função é realizada pela rotina designada por "Ajuste Grosso dos Limiares", cujo funcionamento se encontra ilustrado na Figura 45 (a). Nesta rotina os limiares são incrementados em função do número de elementos binarizados na imagem.

Uma vez concluída a fase de calibração, os ajustes mais finos são realizados pela rotina ilustrada na Figura 45 (b). Nesta aplicação, com a frequência de aquisição que se está a inspecionar o produto, é possível detetar o mesmo defeito até 12 vezes. Considera-se portanto, que a partir de 10 deteções seguidas se tem uma deteção de um defeito consistente. Quando não é alcançado esse número de deteções consecutivas, considera-se que esses elementos binarizados são falsos positivos e incrementa-se o respetivo limiar de binarização.

De cinquenta em cinquenta ciclos, para garantir que o sistema não perca sensibilidade, reduz-se os limiares de binarização em uma unidade.

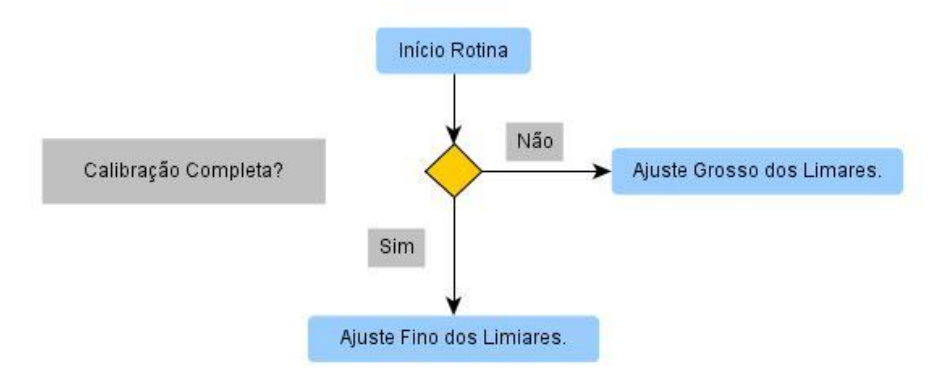

**Figura 44 - Fluxograma da rotina de configuração dos limiares de binarização**

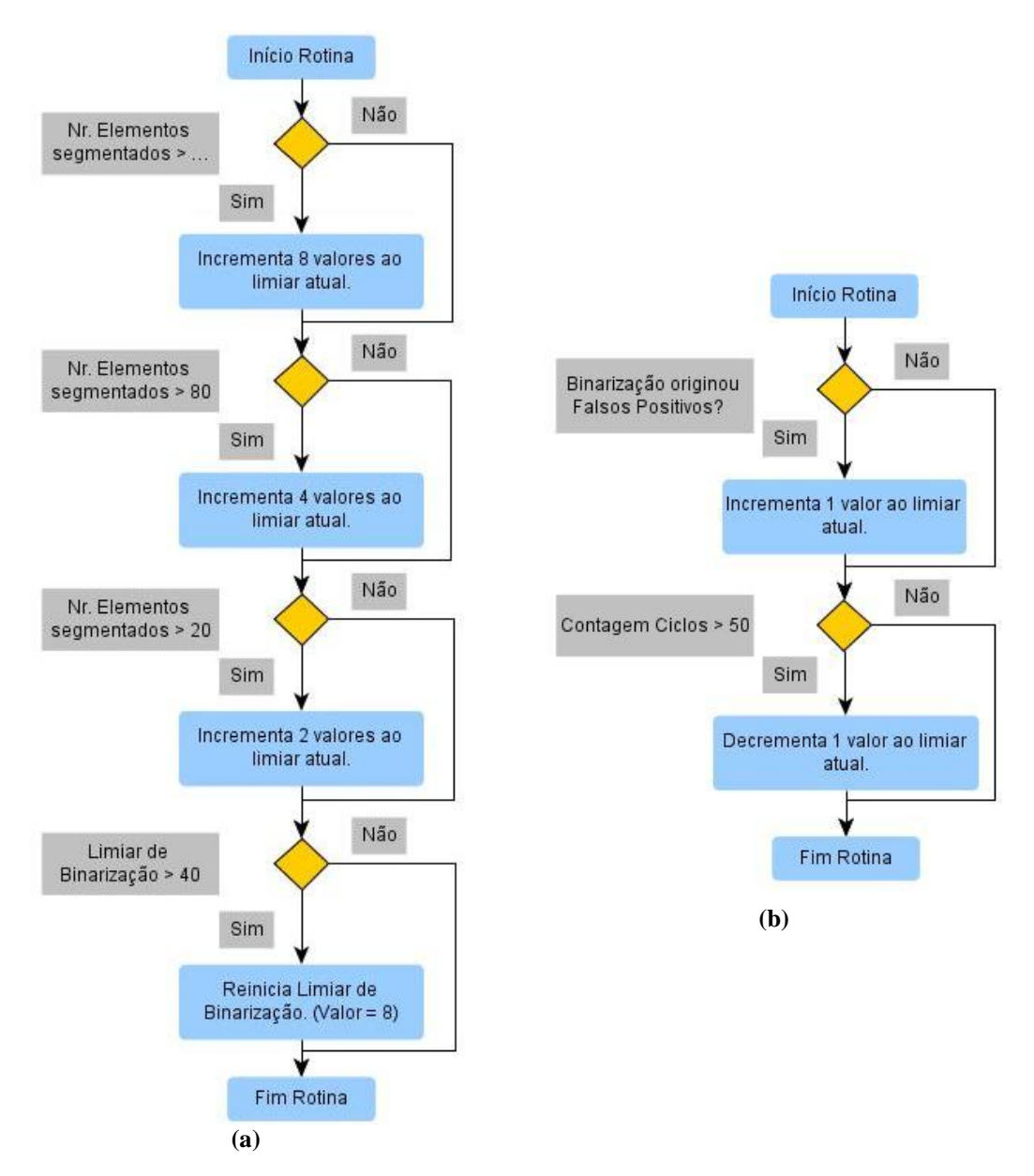

**Figura 45 (a) - Fluxograma rotina ajuste grosso limiares binarização; (b) - Fluxograma rotina ajuste fino limiares binarização.**

## **2.2.4. Análise do Histograma da Imagem**

A estratégia inicial para esta rotina de inspeção, à semelhança da segmentação, era ter os valores padrão para cada produto registados numa base de dados e utilizá-los comparando com as leituras atuais que se verificavam. Embora se tenha criado as condições no *software* e até se tenha efetuado a recolha para alguns produtos, teve-se que abandonar esta estratégia, porque verificou-se que a cor do produto não é rigorosamente idêntica de fabrico para fabrico, ao ponto de interferir com a classificação do estado de qualidade do produto. Houve a necessidade de criar uma rotina de calibração que definisse e atualiza-se os descritores estatísticos do histograma (Tab.5) antes de iniciar a inspeção e durante a inspeção.

| Descritores :                          |
|----------------------------------------|
| Valor Mínimo de Intensidade dos Pixels |
| Valor Máximo de Intensidade dos Pixels |

**Tabela 5 - Descritores do histograma utilizados na rotina**

Para melhorar o desempenho desta rotina, dividiu-se a região de inspeção em 7 subregiões, cada uma com os seus respetivos descritores padrão, conforme se ilustra na Figura 46 e 47. A configuração geométrica de cada região resulta do gradiente de intensidade que se verifica na imagem. A razão deste gradiente ainda se verificar será abordado mais à frente neste texto.

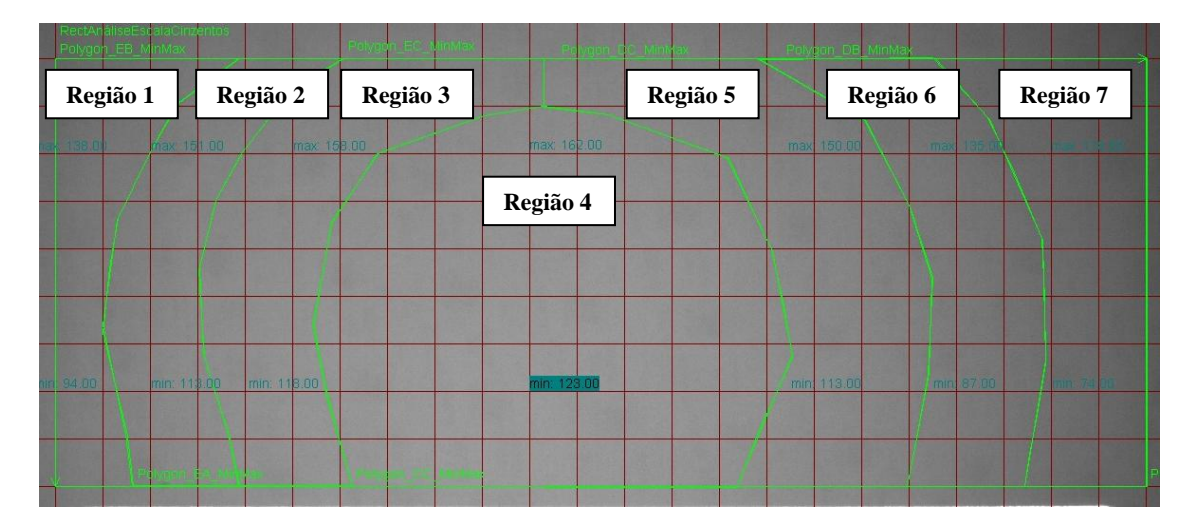

**Figura 46 - Configuração final da ROI para verificação dos descritores do histograma**

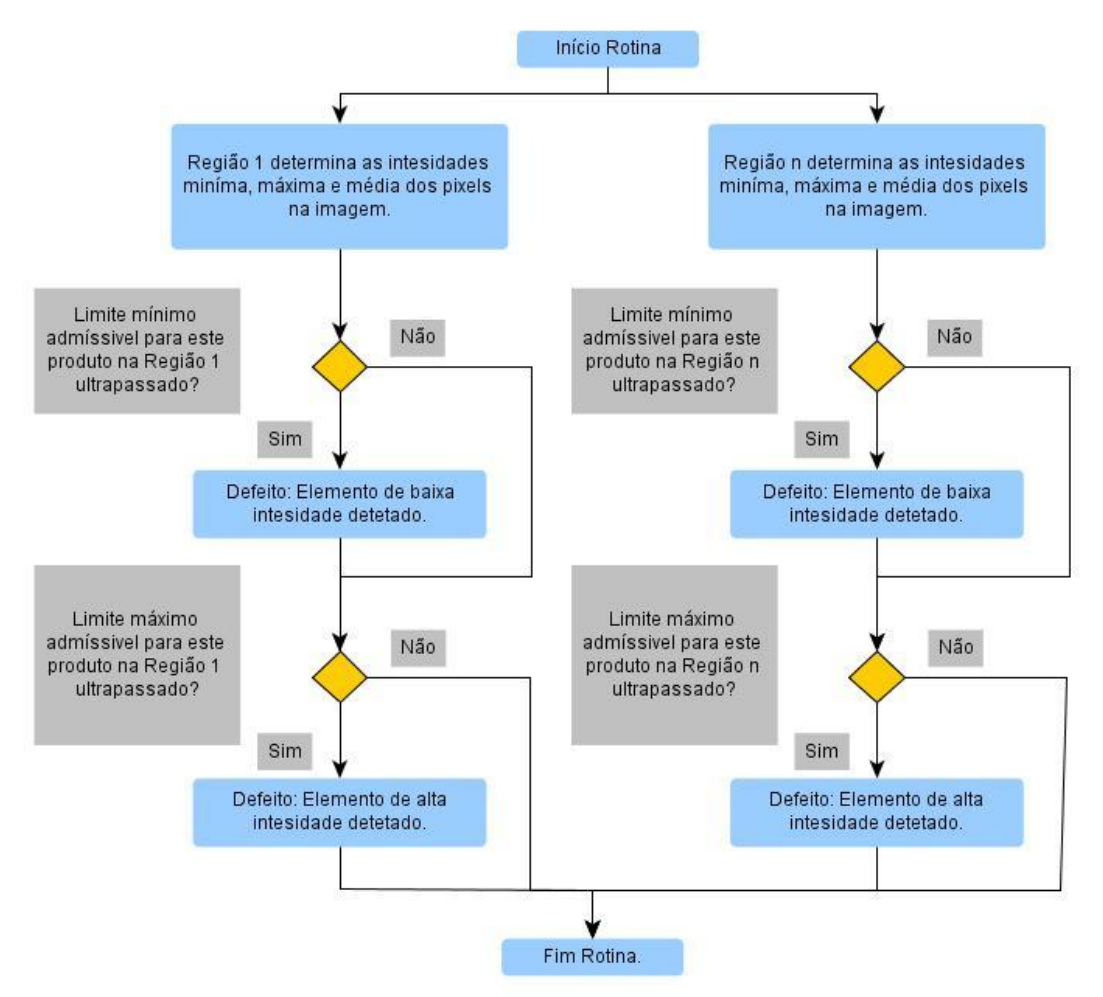

**Figura 47 - Fluxograma da rotina de verificação dos descritores do histograma**

# **2.2.5. Recolha Dados Estatísticos Histograma**

Após os limiares de binarização estarem definidos e a rotina de segmentação dar indicação de que não há presença de elementos binarízados na imagem, conforme se ilustra no fluxograma da Figura 38, a rotina com o nome RDEH efetua uma recolha dos valores mínimos e máximos de intensidade ao longo de cinquenta ciclos. Com esses valores calcula-se a média das cinquenta aquisições, que servem como padrões de comparação para a inspeção. A operação desta rotina é ilustrada em detalhe no fluxograma da Figura 48.

Como o tempo de ciclo do programa é de aproximadamente 140 ms os cinquenta ciclos em tempo correspondem a sete segundos reais. É um facto que por vezes surgem zonas defeituosas que têm mais de sete segundos sendo suficientemente longas para influenciar a estatística que determina os padrões. Esta situação não é prejudicial uma vez que a transição de material em bom estado para material em mau estado é identificada. Mais importante ainda é que a transição de material em mau estado para material em bom estado seja identificada. Pois é nesta transição que o operador da máquina de corte tem que ser alertado.

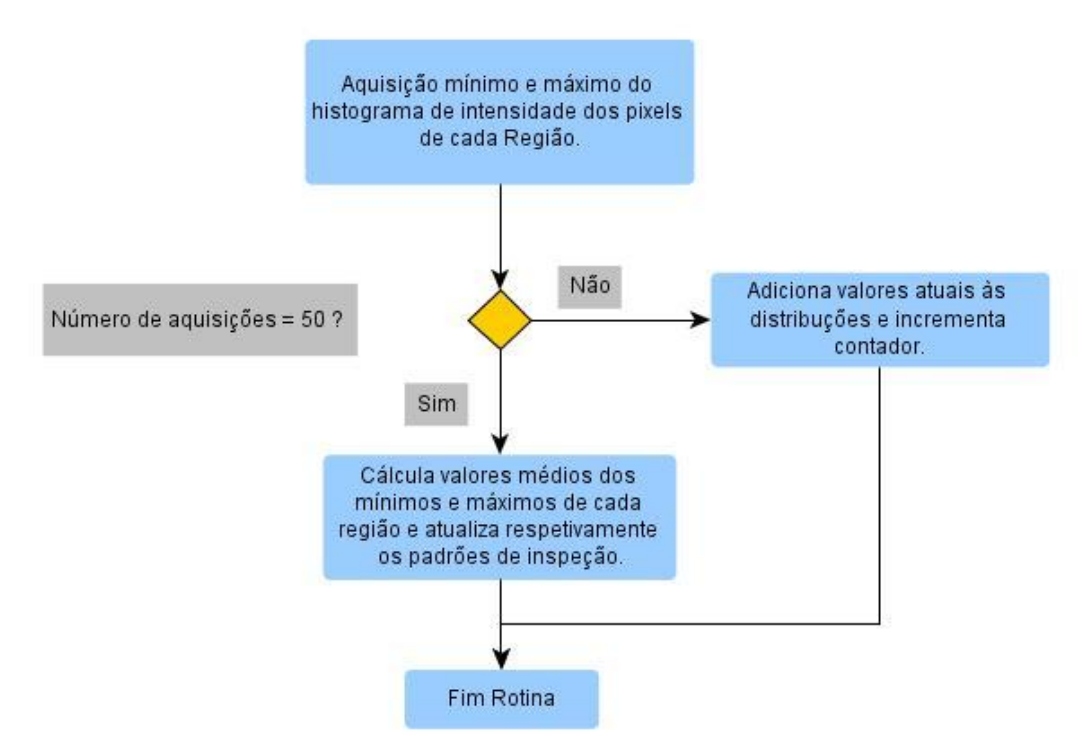

**Figura 48 - Fluxograma da rotina de recolha dos descritores do histograma**

## **2.2.6. Inspeção do Relevo da Superfície**

A quarta estratégia inspeciona o relevo da superfície através de iluminação segmentada (Fig.49). Uma superfície irregular traduz-se numa projeção distorcida da linha laser. É o suficiente verificar o desvio máximo da cota para detetar defeitos. O fluxograma da Figura 50 ilustra o funcionamento desta rotina.

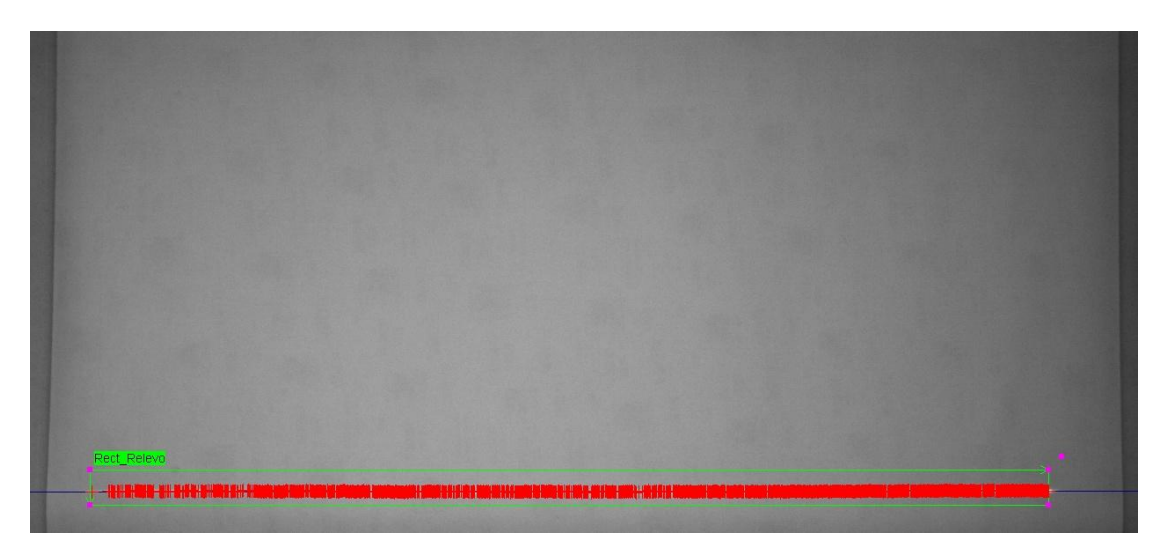

**Figura 49 - ROI para a verificação do relevo do produto**

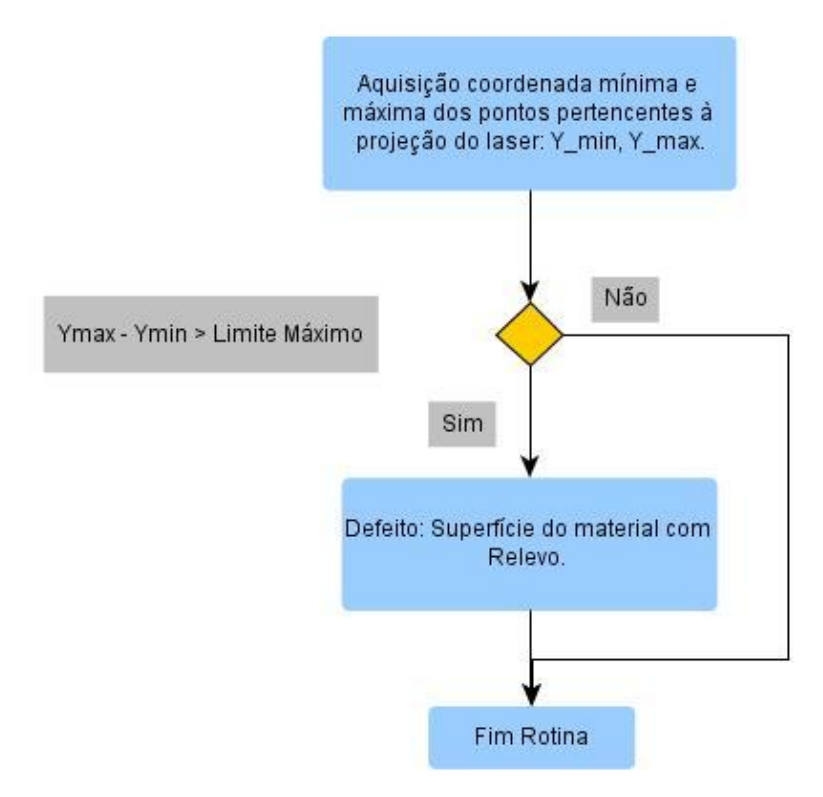

**Figura 50 -Fluxograma da rotina de inspeção de relevo da superfície**

# *2.3. Implementação Final*

Durante a fase de arranque e parametrização do sistema existiu a necessidade de ter conhecimento sobre o estado real de qualidade do produto. O sistema, não sendo capaz de reconhecer o material defeituoso, foi útil para registar imagens desses defeitos para mais tarde trabalhar o programa de inspeção de forma a conseguir a deteção eficaz desses defeitos. Mais uma vez, contou-se com a colaboração dos operadores para efetuar este registo. Para esse efeito criou-se uma interface gráfica com a possibilidade de se escolher o produto a inspecionar e de se registar manualmente os defeitos.

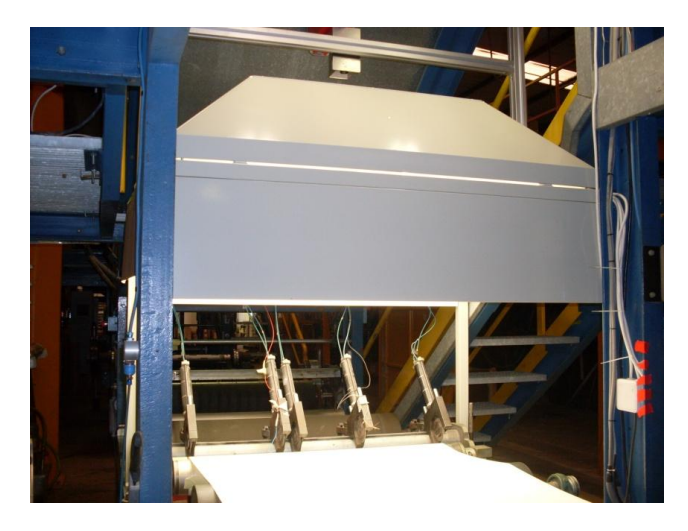

**Figura 51 - Célula de inspeção do produto**

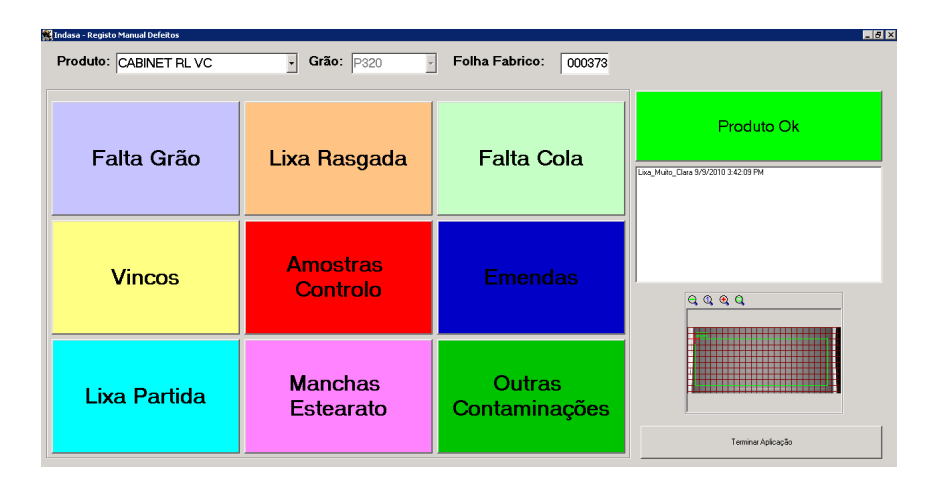

**Figura 52 - Interface gráfica da aplicação para recolha de resultados do sistema**

A aplicação efetua o registo do defeito numa tabela de base de dados e dá ordem ao programa de inspeção para efetuar o registo de uma sequência de imagens ao longo de um intervalo de tempo de 5 segundos. Caso se verifique a deteção automática de um defeito, a aquisição desta sequência é interrompida e é executada a rotina de registo automático de defeitos. Esta rotina efetua unicamente a aquisição de uma imagem com o respetivo defeito visível e regista igualmente a anomalia na tabela de registo de defeitos. Foi esta a estratégia que se implementou para aferir o sistema de inspeção para a diversa gama de produtos a inspecionar.

| id    | data     | hora            | ficheiro imagem                                  | produto        | granolumetria | defeito                | deteccao   | folha fabrico |
|-------|----------|-----------------|--------------------------------------------------|----------------|---------------|------------------------|------------|---------------|
| 40221 | 9/9/2010 | <b>IZIUIUPM</b> | MarcaManual D 09-09-T0 H 12-T0-09.jpg            | LABINE   HL VL | <b>PZZU</b>   | MarcaManual            | Automatica | <b>UUUUU</b>  |
| 40222 | 9/9/2010 | 12:10:50 PM     | MarcaManual D 09-09-10 H 12-10-50.ipg            | CABINET RLVC   | P220          | MarcaManual            | Automática | 000000        |
| 40223 | 9/9/2010 | 12:11:02 PM     | MarcaManual D 09-09-10 H 12-11-01.jpg            | CABINET RLVC   | P220          | MarcaManual            | Automática | 000000        |
| 40224 | 9/9/2010 | 12:11:50 PM     | MarcaManual D 09-09-10 H 12-11-50.jpg            | CABINET RLVC   | P220          | MarcaManual            | Automática | 000000        |
| 40225 | 9/9/2010 | 12:11:54 PM     | MarcaManual D 09-09-10 H 12-11-53.ipg            | CABINET RLVC   | P220          | MarcaManual            | Automática | 000000        |
| 40226 | 9/9/2010 | 12:12:06 PM     | MarcaManual D 09-09-10 H 12-12-05.ipg            | CABINET RLVC   | P220          | MarcaManual            | Automática | nnnnnn        |
| 40227 | 9/9/2010 | 12:12:54 PM     | MarcaManual D 09-09-10 H 12-12-53.jpg            | CABINET RLVC   | P220          | MarcaManual            | Automática | 000000        |
| 40228 | 9/9/2010 | 12:13:38 PM     | MarcaManual D 09-09-10 H 12-13-38.ipg            | CABINET RLVC   | P220          | MarcaManual            | Automática | 000000        |
| 40229 | 9/9/2010 | 12:13:55 PM     | Lixa Muito Clara D 09-09-10 H 12-13-55.ipg       | CABINET RLVC   | P220          | Lixa Muito Clara       | Automática | 000000        |
| 40230 | 9/9/2010 | 12:14:03 PM     | MarcaManual D 09-09-10 H 12-14-01.jpg            | CABINET RLVC   | P220          | MarcaManual            | Automática | 000000        |
| 40231 | 9/9/2010 | 12:14:15 PM     | MarcaManual D 09-09-10 H 12-14-15.jpg            | CABINET RLVC   | P220          | MarcaManual            | Automática | 000000        |
| 40232 | 9/9/2010 | 12:14:31 PM     | Pingo Estearato D 09-09-10 H 12-14-31.ipg        | CABINET RLVC   | P220          | Pingo Estearato        | Automática | nnnnn         |
| 40233 | 9/9/2010 | 1:29:42 PM      |                                                  | CABINET RLVC   | P220          | Furo Amostra           | Manual     | 000000        |
| 40234 | 9/9/2010 | 1:29:43 PM      |                                                  | CABINET RLVC   | P220          | Furo Amostra           | Manual     | 000000        |
| 40235 | 9/9/2010 | 1-29:44 PM      |                                                  | CABINET RLVC   | P220          | Furo Amostra           | Manual     | nnnnn         |
| 40236 | 9/9/2010 | 1:32:51 PM      | $\cdots$                                         | CABINET RLVC   | P220          | Furo Amostra           | Manual     | 000000        |
| 40237 | 9/9/2010 | 1:57:22 PM      | Pingo Estearato D 09-09-10 H 11-07-10.jpg        |                |               | Pingo Estearato        | Automática | 000000        |
| 40238 | 9/9/2010 | 3:39:43 PM      | Lixa Muito Clara D 09-09-10 H 15-36-38.ipg       | CABINET RLVC   | P320          | Lixa Muito Clara       | Automática | 000000        |
| 40239 | 9/9/2010 | 3:42:09 PM      | Lixa Muito Clara D 09-09-10 H 15-36-38.jpg       |                |               | Lixa Muito Clara       | Automática | 000000        |
| 40240 | 9/9/2010 | 3:44:25 PM      | Defeito Grao Cola D 09-09-10 H 15-44-24.jpg      | CABINET RLVC   | P320          | Defeito Grao_Cola      | Automática | 000373        |
| 40241 | 9/9/2010 | 3:49:46 PM      | Defeito N Identificado D 09-09-10 H 15-49-44 ipg | CABINET RLVC   | P320          | Defeito N Identificado | Automática | 000373        |
| 40242 | 9/9/2010 | 3:49:58 PM      | Defeito N Identificado D 09-09-10 H 15-49-57.ipg | CABINET RLVC   | P320          | Defeito N Identificado | Automática | 000373        |
| 40243 | 9/9/2010 | 3:50:10 PM      | Defeito N Identificado D 09-09-10 H 15-50-10.jpg | CABINET RLVC   | P320          | Defeito N Identificado | Automática | 000373        |
| 40244 | 9/9/2010 | 3:55:30 PM      | MarcaManual D 09-09-10 H 15-55-30.ipg            | CABINET RLVC   | P320          | MarcaManual            | Automática | 000373        |

**Tabela 6 - Registo dos defeitos numa base de dados**

### **2.3.1. Equipamento de Aquisição**

Para executar a tarefa de inspeção, optou-se por utilizar um VA-61 como unidade de processamento, ilustrado na Figura 53 (a), e uma Genie Hm 1400 monocromática como sensor de aquisição, ambos equipamentos do fabricante Dalsa. A tecnologia de comunicação utilizada entre a câmara e a unidade de processamento é Gigabit Ethernet. Esta tecnologia permite que a câmara esteja até a uma distância de 100 metros da unidade. Aproveitou-se este facto para instalar a unidade de processamento numa sala de controlo climatizada a uma distância de 30 metros do local de inspeção.

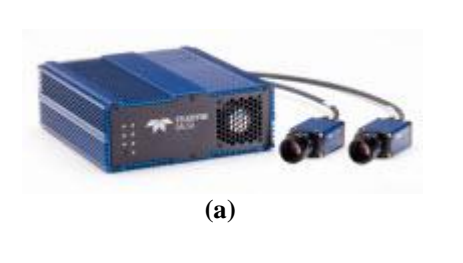

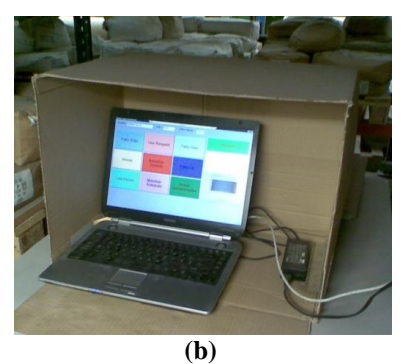

**Figura 53 (a) - Equipamento de aquisição; (b) - Posto provisório onde os operadores efetuam os registos.**

Para aceder à unidade a partir do local de inspeção utilizou-se a funcionalidade do ambiente de trabalho remoto a partir de um portátil colocado no local para o efeito (Fig. 53).

### **2.3.1.1. Dificuldades durante a Implementação**

Uma vez instalado o iluminador e o equipamento de aquisição, ilustrados na Figura 54, teve inicio a fase final de desenvolvimento do programa de inspeção. As melhorias que se foram executando já foram apresentadas em conjunto com a versão inicial do programa na secção anterior.

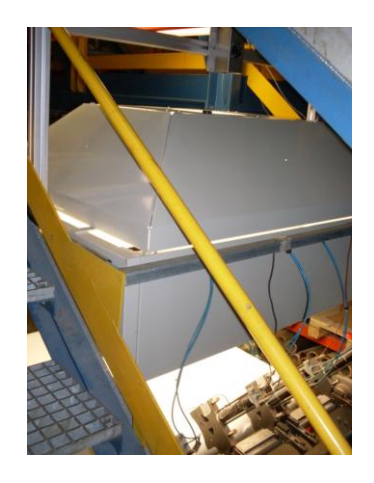

**Figura 54 - Célula de inspeção**

Verificou-se que continuava a existir um gradiente de intensidade na imagem adquirida pelo equipamento novo. Com ajuda de um fotómetro digital mediu-se a intensidade luminosa criada pelo iluminador conforme se ilustra nas imagens da Figura 55. Convertendo para lux segundo a equação [4]:

$$
Lux = 2.5 * 2EV,
$$
  
\n
$$
I_{\text{centro}} = 2.5 * 211,3 = 6303.5 \text{ Lux}
$$
  
\n
$$
I_{\text{lateral}} = 2.5 * 211.1 = 5487.5 \text{ Lux}.
$$

Portanto tem-se uma diferença de intensidade luminosa de 13% das laterais para o centro.

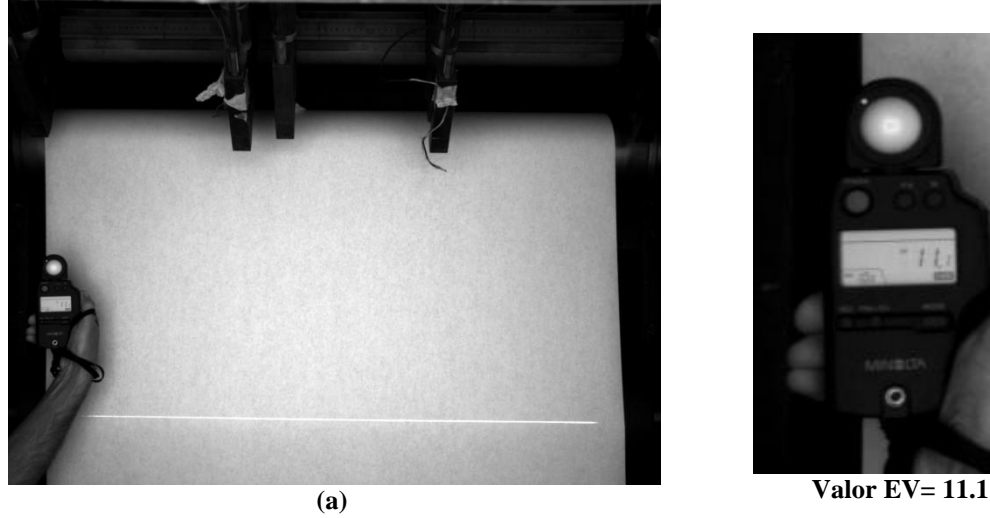

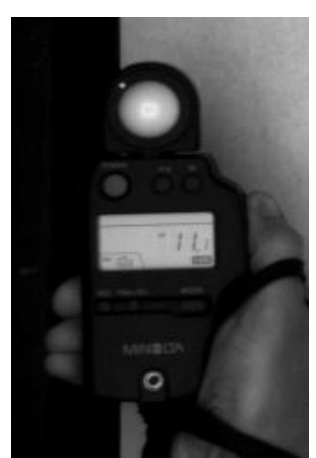

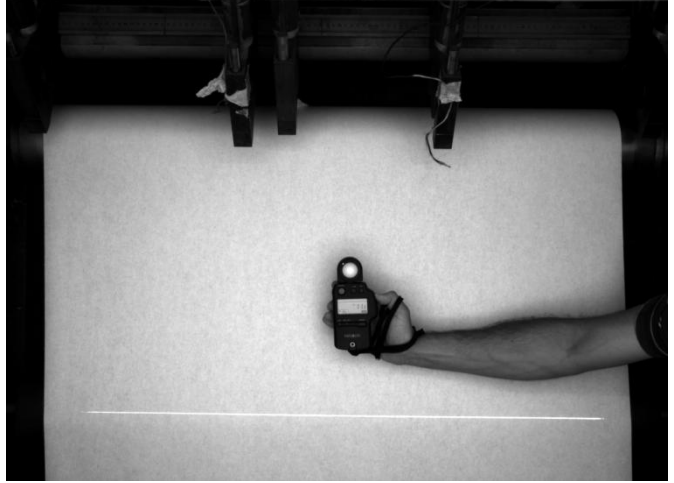

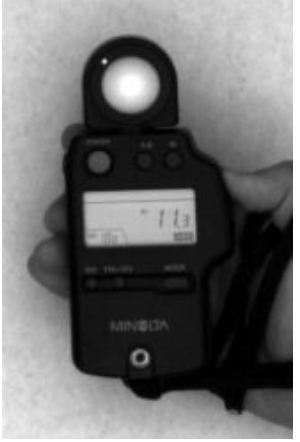

**(b) Valor EV= 11.3**

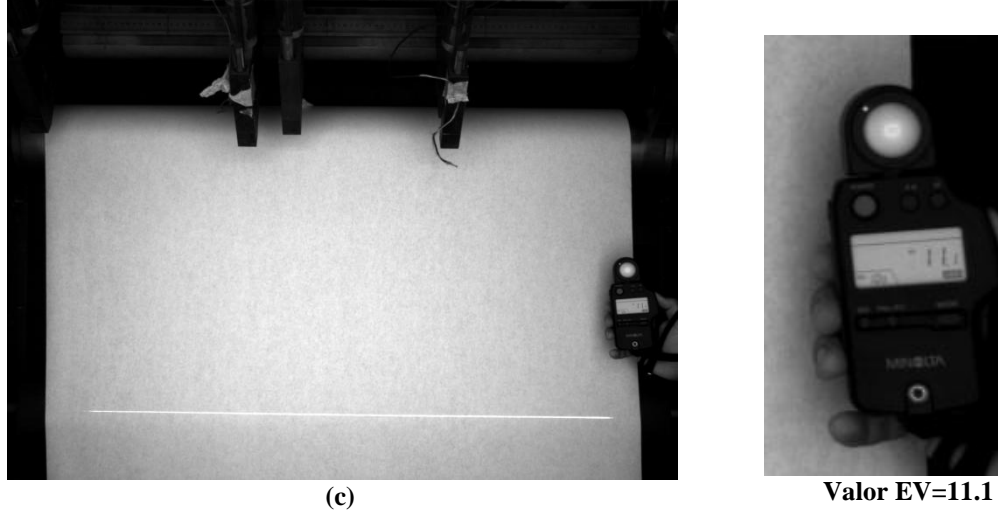

**Figura 55 - Verificação da intensidade luminosa real com fotómetro digital**

Nas mesmas condições utilizando o Sherlock obtém-se os resultados apresentados na imagem da Figura 56.

Considerando ao centro a intensidade máxima de 240 e como intensidade mínima nas laterias o valor 170 chega-se a uma diferença de intensidade de 30%. Verifica-se portanto que este valor é significativamente superior ao gradiente de iluminação verificado na realidade. Esta diferença atribui-se ao fenómeno ótico, conhecido por Aberração Esférica [3]. Dá-se este nome ao fenómeno em que os raios de luz próximos das extremidades das lentes são muito mais refratados do que os raios que incidem no centro da lente.

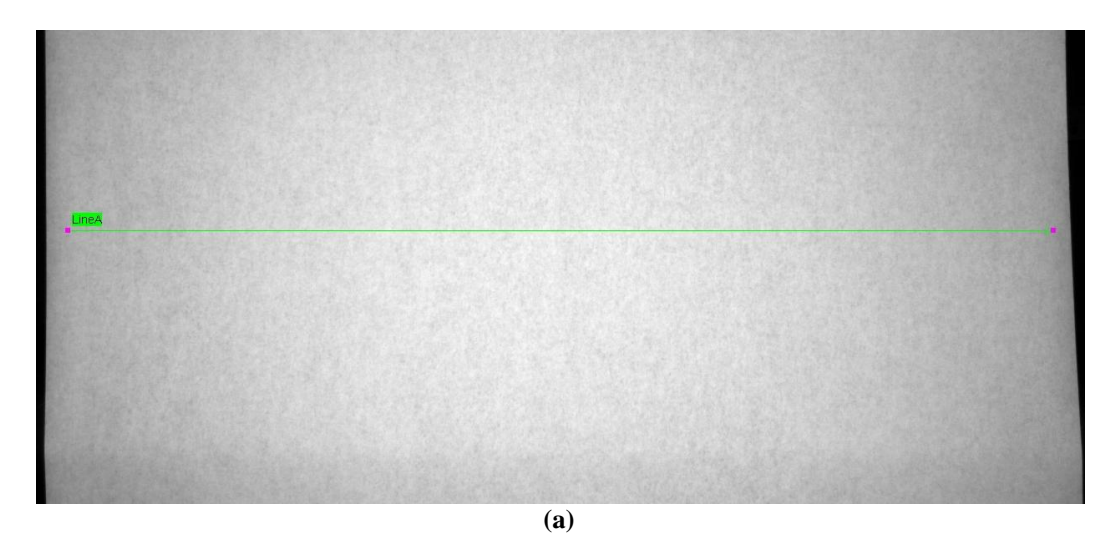

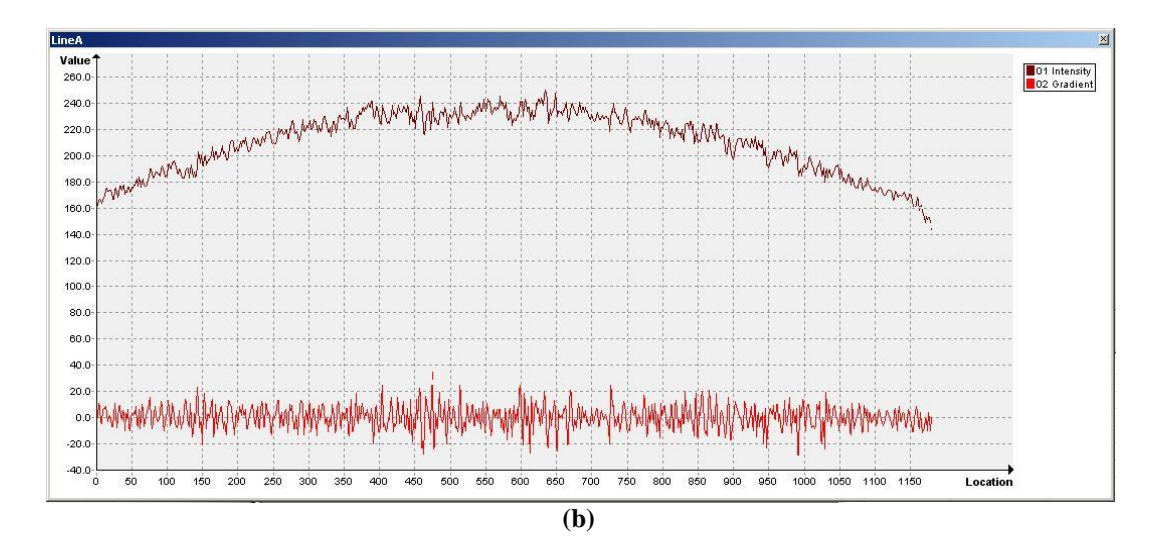

**Figura 56 (a),(b) - Verificação da intensidade luminosa da imagem (Sherlock)**

Pode-se concluir que a aberração que ocorre nas extremidades das lentes agrava o gradiente natural da iluminação. Conforme se apresentou na secção anterior a solução passou por adaptar as estratégias de inspeção à situação, melhorando o desempenho do sistema de inspeção não sendo necessário alterar o equipamento ótico de aquisição.

Foi necessário ultrapassar mais duas dificuldades para além desta. A primeira detetou- -se logo durante os primeiros ensaios com o equipamento instalado na linha de produção. Verificava-se um cintilar na luminosidade da imagem adquirida pela câmara. Representando em tempo real, o gráfico do histograma da imagem "saltitava" literalmente para a esquerda e para a direita.

A primeira tentativa de solução foi aumentar o tempo de exposição da imagem. No entanto, após se ter reduzido significativamente a frequência de aquisição abaixo da frequência da rede elétrica, o fenómeno persistiu. A origem do problema estava nas vibrações que eram transmitidas da linha de fabrico para a câmara através do respetivo suporte. Estas vibrações provocavam um abrir e fechar do diafragma que se traduzia no cintilar detetado na imagem. A solução foi simples, bastou isolar o suporte da câmara com material anti vibratório. A imagem após esta correção adquiriu a qualidade necessária para se poder inspecionar o produto.

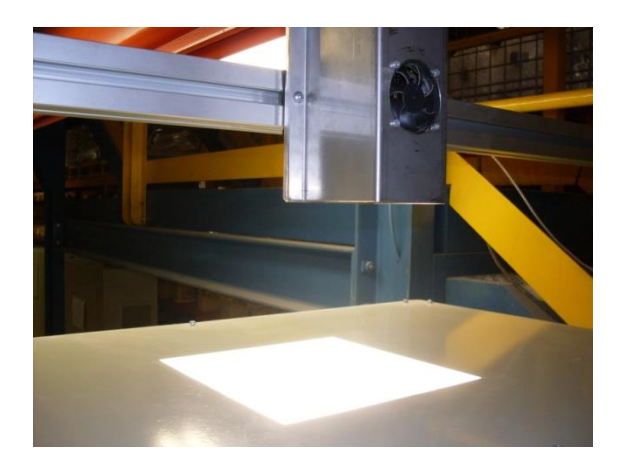

**Figura 57 - Blindagem concebida para proporcionar uma boa ventilação da câmara**

A segunda dificuldade surgiu com os primeiros dias de temperaturas elevadas. A câmara atingiu temperaturas até 56ºC, o que está acima do valor aconselhado pelo fabricante. A solução passou por adaptar um dissipador e um ventilador utilizado no arrefecimento de processadores de computadores à blindagem da câmara. Conseguiuse que nos dias mais quentes a temperatura da câmara não ultrapassa-se os 42ºC.

## **2.3.2. Dispositivo de Marcação**

Para efetuar a marcação do produto defeituoso optou-se por desenvolver um dispositivo de marcação de raiz. Esta decisão foi tomada com base em diversos requisitos impostos pela aplicação. Dois dos requisitos fundamentais que condicionaram a escolha foram conseguir o método de marcação mais económico e livre de intervenção por parte dos operadores. O custo do sistema de marcação engloba não só o dispositivo de marcação mas também as células necessárias para equipar as máquinas de transformação para que estas estejam capacitadas a identificar as marcações. O facto de se ter um número bastante elevado de máquinas de transformação implica que se escolhe-se um método de marcação que permitisse utilizar um detetor secundário barato e que obviamente garantisse a fiabilidade necessária.

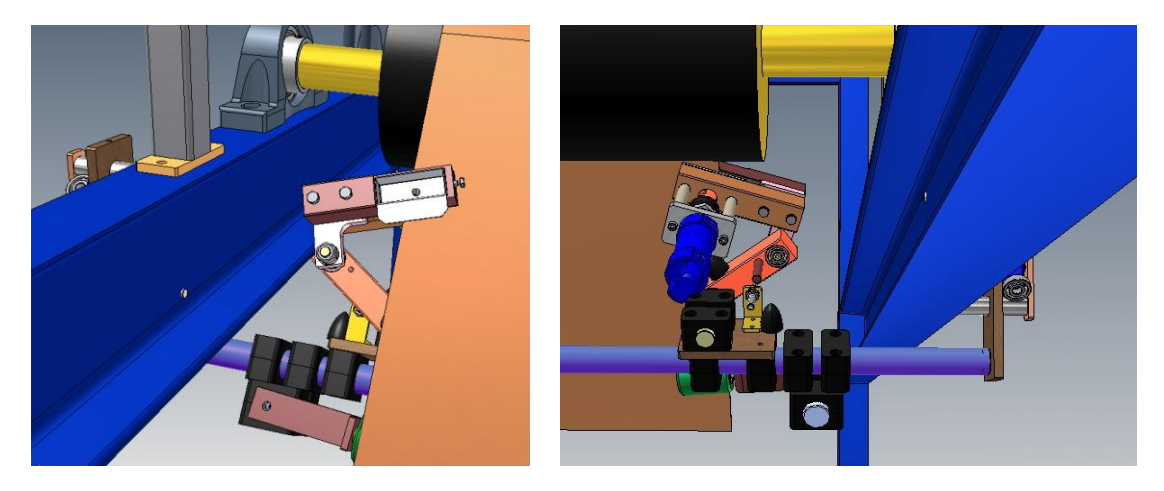

**Figura 58 -Modelo do dispositivo de marcação do SA**

O método escolhido foi o da marcação por meio de um furo na lateral do semiacabado. No desenvolvimento do dispositivo de marcação teve que se ter em conta que a furação tinha que ser efetuada com o semiacabado em movimento. Uma vez que se pretendia furar a lixa por vazamento com um punção, era necessário garantir a paragem da máquina de produção numa situação de encravamento para evitar danos mais significativos. Para o comando do dispositivo foram utilizadas as duas entradas e duas saídas digitais disponíveis na câmara.

# **3. Identificação de Defeitos Microscópicos**

Este capítulo é dedicado à inspeção da superfície de abrasivo flexível ampliada microscopicamente. O objetivo principal deste trabalho em relação aos defeitos microscópicos em abrasivo flexível foi avaliar técnicas de análise de textura que auxiliem a inspeção visual fornecendo informação sobre a quantidade e distribuição do abrasivo depositado.

A análise de textura de superfícies por imagem procura quantificar qualidades intuitivas (áspero, liso, etc.) em função da variação da intensidade dos pixéis na região em causa. Usualmente este tipo de análise é baseado em medidas estatísticas do histograma de intensidades da imagem. Neste trabalho foi também abordada a utilização de informação do espectro de frequência para classificar a textura do produto. A metodologia utilizada para ambas as técnicas consistiu em comparar leituras recolhidas de amostras padrão com amostras de outros produtos semelhantes ou com amostras que apresentassem algum defeito. Para quantificar as diferenças entre os resultados dessas comparações utilizou-se a distância de Mahalanobis.

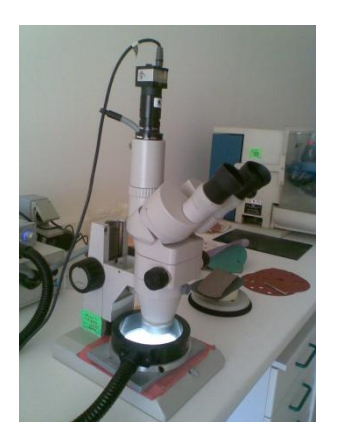

**Figura 59 - Binocular Nikon SMZ-2T com anel de iluminação** *Darkfield*

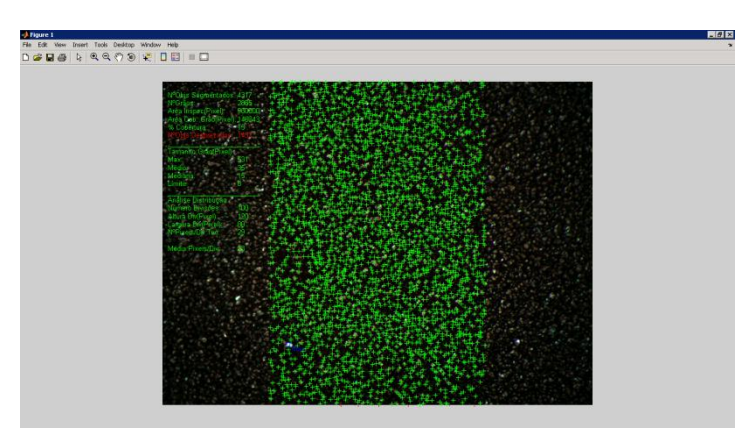

**Figura 60 - Contagem de grão após segmentação**

No decorrer do trabalho utilizou-se ainda a técnica de iluminação *Darkfield* para tentar segmentar os grãos de abrasivo e assim recolher informação sobre a quantidade e distribuição dos mesmos (Fig.60). Não se dedica nenhuma secção de texto a esta experiência uma vez que se verificou que não é possível aplicar esta técnica à gama completa de granulometrias. A segmentação de grãos individuais só é possível para as granulometrias mais grossas.

# *3.1. As Amostras de Abrasivo Flexível escolhidas*

Foram utilizados dois tipos de abrasivo flexível neste trabalho, que são designados respetivamente por abrasivo tipo A e tipo B.

O abrasivo tipo A é composto por 3 amostras das seguintes granulometrias: P150, P180 e P500. Com os respetivos tamanhos de grão abrasivo de 100 µm, 82 µm e 30.2 ±1.5 µm, a diferença de um abrasivo flexível grão P150 e P180 é de 18 µm no tamanho médio do grão. Esta diferença de tamanho é um bom desafio para experimentar as técnicas escolhidas e descobrir se são capazes de fornecer informação que permita classificar a granulometria do abrasivo. Identificar a diferença de tamanho do grão do abrasivo flexível P500 e P150 será o desafio menos exigente mas que servirá como complemento para se conseguir concluir sobre a potencialidade destas técnicas para utilização nesta indústria.

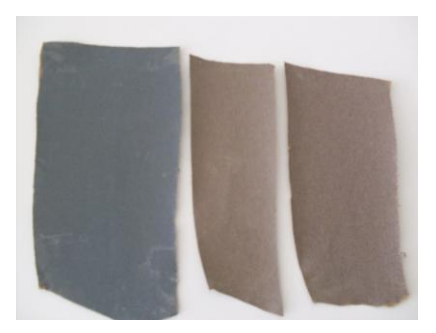

**Figura 61 - Abrasivo flexível tipo A**

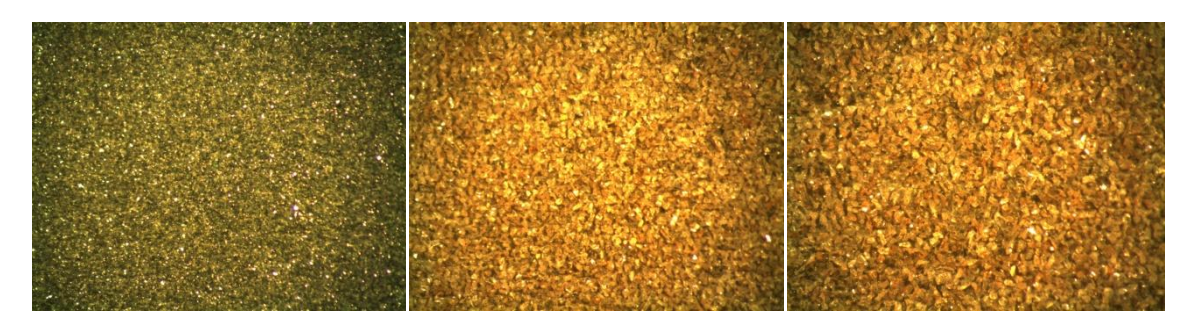

**Figura 62 - Imagens ampliadas abrasivo flexível tipo A: P500, P180 e P150**

O abrasivo tipo B é constituído por 3 amostras. Uma delas é de abrasivo flexível em boas condições, uma é de abrasivo flexível com excesso de grão e a última é de abrasivo flexível com pouco grão. A "olho desarmado" é possível identificar que a amostra designada por A1 apresenta menos grão do que a amostra A2 e a amostra padrão. Pesando 100 mm<sup>2</sup> de cada amostra de abrasivo flexível; tem-se 1,17g para a amostra com pouco grão, 1.58g para a amostra com a quantidade de grão correta e 1,95g para a amostra com grão excessivo.

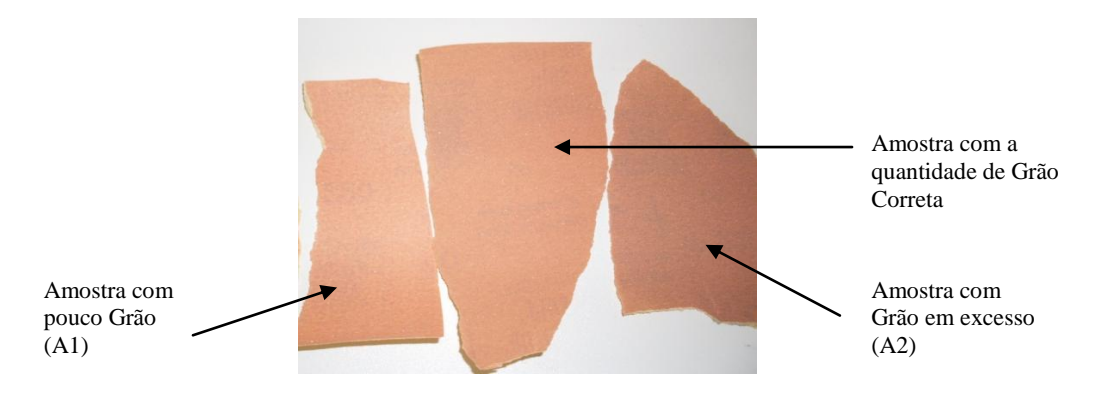

**Figura 63 - Abrasivo flexível tipo B grão P220**

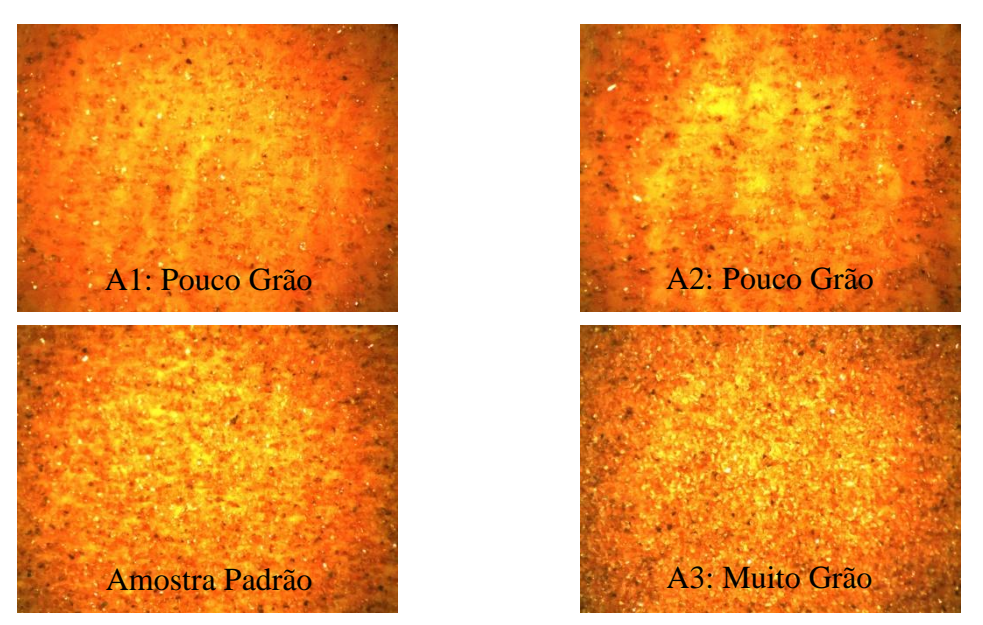

**Figura 64 - Imagens ampliadas abrasivo flexível tipo B P220**

## *3.2. Descritores Estatísticos da Textura em Imagem*

Para a análise da textura, o Matlab foi utilizado como plataforma de projeto de software para criar os primeiros programas de aquisição, de pré- e pós-processamento de imagem. Adicionalmente utilizou-se a função  $T = statxture(F, SCALE)$  que faz parte da livraria de funções Dipum [8] e calcula indicadores estatísticos sobre a imagem. Os resultados são fornecidos pelo vector *T* de 6 elementos. Cada elemento corresponde a um parâmetro para medição de textura que se apresenta na Tabela 7.

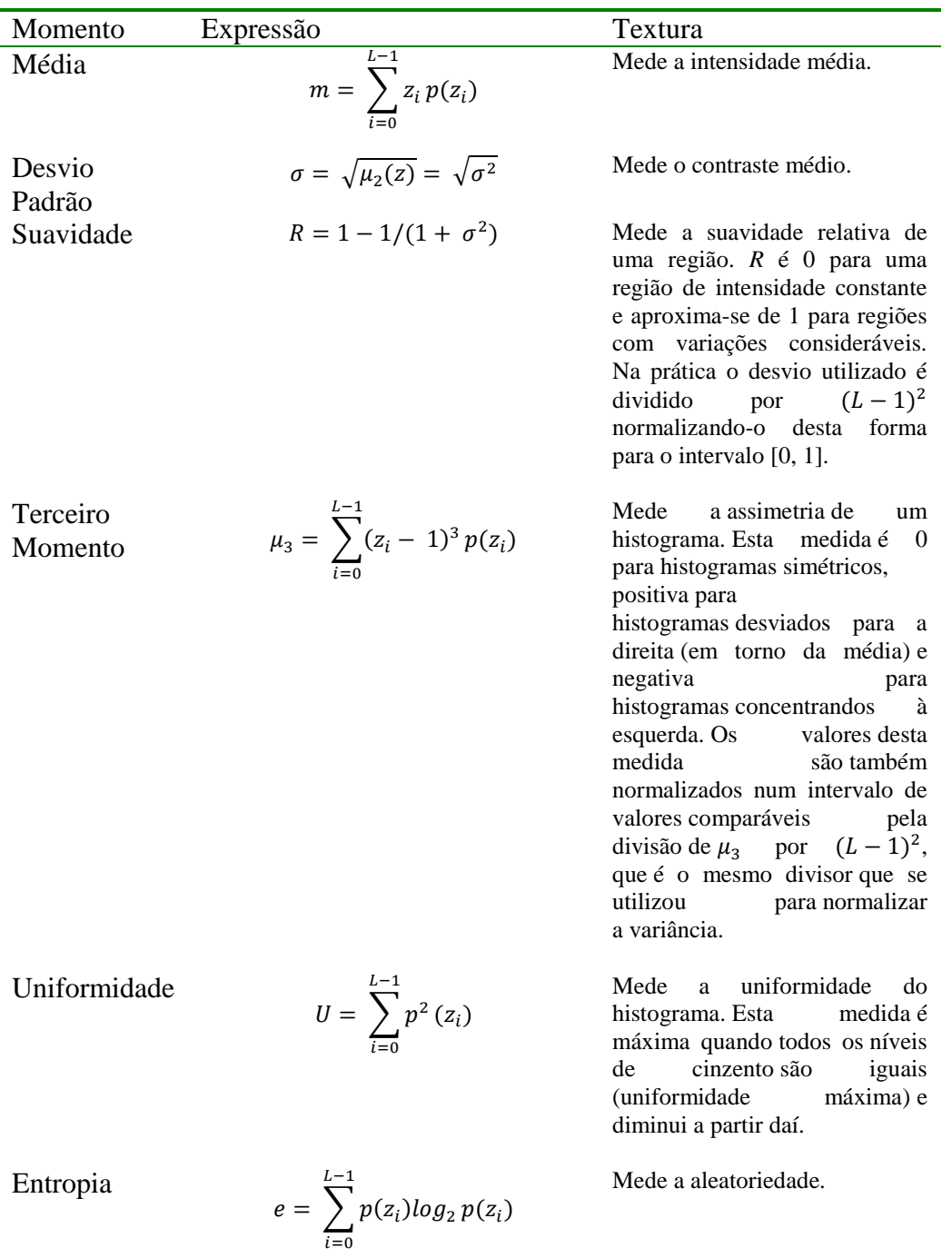

#### **Tabela 7 - Descritores estatísticos de textura em imagem**

Estes descritores do histograma de intensidades têm sido utilizados em diversas áreas de investigação [9][10] para obter uma descrição de textura em imagens digitais. Mais à frente neste texto será apresentada a utilização destes descritores na comparação de amostras de textura, recorrendo à distância de Mahalanobis.

Na Figura 65 apresenta-se a rotina utilizada para a aquisição dos descritores. Foram retiradas de cada amostra 50 imagens com uma ampliação de 50x vezes de zonas distintas.

```
for n = 1:50o img = getsnapshot(iv1) ;
    %Pré-Processamento Imagem:
    bw img = rgb2gray(o img);%limites que definem a zona rectangular
    %central da imagem com qualidade para
    %ser analizada.
    \ast- vertical:
    uvb = size(bw img, 1) - 151;1vb = 150;
    %- horizontal:
    1hb = 350:rhb = size(bw img, 2) - 351;%redução do tamanho da imagem:
    step=2:scl_img=bw_img(lvb:step:uvb, lhb:step:rhb);
    *processamento para realçar o grão:
    se = strel('square', 10);sc1_img = imtophat(sc1_img,se);
    \text{sc1} img = imadjust (scl img, [0 0.5], []);
    *Final Pré-Processamento.
    %cálcula descritores estatíticos textura:
    \mathtt{statxt}\_\mathtt{220}\_\mathtt{Al}\,(n,\,)\texttt{=} \ \mathtt{statxture}\,(\mathtt{sc}\,\mathtt{l}\_\mathtt{img})\,\texttt{;}\nonumberbeep;
    \overline{r}R=input('next sample...');
end
```
**Figura 65 - Rotina de aquisição dos descritores estatísticos**

Relativamente ao sistema ótico de aquisição utilizou-se uma binocular Nikon SMZ-2T com adaptação para um sensor industrial de imagem uEye UI-1450-C, ilustrado na Figura 59. Embora as imagens obtidas com a câmara tenham uma resolução de 1600x1200 só foi possível utilizar a zona central de cada imagem com um tamanho de 900x900 pixéis. As zonas próximas dos limites da imagem apresentam uma falta de nitidez que se atribui ao fenómeno ótico designado por Aberração Esférica, já anteriormente discutido neste trabalho. Neste caso resolveu-se então aproveitar unicamente a zona central das imagens.

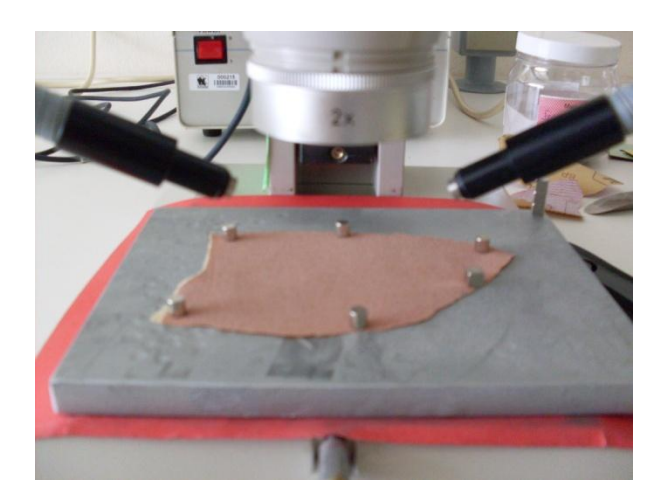

**Figura 66 - Amostra durante a recolha de imagens.**

Para posicionar as amostras utilizou-se uma chapa de Aço com as seguintes medidas 150x120x10 mm. As amostras são estendidas e fixas à chapa por intermédio de pequenos ímanes conforme se pode verificar na Figura 66. Com a pequena rotina de aquisição desenvolvida, na qual a aquisição é efetuada por comando do teclado, bastou deslocar a chapa entre cada aquisição para efetuar o levantamento da textura das amostras. O peso da chapa ajudou a garantir a estabilidade da amostra durante as aquisições. A iluminação das amostras foi garantida por dois focos de luz cuja posição e intensidade se manteve durante as aquisições. A focagem foi corrigida sempre que necessário entre deslocações.

## *3.3. Descritores do Espetro de Frequência da Imagem com a Transformada de Fourier*

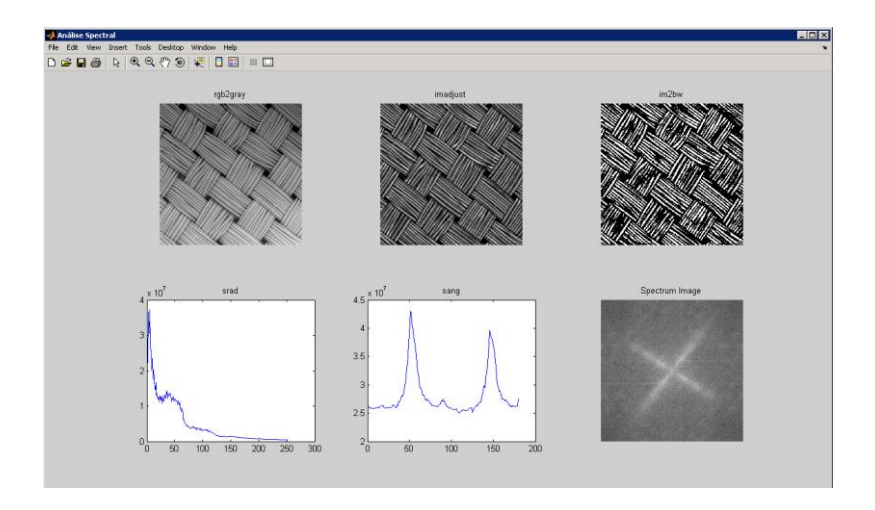

**Figura 67 - Espectro de frequência de um tecido**

A segunda técnica para análise a ser abordada neste trabalho foi a Transformada de Fourier para imagem. Analisar o espectro de frequência de uma imagem através da Transformada de Fourier verifica-se vantajoso em imagens que apresentem padrões repetitivos ou a ausência completa de qualquer padrão [6]. Como se verifica na Figura 67 a malha do tecido origina um espectro de frequência característico.

As imagens de abrasivo flexível ampliado, seja qual for a granulometria, apresentam uma superfície irregular preenchida aleatoriamente por grãos de abrasivo. Como descrito anteriormente esta distribuição do abrasivo é conseguida por meio de um campo eletrostático que lhe confere uma carga positiva. Comparando com o exemplo da indústria dos têxteis à partida esta técnica teria menor hipótese de sucesso, no entanto resolveu-se experimentar a sua utilidade na inspeção de imagens microscópicas de abrasivo flexível.

Para este ensaio utilizou-se a função Specxture da libraria DIPUM do Matlab [8]:

$$
[srad, sang, S] = \text{specxture}(f)
$$

Para além de apresentar graficamente o espectro de frequência, esta função calcula a distribuição da energia espectral em função do raio a partir do centro do espectro, designada por srad:

$$
\text{stad} = S(r) = \sum_{\theta=0}^{\pi} S_{\theta}(r)
$$

A distribuição da energia espectral em função do ângulo de 0 até 180 graus em incrementos de 1 grau também é fornecida por esta função e dá-se-lhe o nome sang:

$$
sang = S(\theta) = \sum_{i=i}^{R_0} S_r(\theta)
$$

Onde  $R_0$  é o raio de um circulo centrado na origem. Mais à frente neste texto será apresentada a metodologia utilizada para comparar amostras de textura recorrendo à distância de Mahalanobis.

```
for n=1:50o ima = aetsnapshot(iv1);
    %Pré-Processamento Imagem:
    bw img = rgb2gray(o img);%limites que definem a zona rectangular
    %central da imagem com qualidade para
    %ser analizada.
    \approx - vertical:
    wrb = size(bw img, 1) - 151;1vb = 150;*- horizontal:
    1hb = 350;rhb = size(bw\_img, 2) - 351;%redução do tamanho da imagem:
    step=2;scl img=bw img(lvb:step:uvb, lhb:step:rhb);
    *processamento para realçar o grão:
    se = stre1('square', 10);\verb|scl_img| = \verb|imtophat(scl_img,se)|;scl img = imadjust(scl img, [0 0.5], []);
    %Final Pré-Processamento.
    %cálcula descritores estatíticos textura:
    statxt 500 max(n,:) = statxture(scl img);
    beep:
    \mathbf nR = input('next sample...');end
```
**Figura 68 - Rotina de aquisição dos descritores do espectro de frequência**

Na Figura 68, está ilustrada a rotina utilizada para recolher os descritores. O préprocessamento aplicado à imagem é idêntico ao que se aplicou às imagens para recolher os descritores estatísticos de textura.

Os equipamentos e procedimentos utilizados para a recolha destes dados foram os mesmos já descritos na anterior secção de texto.

Encontra-se ilustrado na Figura 69, a representação gráfica do espectro de frequência de uma imagem de abrasivo flexível P150 e as respetivas distribuições numéricas srad e sang. Na representação gráfica, como era de esperar não é visível nenhuma estrutura significativa. No entanto as distribuições numéricas srad e sang do espectro de frequência da imagem podem ser características para cada tamanho de grão utilizando a mesma ampliação e iluminação.

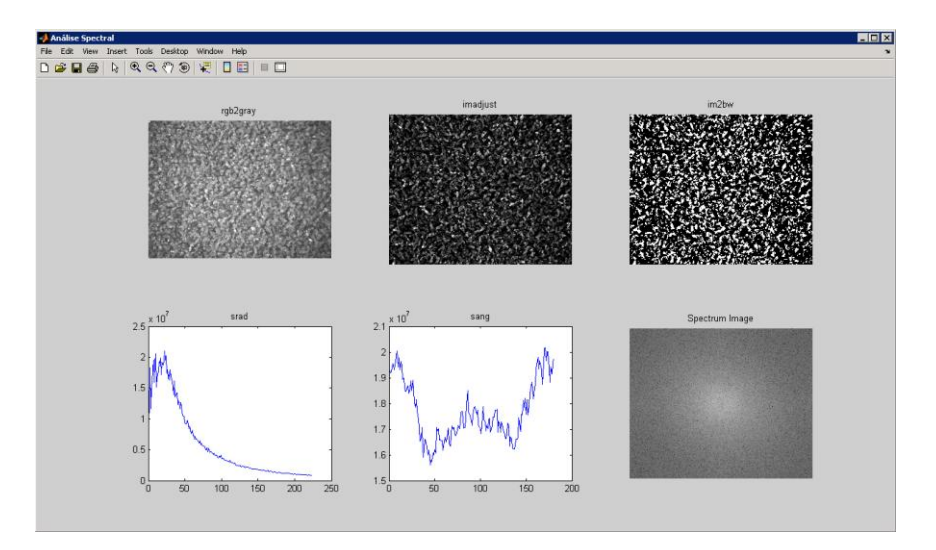

**Figura 69 - Espectro de frequência abrasivo flexível P150**

## *3.4. Aplicação da Distância de Mahalanobis na Classificação da Textura em Imagem*

A distância de Mahalanobis é uma medida de distância introduzida pelo matemático indiano Prasant Mahalanobis em 1936, baseada nas correlações entre variáveis com as quais distintos padrões podem ser identificados e analisados. Esta distância, ao contrário da distância Euclidiana tem em conta as correlações do conjunto de dados e é robusta à escala relativa dos descritores. Os dados em ambos os grupos a comparar deverão ter o mesmo número de variáveis mas não necessariamente o mesmo número de elementos. A seguir tem-se a definição da distância de Mahalanobis entre um grupo de valores e um vetor multivariado  $x = (x_1, x_2, x_3, ..., x_n)^T$ :

$$
D_M(x) = \sqrt{(x-\mu)^T \sum_{i=1}^{T} (x-\mu)}.
$$

Onde  $\mu = (\mu_1, \mu_2, \mu_3, \dots, \mu_n)^T$  é a média desse grupo de valores com matriz de covariância  $\Sigma$ 

A função do Matlab utilizada para este estudo foi:

$$
d = mahal(Y, X).
$$

A matriz X deverá conter os elementos de referência que em número, para se alcançar representabilidade estatística, têm que ser superiores ao número de variáveis dos mesmos. Preferencialmente igual a  $n^2$ , em que n é a dimensão do vetor. A matriz Y contém os elementos amostrais a serem comparados com o grupo de referência. A amostra padrão do abrasivo flexível Tipo A é a amostra com grão P150. Do abrasivo flexível Tipo B é a amostra com a quantidade correta de grão. Nesta experiência estas amostras serviram para fornecer os valores padrão mas também foi destas mesmas que se adquiriram adicionalmente mais 50 vetores descritores da textura para fazerem parte do grupo amostral.

## **3.4.1. Aplicada aos Descritores Estatísticos de Textura**

No caso dos descritores estatísticos de textura os vetores cuja distância será calculada são compostos pelos seis descritores calculados pela função *statxture.* Ou seja, para cada amostra tem-se:

$$
T = statxture(F, Scale),
$$
  
\n
$$
Y = (T_1, T_2, T_3, T_4, T_5, T_6)^T = (m, \sigma, R, \mu_3, U, e)^T.
$$

Para conseguir representabilidade estatística do grupo de referência, serão necessários  $6<sup>2</sup>$  elementos que compõe a matriz X, uma vez que os vetores a comparar são de seis variáveis. No entanto foram utilizados 50 vetores descritivos das amostras padrão para calcular as distâncias de Mahalanobis dos descritores estatísticos de textura.

## **3.4.2. Aplicada aos Descritores do Espectro de Frequência**

No caso dos descritores do espectro de frequência, os vetores cuja distância será comparada, são compostos por 15 pontos das distribuições srad ou sang. Com base nos resultados do pré-estudo que se efetuou optou-se por utilizar unicamente a distribuição srad como vetor descritor da textura do abrasivo flexível. Este estudo encontra-se em anexo para consulta. Os 15 pontos escolhidos para representar a distribuição srad da imagem tentam traduzir o perfil caraterístico deste tipo de amostras. Os pontos escolhidos foram:

$$
srad_2, srad_5, srad_{10}, srad_{15}, srad_{20}, srad_{25}, srad_{30}, srad_{35}, srad_{40}, srad_{45}, srad_{50}, srad_{75}, srad_{100}, srad_{150}, srad_{200}
$$

O gráfico da Figura 70 ilustra a posição dos pontos escolhidos em relação à curva da distribuição.

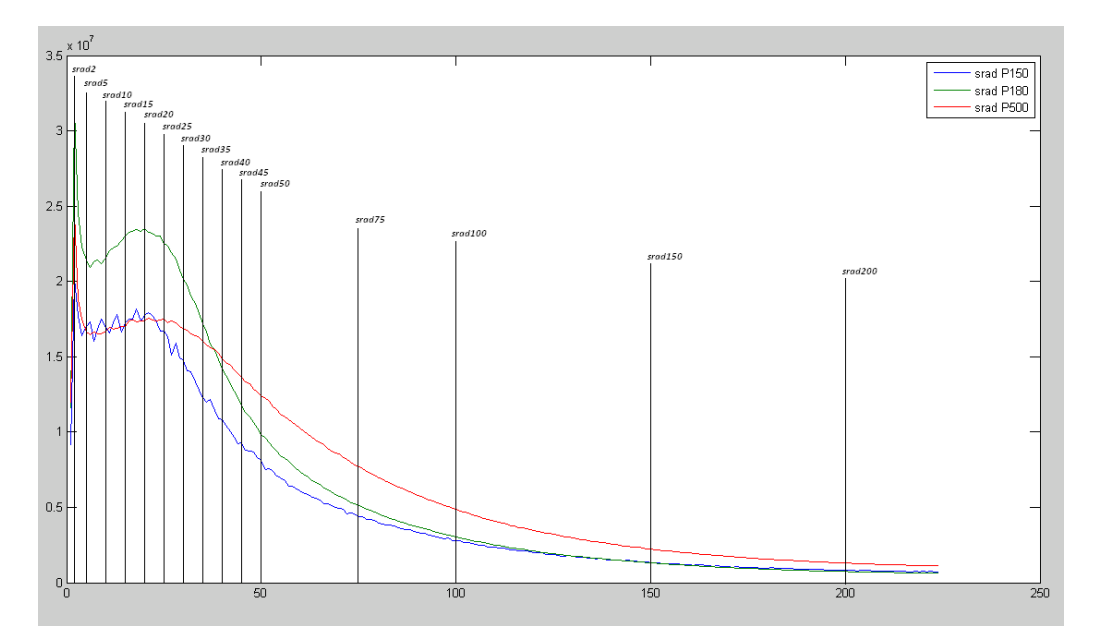

**Figura 70 - Pontos escolhidos para representarem as distribuições srad**

Para vetores de 15 variáveis são necessárias 225 amostras. Nesta experiência optou-se por utilizar os dados de 250 aquisições de cada padrão. Para cada amostra tem-se:

$$
\text{stad} = S(r) = \sum_{\theta=0}^{\pi} S_{\theta}(r)
$$

$$
Y = (\text{grad}_2, \text{grad}_5, ..., \text{grad}_{150}, \text{grad}_{200})^T
$$

# **4. Resultados**

# *4.1. Identificação de Defeitos Macroscópicos*

Conforme apresentado anteriormente o sistema efetua o registo do ficheiro de imagem e um registo de informação sobre o defeito numa tabela de base de dados. Dadas as características da aplicação em causa não são necessárias muitas horas para ter uma quantidade razoável de imagens e dados para analisar e classificar. A máquina onde está instalada a célula de inspeção funciona diariamente em 3 turnos o que incrementa imenso o tempo necessário para analisar e classificar os dados. Houve a necessidade de se criar condições para tornar esta tarefa mais expedita. A solução pela qual se optou foi implementar uma página HTML interna na rede da empresa. Utilizou-se a linguagem php para construir um portal dinâmico que possibilita uma fácil classificação dos registos resultantes do sistema e que apresenta também os resultados e imagens dos defeitos (Fig.71).

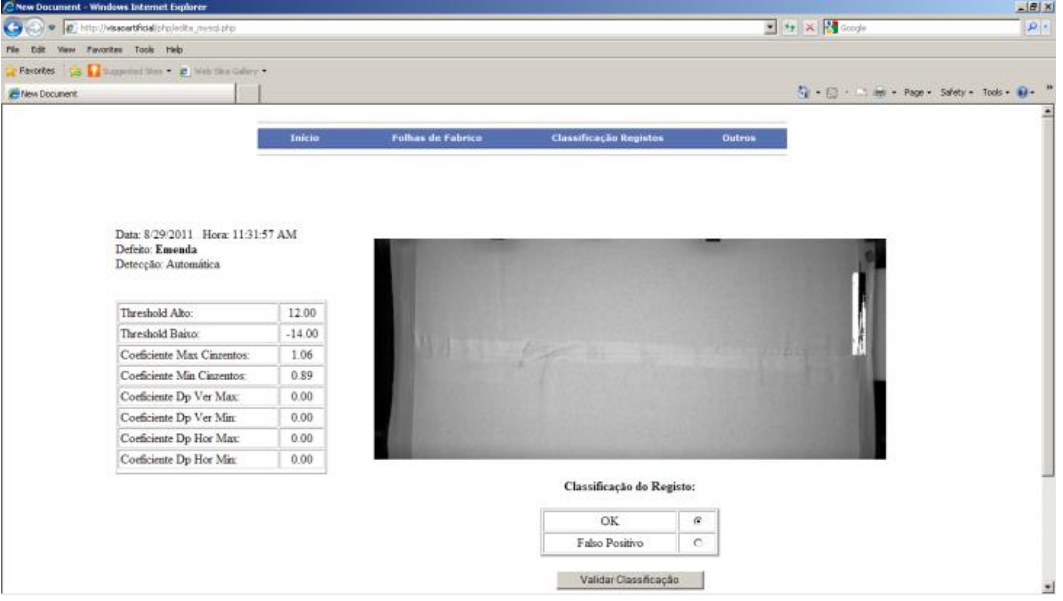

**Figura 71 - Página HTML interna para classificação do registos automáticos**

As imagens estão disponíveis para visualização durante cinco dias. Ao fim desse tempo são eliminadas automaticamente da memória. Utilizando os dados introduzidos pelos operadores no terminal é possível efetuar consultas por lote e visualizar os defeitos identificados pelo sistema.

Na Figura 72, apresentam-se os resultados do primeiro ensaio do sistema de inspeção. Foram inspecionados aproximadamente 250000 metros de abrasivo flexível de diversos tipos e granulometrias.

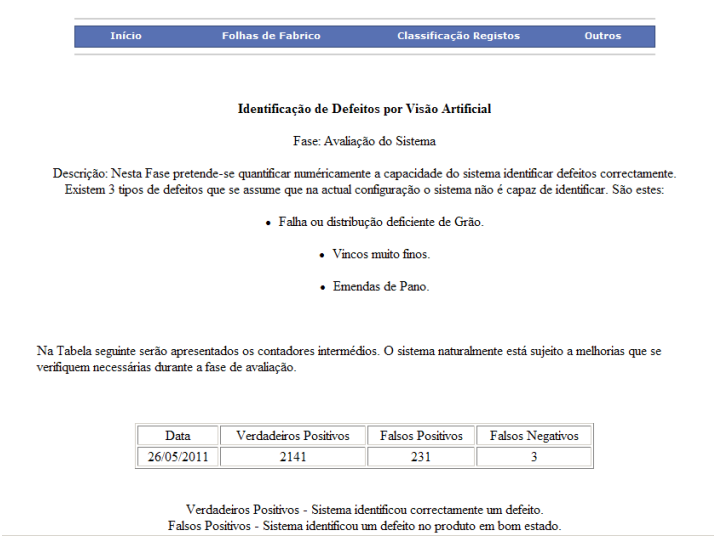

**Figura 72 - Página interna com os contadores de defeitos do primeiro ensaio.**

Verifica-se uma percentagem de Falsos Positivos que ronda os 10%. Relativamente à contagem dos Falsos Negativos, é necessário ter algum cuidado na sua interpretação. Relembra-se que os Falsos Positivos são determinados com ajuda dos operadores. Foi-lhes pedido para registarem na aplicação apresentada anteriormente todos os defeitos não identificados pelo sistema, isto desde que não interferisse com o seu serviço na máquina. Conhecendo o processo e as dimensões do equipamento, cerca de 20 metros de comprimento, reconhece-se que nem sempre é possível estar presente na zona de inspeção para verificar a deteção dos defeitos.

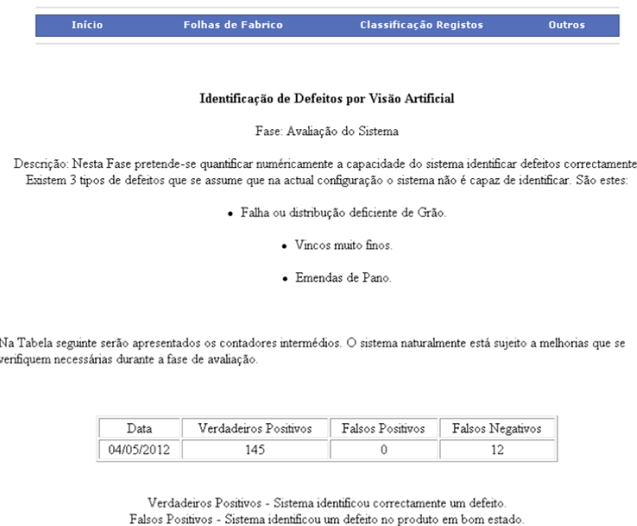

**Figura 73 Página interna com os contadores de defeitos do segundo ensaio.**

Resolveu-se ensaiar novamente o sistema de inspeção, mas desta vez com a presença de uma pessoa na zona de inspeção a avaliar o desempenho do sistema. Apresentamse na Figura 73 os resultados que resultam da inspeção de 17000 metros de abrasivo flexível. Verifica-se uma percentagem de 8% de Falsos Negativos. Acrescenta-se que, dos 12 defeitos não identificados pelo sistema 10 foram zonas de abrasivo flexível com grão insuficiente.

# *4.2. Identificação de Defeitos Microscópicos*

# **4.2.1.***Descritores Estatísticos da Textura em Imagem*

Na Tabela 8 e no gráfico da Figura 74, apresenta-se a média de cada descritor das cinquenta aquisições efectuadas das amostras do abrasivo flexível tipo A. Dos seis descritores os que apresentam a maior variação são a Média de Cinzentos, Contraste Médio e Terceiro Momento. O valor destes descritores aumenta do grão mais grosso para o mais fino. A Suavidade e Entropia também apresetam um aumento de valor no entanto menos acentuado. O único descritor que decresce ligeiramente é a Uniformidade. Na Tabela 9 apresenta-se o desvio padrão de cada descritor das aquisições efectuadas das amostras do abrasivo flexível tipo A.

| <b>Amostra</b>      | Média de<br><b>Cinzentos</b> | <b>Contraste</b><br>Médio | Suavidade<br>Textura | <b>Terceiro</b><br><b>Momento</b> | Uniformidade<br>Textura | <b>Entropia</b> |
|---------------------|------------------------------|---------------------------|----------------------|-----------------------------------|-------------------------|-----------------|
| 1- P <sub>150</sub> | 16.4807                      | 22,5689                   | 0.0079               | 0.3583                            | 0.1480                  | 4.1711          |
| 2- P180             | 18,3976                      | 23.4781                   | 0,0089               | 0.3973                            | 0.1261                  | 4,3380          |
| $3 - P500$          | 37.0856                      | 47,3546                   | 0,0338               | 3,4642                            | 0.0535                  | 5,4456          |

**Tabela 8 - Média dos descritores estatísticos das amostras do abrasivo flexível tipo A**

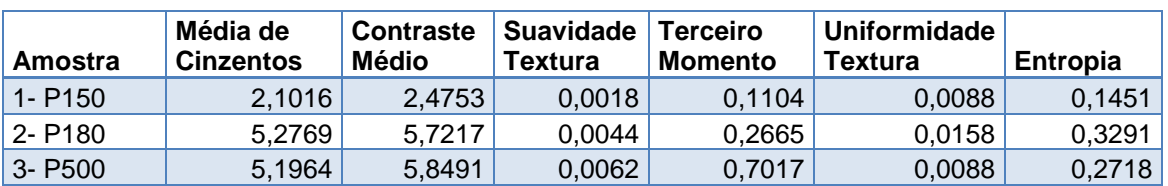

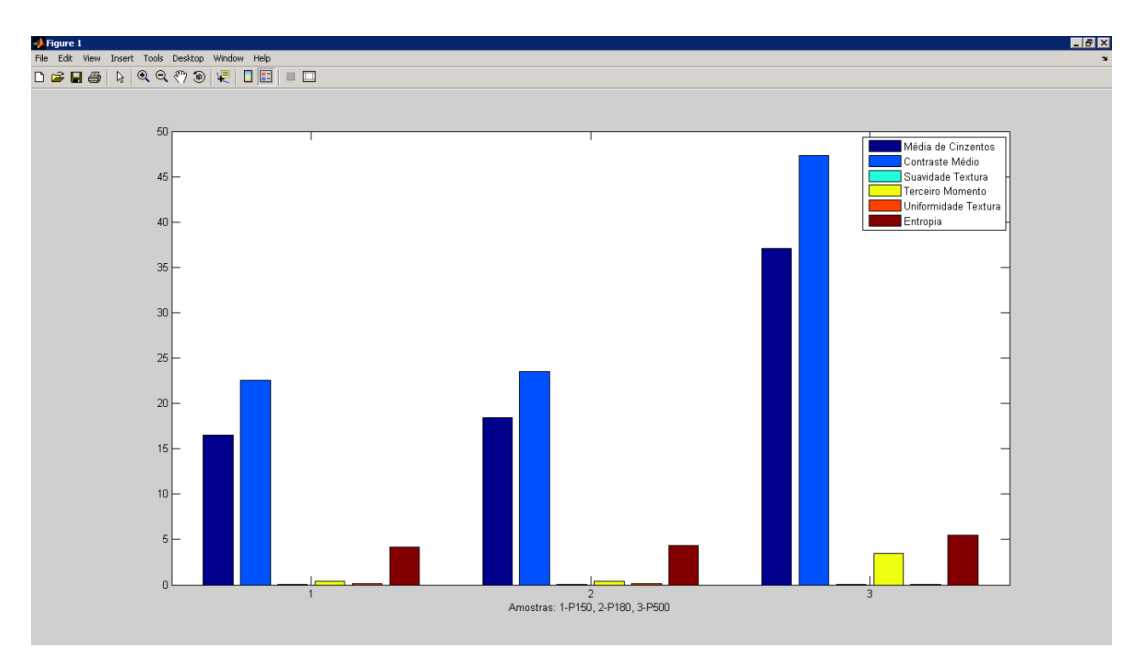

**Tabela 9 – Desvio padrão dos descritores estatísticos das amostras do abrasivo flexível tipo A**

**Figura 74- Médias dos descritores estatísticos abrasivo flexível tipo A**

No gráfico da figura 75, apresenta-se os resultados do cálculo da distância de Mahalanobis entre a amostra padrão de abrasivo flexível Tipo A grão P150 e as amostras do abrasivo flexível Tipo A grão P150, P180 e P500. Na Tabela 10 apresenta-se a média e o desvio padrão da Distância de Mahalanobis das 30 aquisições de cada amostra.

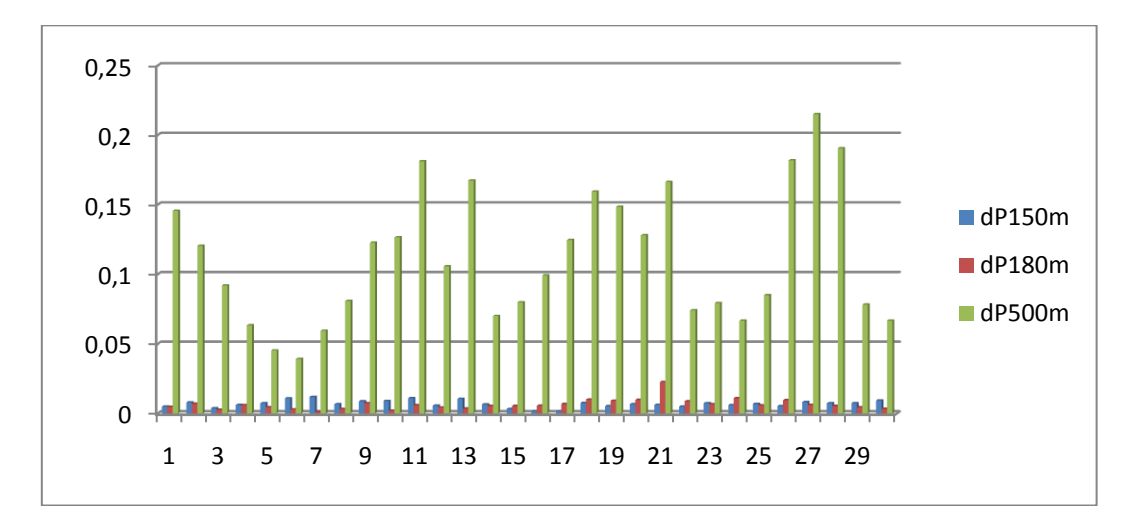

**Figura 75 - Distâncias de Mahalanobis abrasivo flexível tipo A**

| Amostra    | ∣Média dmahal | Desvio Padrão dmahal |
|------------|---------------|----------------------|
| $1 - P150$ | 0.0059        | 0.0027               |
| 2 - P180   | 0.0067        | 0.0036               |
| $3 - P500$ | 0.1096        | 0,0419               |

**Tabela 10 - Média e desvio padrão das distâncias de Mahalanobis abrasivo tipo A**

Relativamente às amostras do abrasivo flexível tipo B apresenta-se o valor médio de cada descritor na Tabela 11 e no gráfico da Figura 76. Nesta situação em que temos abrasivo com o tamanho médio de grão idêntico os descritores Média de Cinzentos e Contraste Médio aumentam com a quantidade de grão depositado. Aumentam também mas de maneira mais ligeira os descritores Suavidade, Terceiro Momento e Entropia. O único descritor que decresce é a Uniformidade. Na Tabela 12 apresenta-se o desvio padrão de cada descritor das aquisições efectuadas das amostras do abrasivo flexível tipo B.

| Amostra<br>P220   | Média de<br><b>Cinzentos</b> | <b>Contraste</b><br>Médio | <b>Suavidade</b><br>Textura | Terceiro<br><b>Momento</b> | Uniformidade<br>Textura | <b>Entropia</b> |
|-------------------|------------------------------|---------------------------|-----------------------------|----------------------------|-------------------------|-----------------|
| 1 - Pouco<br>Grão | 6.8068                       | 10.1740                   | 0.0017                      | 0.1115                     | 0.1415                  | 3,3250          |
| 2 - Ok            | 9.1121                       | 14.4911                   | 0.0034                      | 0,2628                     | 0.1398                  | 3,6391          |
| 3 - Muito Grão    | 15,3387                      | 21,9600                   | 0,0085                      | 0,7312                     | 0.1100                  | 4,1940          |

**Tabela 11 - Médias dos descritores estatísticos abrasivo flexível tipo B**

| Amostra<br>P220   | Média de<br>Cinzentos | <b>Contraste</b><br>Médio | Suavidade<br><b>Textura</b> | Terceiro<br><b>Momento</b> | Uniformidade<br>Textura | <b>Entropia</b> |
|-------------------|-----------------------|---------------------------|-----------------------------|----------------------------|-------------------------|-----------------|
| 1 - Pouco<br>Grão | 1.4889                | 2.6754                    | 0.0012                      | 0.1260                     | 0.0101                  | 0,1941          |
| $2 - Ok$          | 1.9134                | 3.1662                    | 0.0015                      | 0.1635                     | 0.0124                  | 0,2347          |
| 3 - Muito Grão    | 6,4228                | 8.7402                    | 0,0056                      | 0,5549                     | 0,0317                  | 0,5855          |

**Tabela 12 - Desvios padrão dos descritores estatísticos abrasivo flexível tipo B**
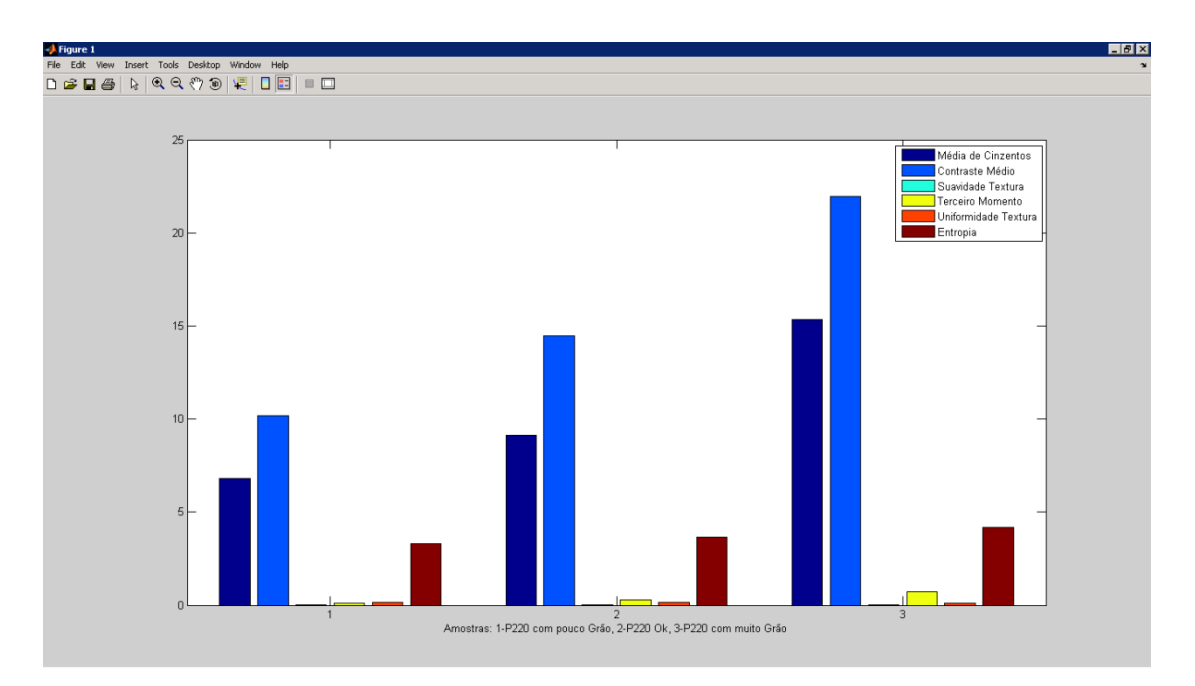

**Figura 76 - Médias dos descritores estatísticos abrasivo flexível tipo B**

Na Figura 77, ilustra-se as diferenças de Mahalanobis em relação ao padrão e na Tabela 13 as respetivas médias e desvio padrão.

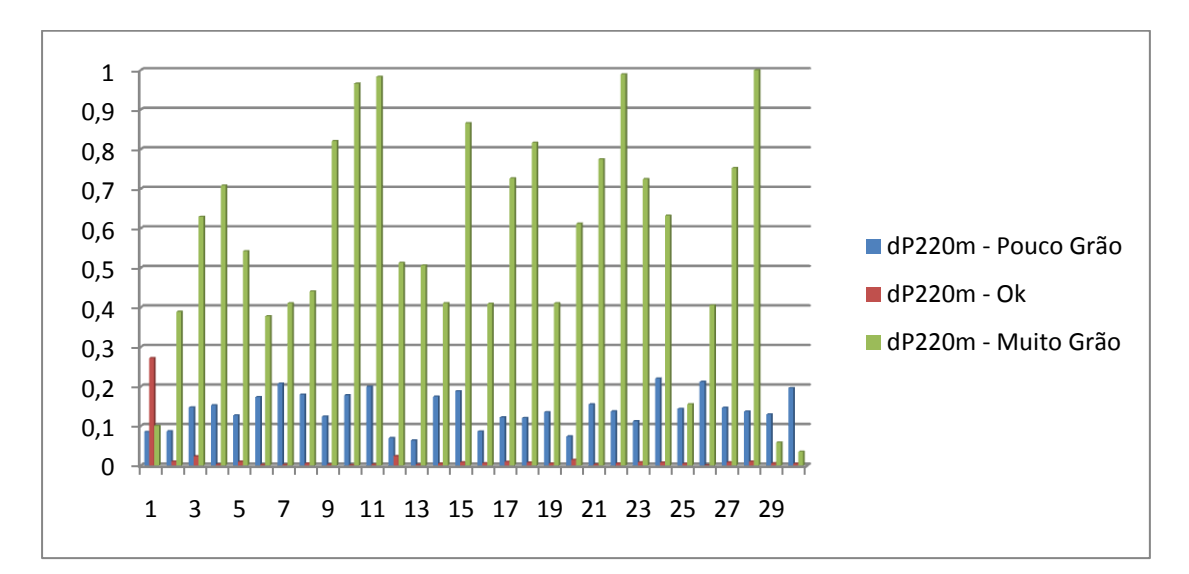

**Figura 77 - Distâncias de Mahalanobis abrasivo flexível tipo B**

| Amostra               |        | Média dmahal Desvio Padrão dmahal |
|-----------------------|--------|-----------------------------------|
| 1 - P150 - Pouco Grão | 0.1457 | 0.0430                            |
| 2 - P220 - Ok         | 0.0181 | 0.0426                            |
| 3 - P220 - Muito Grão | 0.3505 | 0.3474                            |

**Tabela 13 - Média e desvio padrão das distâncias de Mahalanobis abrasivo tipo B**

## **4.2.2.***Descritores do Espectro de Frequência*

Na Figura 78, é possível visualizar o gráfico com as distribuições médias das 30 aquisições de cada amostra do abrasivo tipo A. Verifica-se que as curvas correspondentes às amostras do grão P150 e P180 são bastante próximas. Na Figura 79 apresenta-se um gráfico com as curvas resultantes do cálculo do desvio padrão das 30 aquisições de cada amostra.

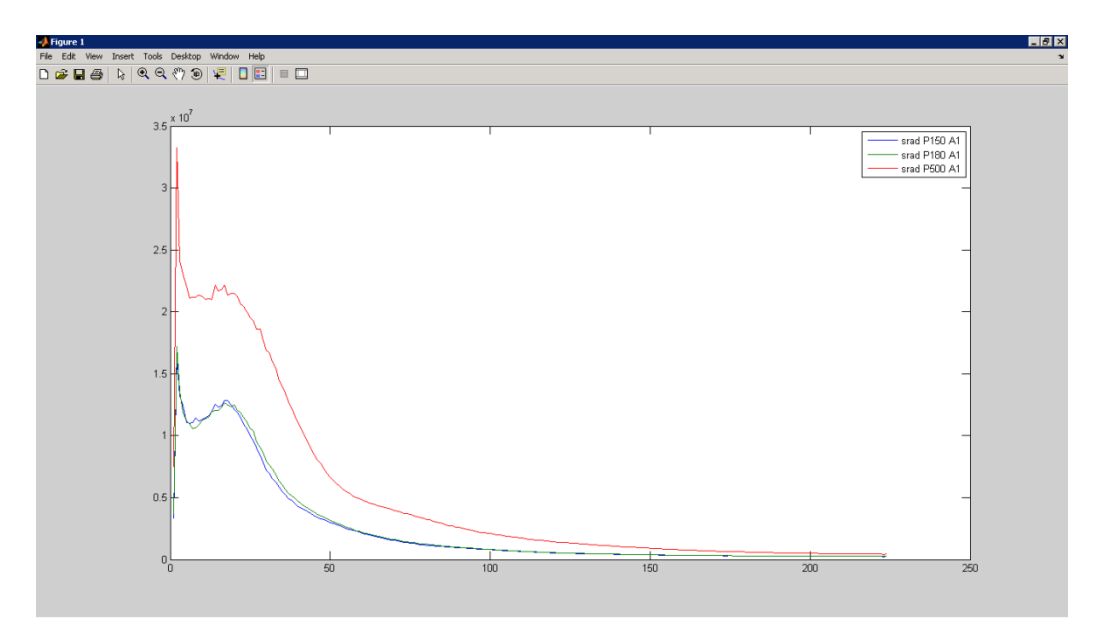

**Figura 78 - Média das distribuições srad do abrasivo flexível tipo A**

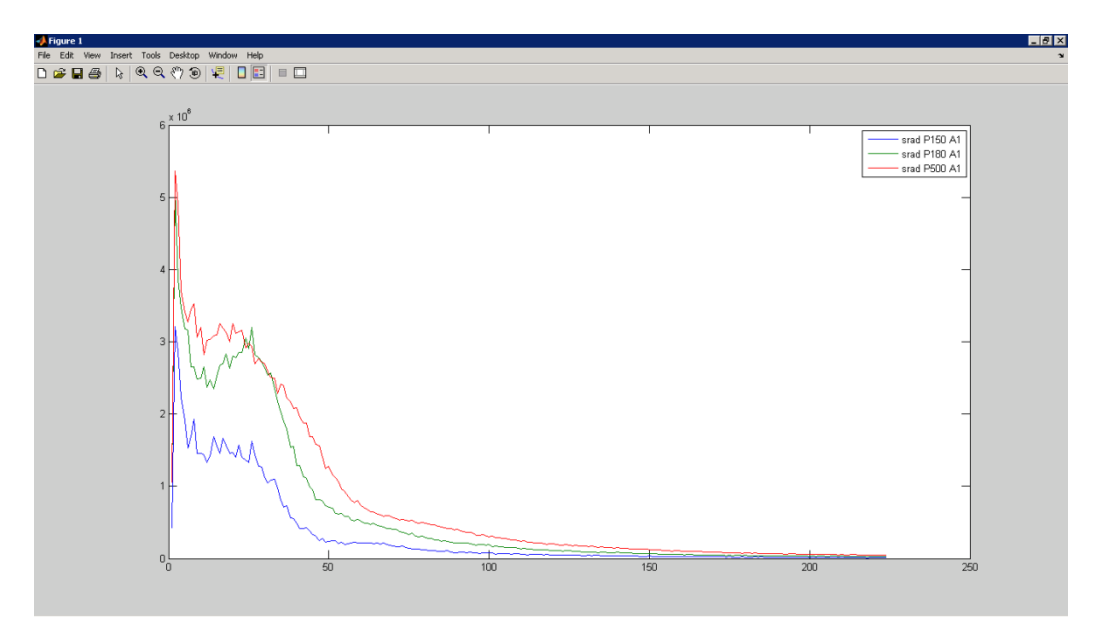

**Figura 79 - Desvio padrão das distribuições srad do abrasivo flexível tipo A**

Na Figura 80, estão representadas graficamente as Diferenças de Mahalanobis das 30 aquisições de cada amostra do abrasivo flexível tipo A. Na Tabela 14, apresenta-se a média e o desvio padrão das Diferenças de Mahalanobis de cada amostra.

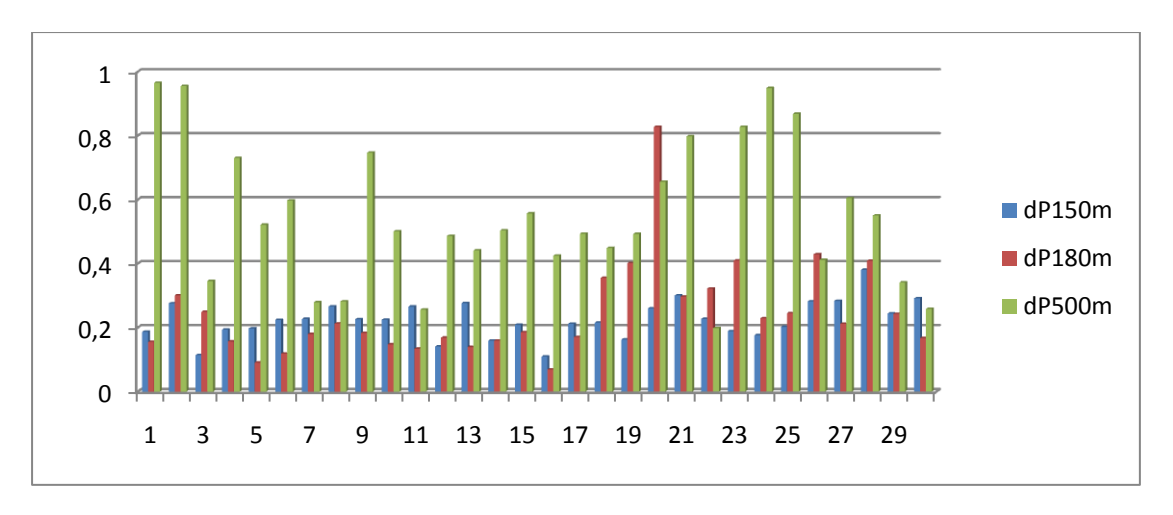

**Figura 80 – Comparação do padrão P150 com amostras P150, P180 e P500 utilizando a distância de Mahalanobis**

| Amostra              | Média dmahal | Desvio Padrão dmahal |
|----------------------|--------------|----------------------|
| 1 - P <sub>150</sub> | 0.2000       | 0.0625               |
| 2 - P180             | 0.2451       | 0.1270               |
| $3 - P500$           | 0.5458       | 0.2092               |

**Tabela 14 - Média e desvio padrão das distâncias de Mahalanobis**

Na Figura 81, tem-se o gráfico com as distribuições médias de cada amostra do abrasivo flexível tipo B e na Figura 82, a curva resultante do desvio padrão de todas as aquisições do abrasivo flexível Tipo B.

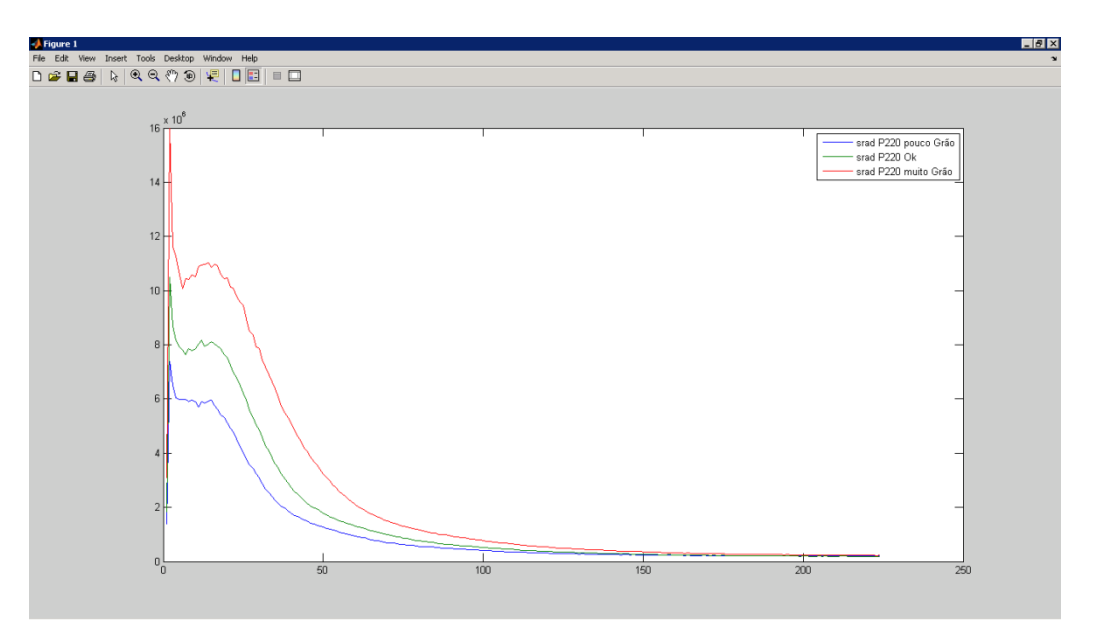

**Figura 81 - Distribuições médias srad do abrasivo flexível tipo B**

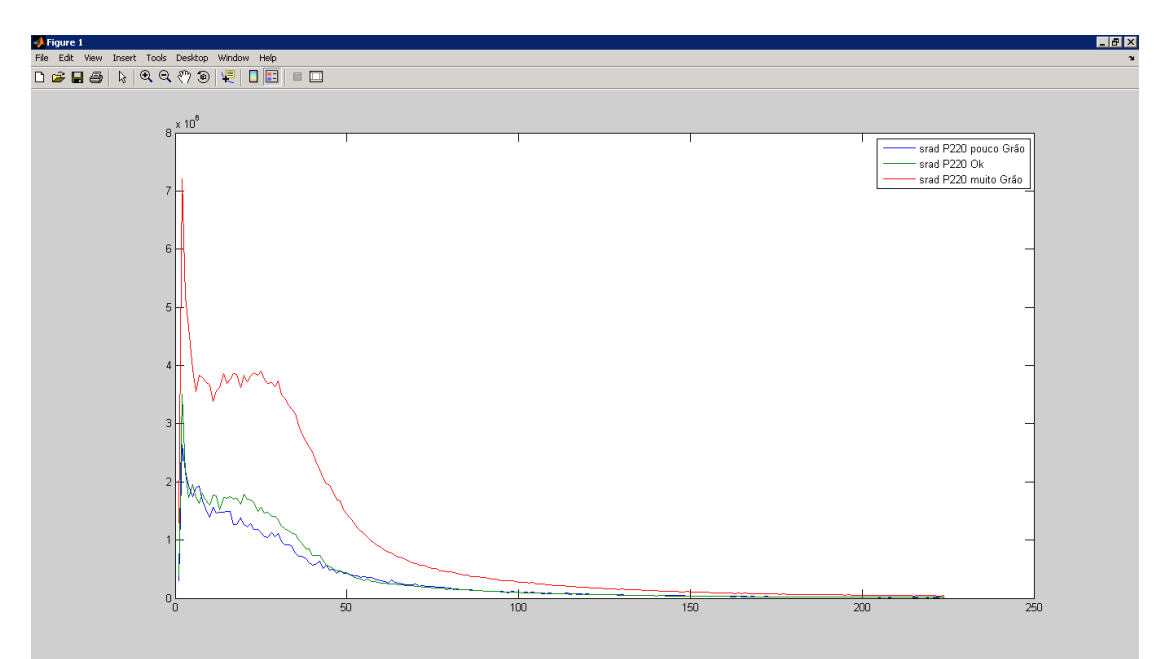

**Figura 82 - Desvio padrão das distribuições srad do abrasivo flexível Tipo B**

Na Figura 83, é apresentado um gráfico com as diferenças de Mahalanobis e na Tabela 15, as respetivas médias e desvios padrão.

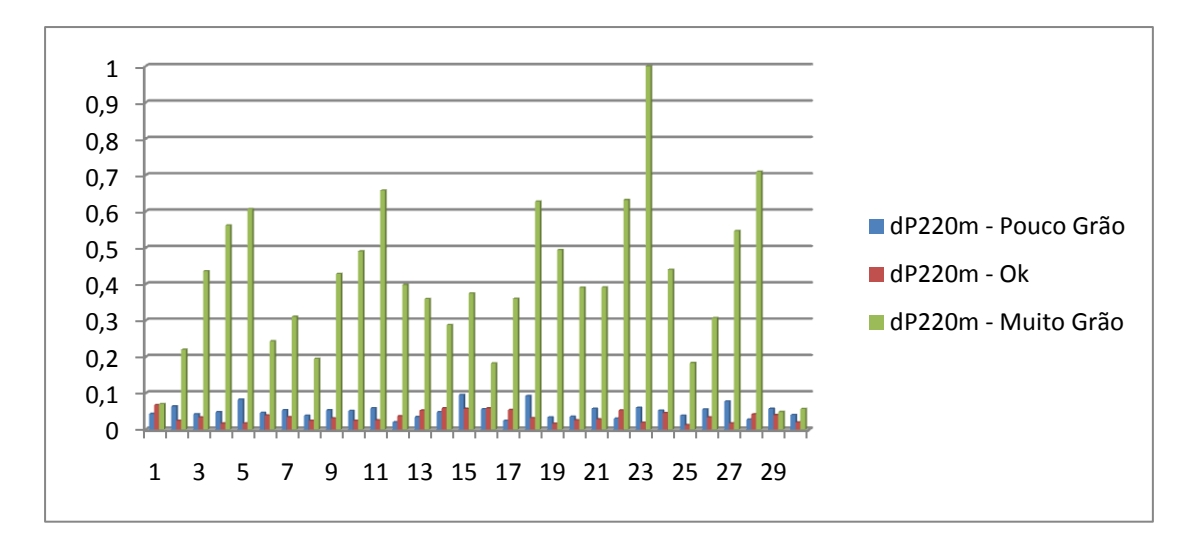

**Figura 83 - Comparação do padrão P220 com amostras de produto defeituoso e produto aprovado utilizando a distância de Mahalanobis**

| Amostra               | Média dmahal | Desvio Padrão dmahal |
|-----------------------|--------------|----------------------|
| 1 - P220 - Pouco      |              |                      |
| Grão                  | 0.0664       | 0,0951               |
| 2 - P220 - Ok         | 0.0443       | 0.0294               |
| 3 - P220 - Muito Grão | 0.2554       | 0,2433               |

**Tabela 15 - Média e Desvio Padrão das Distâncias de Mahalanobis**

# **5. Conclusão**

## *5.1. Identificação de Defeitos Macroscópicos*

O objetivo primário, em relação aos defeitos macroscópicos, era a colocação em funcionamento de um sistema de inspeção para inspecionar a existência de defeitos em bobines de lixa. Uma vez alcançado o objetivo, deu-se o primeiro passo para incrementar o rigor com que se controla a qualidade do produto na empresa Indasa. Falta equipar os equipamentos de transformação com células que detetem as marcações resultantes da inspeção automática para encerrar a implementação do processo de inspeção por visão artificial.

## **5.1.1. Estratégias de Iluminação e Sistema de Aquisição**

Nesta aplicação podemos considerar duas estratégias de iluminação. A iluminação difusa conseguida pelo iluminador que se construiu e a iluminação estruturada que se obtém projetando o feixe de um laser. Começando pela iluminação difusa pode-se seguramente afirmar que é a opção mais indicada para identificar manchas e diferenças de tonalidade em superfícies. Sobretudo quando se está a trabalhar em superfícies claras e brilhantes. Analisando os valores de intensidade luminosa medidos com o fotómetro digital verifica-se que a iluminação produzida pelo iluminador desenvolvido não é completamente uniforme. Como se apresentou anteriormente tem-se uma diferença de luminosidade entre o centro e os extremos do semiacabado que ronda os 13%. Esta diferença verifica-se nos 150-200 mm marginais da superfície a iluminar, ou seja na zona central verifica-se uniformidade na iluminação.

Uma possível solução para melhorar a iluminação nas laterais, poderá ser a utilização de pequenas iluminarias com ledes. Esta solução ainda não foi posta em prática para confirmar o seu resultado.

Concluindo, a falta de uniformidade na iluminação existe mas não impediu que se conseguisse colocar em funcionamento a célula de inspeção.

Relativamente à iluminação estruturada verificou-se que não trouxe mais-valia para a aplicação, isto após as estratégias vocacionadas para a iluminação difusa terem alcançado o seu estado de desenvolvimento mais avançado. A decisão de se utilizar um feixe de laser neste projeto foi tomada para garantir a deteção dos vincos no semiacabado. Até à data não houve nenhum vinco que tivesse sido detetado pela estratégia de luz estruturada e não tivesse sido detetado pelas estratégias de luz difusa.

A decisão de utilizar um VA-61 como unidade de processamento em conjunto com o software Sherlock verificou-se adequada. Relativamente ao equipamento de aquisição de imagem a melhor escolha teria sido em vez de se utilizar uma única câmara de alta resolução dividir a tarefa por dois sensores. Estes poderiam perfeitamente ser de características inferiores às da câmara utilizada (Genie Hm 1400). A divisão da zona de inspeção em duas partes iguais iria atenuar o fenómeno que se verificou, conhecido por Aberração Esférica. Relembra-se que foi medido uma diferença de intensidade de 30% na imagem adquirida. Subtraindo os 13% que resultam da iluminação

insuficiente restam 17% que se pode atribuir à Aberração Esférica. Conseguiu-se por software contornar este problema nesta aplicação, uma vez que não é muito exigente em termos de tempo de processamento, pois não importou que o programa fica-se mais lento. No entanto o ideal é resolver a causa do problema na sua raiz e isso seria efetivamente optar por dois sensores de aquisição para este trabalho.

## **5.1.2. Programa de Inspeção**

Funções de Preparação

A função desenvolvida que configura o tempo de exposição e o ganho de intensidade da câmara revelou-se capaz. Esta função foi o primeiro passo para tornar o programa de inspeção livre das parametrizações necessárias para cada produto.

A função que compensa o desalinhamento do semiacabado corrigindo a posição das regiões de interesse garantiu igualmente uma maior fiabilidade da tarefa de inspeção.

Segmentação de Defeitos

Pode-se afirmar que neste trabalho com o gradiente de intensidade luminosa que se verifica na imagem adquirida, teria sido impossível segmentar grande parte dos defeitos. Deve-se ao método do limiar local adaptativo o bom funcionamento que se verifica na binarização de defeitos no produto.

Análise do Histograma da Imagem

Esta estratégia após se ter dividido a zona de inspeção em várias subzonas cada uma com os seus limites locais, tornou-se um complemento muito eficaz na deteção de pequenas imperfeições ou contaminações no produto.

Inspeção do Relevo da Superfície

Como já foi referido anteriormente nesta conclusão esta estratégia não trouxe maisvalia após as restantes estratégias terem alcançado o seu desempenho máximo.

## **5.1.3. Dispositivo de Marcação**

Para concluir sobre o Dispositivo de Marcação seria necessário ter a identificação das marcas nas máquinas de transformação a funcionar. Neste momento não é o caso. Qualquer das formas a marcação encontra-se em funcionamento sem apresentar complicações. Os requisitos impostos a este dispositivo foram alcançados na totalidade e pelo que já foi possível observar adianta-se que terá sido a opção correta desenvolver um sistema de raiz para esta aplicação.

## **5.1.4. Trabalho Futuro**

Com vista a melhorar o desempenho do sistema, sugere-se a implementação de um segundo sensor de aquisição, para recolher imagens com maior ampliação do produto. Falhas de distribuição e quantidade de grão seriam identificadas com maior fiabilidade do que se verifica atualmente.

## *5.2. Identificação de Defeitos Microscópicos*

Os ensaios que se executaram no âmbito deste trabalho tinham como objetivo a avaliação de duas técnicas distintas de análise de textura por imagem, a análise dos descritores estatísticos de textura e a análise dos descritores do espetro de frequência. A perspetiva era futuramente implementar um sistema auxiliar de controlo de qualidade do abrasivo flexível baseado na experiência recolhida deste trabalho. Através dos descritores estatísticos de textura foi possível identificar as amostras defeituosas do abrasivo flexível tipo B. Esta técnica apresenta à partida uma desvantagem neste caso concreto. À semelhança do que se verificou na inspeção dos defeitos macroscópicos a falta de precisão na pigmentação das resinas utilizadas inviabiliza comparações de produto entre fabricos diferentes. A análise em frequência da textura é em princípio imune a esta situação. Este método permitiu identificar a diferença entre um abrasivo flexível P150 e P180 e a diferença na quantidade de grão de amostras não conforme. Os resultados obtidos são coerentes e servem como ponto de partida para ensaios mais exaustivos.

#### Abrasivo Flexível Tipo A

Com a escolha das três amostras P150, P180 e P500 pretendeu-se avaliar o desempenho das duas técnicas na identificação de diferenças do tamanho médio de grão de 18µm e 70µm, tendo como referência o tamanho de grão P150.

A diferença de 18µm no tamanho médio de grão, que corresponde a 18% na diferença de tamanhos entre as duas granulometrias, revela uma diferença de 13.6% na comparação dos descritores estatísticos de textura (Tab.10). Comparando os descritores do espectro de frequência obtém-se uma diferença de 22.6% (Tab.14). Relativamente à diferença de 70 µm, que corresponde a 70% na diferença de tamanho entre as duas granulometrias, obtiveram-se uma diferença de 1757,6% comparando os descritores estatísticos de textura (Tab.10) e 172.9% comparando os descritores de frequência (Tab.14)

### Abrasivo Flexível Tipo B

As três amostras com grão P220 escolhidas permitiram avaliar o desempenho das técnicas de análise de textura na deteção de quantidades incorretas de abrasivo. Em 10mm<sup>2</sup>de abrasivo flexível a amostra com menos grão apresenta uma diferença de peso de 0.35g em relação à amostra com a quantidade correta de grão, o que corresponde a uma percentagem de 22.15% na diferença de peso. A amostra com grão excessivo apresenta uma diferença de 0,34g, o que corresponde a uma percentagem de 21.52% na diferença de peso.

A análise dos descritores estatísticos de textura revelou um resultado interessante conforme se pode consultar no gráfico da Figura 77 e na Tabela 13. As aquisições das amostras não conforme apresentam distâncias de Mahalanobis expressivamente superiores às aquisições da amostra com a quantidade de grão correta, em percentagem os descritores da amostra com pouco grão apresentam uma diferença de 705.0% e os descritores da amostra com excesso de grão uma diferença de 1836.5%.

Relativamente à segunda técnica, comparando os descritores da amostra com pouco grão com a amostra com a quantidade correta de grão, obteve-se uma diferença em percentagem de 49.9%. Os descritores para a amostra com excesso de grão apresentaram uma diferença de 476.5% (Tab.15).

# **6. Referências**

- 1. Basics of confocal microscopes, Obtido de http://www.leicamicrosystems.com/products/confocal-microscopes/basics/
- 2. http://www.scq.ubc.ca/confocal-microscopy-a-visual-slice-of-the-cellularworld
- 3. Adaptive Thresholding, Obtido de http://homepages.inf.ed.ac.uk/rbf/HIPR2/adpthrsh.htm/
- 4. INFAIMON, Tecnologia e Produtos (Catálogo Técnico 2010/2011).
- 5. Manual Fotómetro Minolta IV. Obtido de http://www.butkus.org/chinon/minolta/minolta\_meter\_iv/minolta\_auto\_meter\_ iv.htm
- 6. Amelia Sparavigna, Rory A. Wolf, «Fourier optics for polymeric substrates and coating textures analysis». Obtido de http://arxiv.org/abs/0801.2946.
- 7. Mihran Tuceryan, Anil K. Jain, «The Handbook of Pattern and Computer Vision, Chapter 2.1 Texture Analysis». Obtido de http://fmi.unisofia.bg/courses/graphics/image%20processing/papers/texture-review.pdf.
- 8. Gonzalez/Woods, «Digital Image Processing Using Matlab».
- 9. Holalu Seenappa Sheshadri and Arumugam Kandaswamy, « Breast Tissue Classification Using Statistical Feature Extraction Of Mammograms», Obtido de http://www.fjt.info.gifu-u.ac.jp/mii-sci/pdf/23\_105.pdf
- 10. D. K. Setua, R. Awasthi, S. Kumar, M. Prasad, and K. Agarwal, « Scanning electron microscopy of natural rubber surfaces: quantitative statistical and spectral texture analysis using digital image processing», Obtido de http://www.formatex.info/microscopy4/1642-1652.pdf

# **7. Anexos**

- *7.1. Pré-estudo dos Descritores do Espetro de Frequência da Imagem Aplicando a Transformada de Fourier.*
- *7.2. Desenhos Técnicos do Projeto do Iluminador e do Mecanismo de Marcação.*

## *7.1. Aplicação dos Descritores a um modelo 3D de Abrasivo Flexível*

Para tornar a leitura do texto principal deste trabalho mais simples, optou-se por apresentar esta seção em anexo.

Antes de passar a imagens reais do abrasivo fizeram-se alguns ensaios com imagens de um modelo a 3D para o efeito. O modelo, como se pode verificar na imagem da Figura 1, é constituído por uma superfície plana preenchida de forma organizada por elementos idênticos.

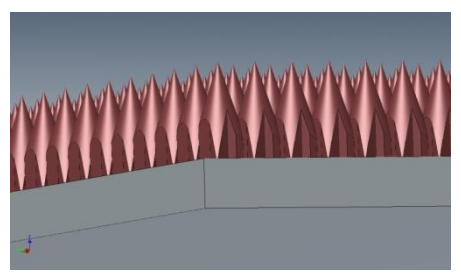

**Figura 1 - Modelo 3D Abrasivo Flexível**

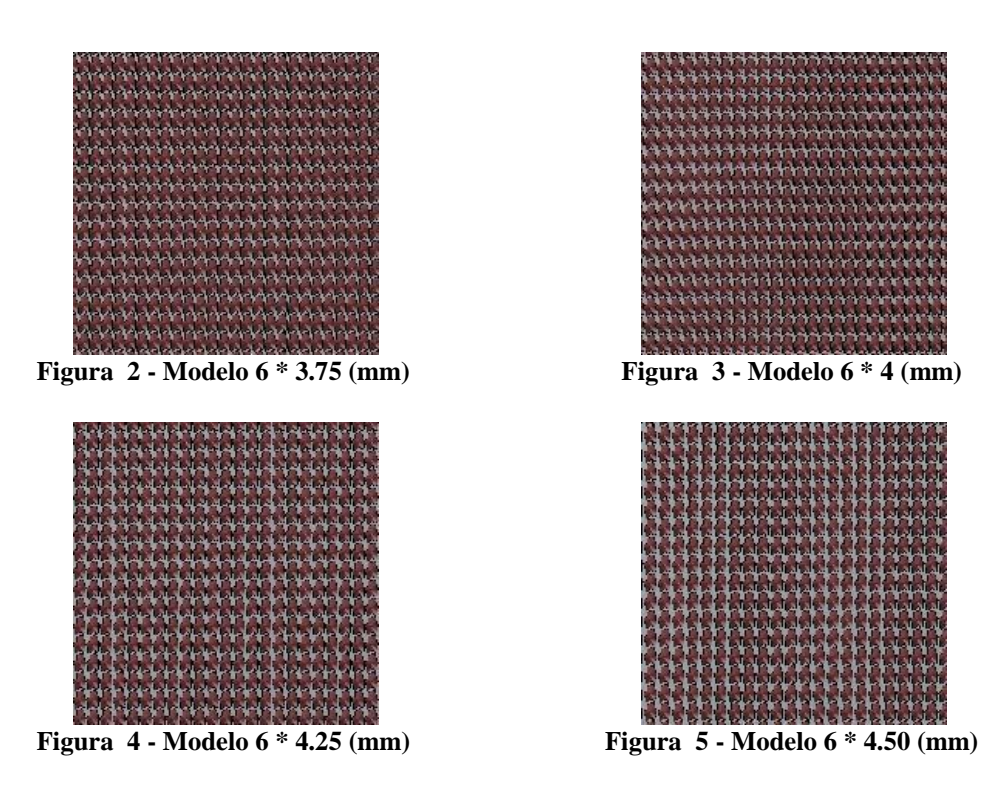

Para a experiência fez-se variar o passo horizontal dos elementos segundo estas medidas 3.75, 4.00, 4.25 e 4.50 mm (Fig. 1-5). O passo vertical manteve-se sempre nos 6 mm. As dimensões do modelo criado eram 240x240 mm. Obtiveram-se várias imagens na perpendicular nas quais se pode constatar que é difícil identificar visualmente a diferença no espaçamento entre elementos.

Neste trabalho utilizou-se a função Specxture da libraria DIPUM do Matlab [8]:

 $[srad, sang, S] = spectrum(f)$ 

Para além de apresentar graficamente o espectro de frequência, esta função calcula a distribuição da energia espectral em função do raio a partir do centro do espectro, designada por srad:

$$
\text{grad} = S(r) = \sum_{\theta=0}^{\pi} S_{\theta}(r)
$$

A distribuição da energia espectral em função do ângulo de 0 até 180 graus em incrementos de 1 grau também é fornecida por esta função e dá-se-lhe o nome sang:

$$
S(\theta) = \sum_{i=i}^{R_0} S_r(\theta)
$$

Onde  $R_0$  é o raio de um circulo centrado na origem.

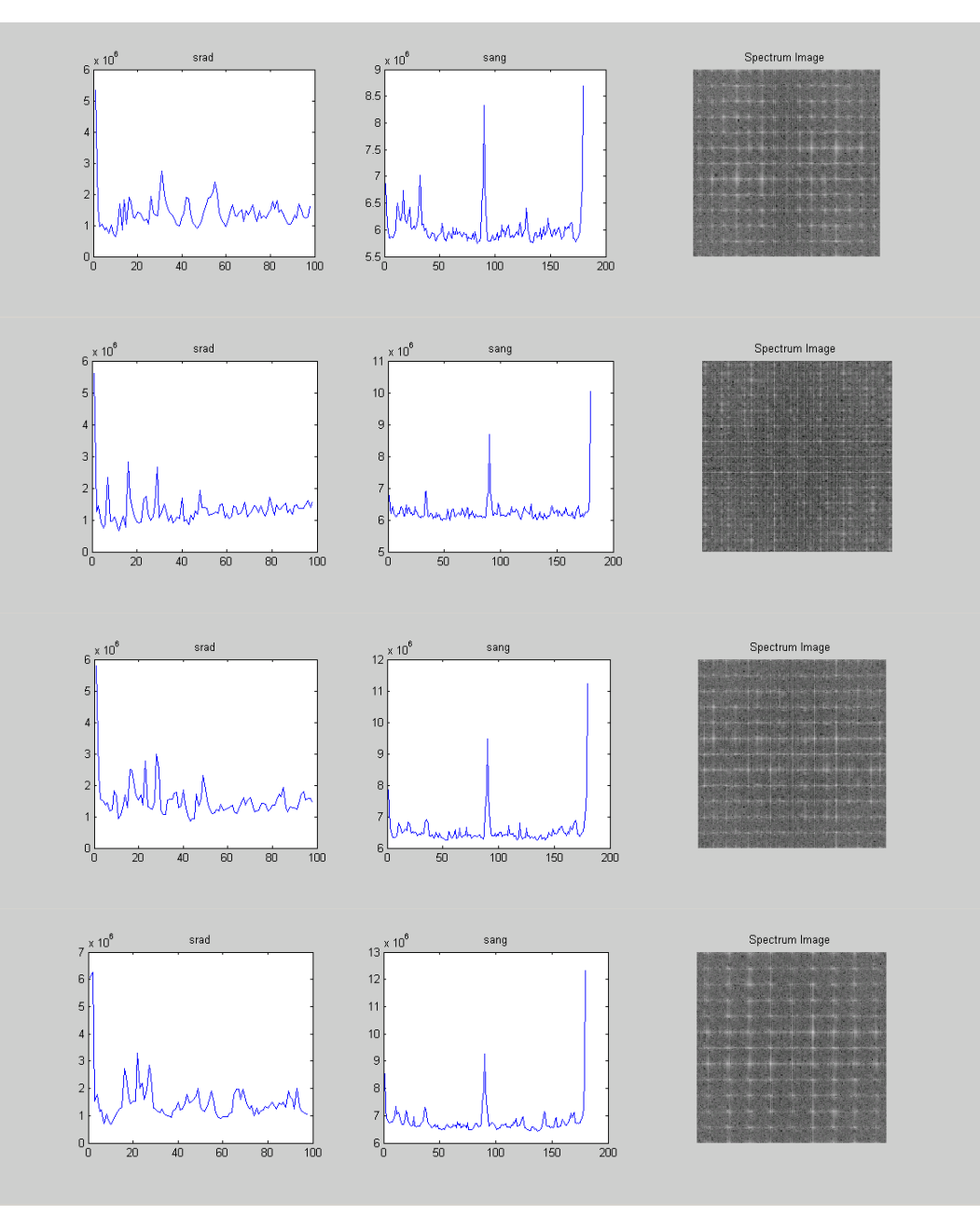

**Figura 6 - Análise Espectral Modelos: 6 \* 3.75, 6 \* 4, 6 \* 4.25 e 6 \* 4.50.**

Observando visualmente a representação gráfica espetral e as respetivas distribuições srad e sang nas imagens da Figura 6, verifica-se que existem diferenças. A mais evidente é nas representações gráficas do sang. Embora a forma do gráfico seja bastante semelhante nas três amostras, ocorre um aumento positivo da energia à medida que se aumenta também o passo horizontal dos elementos. Para confirmar, se é possível identificar desvios de 0,25 mm no passo horizontal dos padrões, utilizou-se as distribuições sang e srad do modelo com o espaçamento 6x4 como vetores padrão. As distribuições srad e sang das restantes imagens serão utilizadas também como vetores para que a distância Euclidiana entre estes seja calculada e se obtenha desta forma uma métrica que represente a diferença entre imagens. Os respetivos resultados encontram-se representados graficamente na Figura 7.

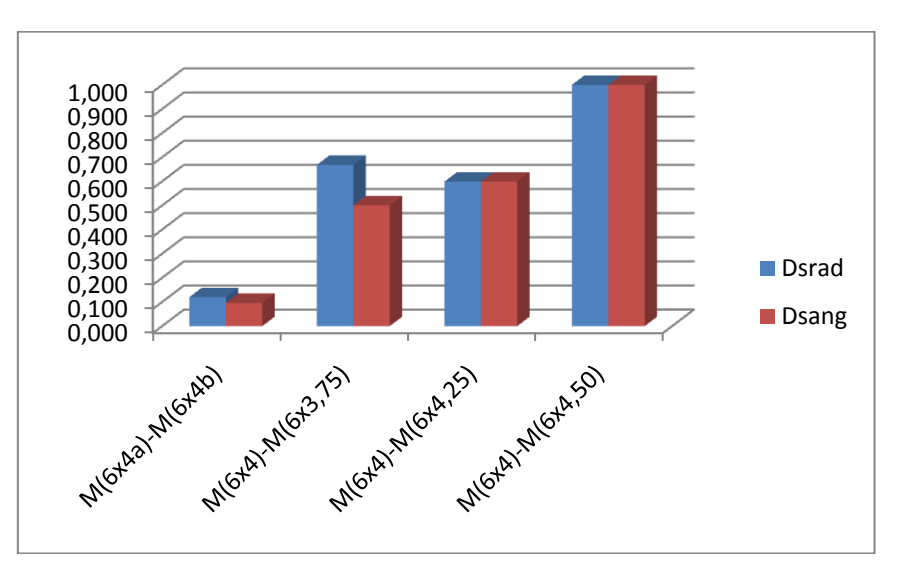

**Figura 7 - Distâncias Euclidianas dos Modelos**

Pode-se confirmar que existe alguma coerência nos resultados. Uma diferença de 0,25 mm no passo seja ela negativa ou positiva traduz-se numa distância euclidiana da mesma ordem de grandeza. Para uma diferença de 0,5 mm verifica-se que a distância aumenta quase para o dobro. A distância mais pequena verifica-se entre os vetores das amostras com o mesmo espaçamento.

## *7.2. Aplicação dos Descritores a Imagens de Abrasivo Flexível.*

Antes de se aplicar a Transformada de Fourier utilizou-se as funções imtophat e imadjust da libraria de processamento de imagem do Matlab para obter um maior realce do grão (Fig. 68). Na imagem da Figura 8, apresenta-se a representação gráfica do espectro de frequência de uma imagem de abrasivo flexível P150 e as respetivas distribuições numéricas srad e sang. Na representação gráfica como era de esperar, não é visível nenhuma estrutura significativa. No entanto as distribuições numéricas srad e sang do espectro de frequência da imagem podem ser características para cada tamanho de grão utilizando a mesma ampliação e iluminação.

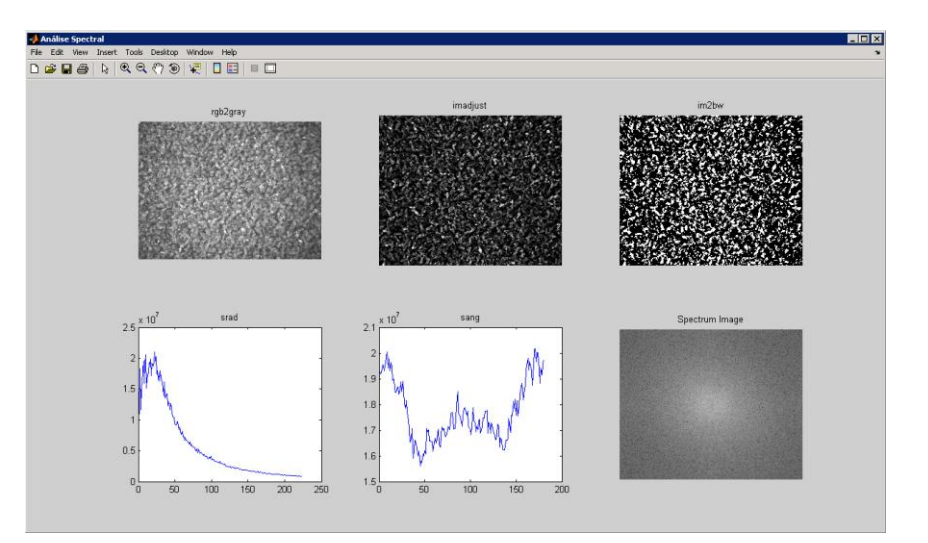

**Figura 8 - Espectro de Frequência Abrasivo Flexível P150**

Nas imagens das Figuras 9 e 10, são apresentadas no mesmo gráfico as distribuições srad e sang que representam as 10 imagens adquiridas da amostra do grão P150. Exceto duas distribuições sang pode-se afirmar que as curvas estão aproximadamente sobrepostas.

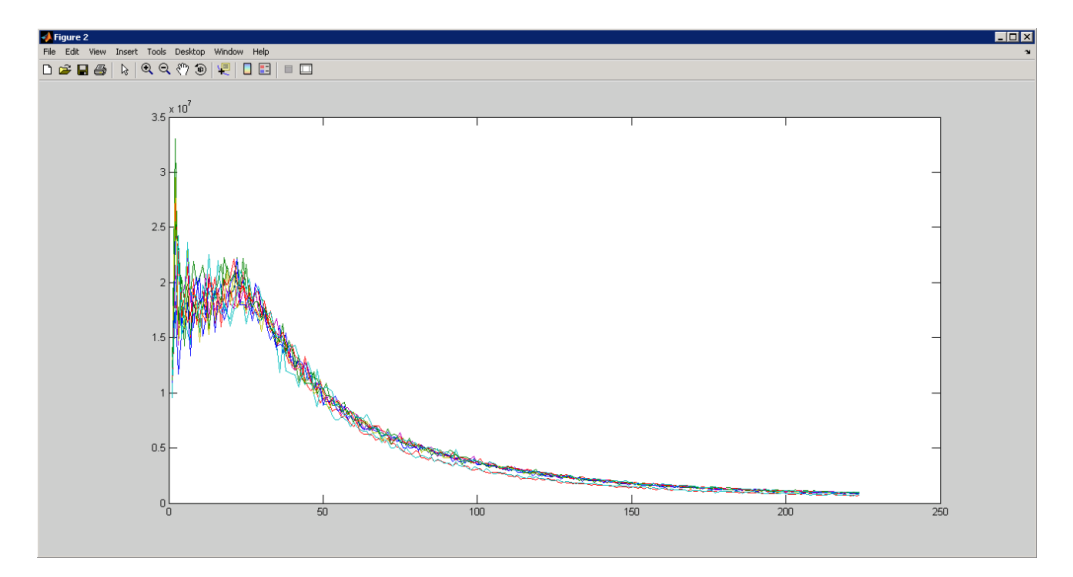

**Figura 9 - Distribuições srad de 10 imagens amostra P150**

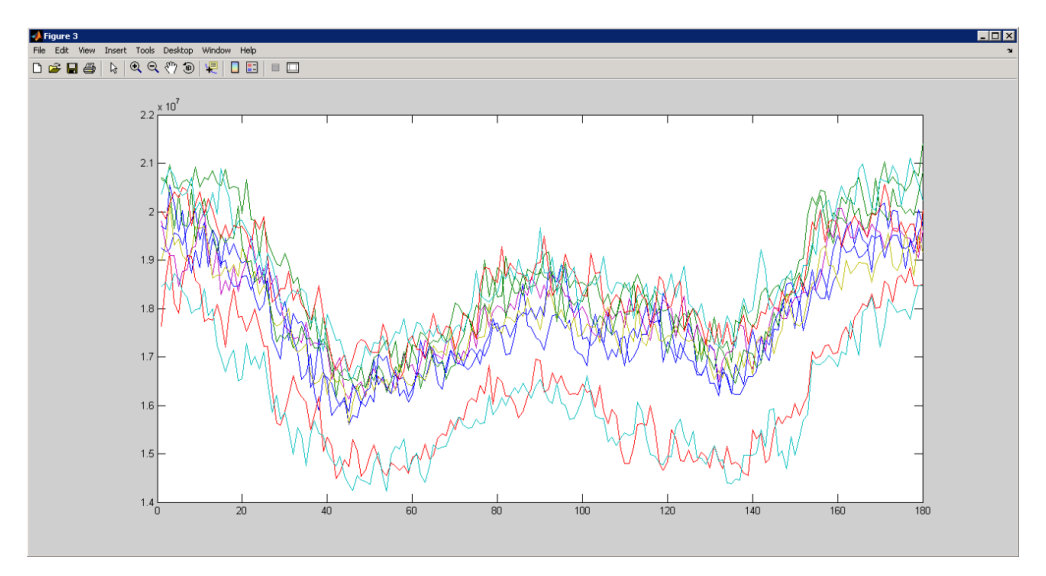

**Figura 10 - Distribuições sang de 10 imagens amostra P150**

O próximo passo foi adquirir dados das outras duas amostras (ver Capítulo 3.1) e comparar as médias. Para o grão P180 e P500 foram igualmente recolhidas 10 imagens para se determinar o espetro de frequência de cada imagem. Uma vez calculadas as médias de cada distribuição apresentou-se para comparação os resultados num gráfico ilustrado nas Figuras 11 e 12. È possível verificar que as três curvas, de cada distribuição, apresentam uma constituição semelhante. Para a distribuição srad verifica-se um pico nas curvas logo próximo do centro, ou seja baixa frequência, seguido depois de uma aumento menos acentuado que passa a decrescer gradualmente até à extremidade que representa as altas frequências. O grão P150 que é o que tem o tamanho médio maior, destas 3 curvas é o que apresenta a maior componente de baixa frequência. No entanto a sua curva decresce à medida que a frequência aumenta para se tornar a mais baixa destas três curvas. A curva do P180 é bastante semelhante à do P150. Como o grão é ligeiramente mais pequeno a sua componente de baixa frequência é inferior à do grão P150. No entanto à medida que a frequência aumenta a sua componente de alta frequência é superior à do grão P150. Por último o grão P500 bastante mais pequeno que o P150 apresenta a curva significativamente mais baixa na zona inicial de baixa frequência. À medida que a frequência aumenta esta curva é a que apresenta os valores mais altos.

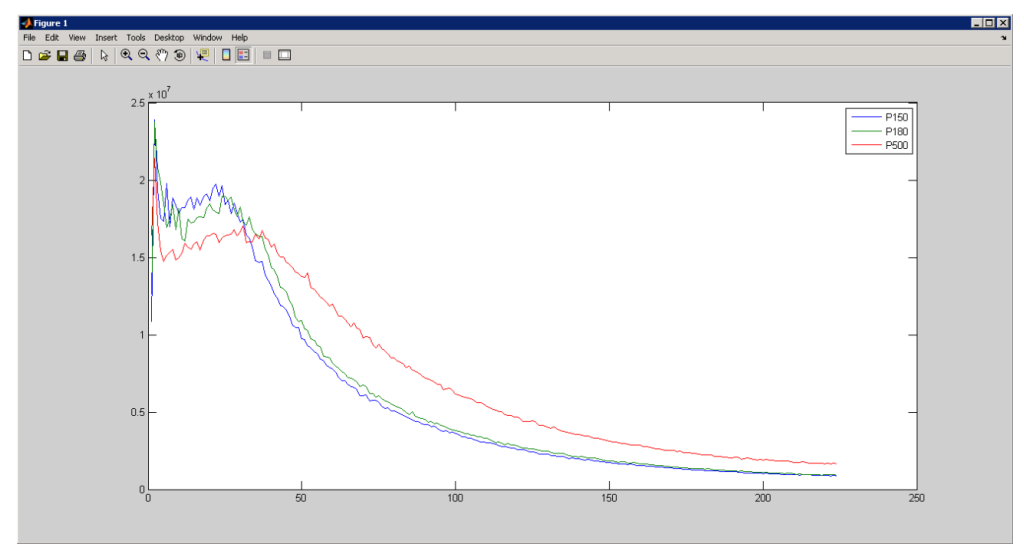

**Figura 11 - Médias srad das amostras: P150, P180 e P500**

Passando para as distribuições sang verifica-se que o grão mais fino apresenta a curva mais alta e o grão mais grosso a curva mais baixa. Características em comum das três amostras são as componentes segundo a orientação 0º ser de valor mais alto. Aproximadamente segundo as orientações 45º e 135º, as distribuições apresentam os seus valores mais baixos.

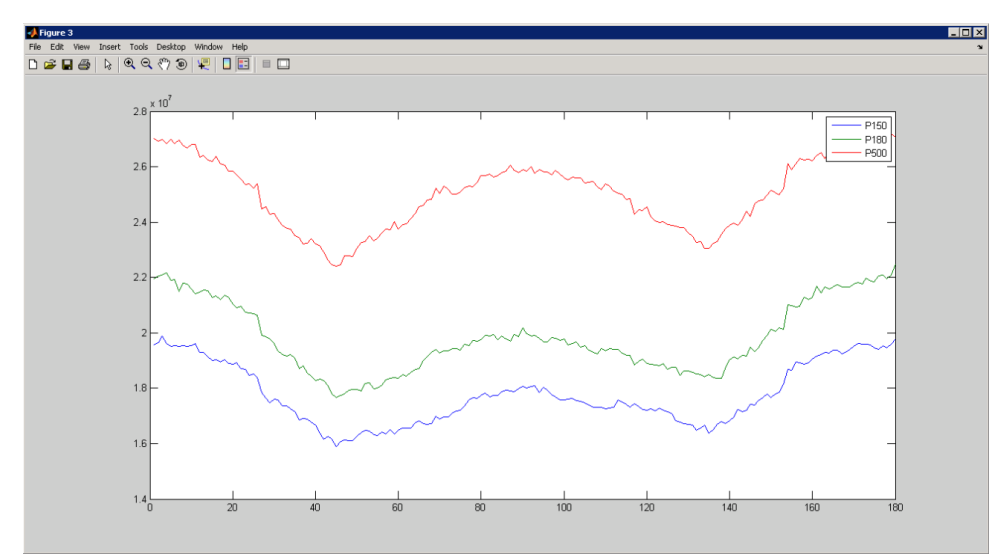

**Figura 12 - Médias sang das amostras: P150, P180 e P500**

## *7.3. Conclusão do Pré-estudo*

Este breve ensaio, deixou em aberto a possibilidade de se utilizar uma das distribuições descritoras de textura, srad ou sang, para classificação de abrasivos flexíveis. Estas distribuições poderão ser utilizadas como vetores descritores para comparar a textura de amostras padrão com as amostras recolhidas no processo de fabrico. Calculando a distância de Mahalanobis entre os vetores, obtém-se uma métrica que permite concluir sobre o nível de semelhança entre as amostras .

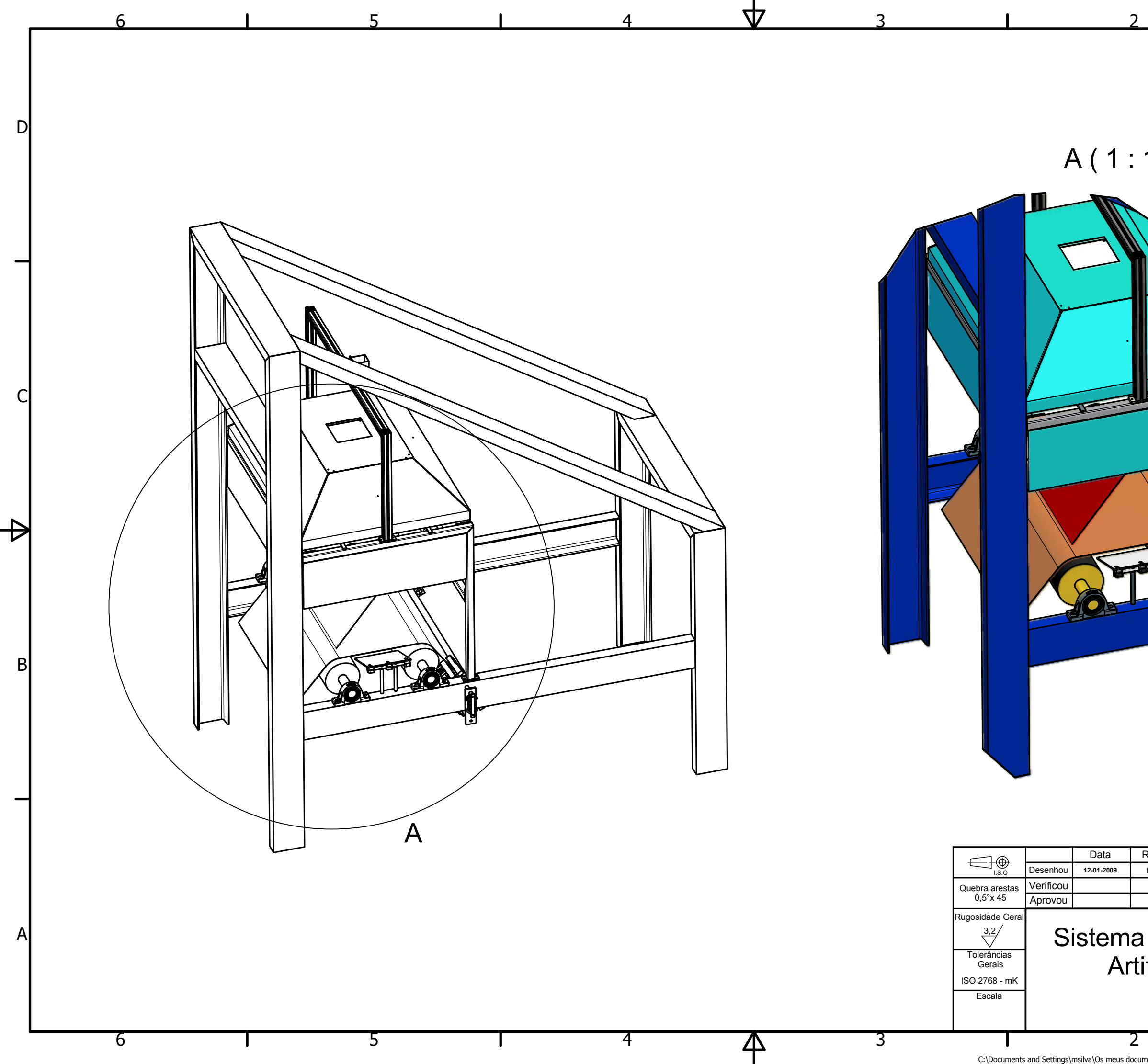

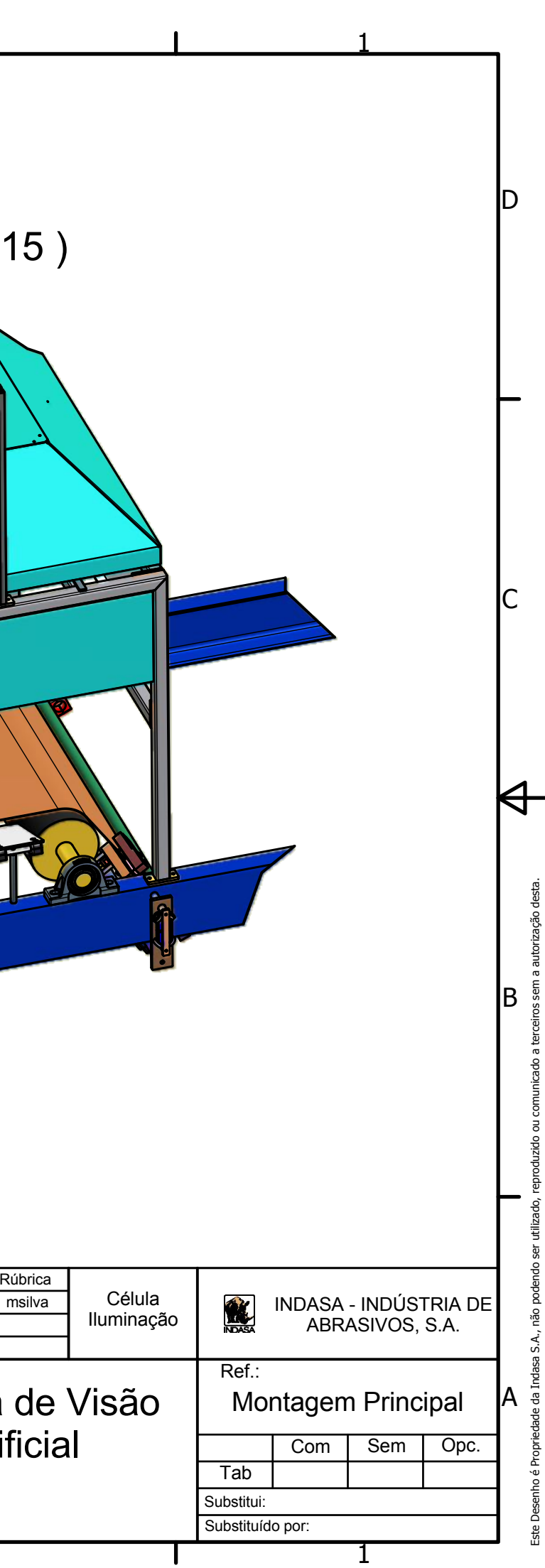

C:\Documents and Settings\msilva\Os meus documentos\Projectos\Dispositivo Visão Artificial\3D\Montagem Principal Maq..iam

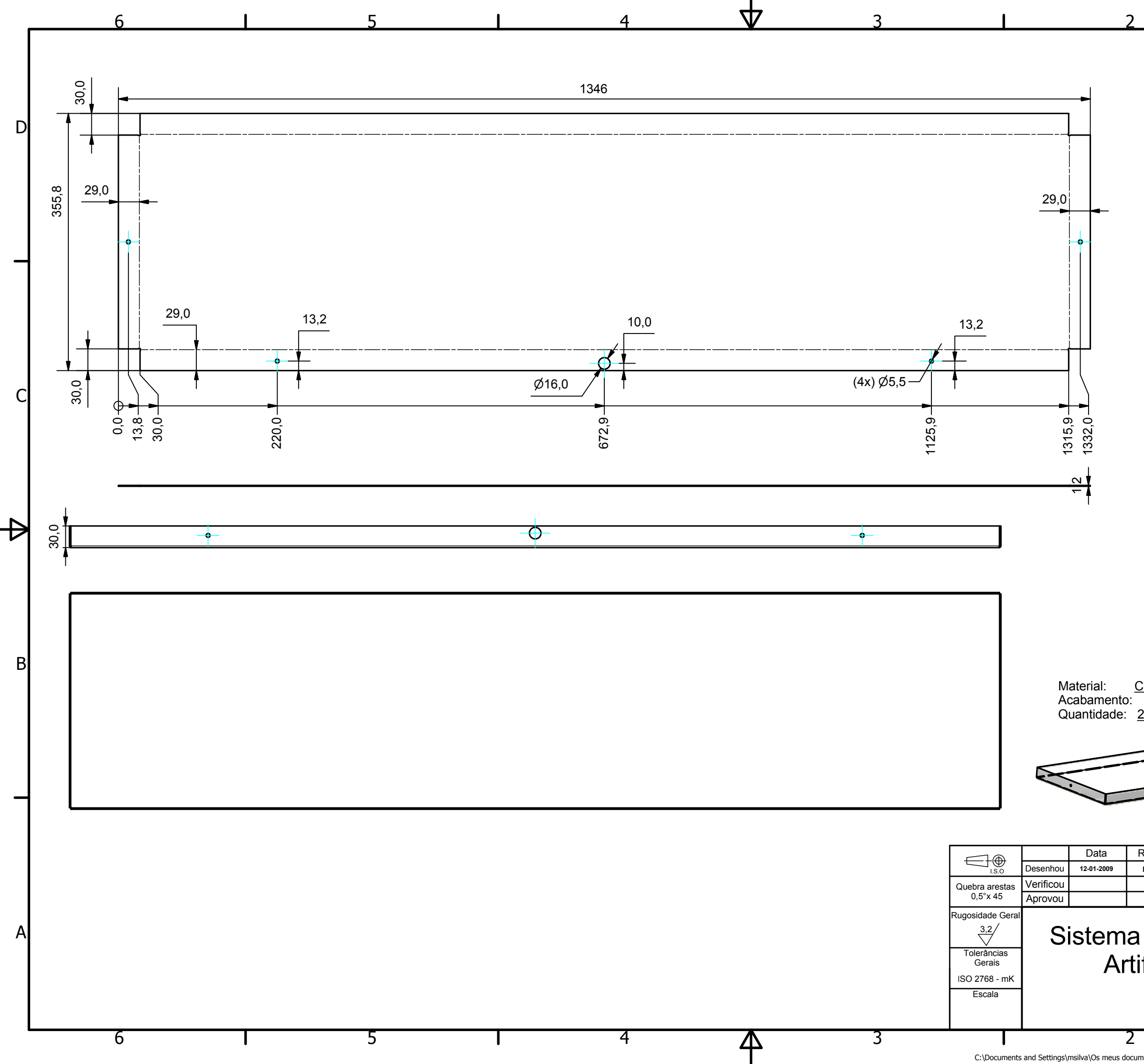

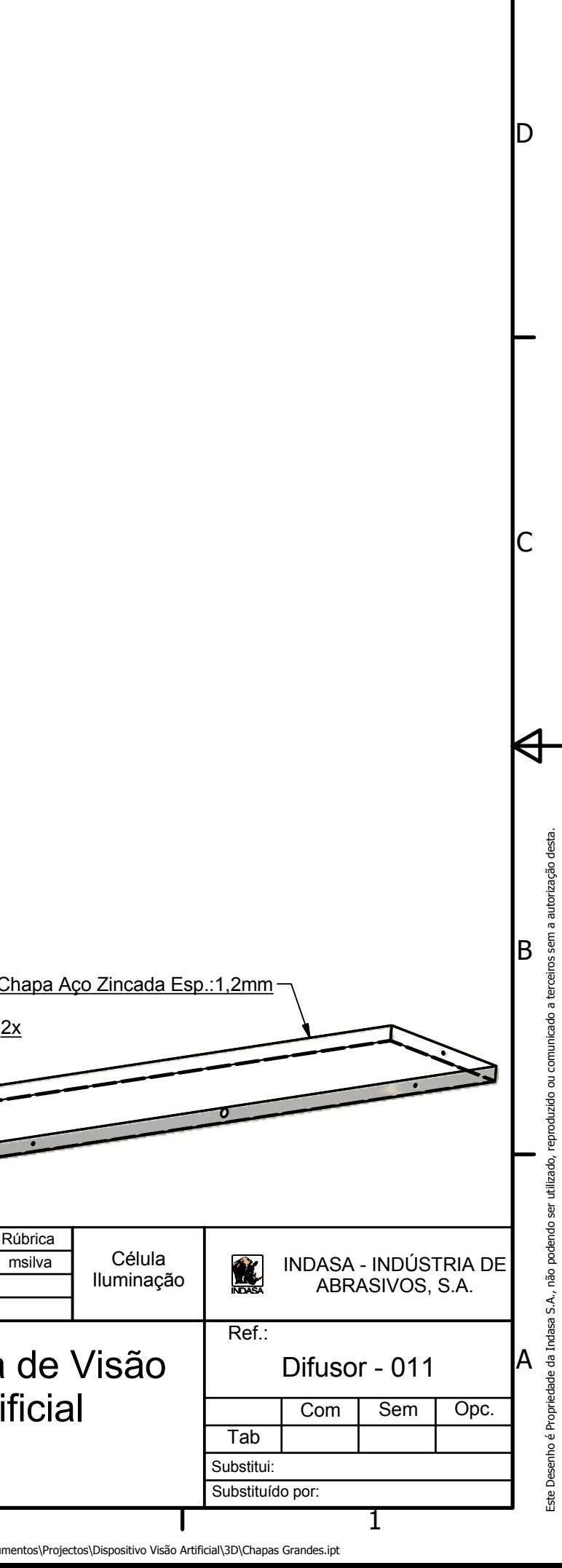

 $\mathbf{1}$ 

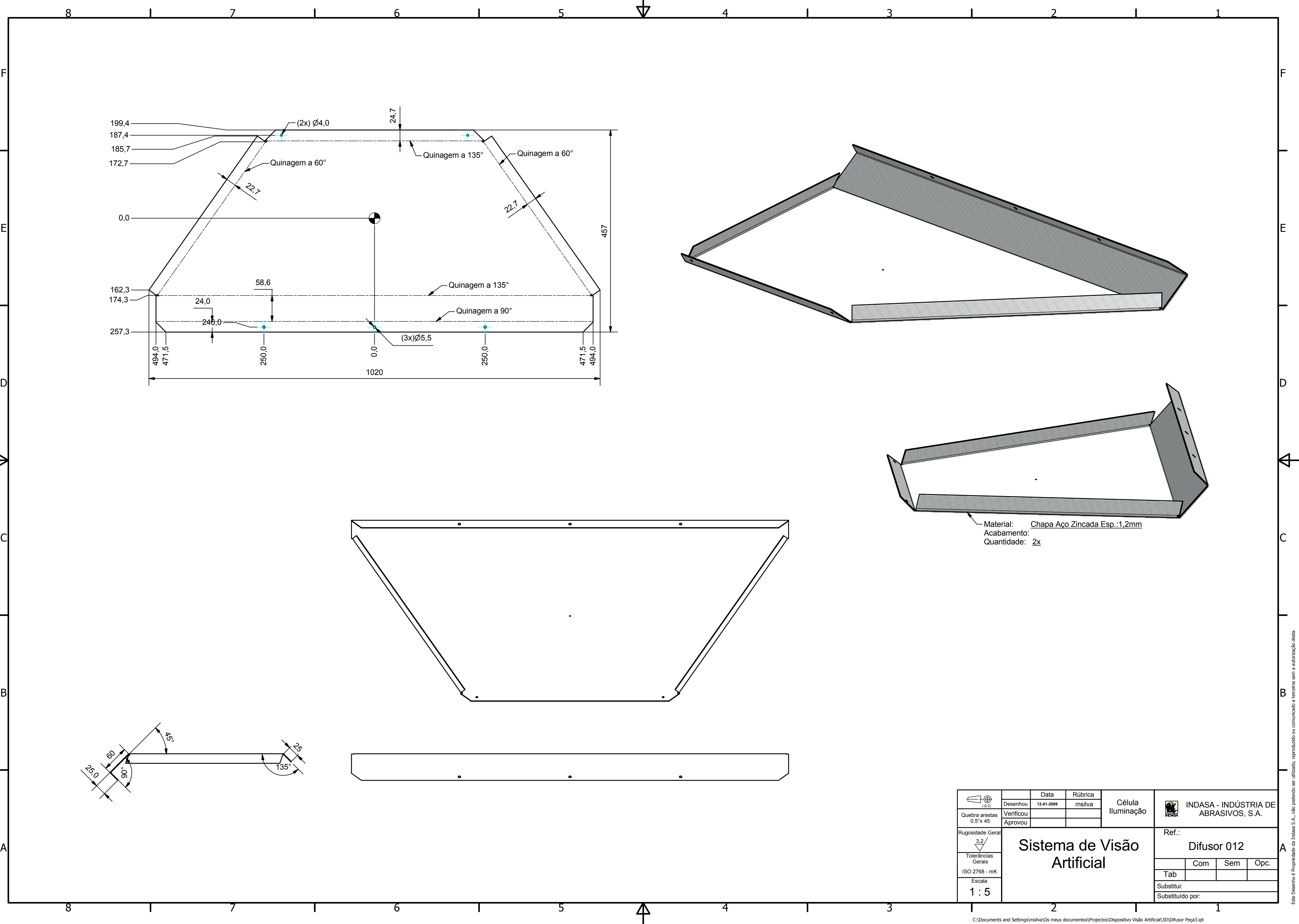

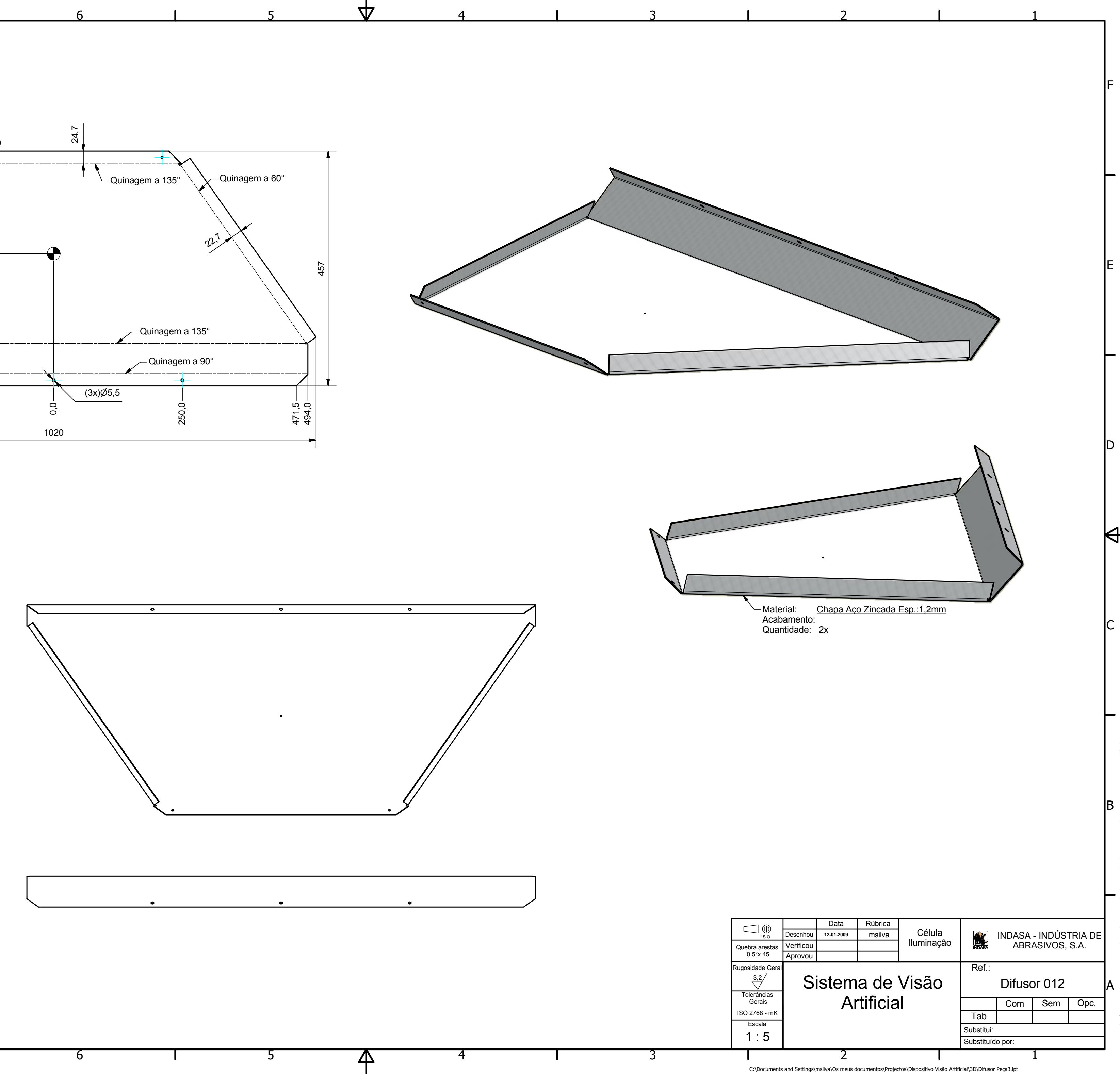

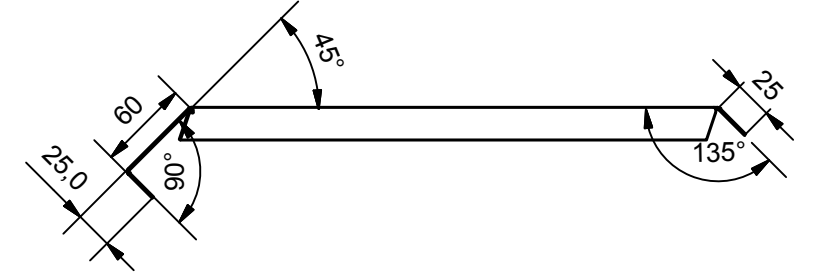

 $\overrightarrow{p}$ 

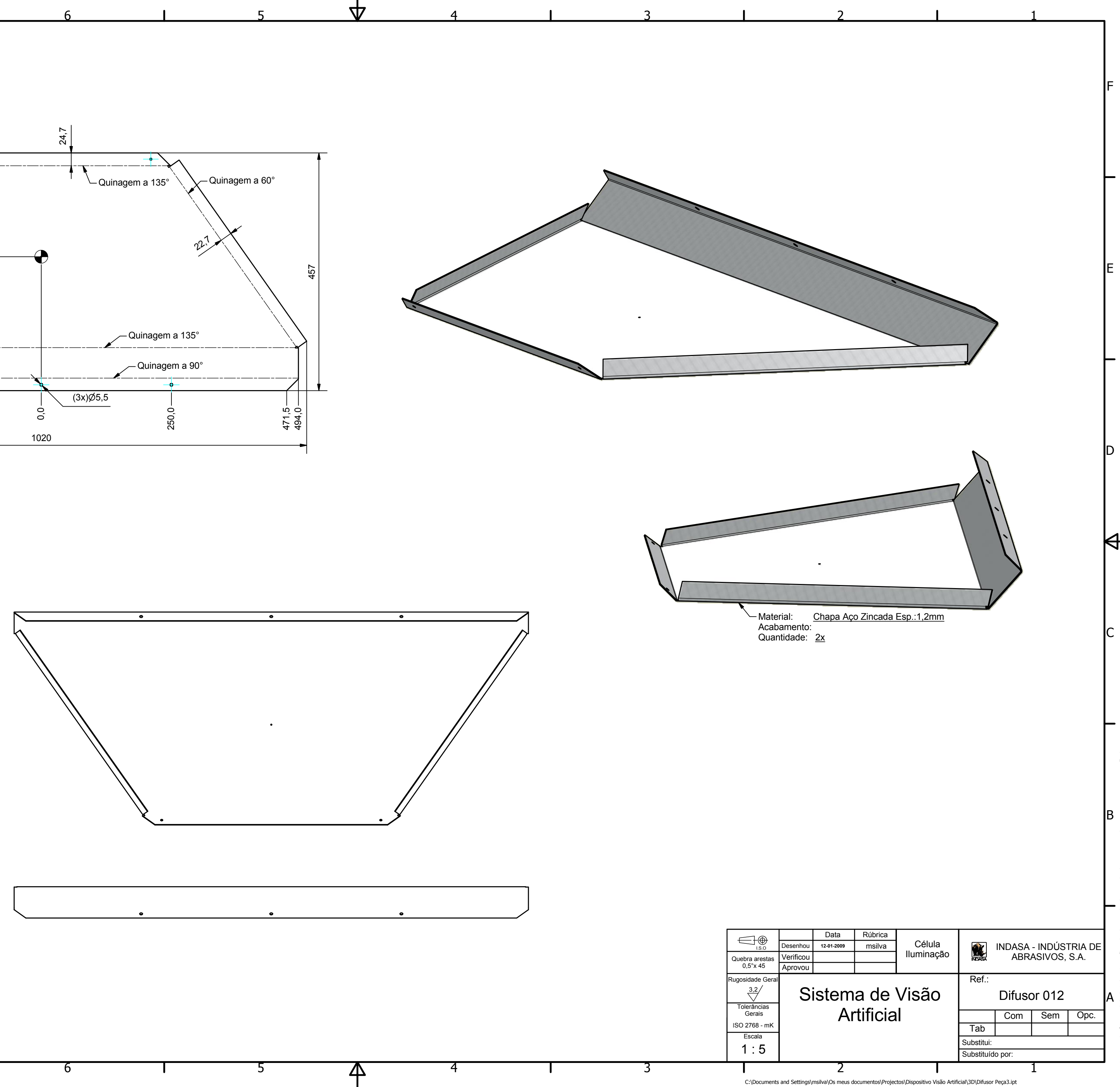

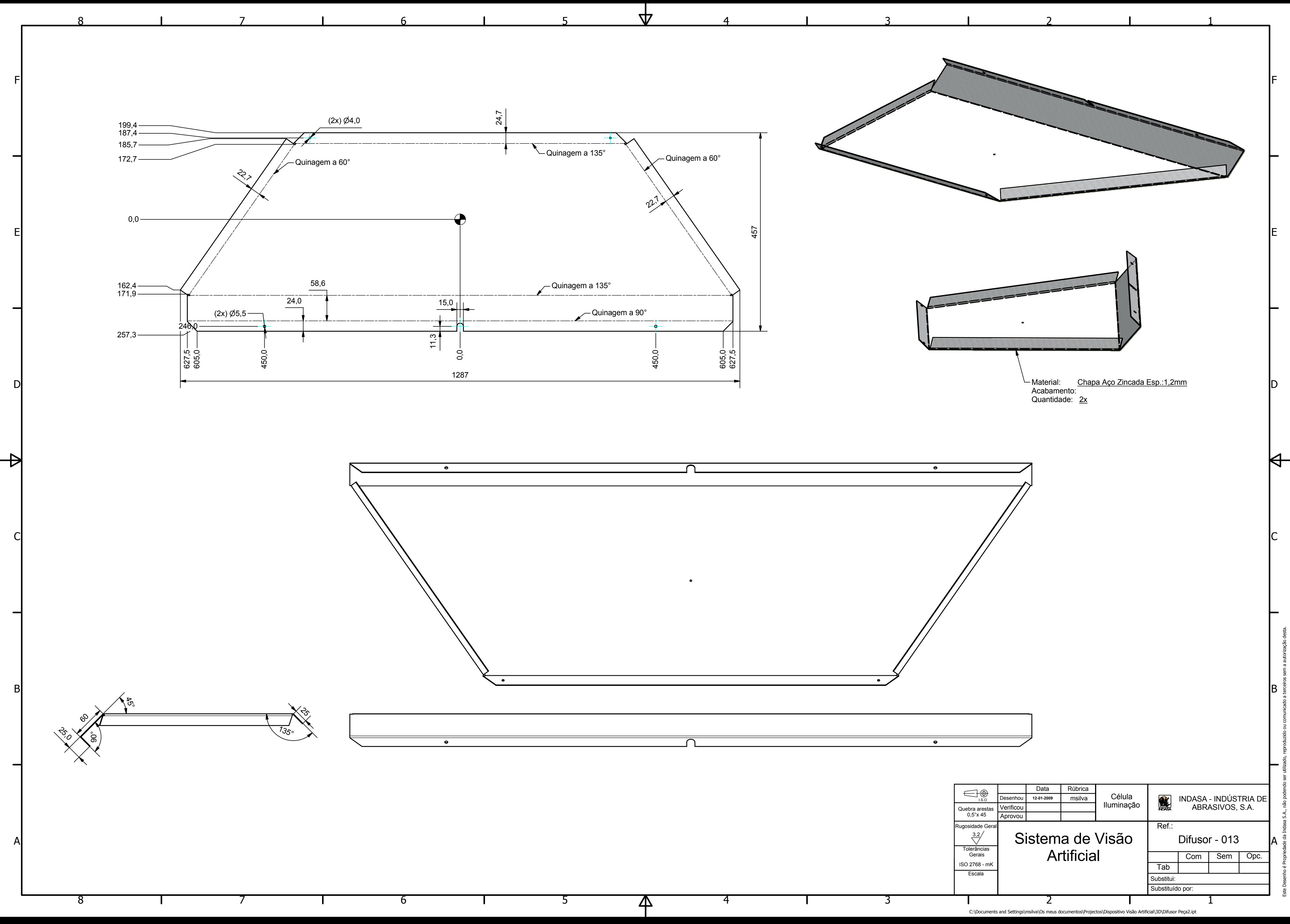

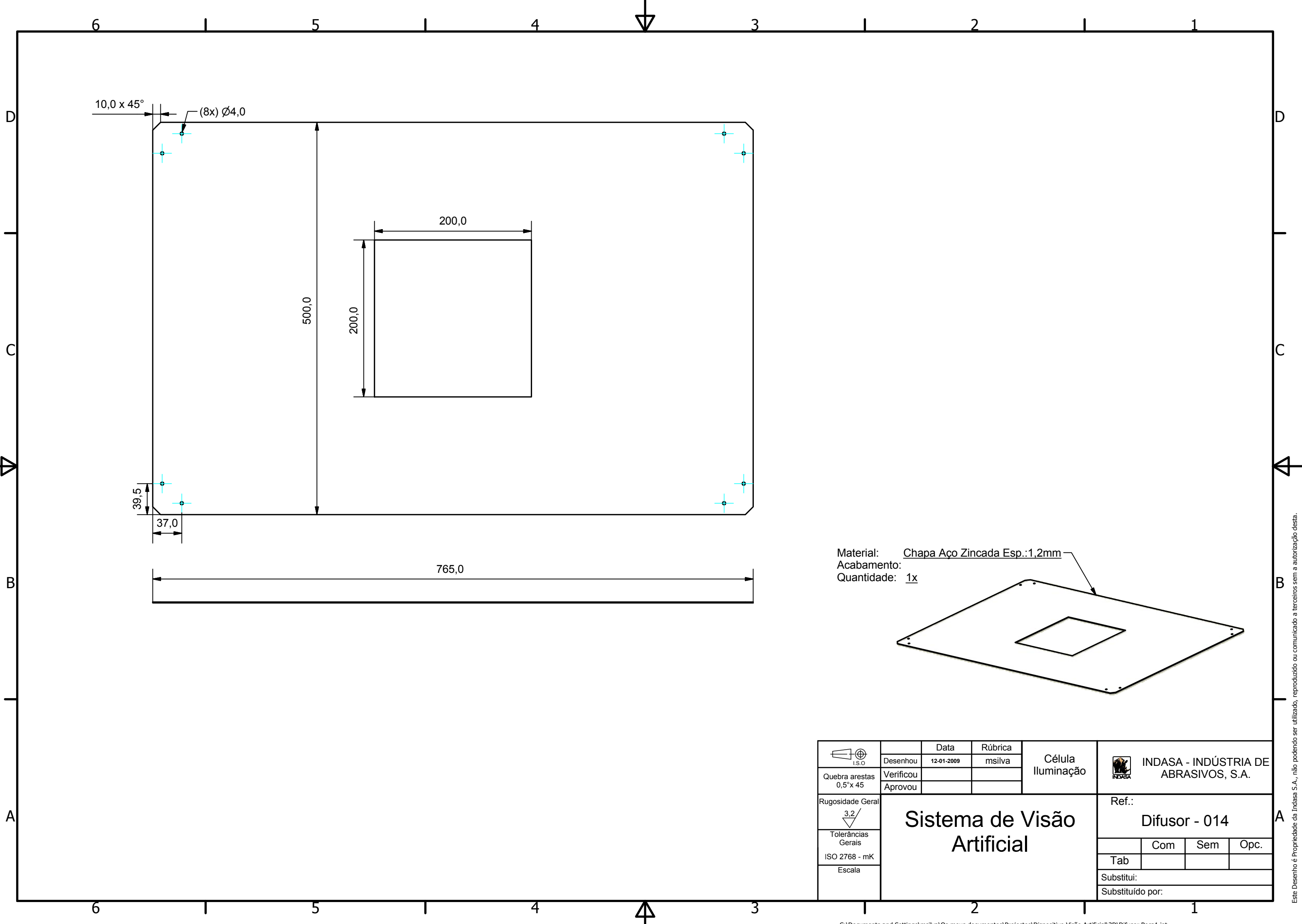

C:\Documents and Settings\msilva\Os meus documentos\Projectos\Dispositivo Visão Artificial\3D\Difusor Peça1.ipt

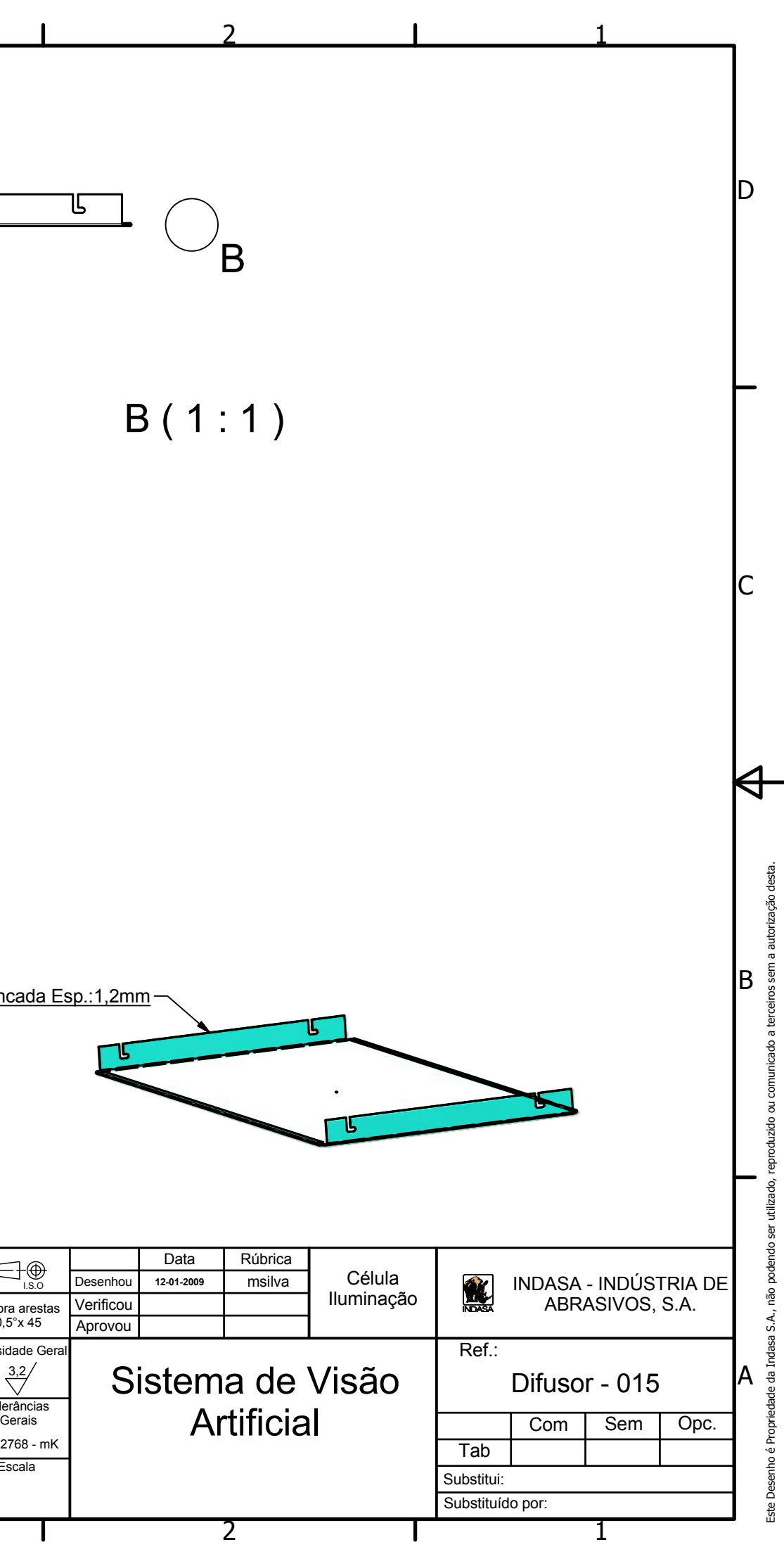

C:\Documents and Settings\msilva\Os meus documentos\Projectos\Dispositivo Visão Artificial\3D\Laterais Reflectoras.ipt

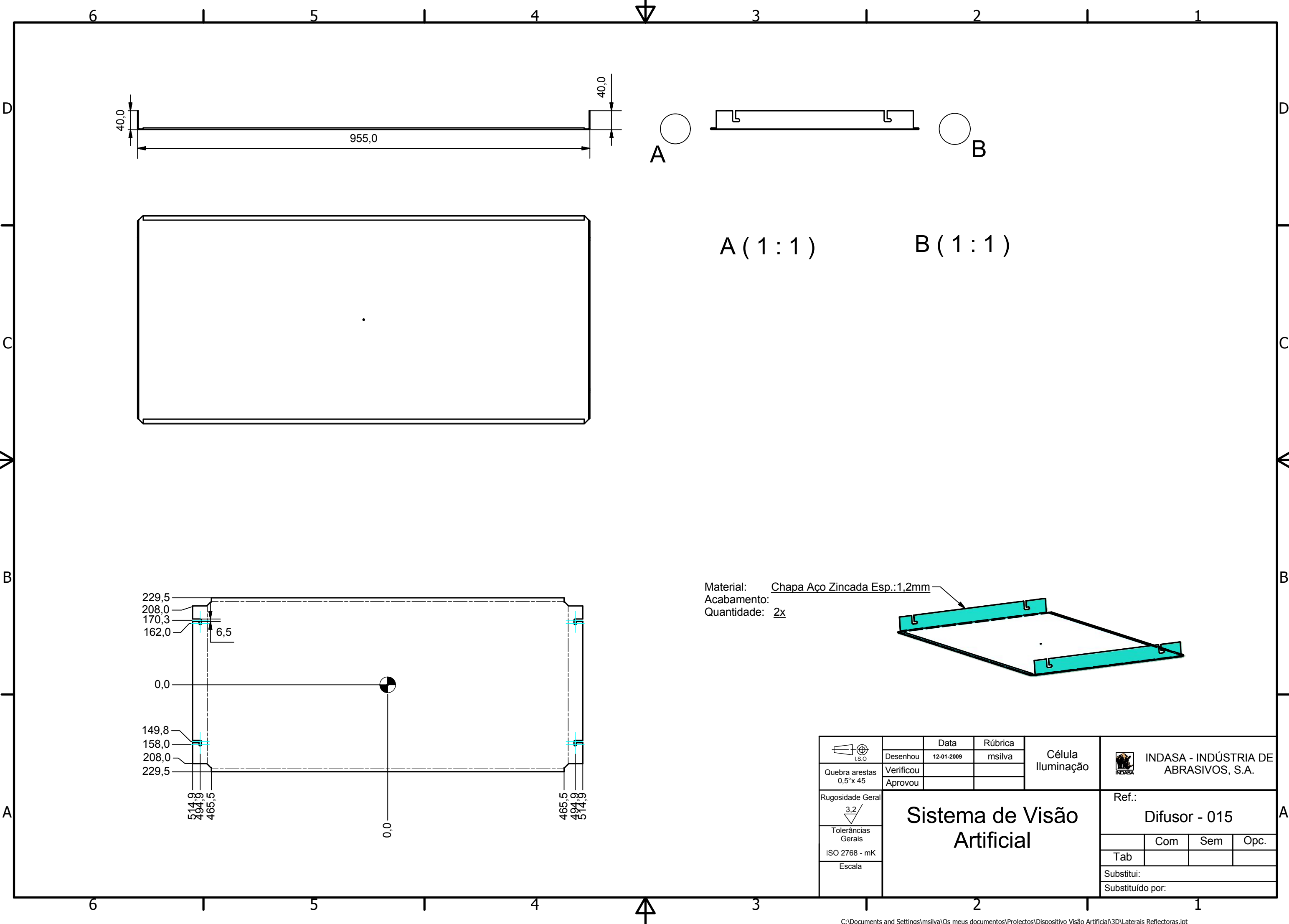

1

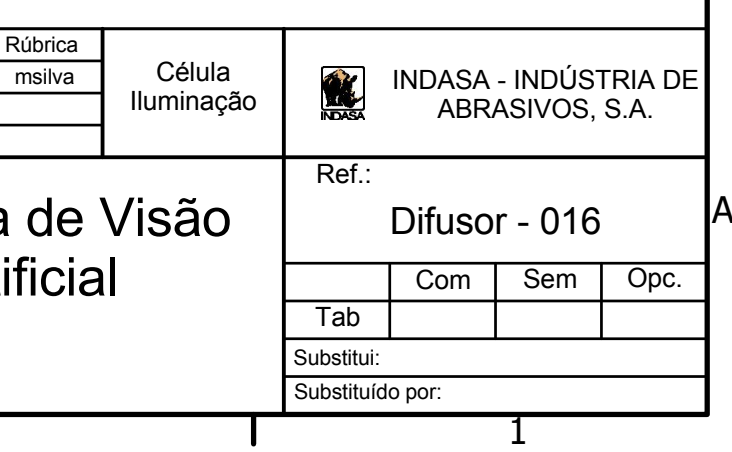

 $\Theta$ 

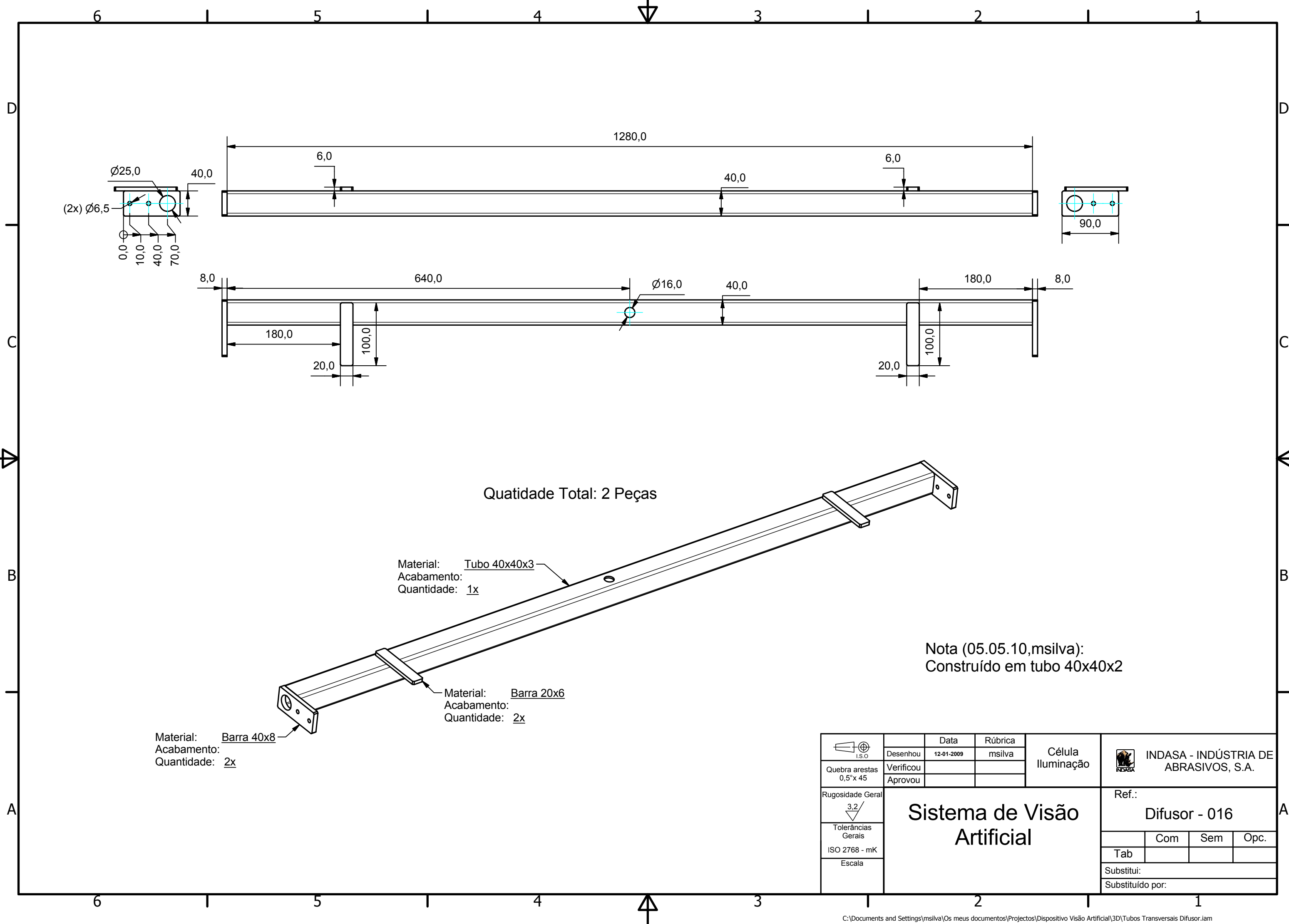

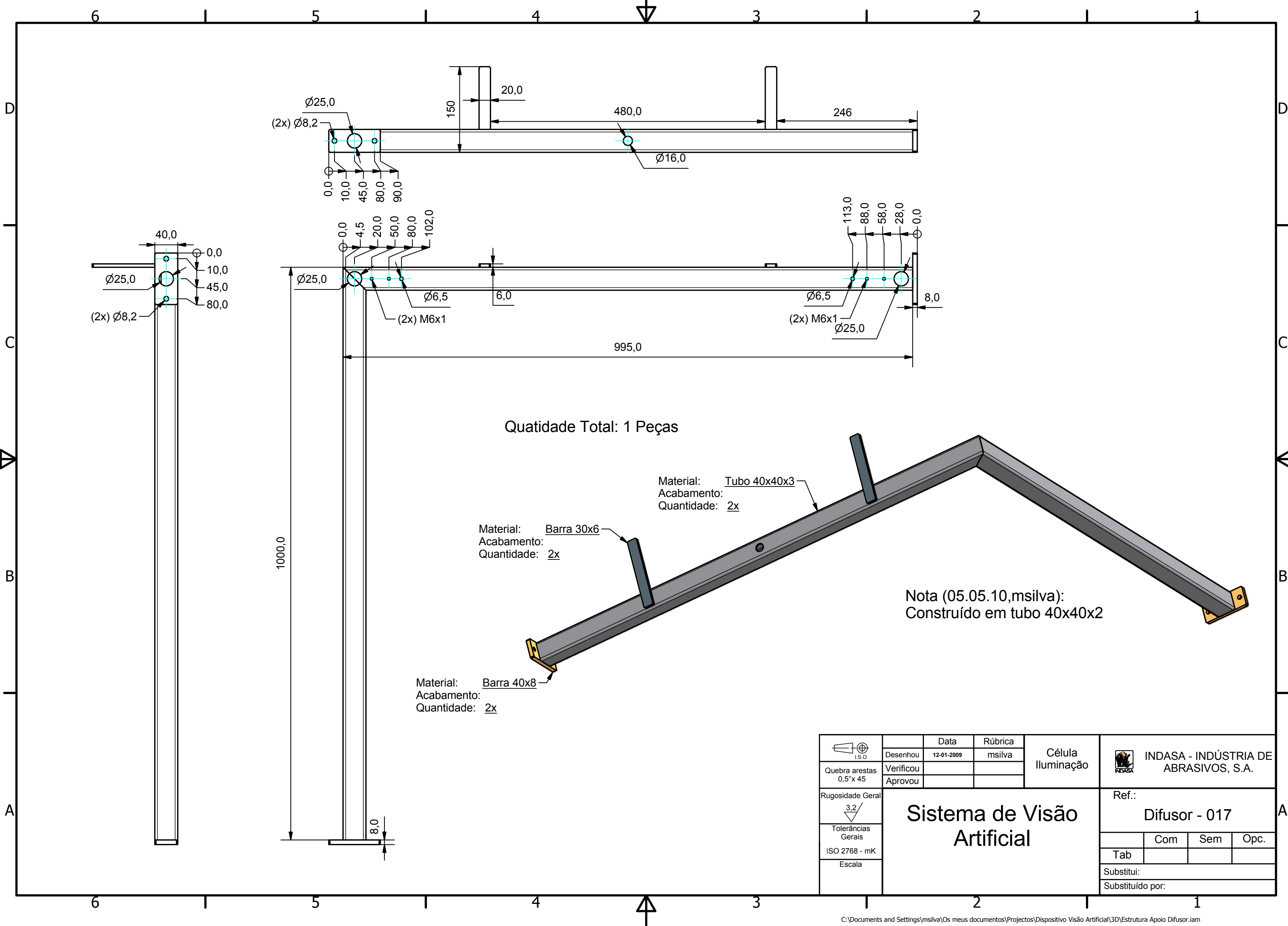

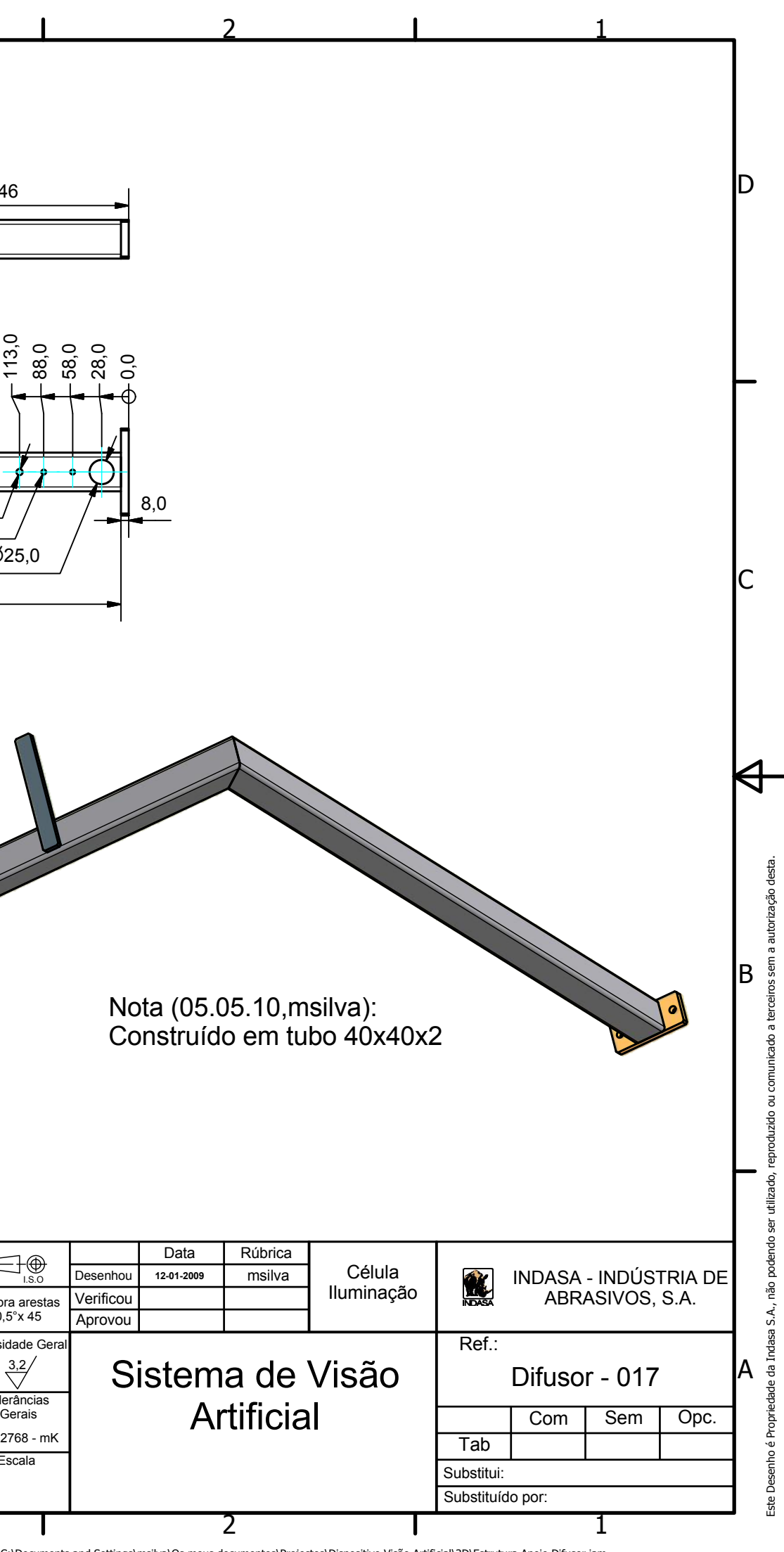

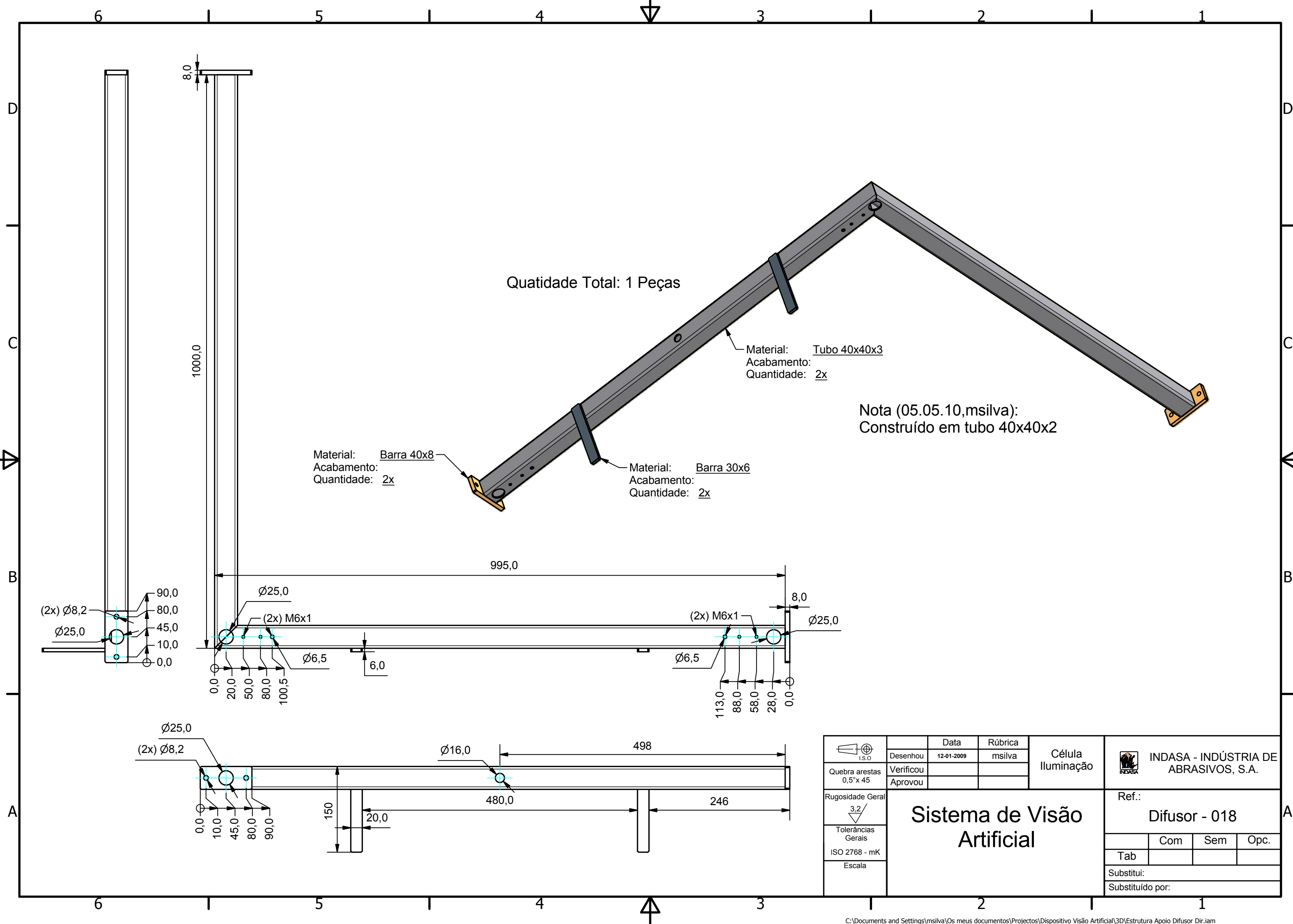

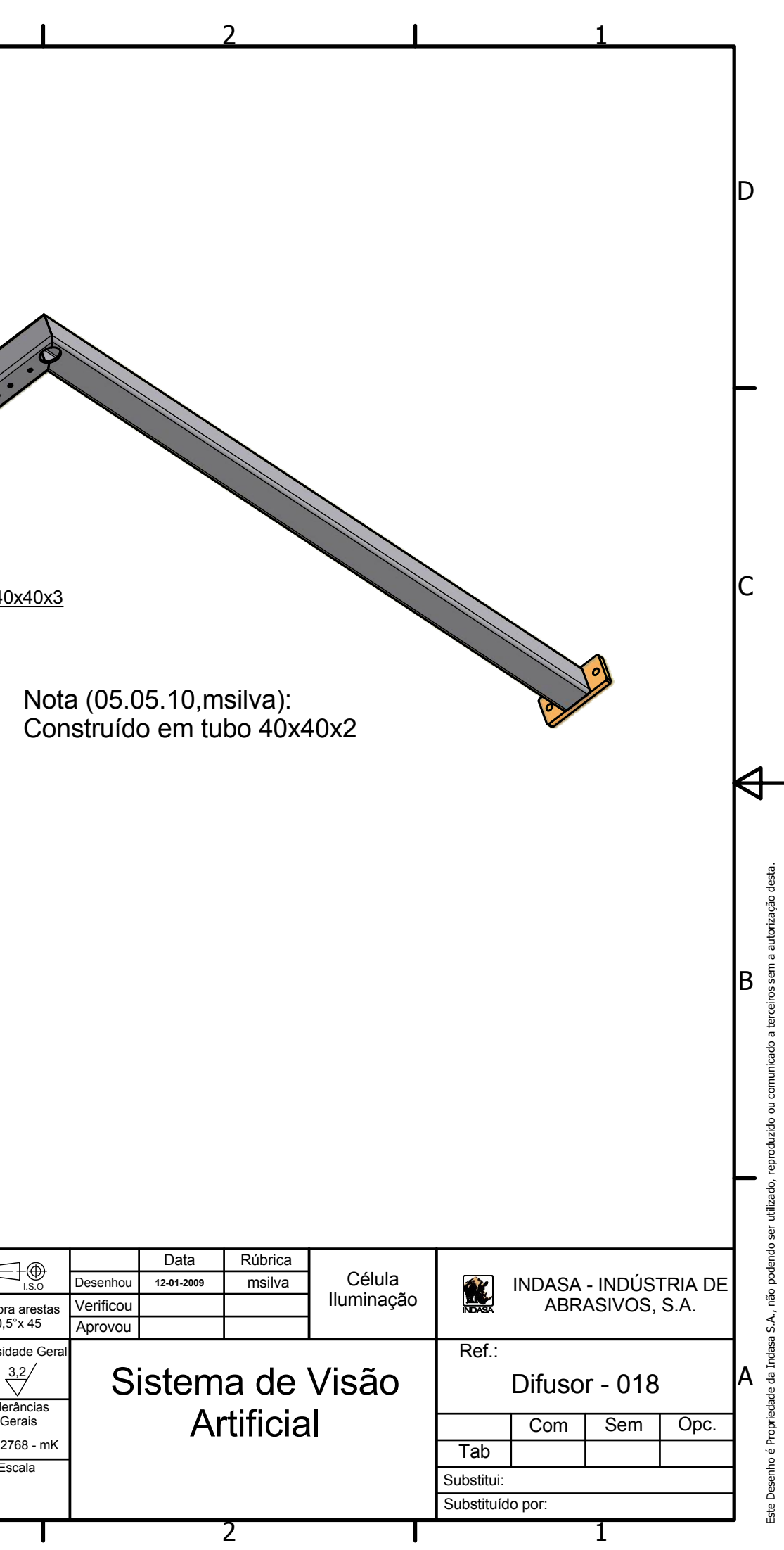

C:\Documents and Settings\msilva\Os meus documentos\Projectos\Dispositivo Visão Artificial\3D\Estrutura Apoio Difusor Dir.iam

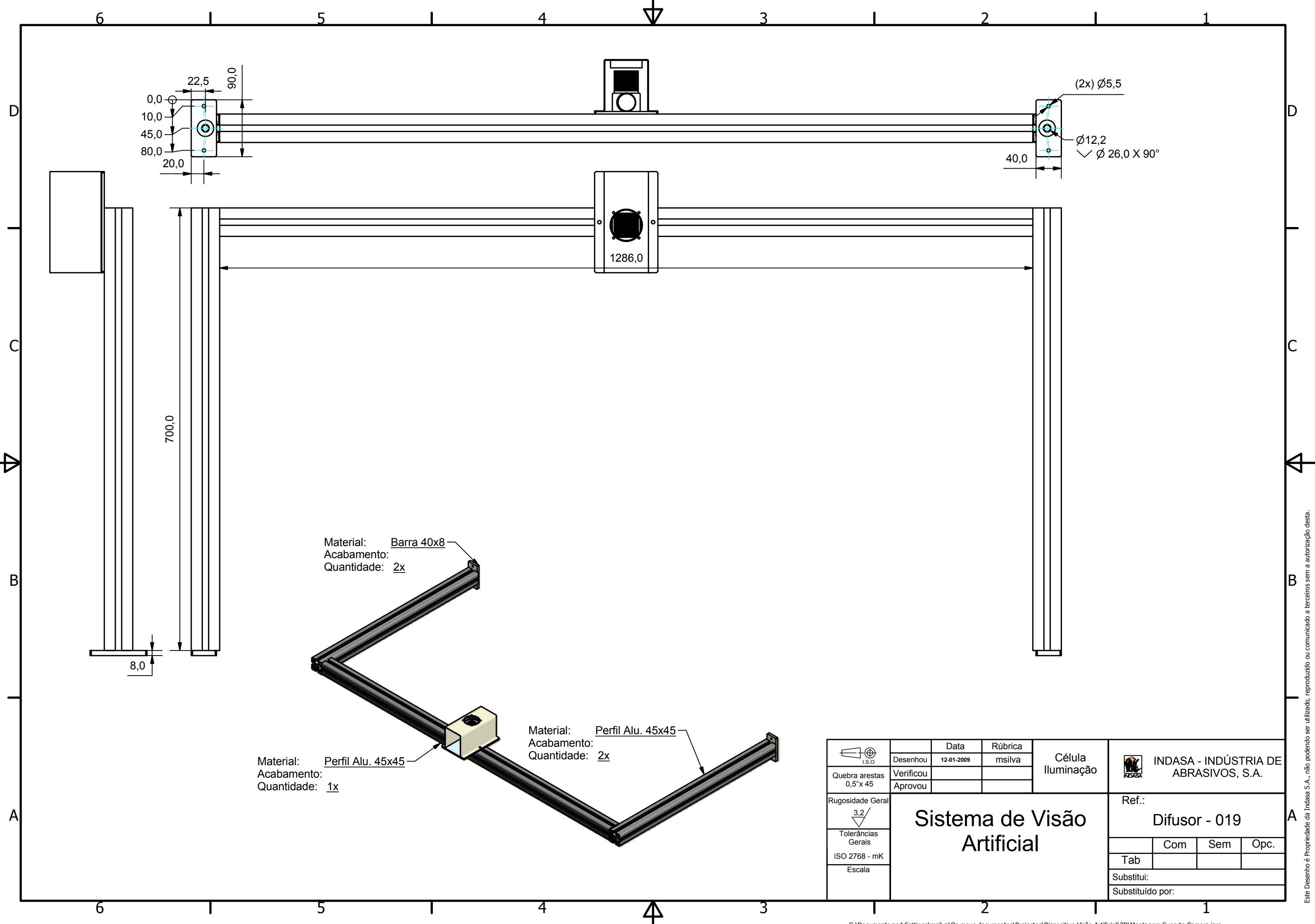

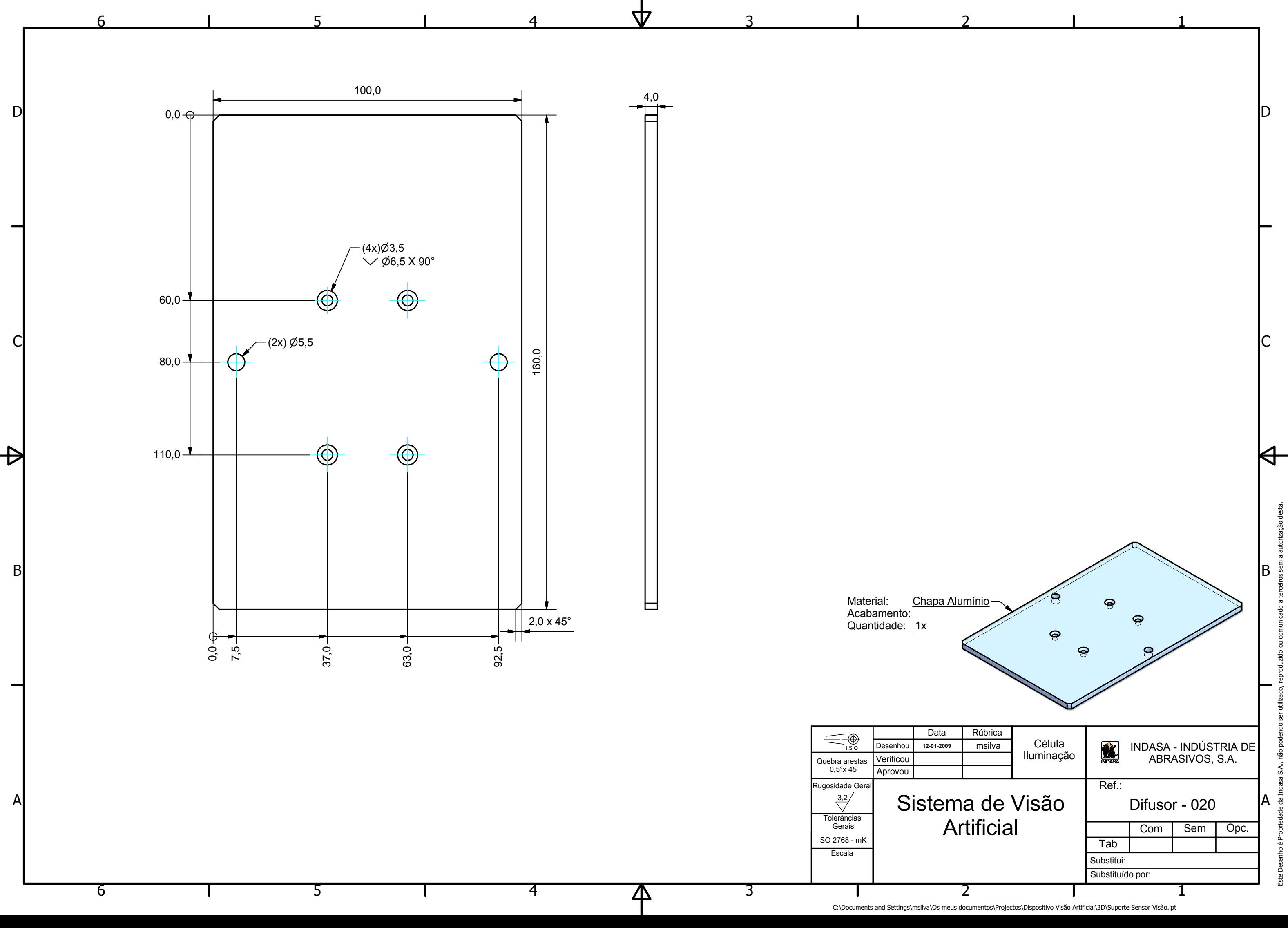

1

 $\overline{\mathsf{A}}$ 

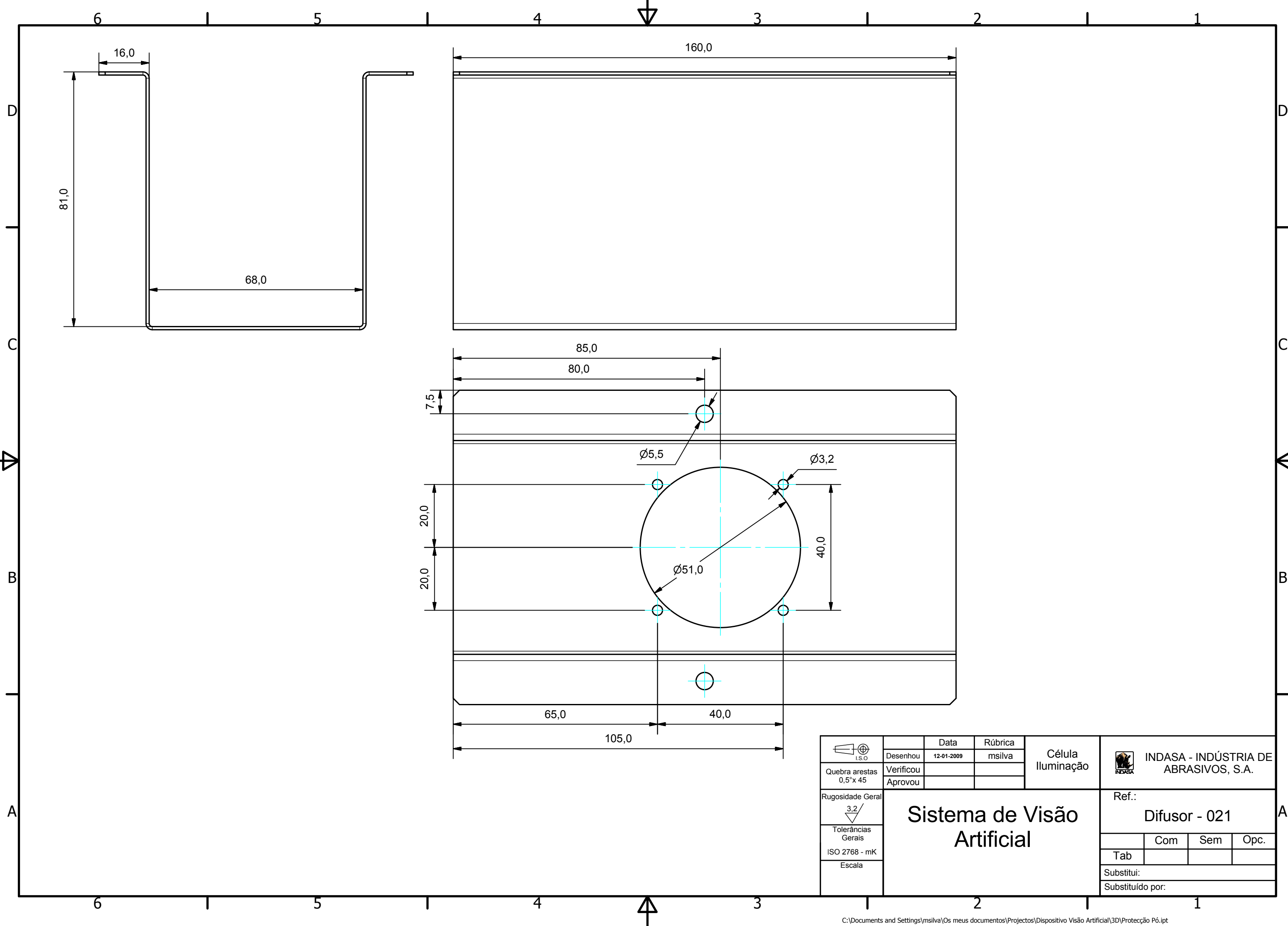

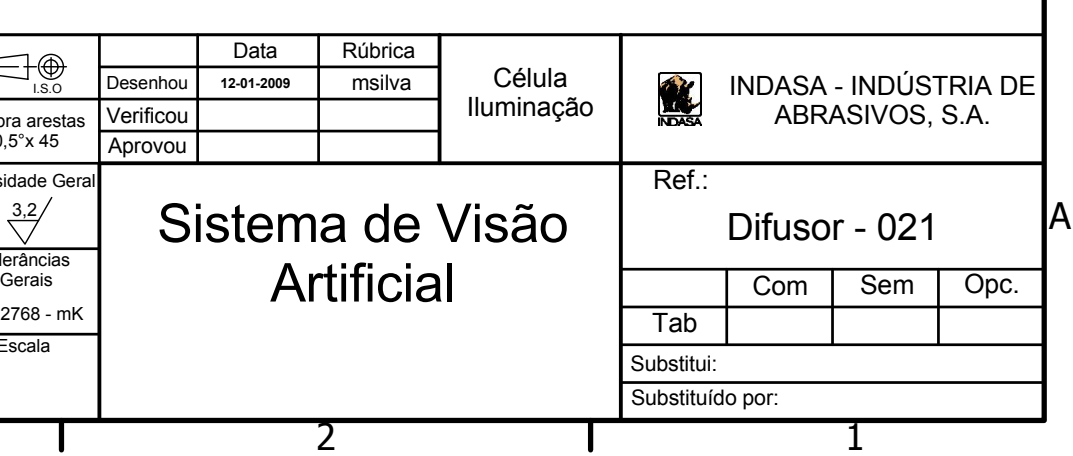

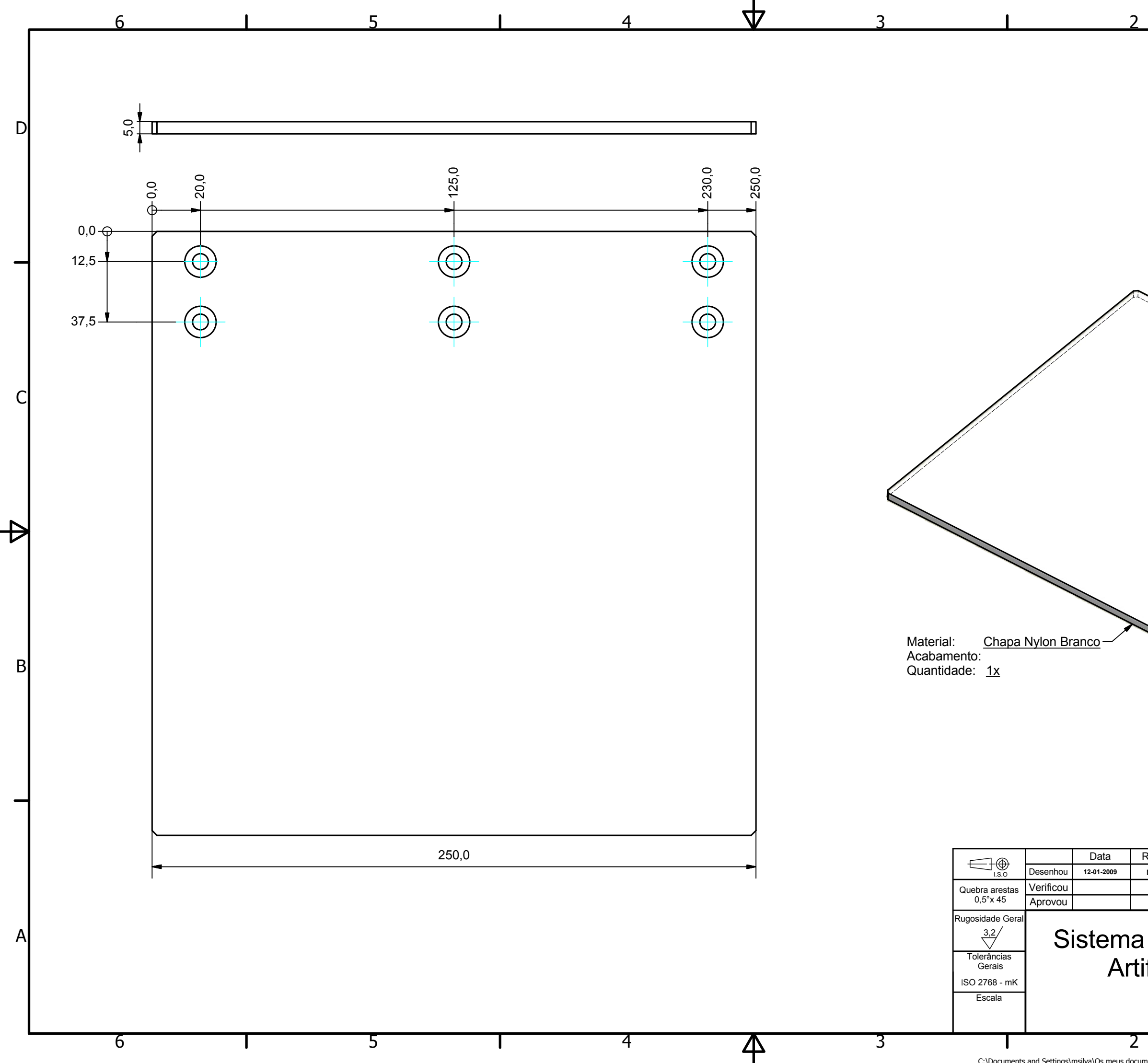

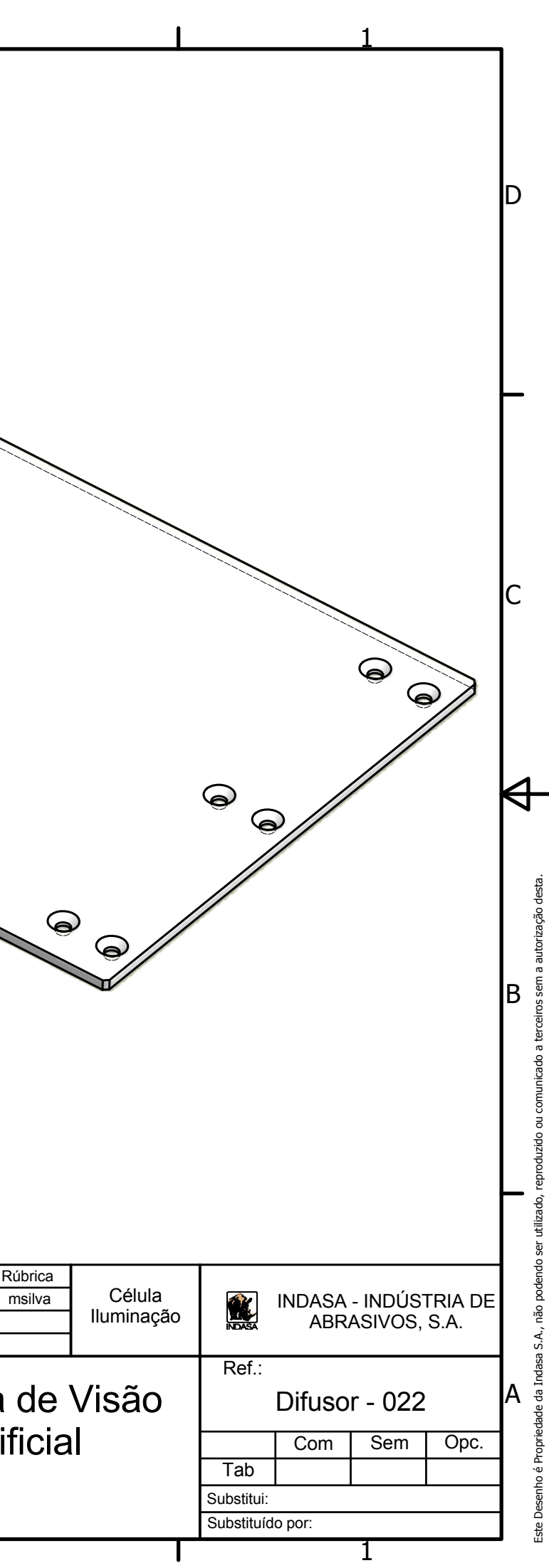

C:\Documents and Settings\msilva\Os meus documentos\Projectos\Dispositivo Visão Artificial\3D\Chapa Nylon Branca.ipt

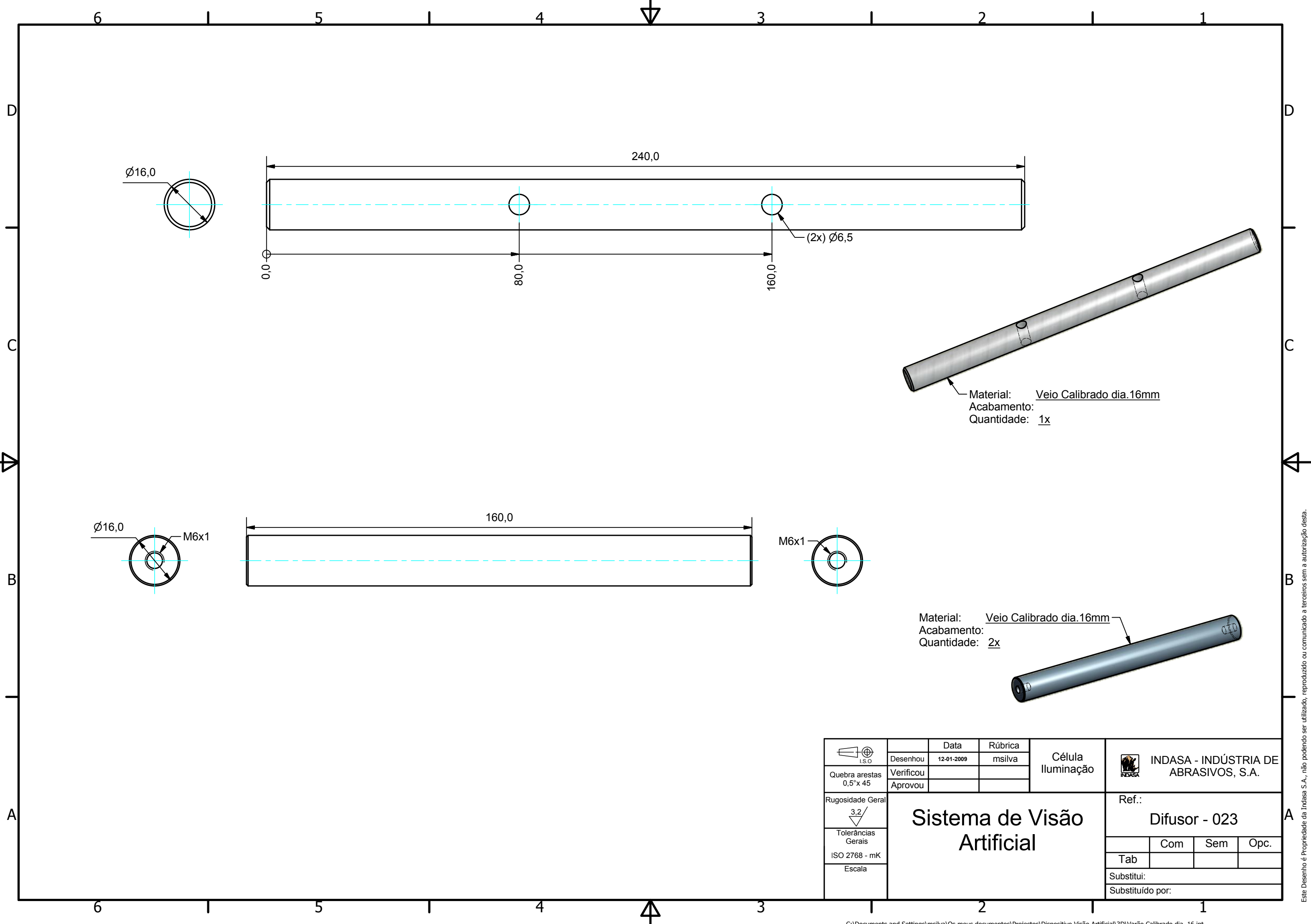

C:\Documents and Settings\msilva\Os meus documentos\Projectos\Dispositivo Visão Artificial\3D\Varão Calibrado dia. 16.ipt

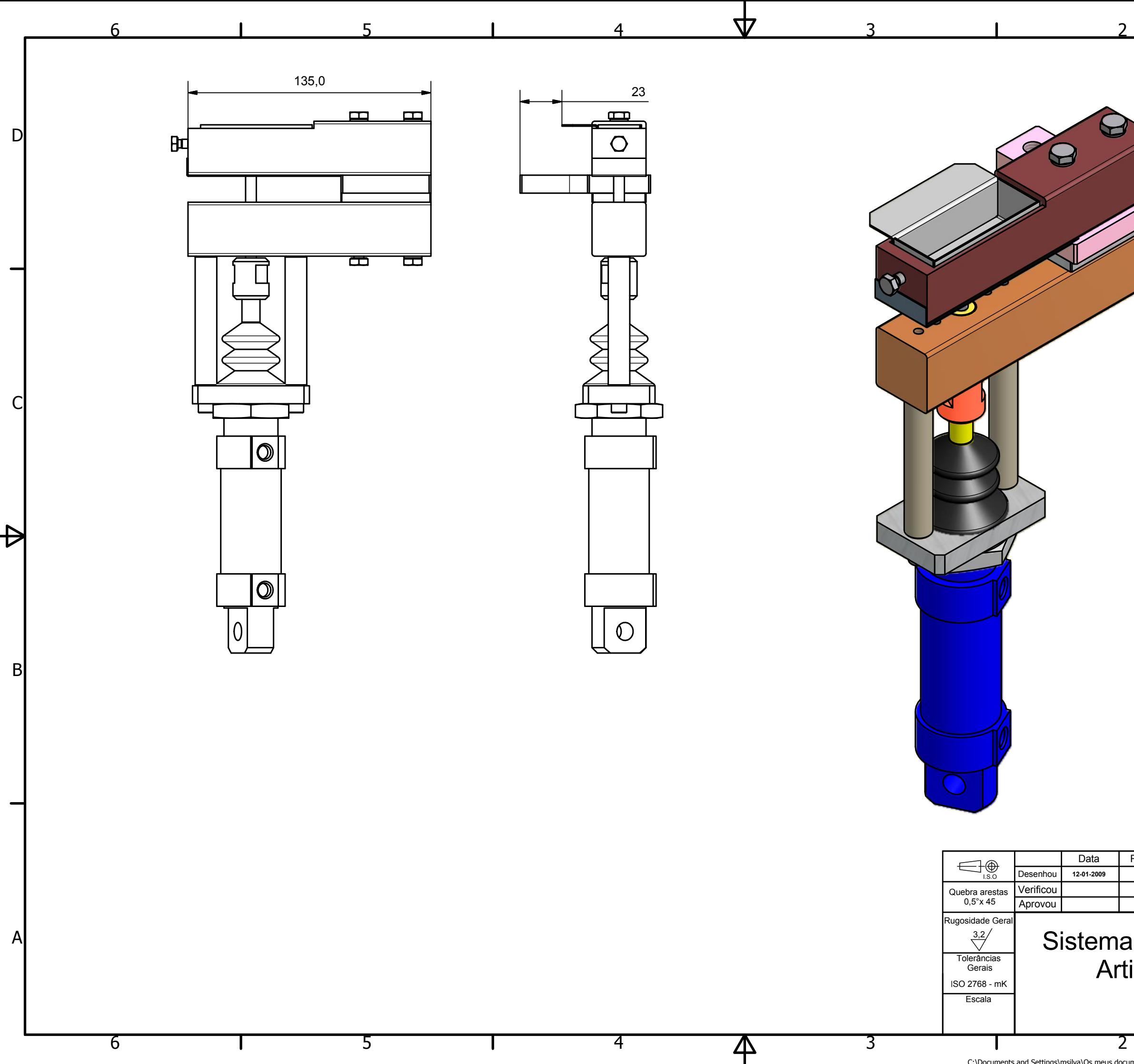

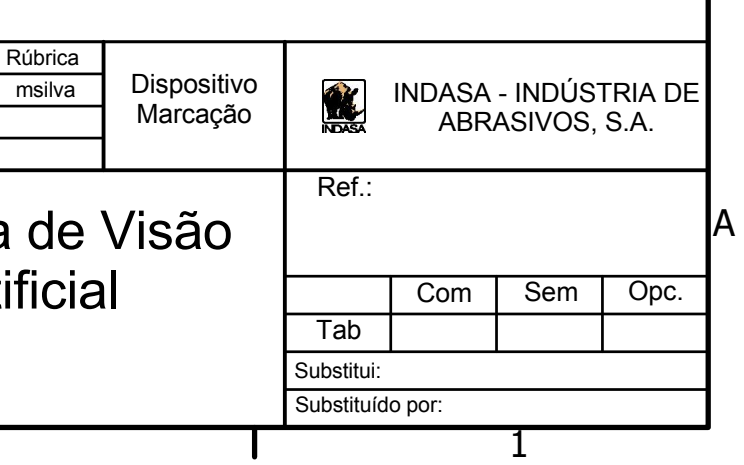

ID.

 $\mathsf{C}$ 

 $\Theta$ 

C:\Documents and Settings\msilva\Os meus documentos\Projectos\Dispositivo Visão Artificial\3D\Montagem Dispositivo Marcação V2.iam

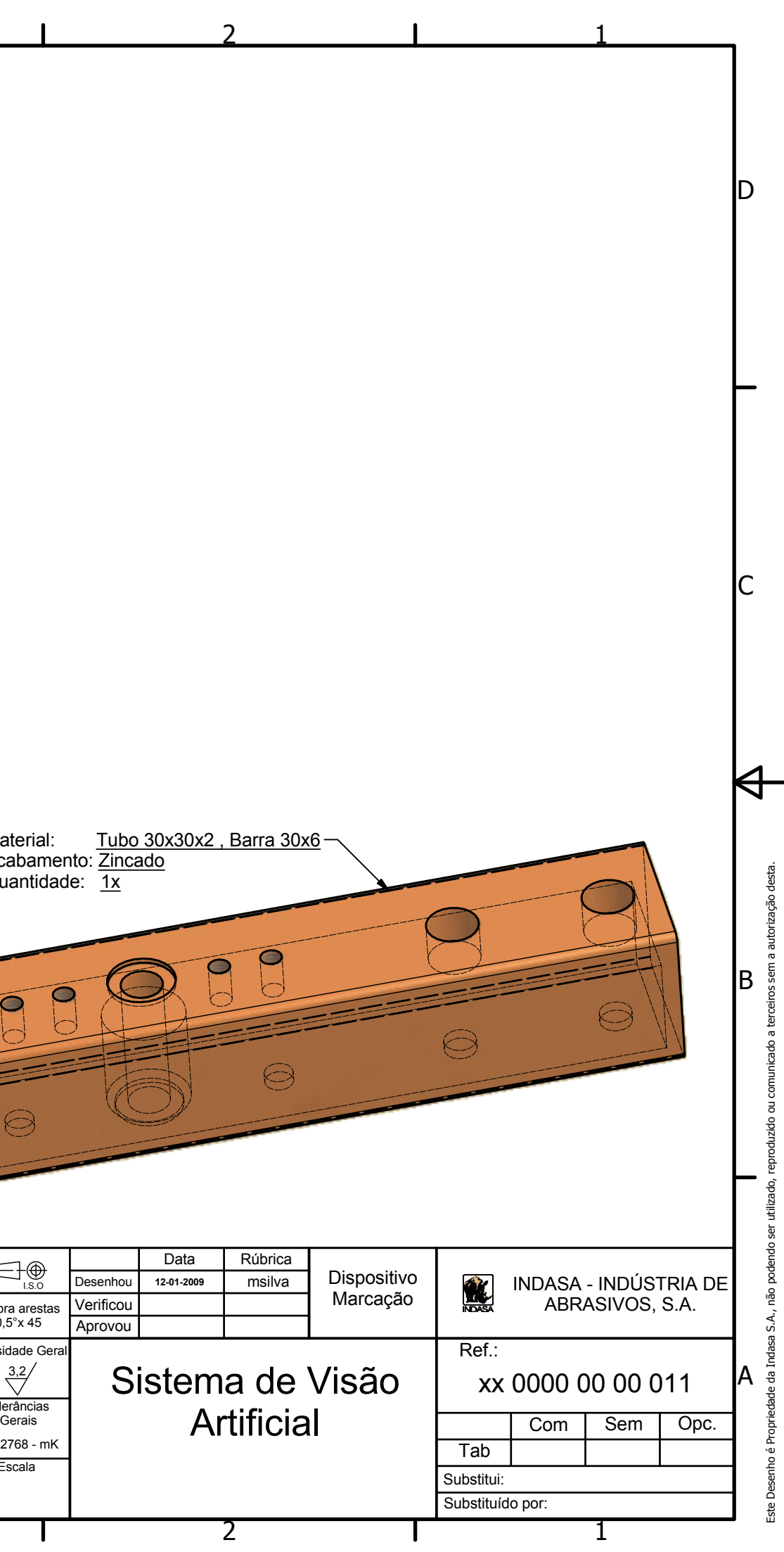

C:\Documents and Settings\msilva\Os meus documentos\Projectos\Dispositivo Visão Artificial\3D\Guia Punção.ipt

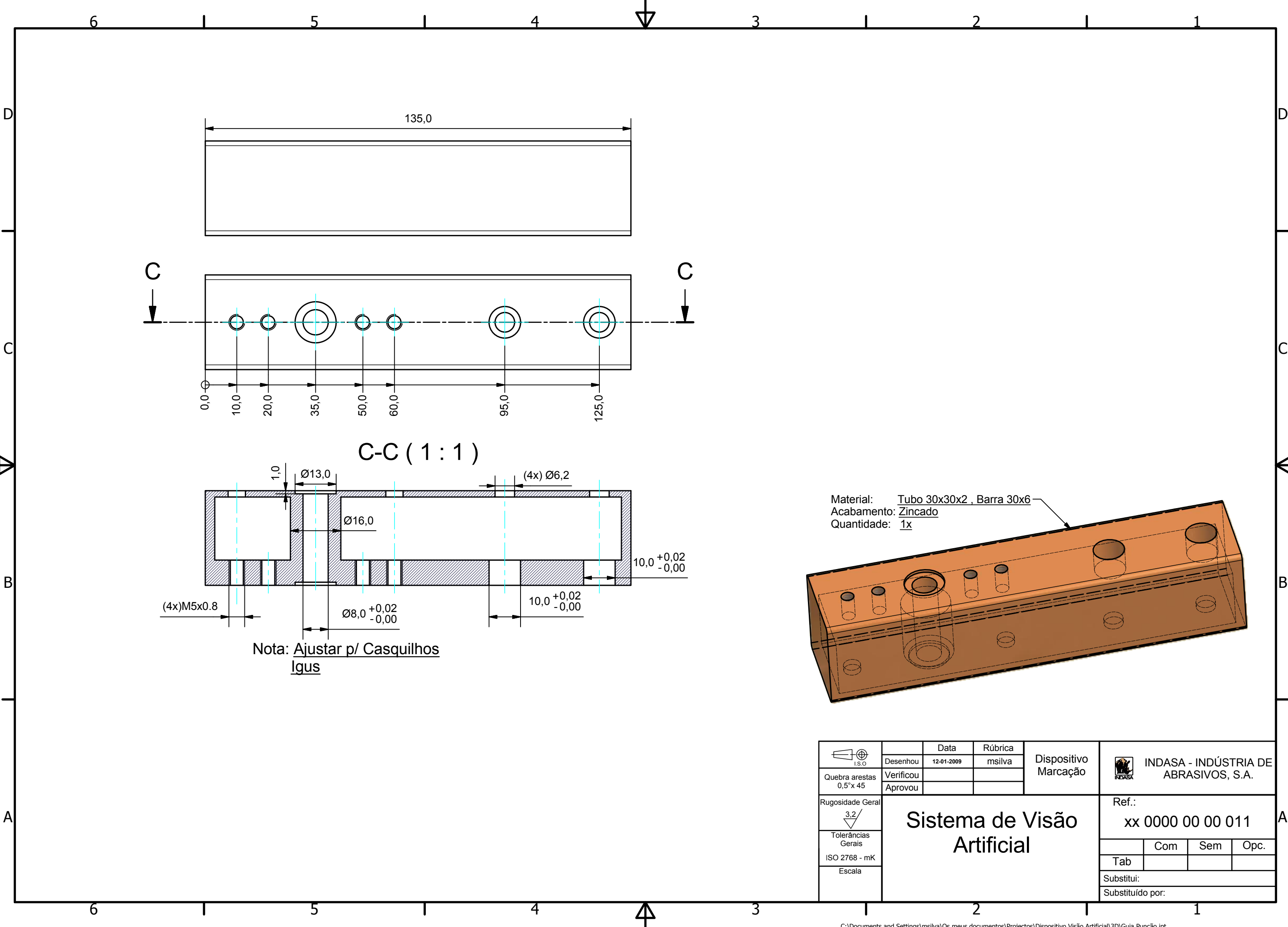

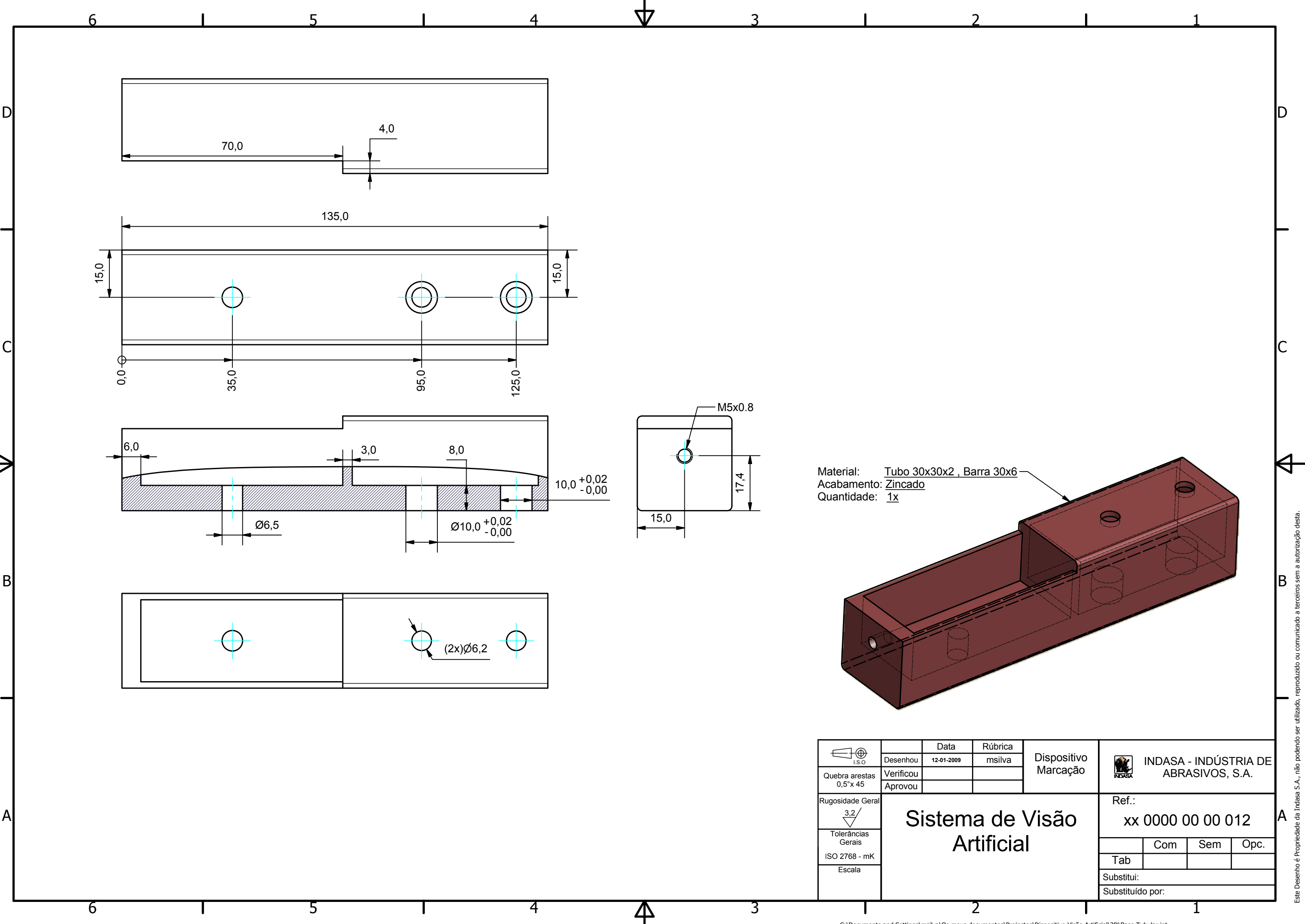

C:\Documents and Settings\msilva\Os meus documentos\Projectos\Dispositivo Visão Artificial\3D\Base Tubular.ipt

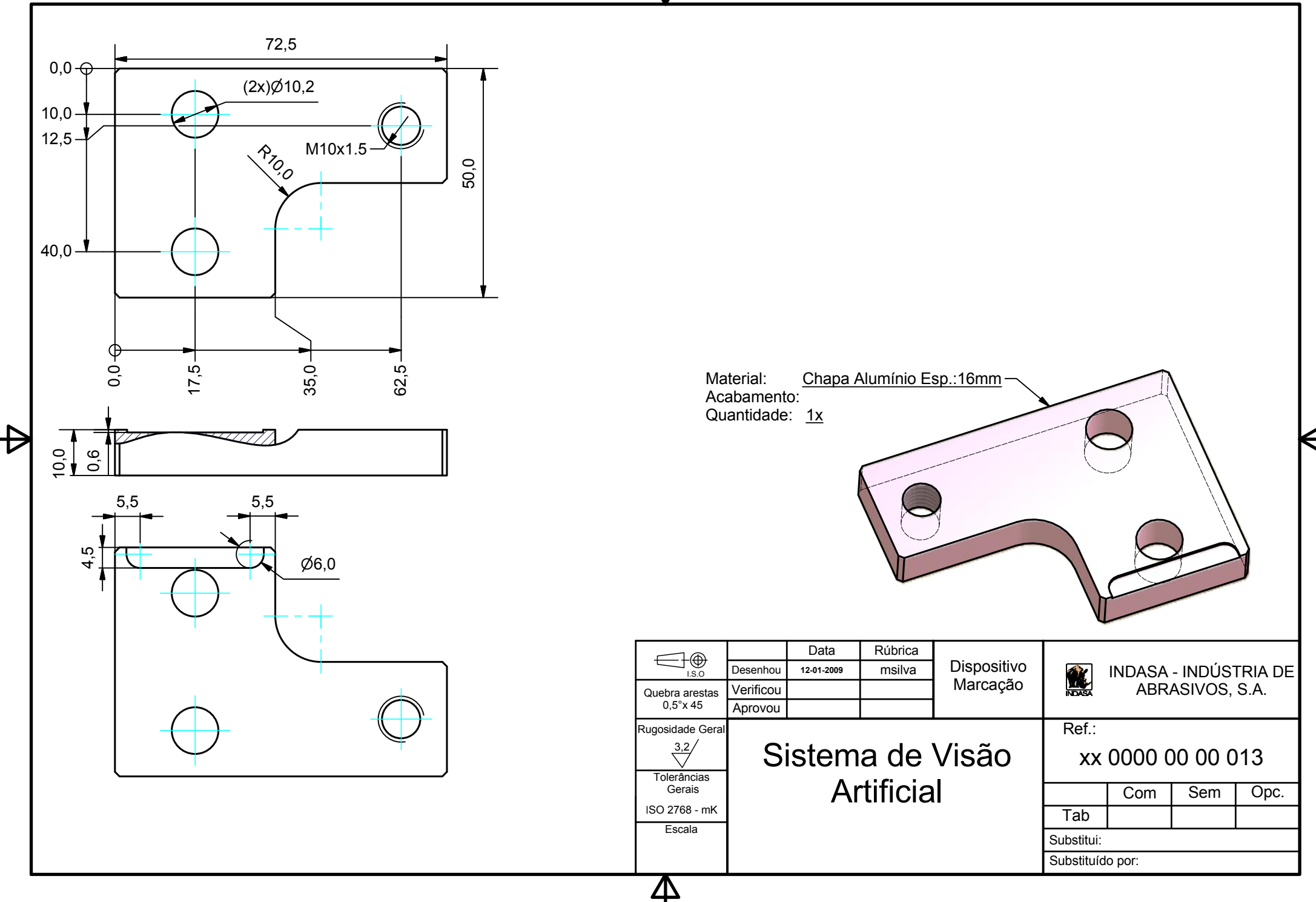

77

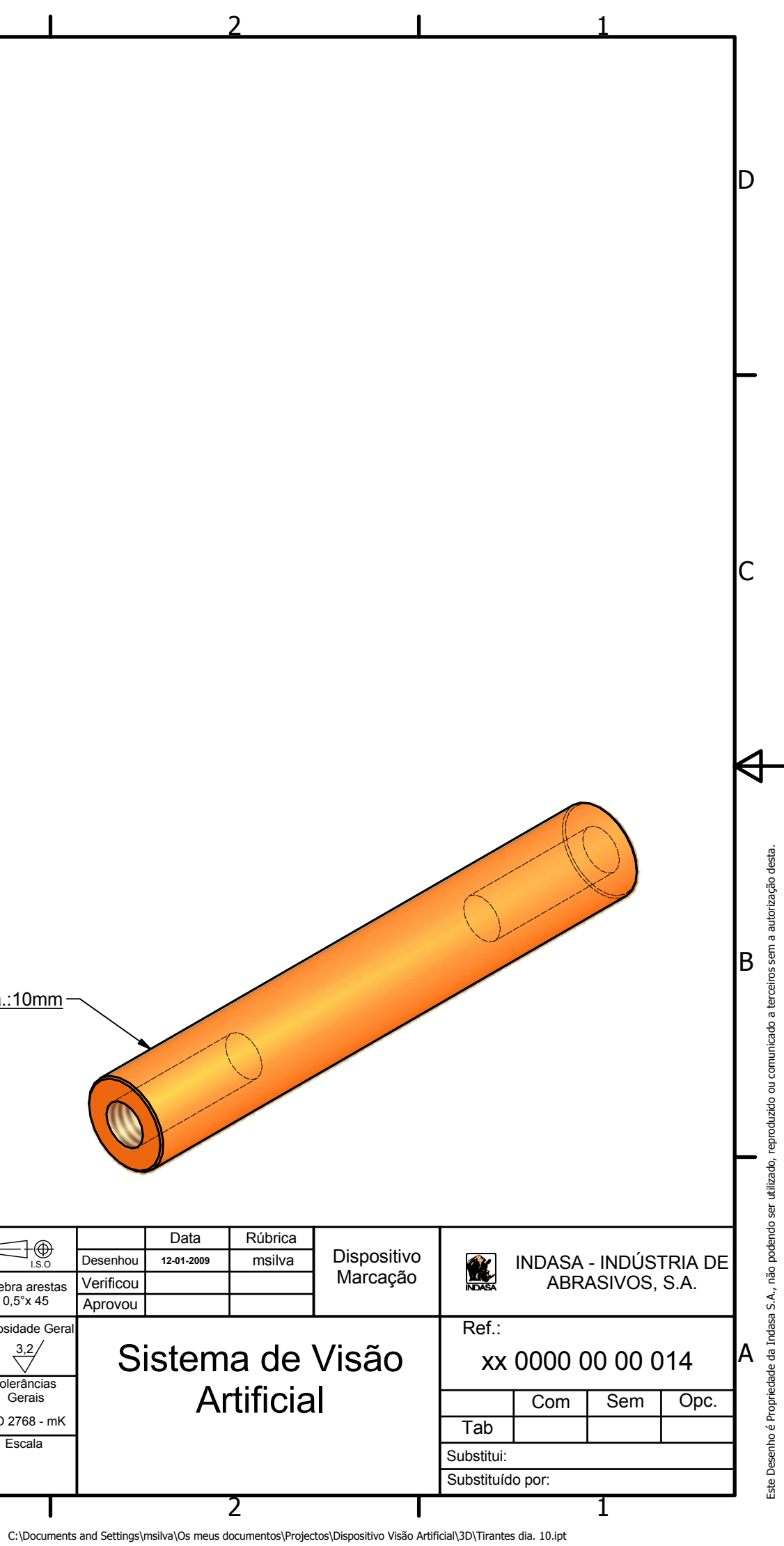

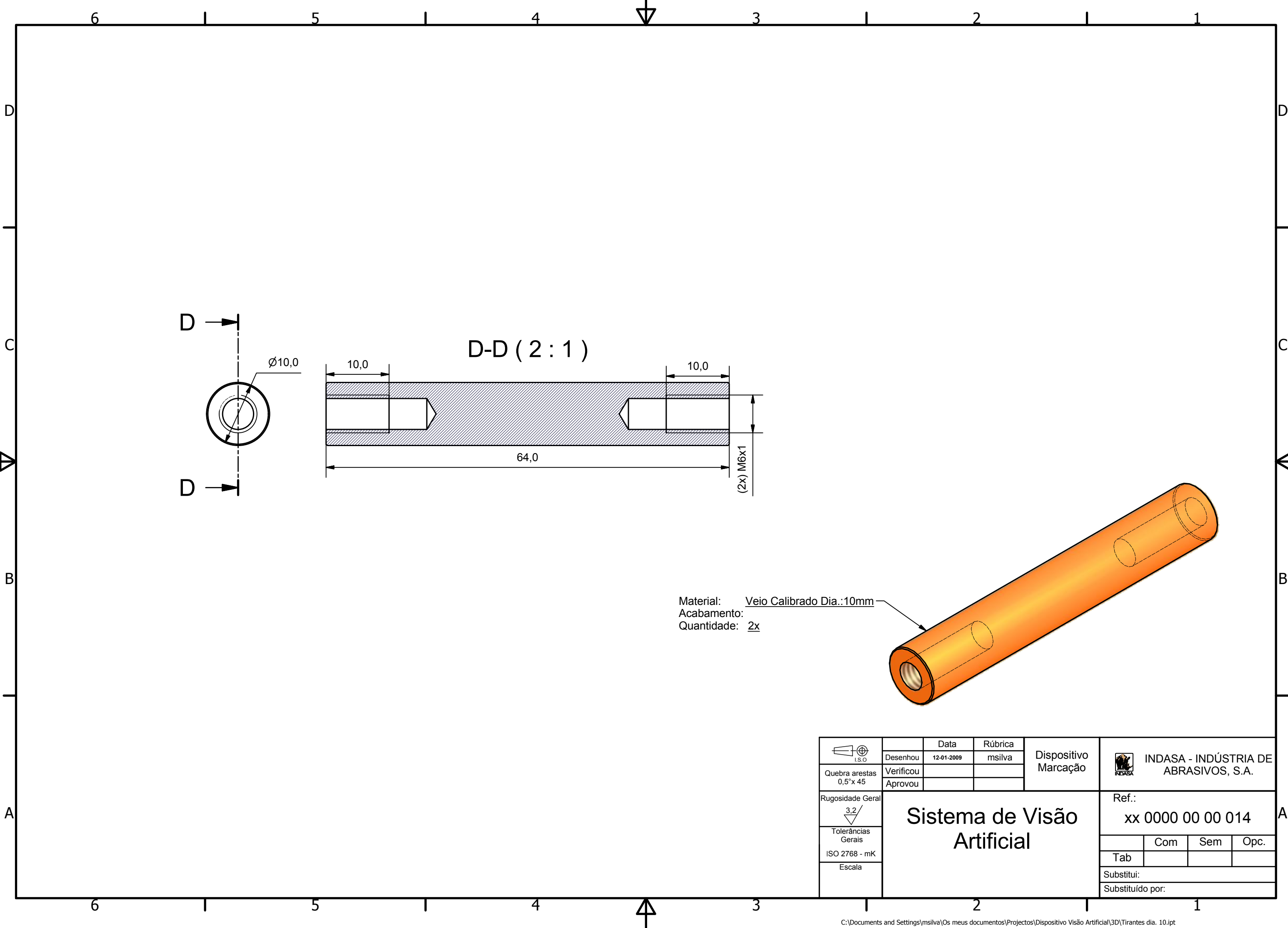
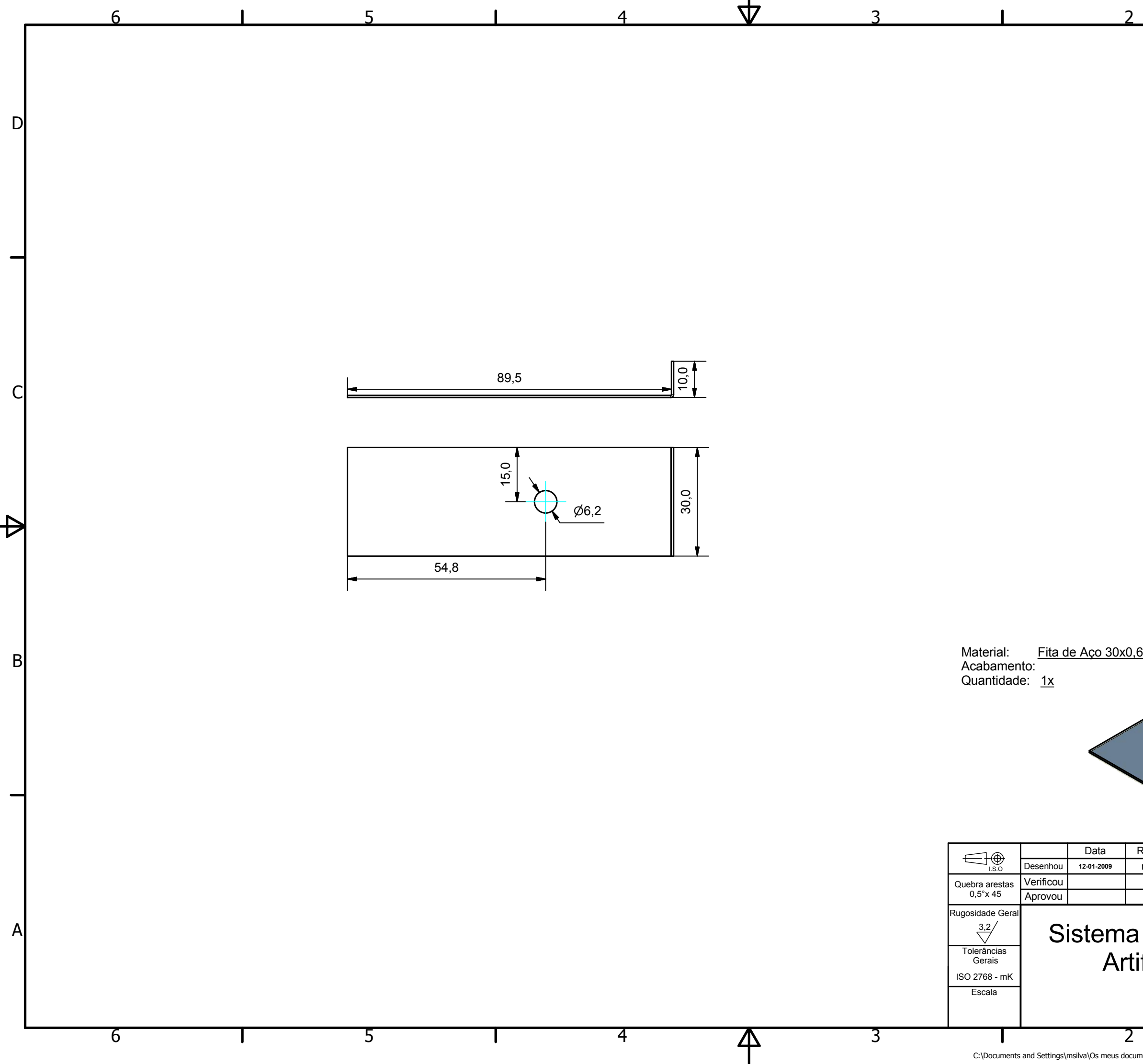

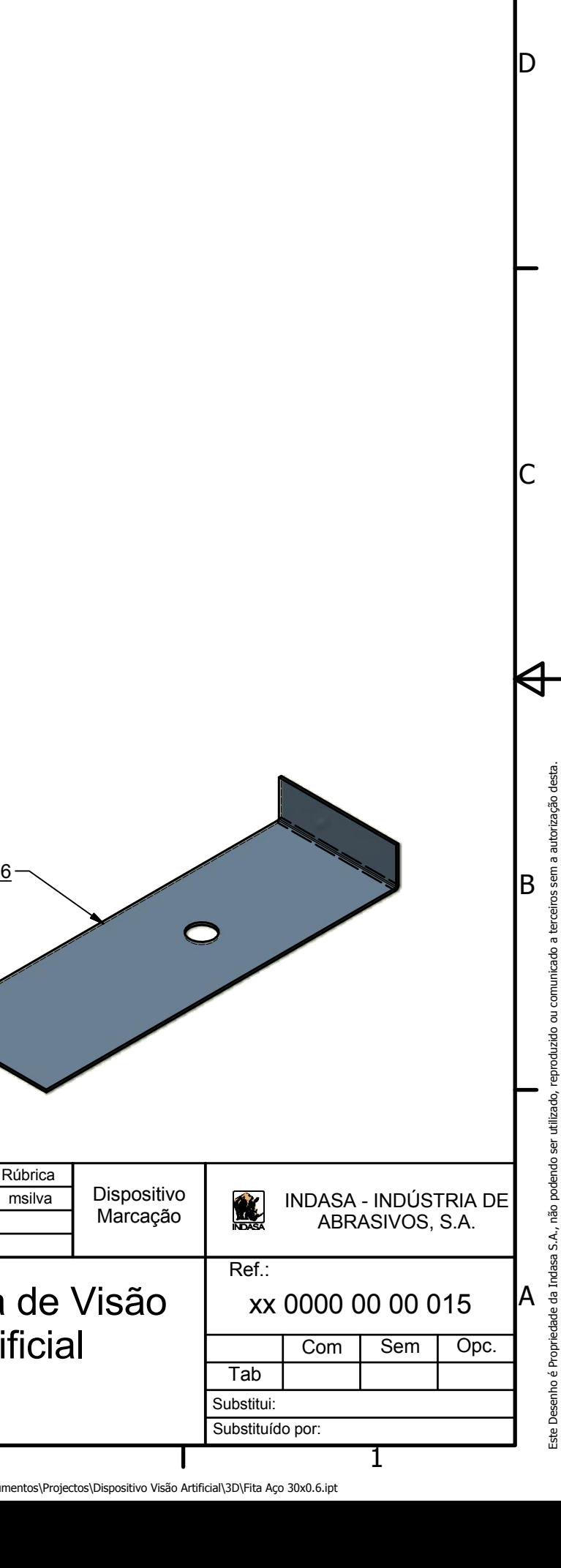

 $\overline{\mathbf{1}}$ 

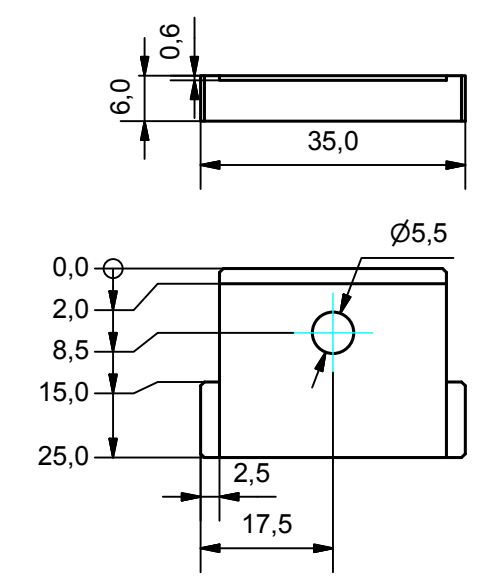

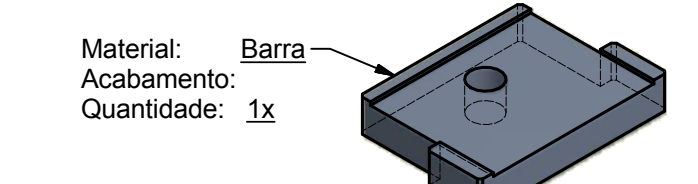

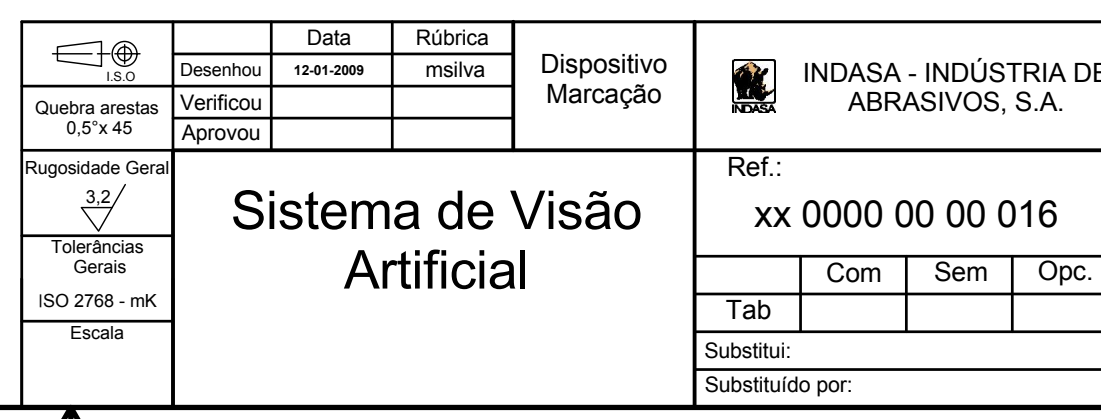

LA<br>C:\Documents and Settings\msilva\Os meus documentos\Projectos\Dispositivo Visão Artificial\3D\Peça Aperto.ipt

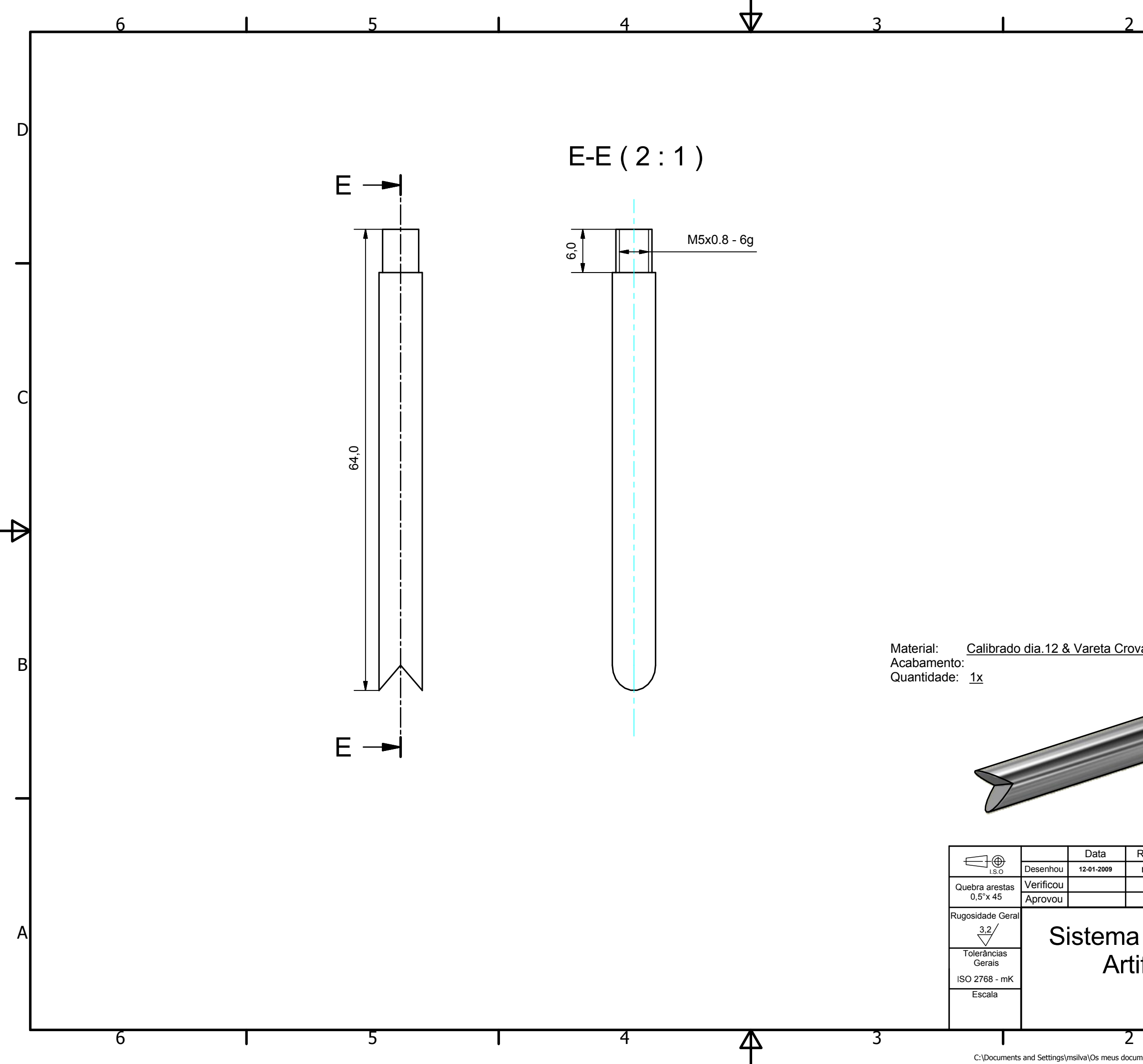

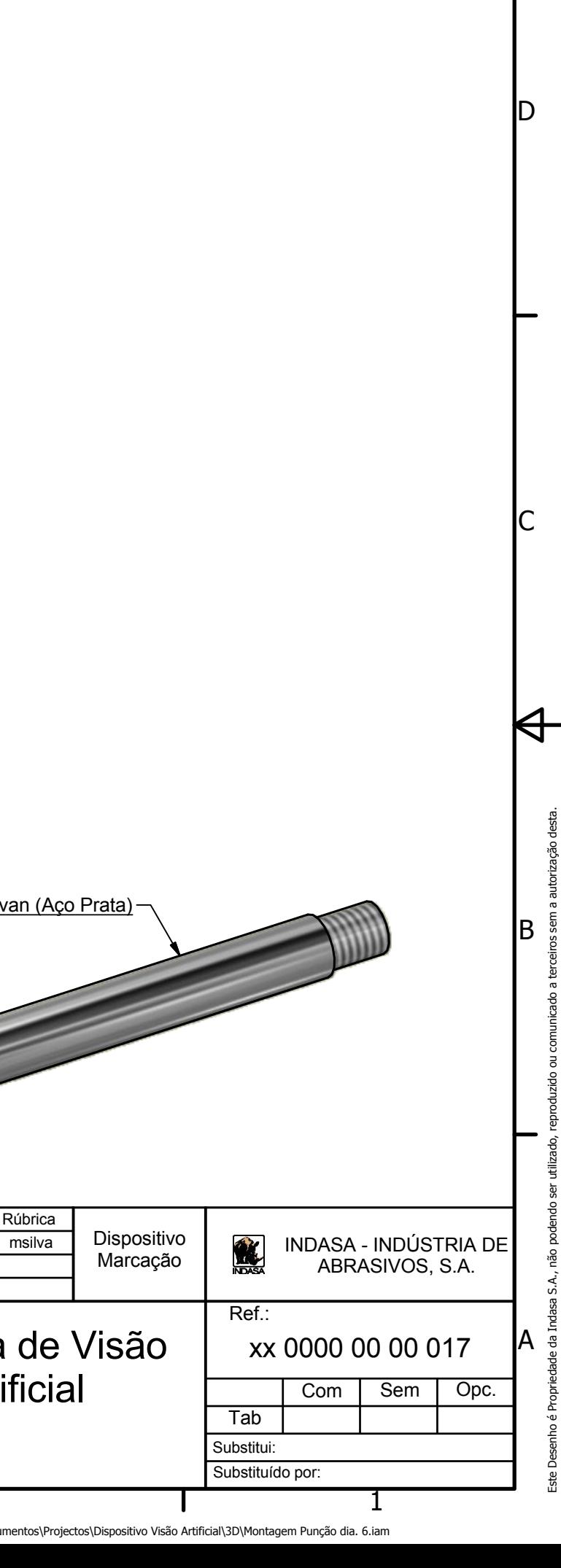

 $\overline{1}$ 

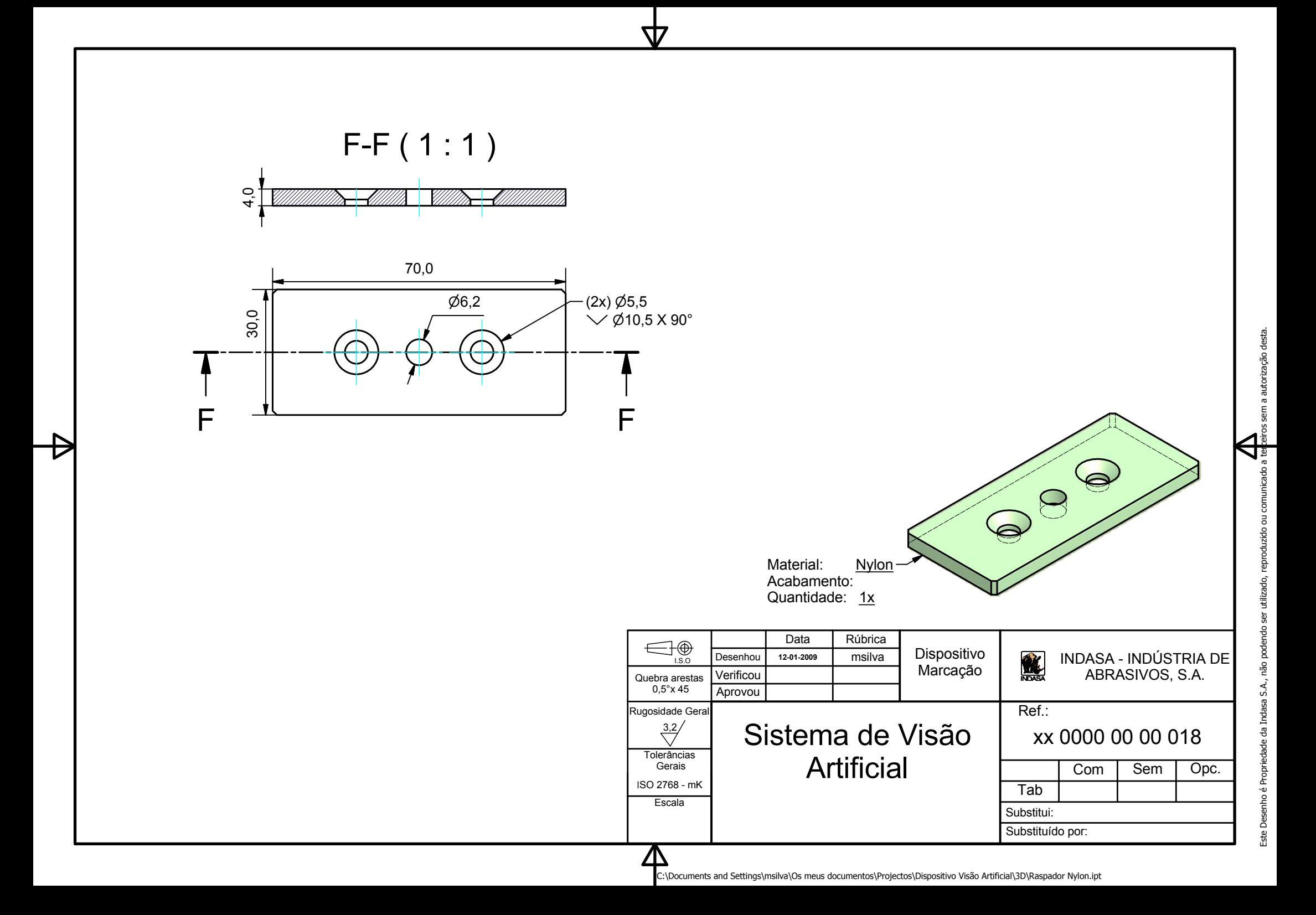

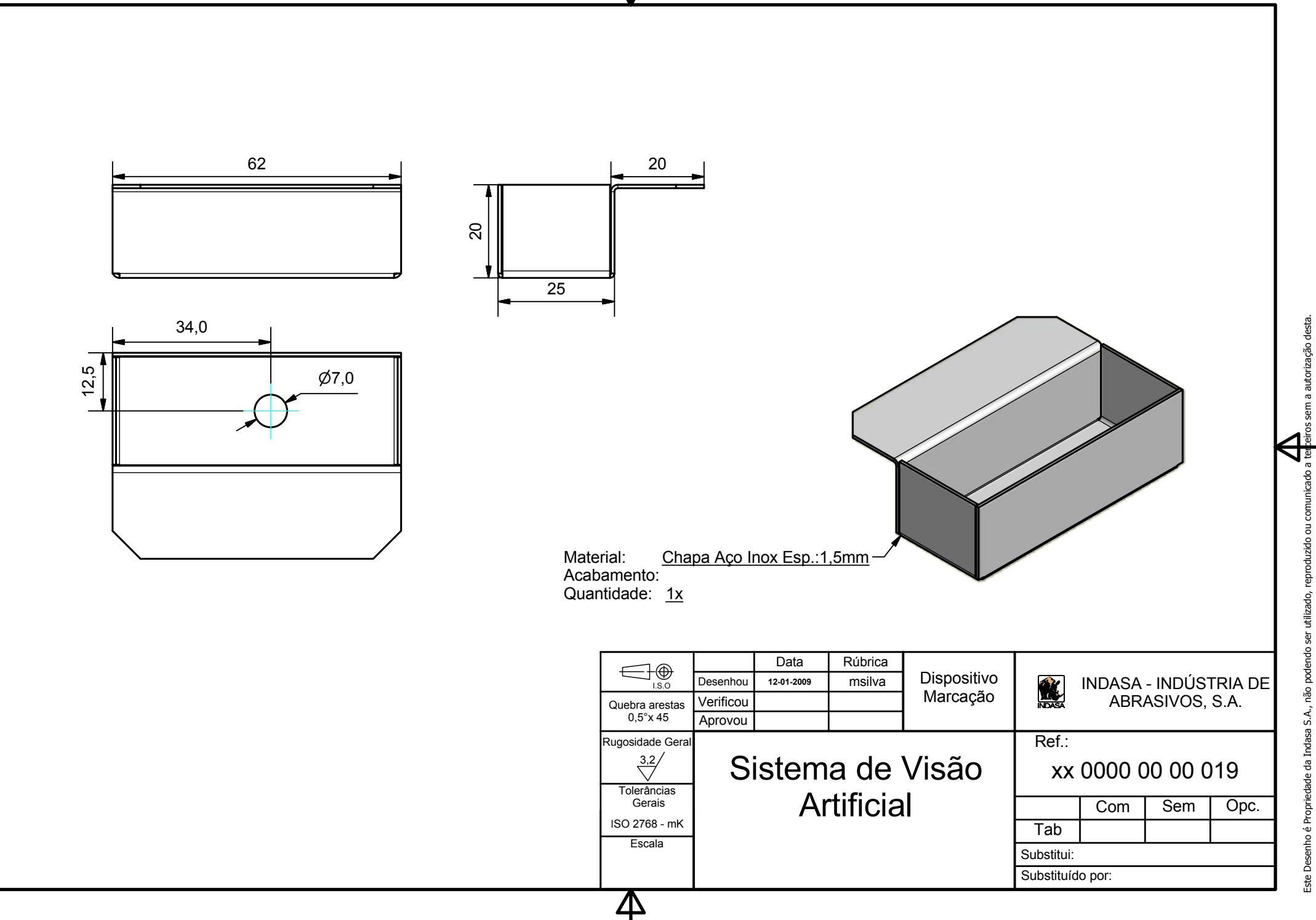

त्र

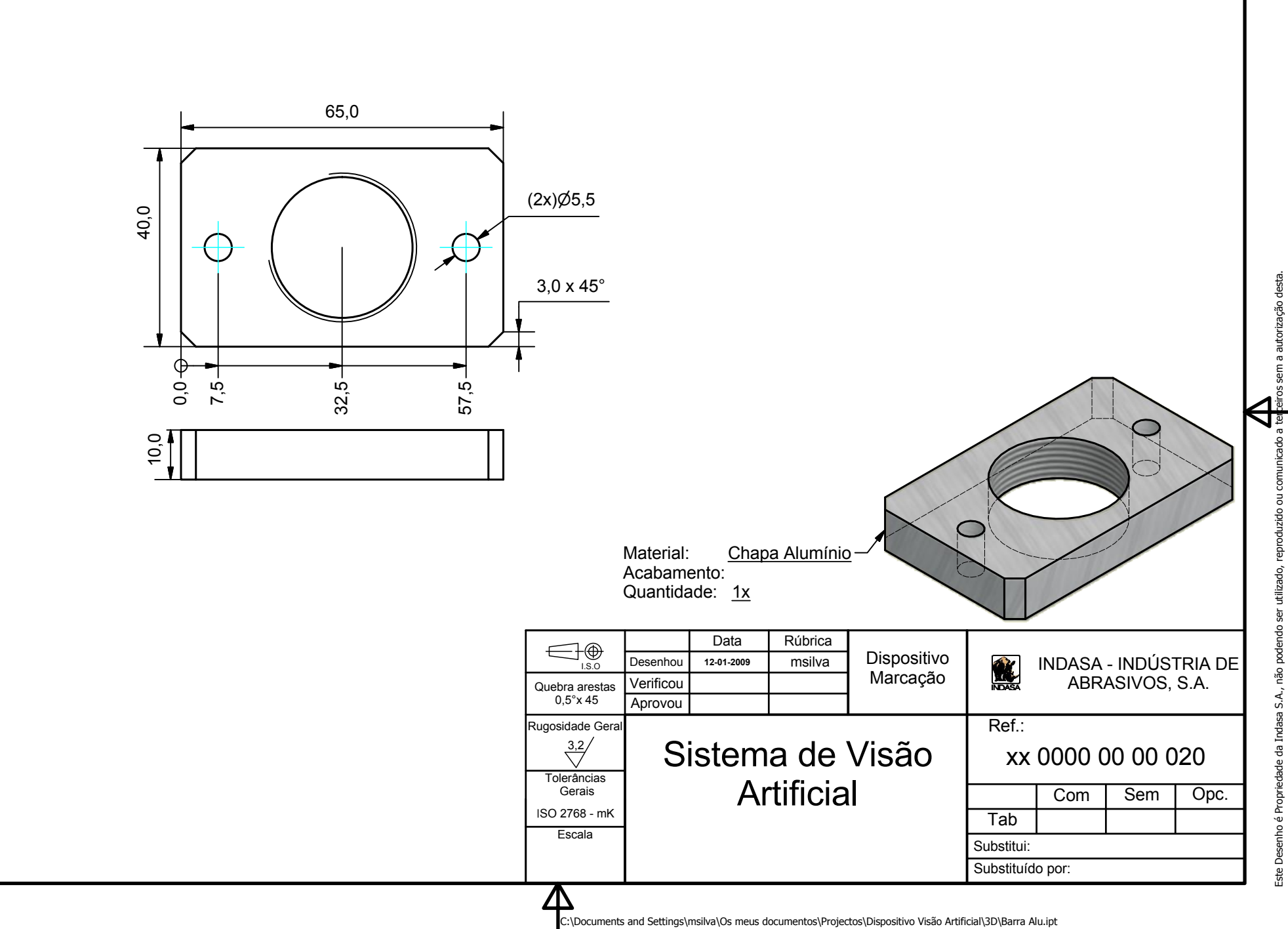

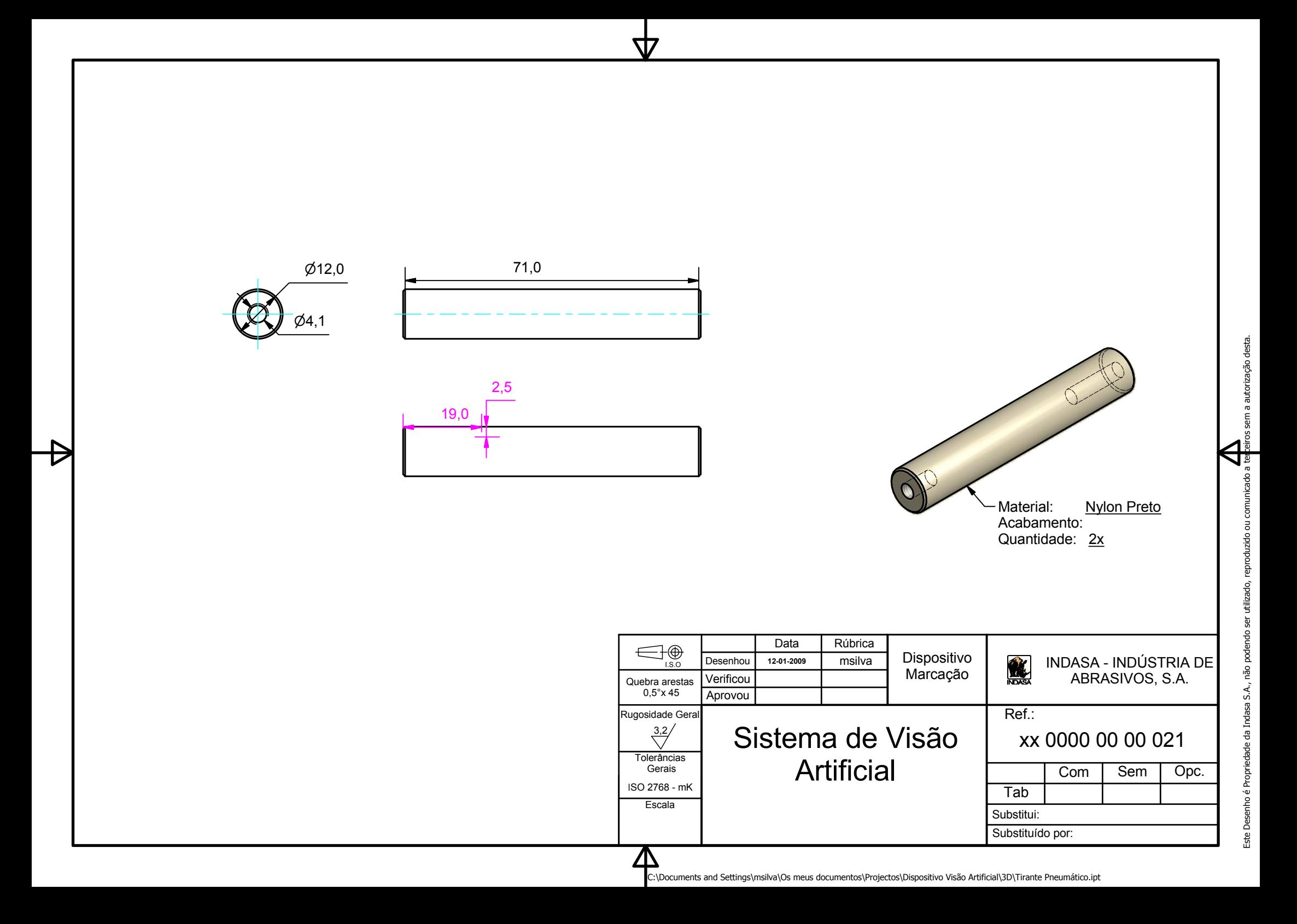

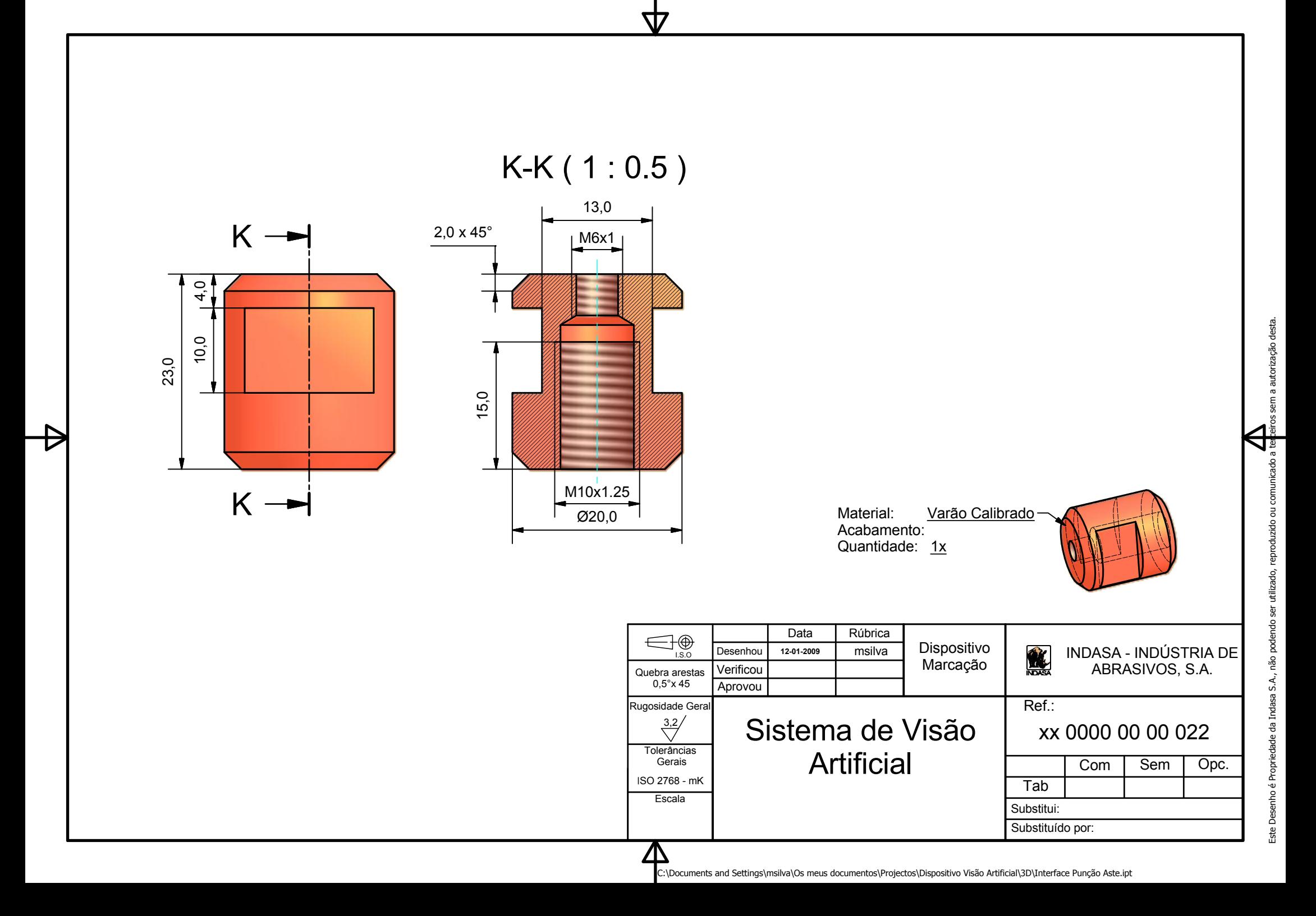

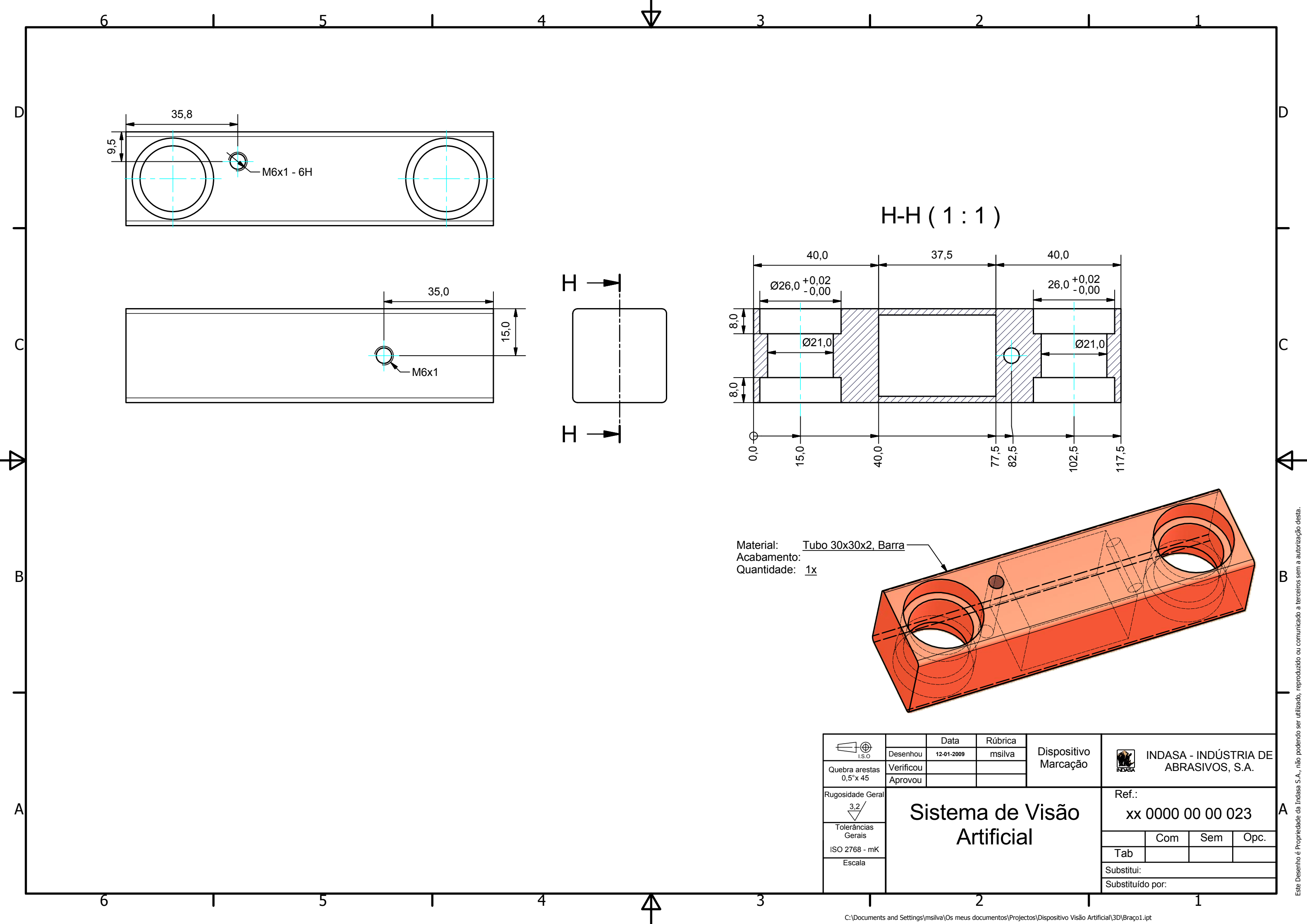

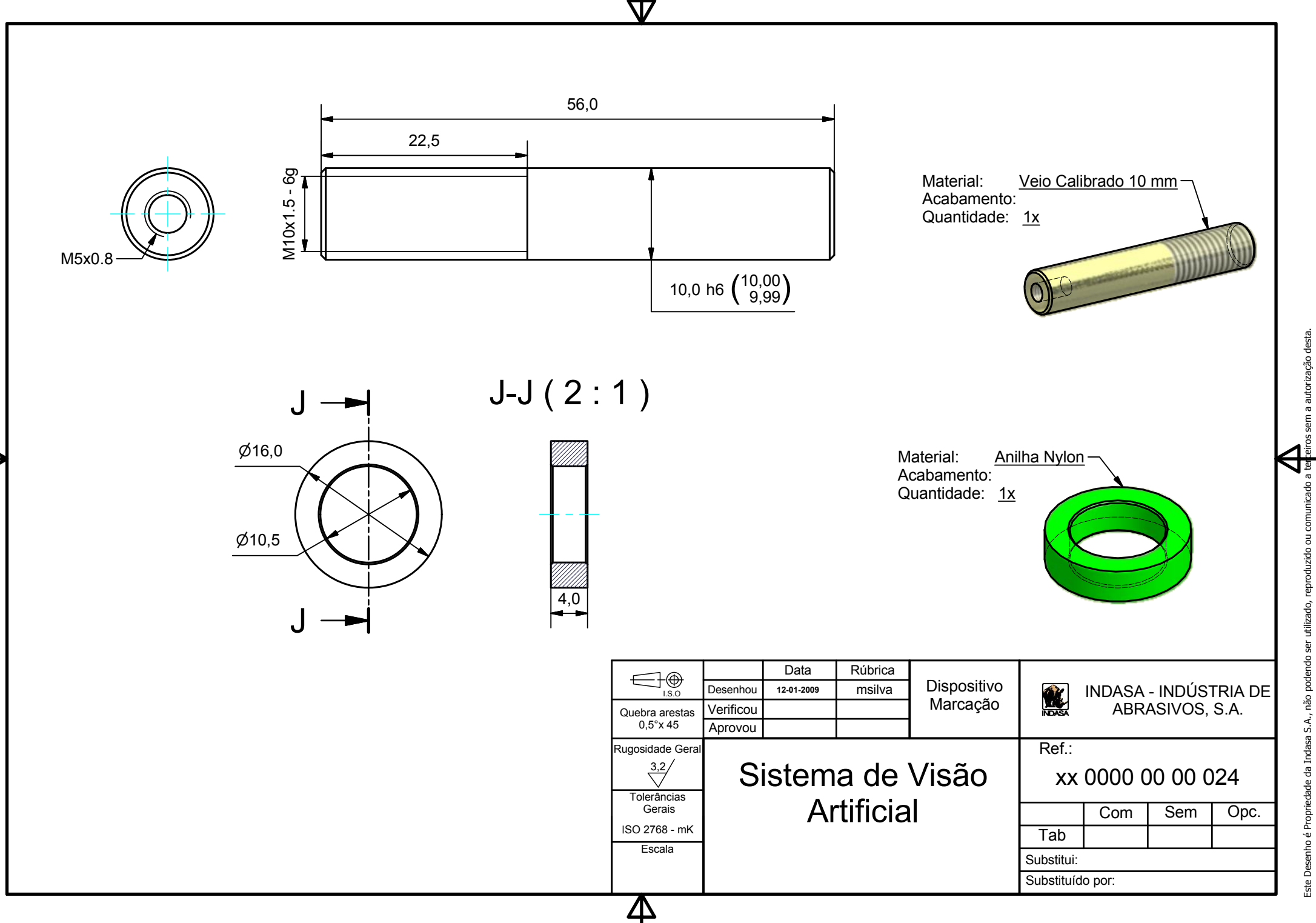

C:\Documents and Settings\msilva\Os meus documentos\Projectos\Dispositivo Visão Artificial\3D\Veio 1.ipt

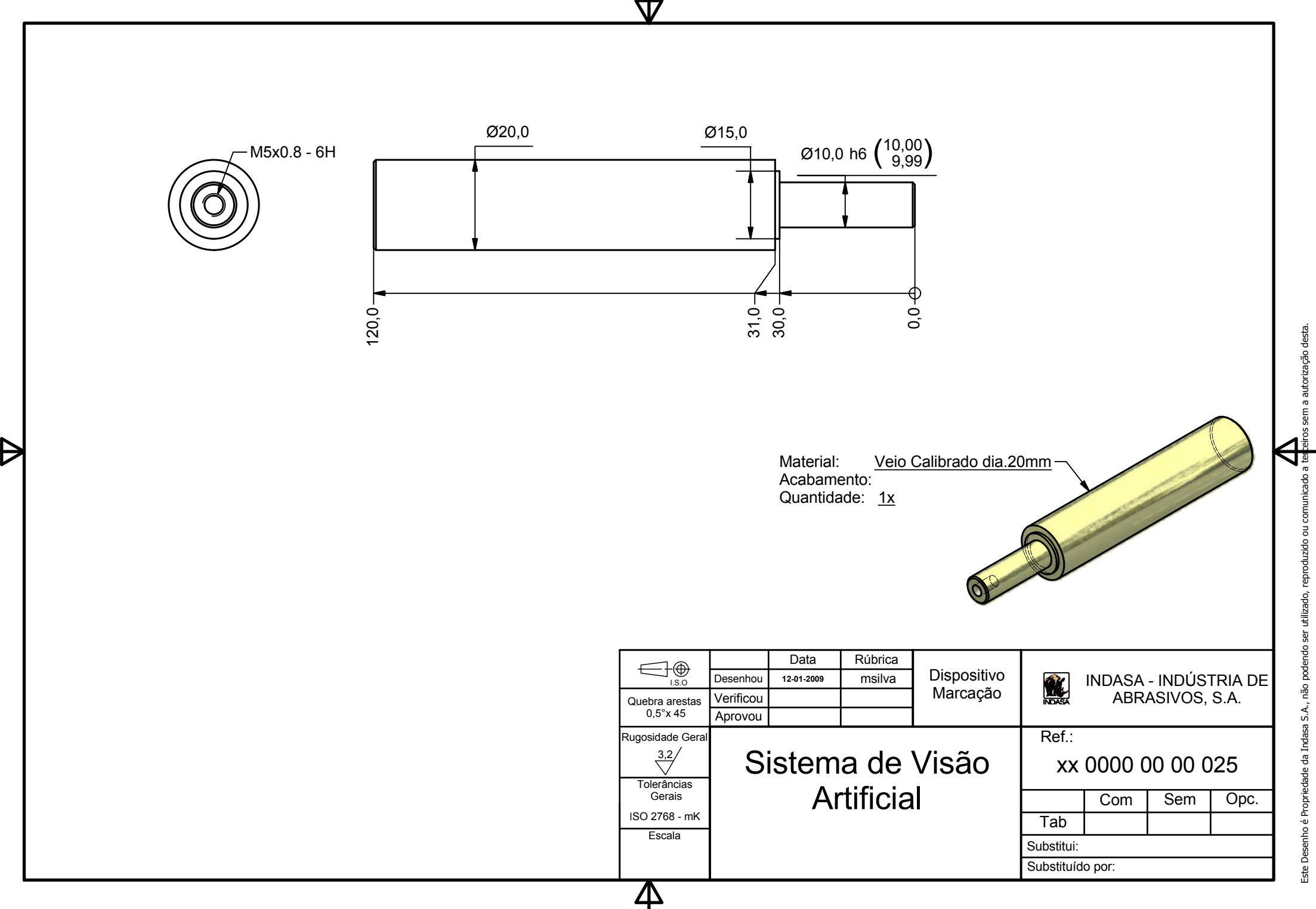

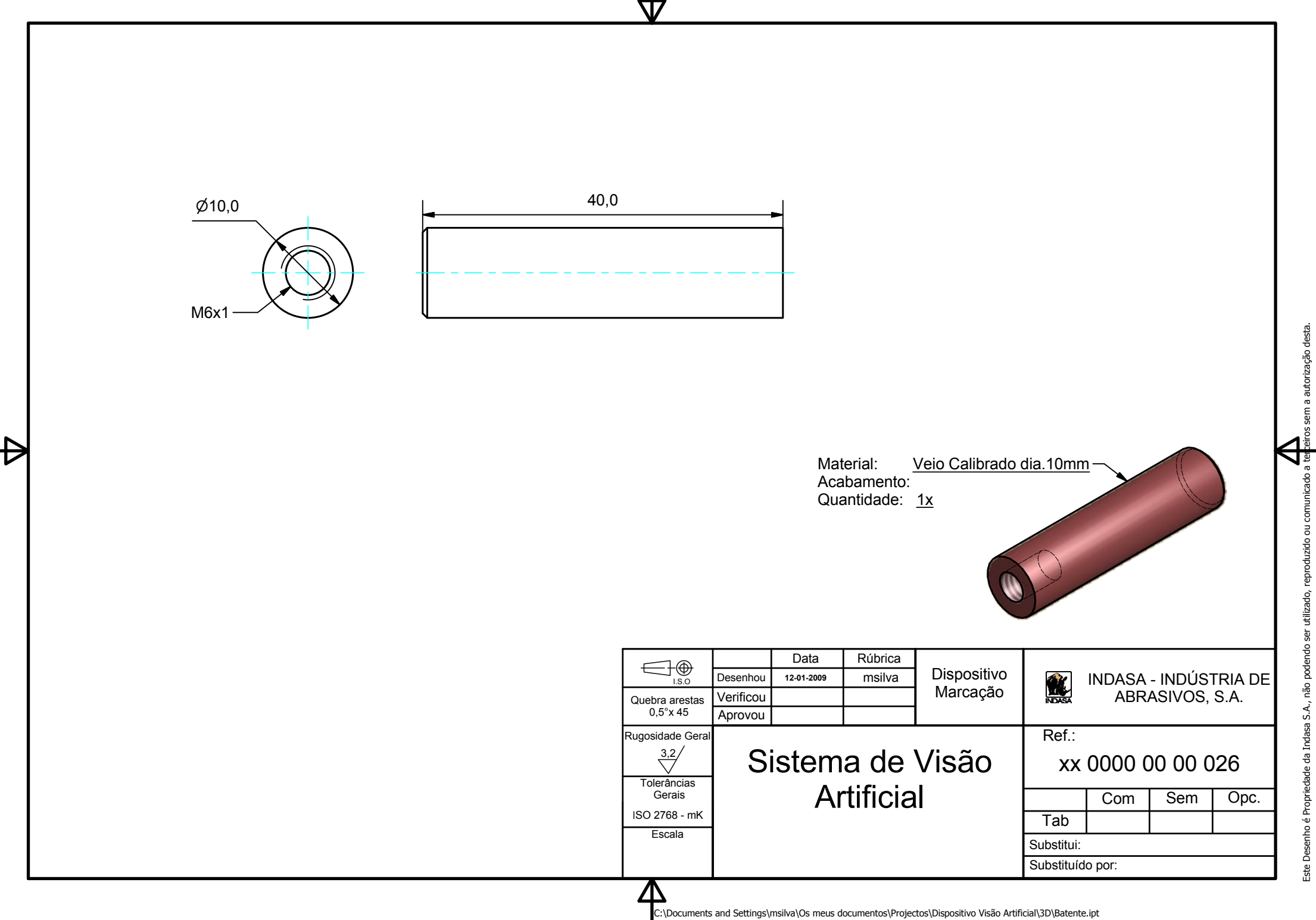

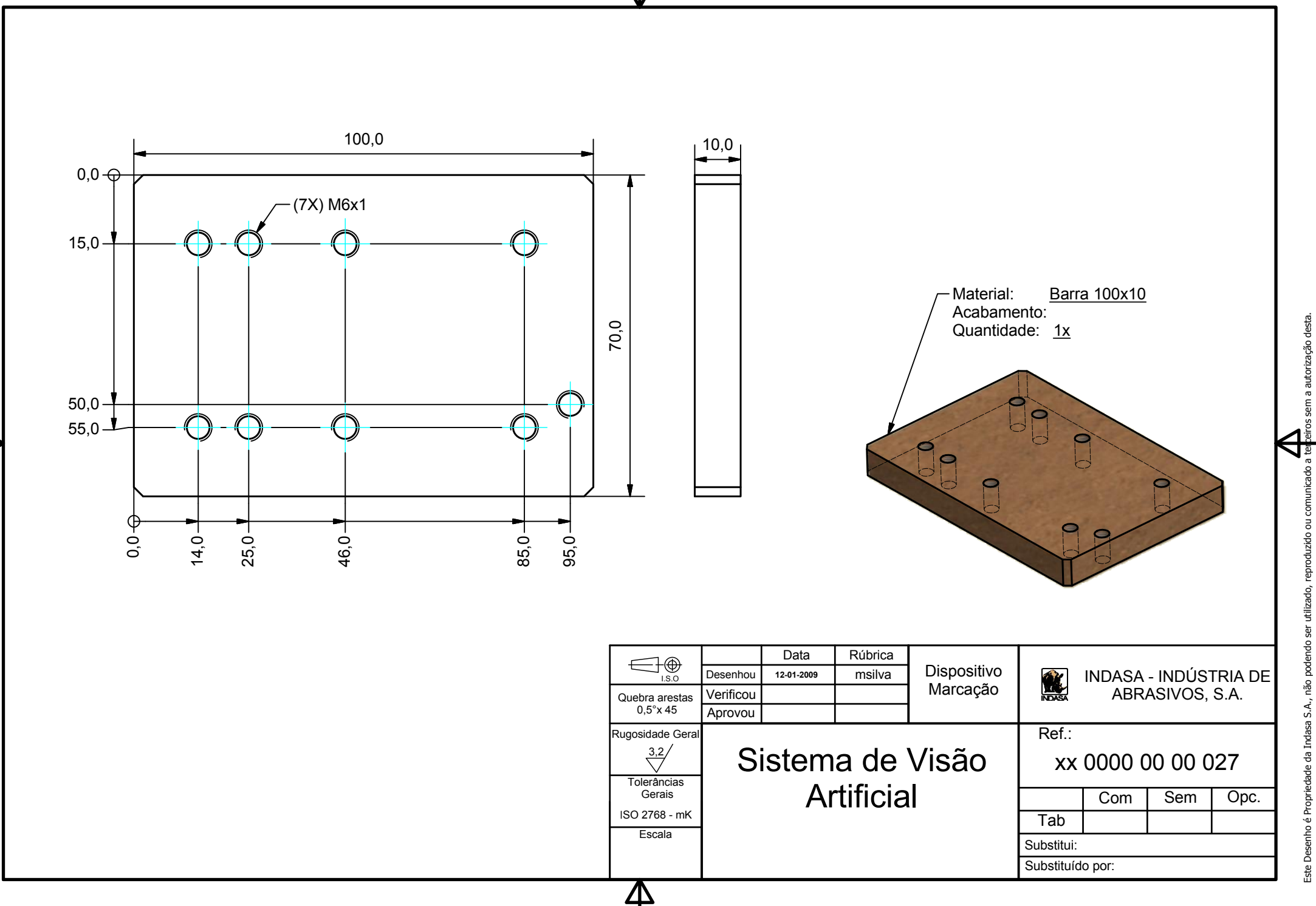

W

Ø30,0  $-M10x1.5$ 350,0 - Material: Veio dia.30mm Acabamento: Quantidade: 1x Data Rúbrica  $\bigoplus_{\text{\tiny{LSO}}}$ Dispositivo INDASA - INDÚSTRIA DE msilva **OK** Desenhou 12-01-2009 Marcação ABRASIVOS, S.A. Verificou Quebra arestas  $0,5^{\circ}$ x 45 Aprovou  $\overline{\text{Ref}}$ .: Rugosidade Geral  $\frac{3,2}{\sqrt{}}$ Sistema de Visão xx 0000 00 00 028 Tolerâncias **Artificial** Opc. Gerais  $Com$ Sem ISO 2768 - mK Tab Escala Substitui: Substituído por:

त्र

Este Desenho é Propriedade da Indasa S.A., não podendo ser utilizado, reproduzido ou comunicado a terteiros sem a autorização desta.

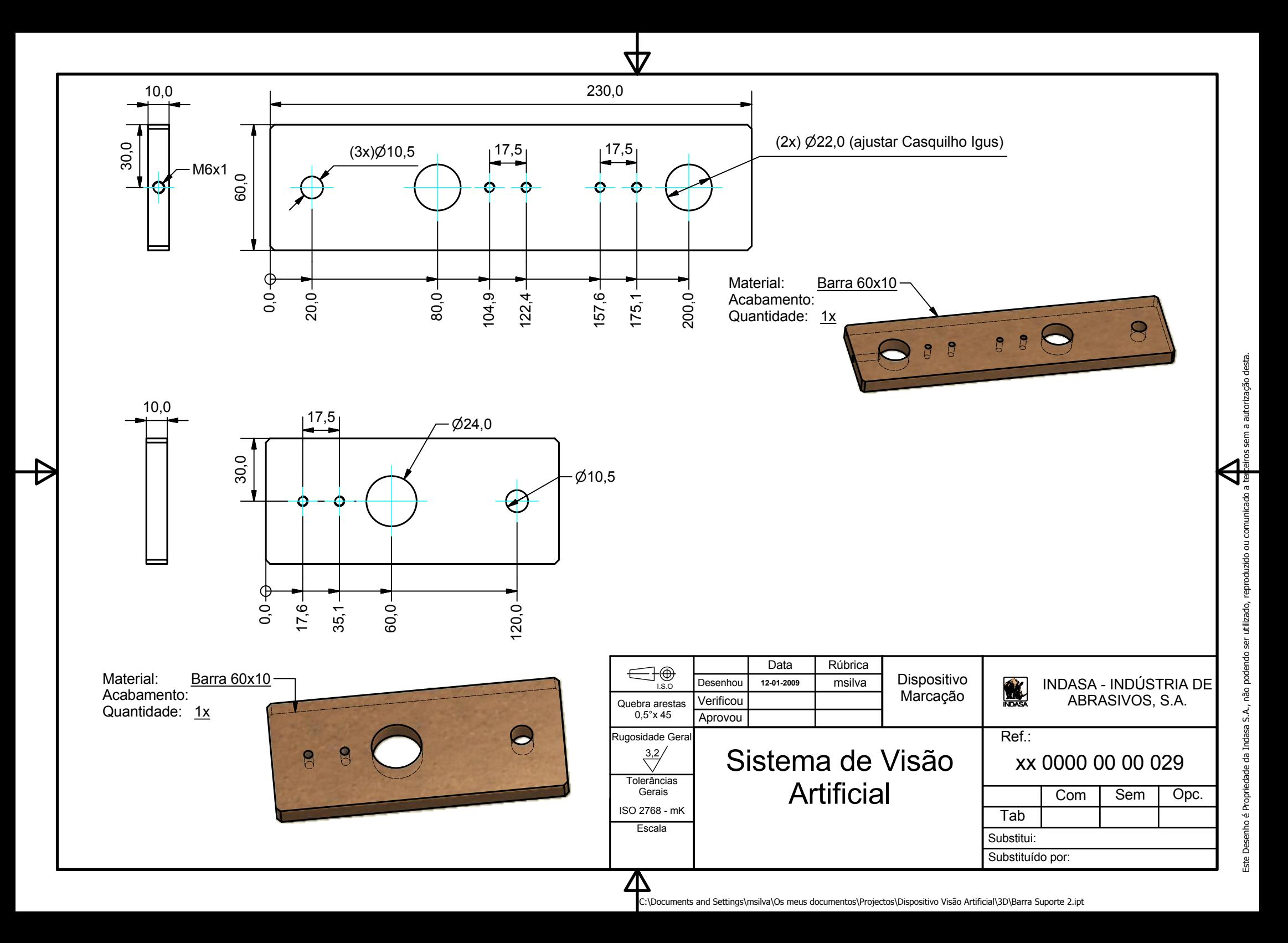

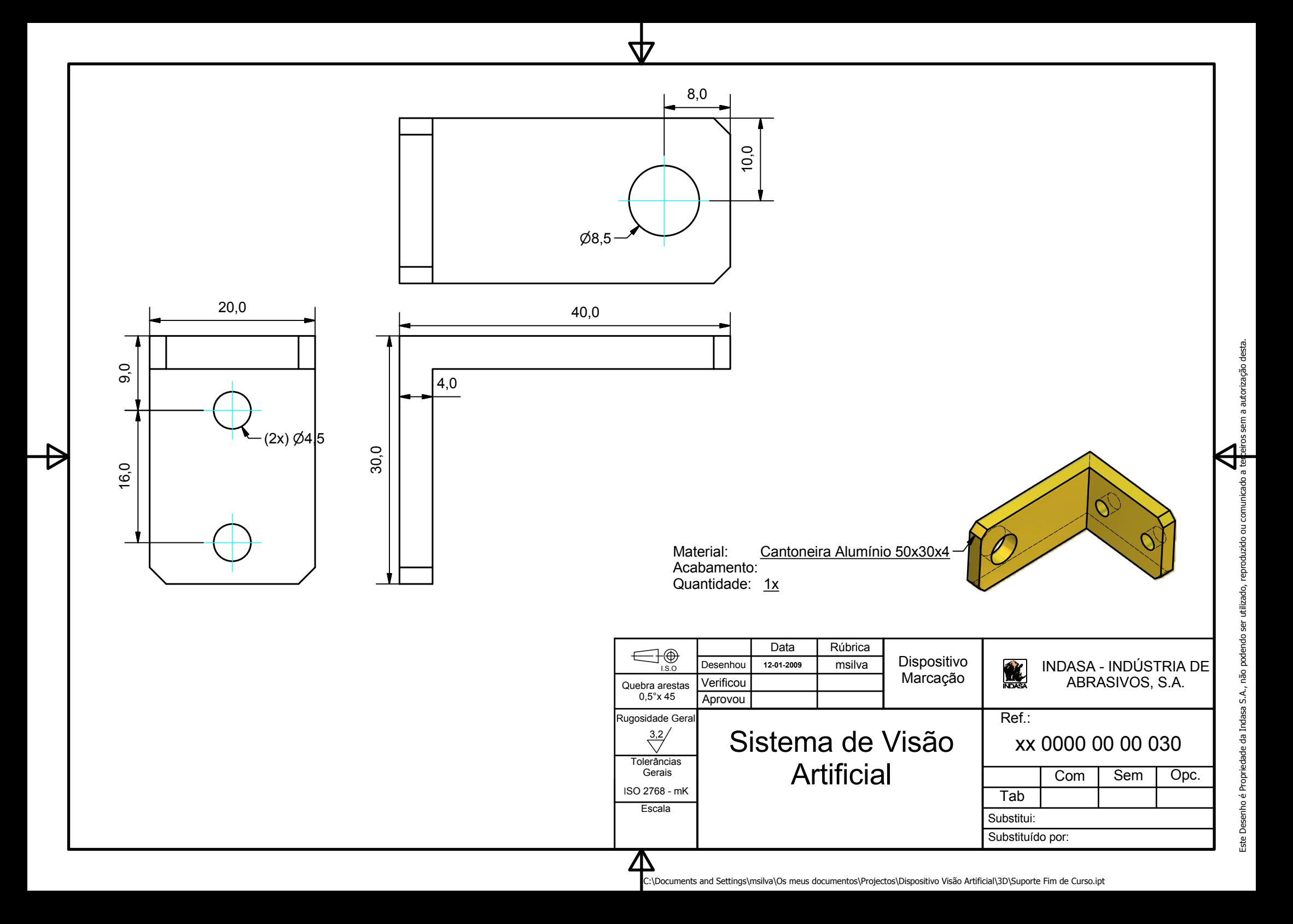

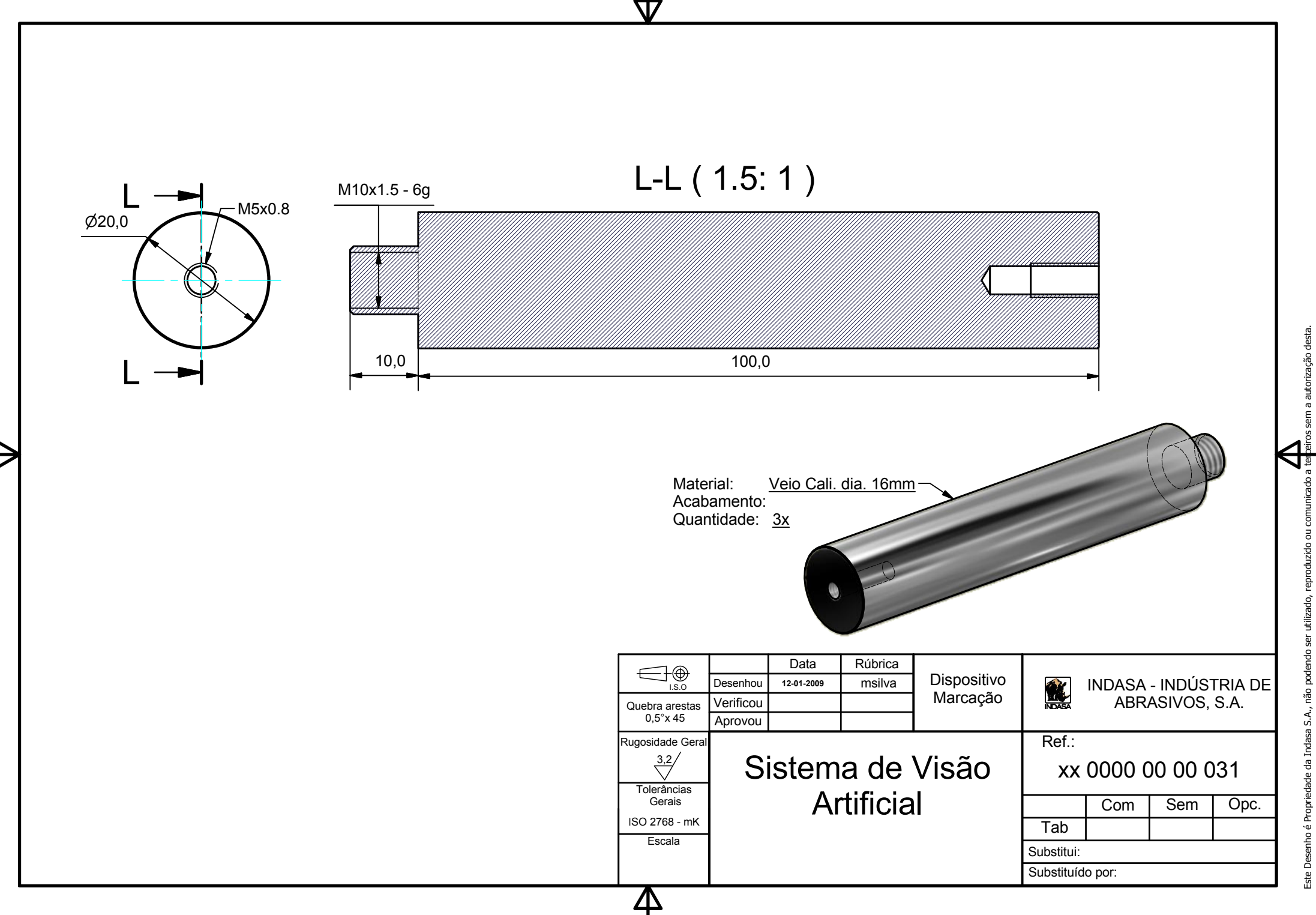

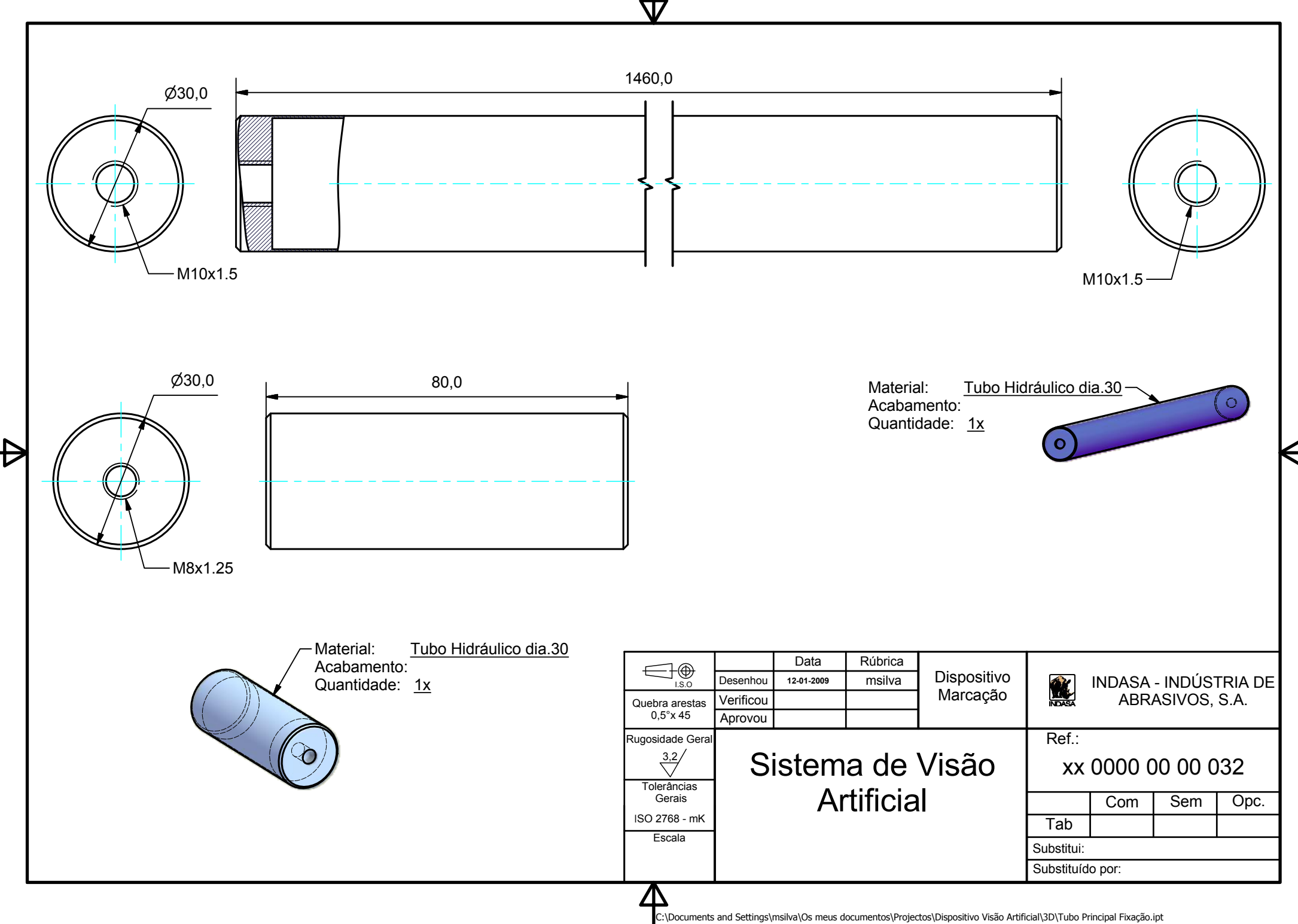

Este Desenho é Propriedade da Indasa S.A., não podendo ser utilizado, reproduzido ou comunicado a terteiros sem a autorização desta. Este Desenho é Propriedade da Indasa S.A., não podendo ser utilizado, reproduzido ou comunicado a ter<mark>c</mark>eiros sem a autorização desta.

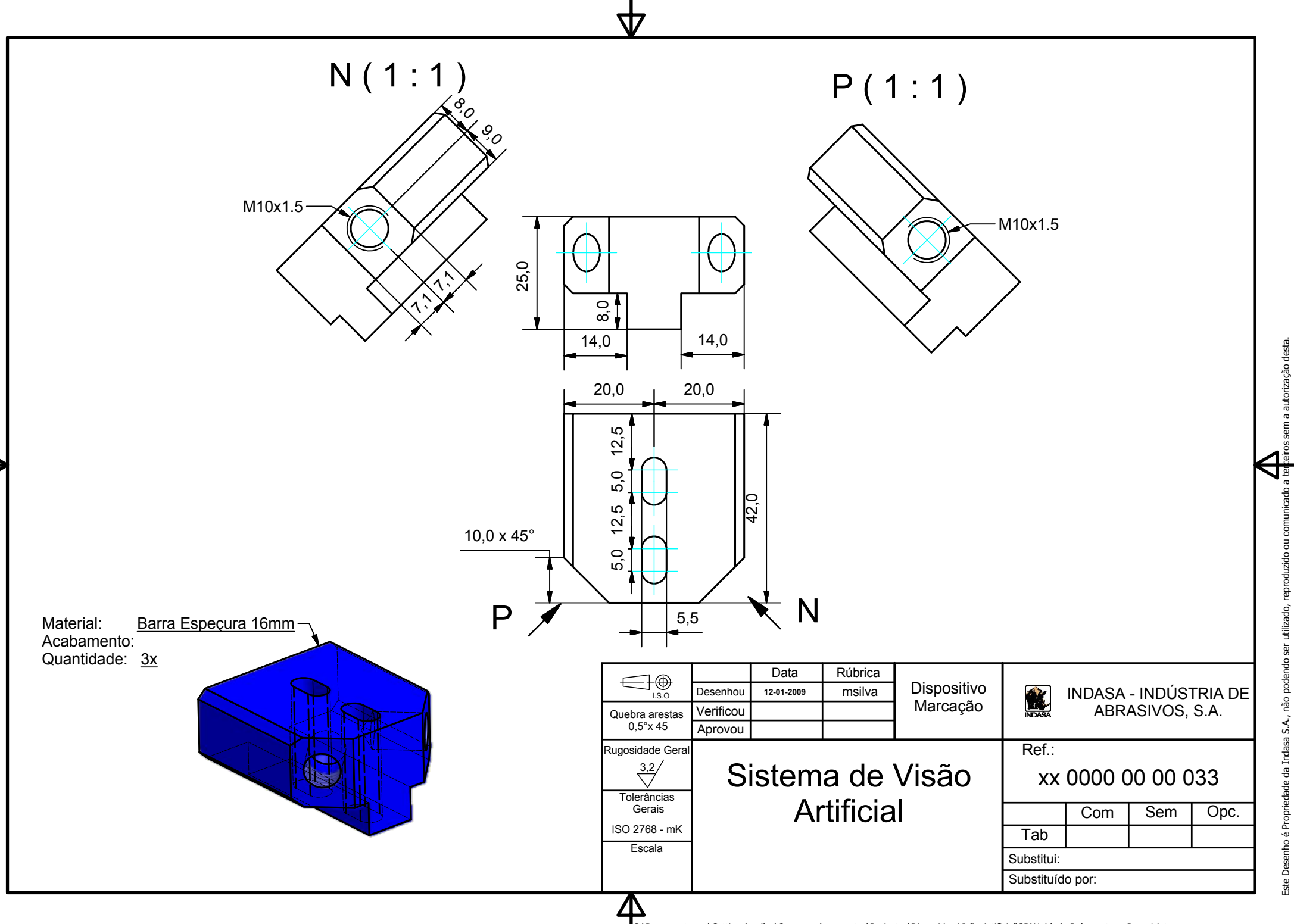

Este Desenho é Propriedade da Indasa S.A., não podendo ser utilizado, reproduzido ou comunicado a ter<mark>c</mark>eiros sem a autorização desta.

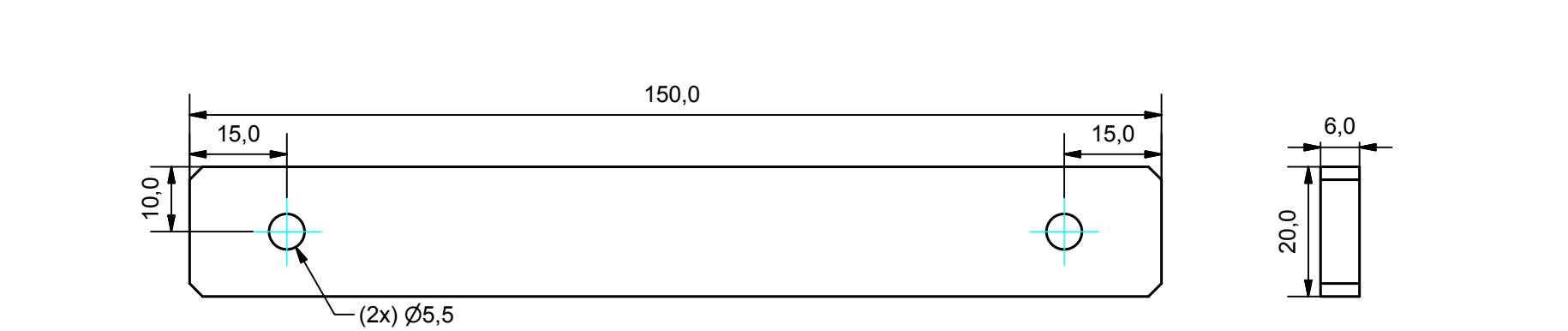

त्र

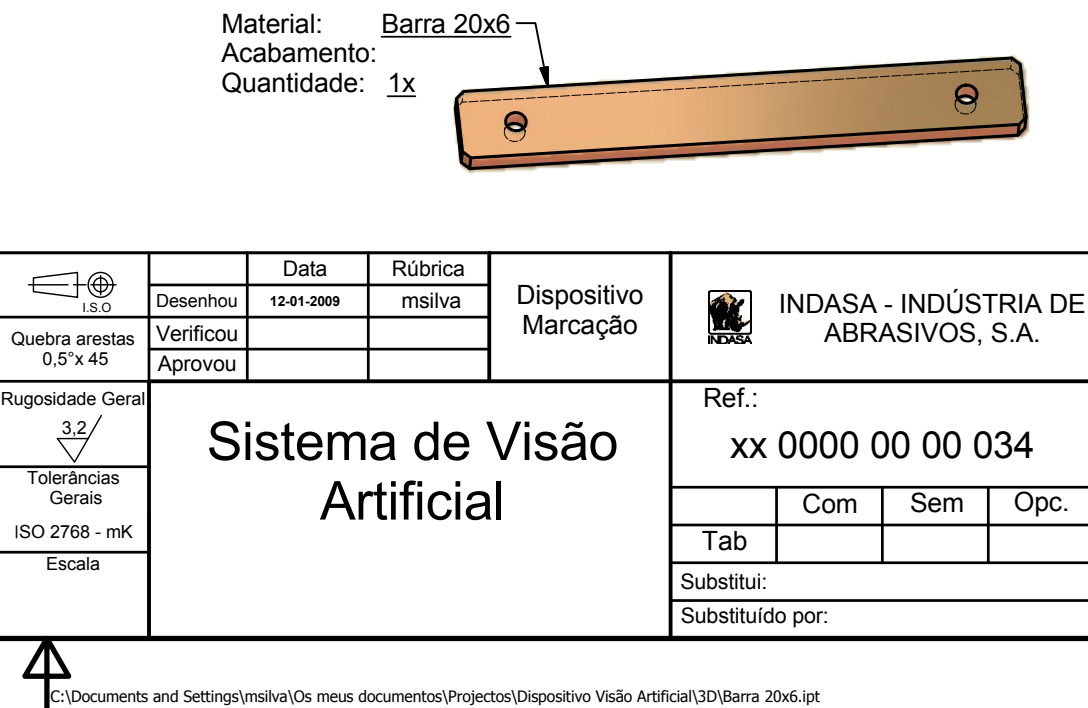

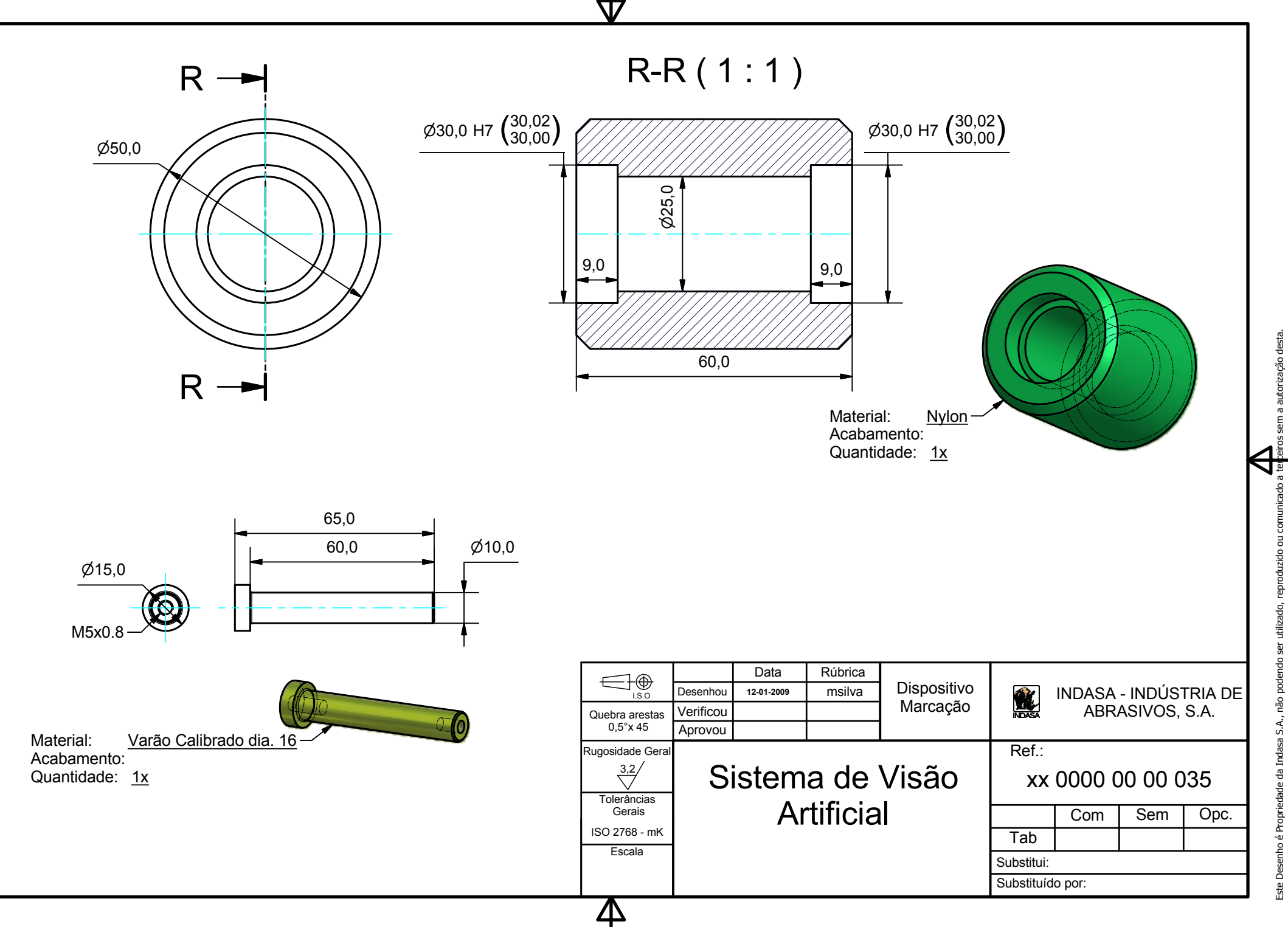

C:\Documents and Settings\msilva\Os meus documentos\Projectos\Dispositivo Visão Artificial\3D\Roda Alinhamento.ipt

Este Desenho é Propriedade da Indasa S.A., não podendo ser utilizado, reproduzido ou comunicado a ter<mark>c</mark>eiros sem a autorização desta.

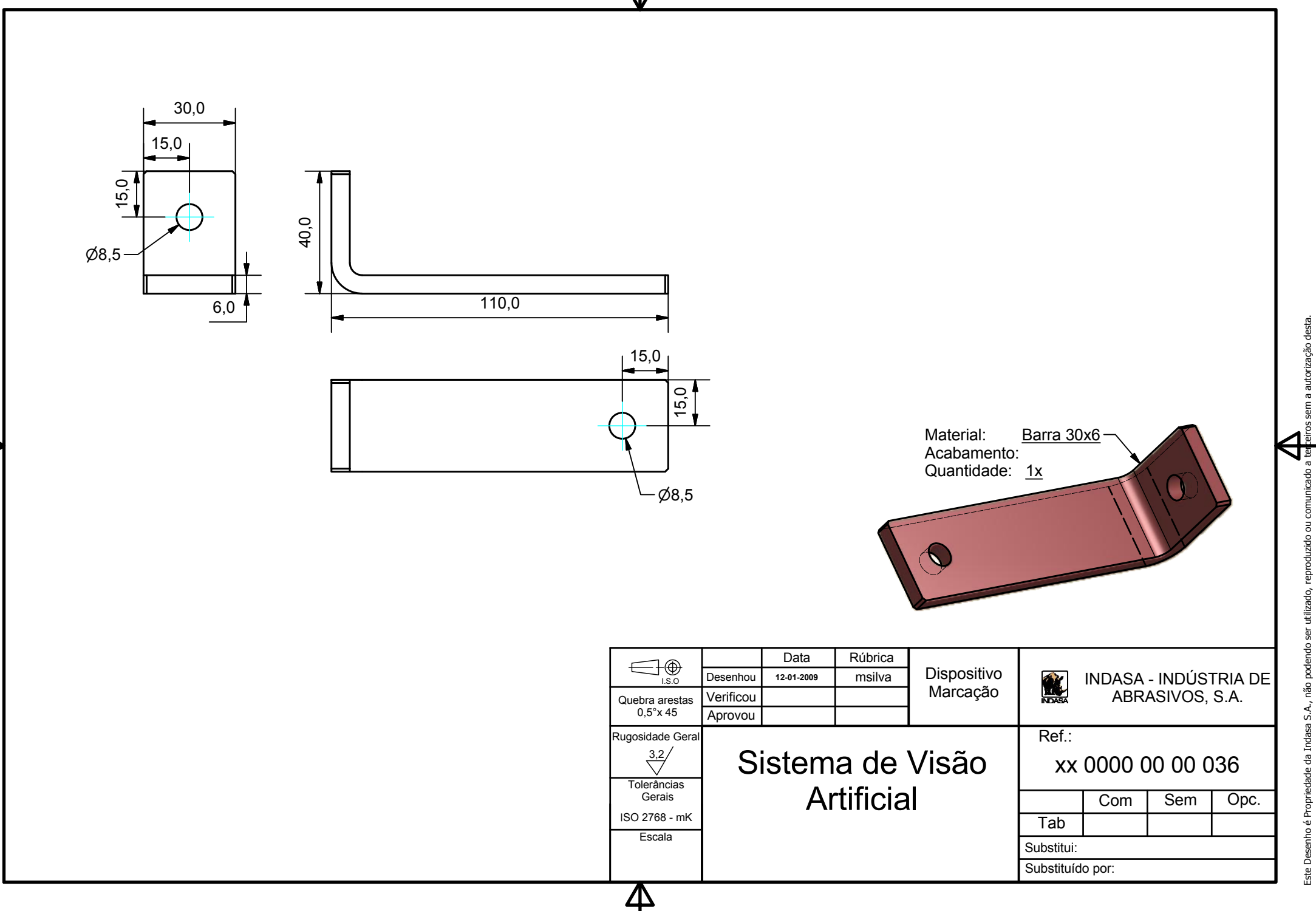

C:\Documents and Settings\msilva\Os meus documentos\Projectos\Dispositivo Visão Artificial\3D\Barra 30x6 III.ipt

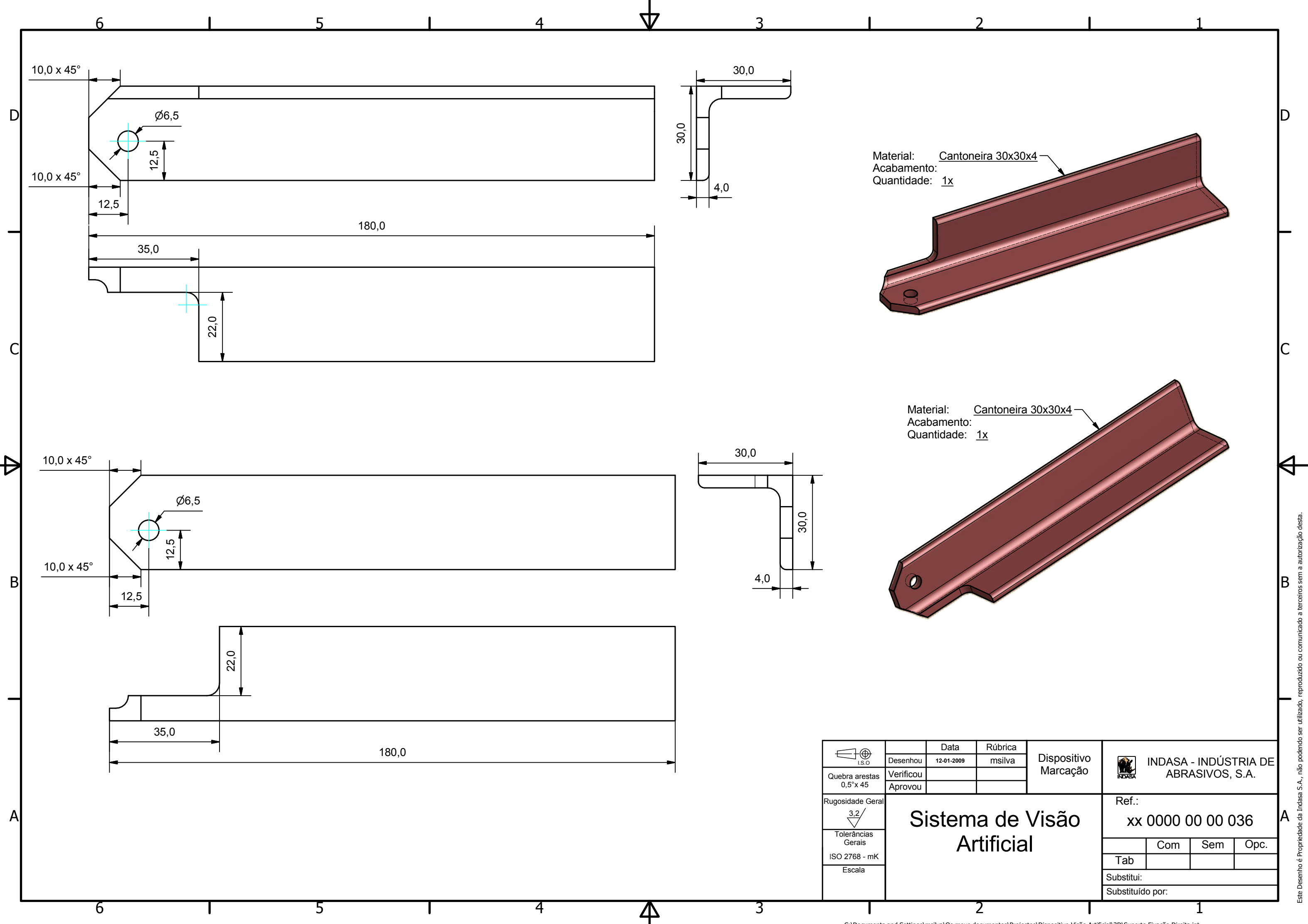

C:\Documents and Settings\msilva\Os meus documentos\Projectos\Dispositivo Visão Artificial\3D\Suporte Fixação Direita.ipt

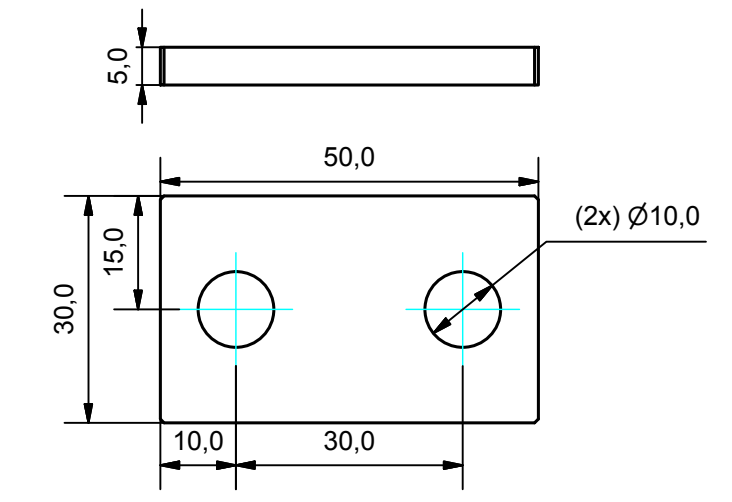

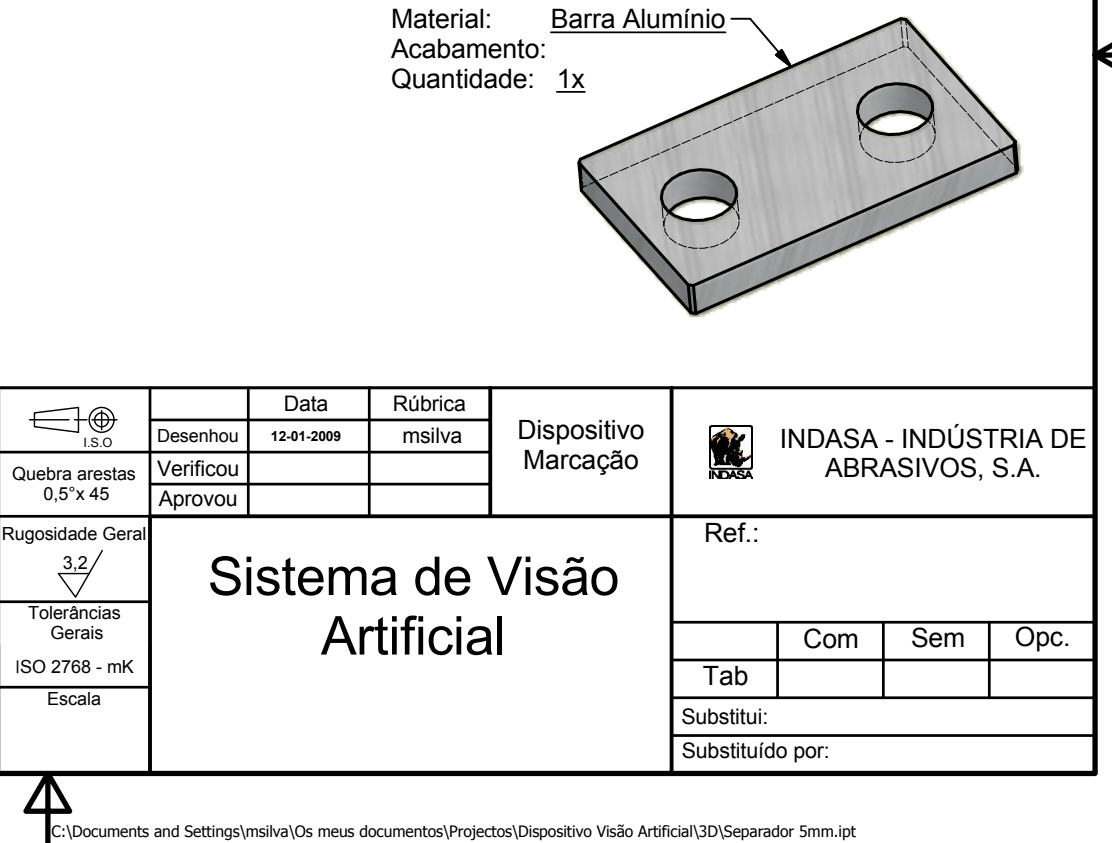

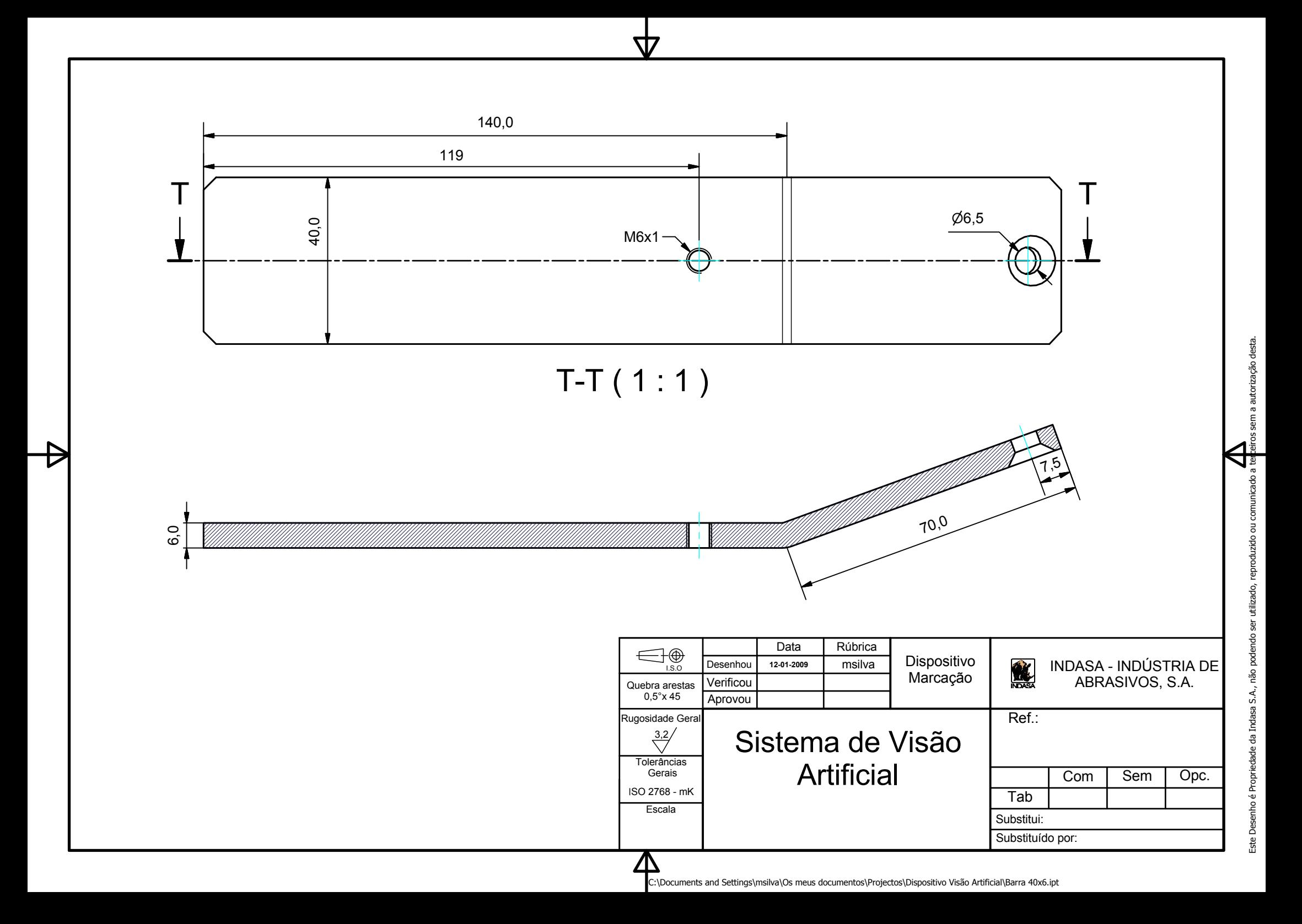